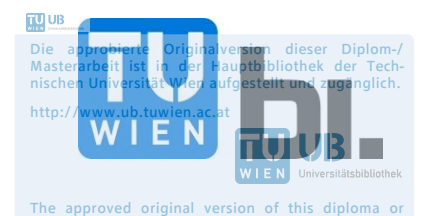

master thesis is available at the main library of the

Vienna University of Technology.

# MASTER THESIS

# **Intep://www.ub.tu<mark>l</mark>information management in the BIM-Process, from the planning and construction phase to the facility management**

submitted in satisfaction of the requirement of the degree of Diplom-Ingenieur of the Vienna University of Technology of Civil Engineering

\_\_\_\_\_\_\_\_\_\_\_\_\_\_\_\_\_\_\_\_\_\_\_\_\_\_\_\_\_\_\_\_\_\_\_\_\_\_\_\_\_\_\_\_\_\_\_\_\_\_\_\_\_\_\_\_

# DIPLOMARBEIT

# **Informationsmanagement im BIM-Prozess von der Planung, über den Baubetrieb bis zum Facility Management**

ausgeführt zum Zwecke der Erlangung des akademischen Grades eines Diplom-Ingenieurs

eingereicht an der Technischen Universität Wien

Fakultät für Bauingenieurwesen

von

**Andreas KERN,** BSc.

Matr.Nr.: 12256541

unter der Anleitung von

### **Univ.Prof. Dipl.-Ing. Dr.techn. [Gerald GOGER](http://www.ibb.tuwien.ac.at/mitarbeiterinnen/professoren/profil/GOGER/)**

### **Univ.Ass. Dipl.-Ing.in Melanie PISKERNIK**

E 234-1

Institut für Interdisziplinäres Bauprozessmanagement Forschungsbereich Baubetrieb und Bauverfahrenstechnik Technische Universität Wien Karlsplatz 13/234-1, A-1040 Wien

Wien, März 2019

# <span id="page-2-0"></span>**KURZFASSUNG**

**Schlagwörter:** BIM; Informationsmanagement; Merkmale; IFC; BCF; Merkmalserver; AIA; BAP; BIM-Software; BIM-Rollen; Fachmodelle; Projektphasen; BIM-Prozessablauf

Sowohl in neuer Literatur, als auch auf zahlreichen facheinschlägigen Veranstaltungen wird das Thema Building Information Modelling (BIM) als Antwort der Bauindustrie auf die Herausforderungen der Digitalisierung angepriesen. Um zukünftig die gesamte Wertschöpfungskette von Bauprojekten digital abbilden zu können, braucht es in einem digitalen Gebäudemodell große Mengen an Daten. Diese beinhalten neben den Gebäudeelementen auch die dazugehörigen alphanumerischen Informationen und Prozessdefinitionen. In dieser Arbeit wird das Thema des Informationsmanagements in allen Projektphasen eines BIM-Projektes näher betrachtet.

Dafür werden zunächst die wichtigsten theoretischen Grundlagen der BIM-Methode erläutert und die rechtlichen Rahmenbedingungen beschrieben. Da es in aktuellen Bauprojekten zu verschiedensten Zusammensetzungen an Projektbeteiligten kommt, ist die in einem Projekt verwendete Software sehr vielfältig. Aus diesem Grund liegt der Fokus dieser Arbeit auf der Arbeitsweise "open BIM", welche softwareunabhängige Standards und Dateiformate zum Datenaustausch voraussetzt.

Im Detail betrachtet wird dabei der internationale IFC-Standard. Sowohl der generelle Aufbau des Standards und der aktuelle Stand der Entwicklungen, als auch die zukünftigen Möglichkeiten mit IFC-Dateien werden beschrieben. Als Ergänzung zum IFC-Standard werden neue Möglichkeiten der Projektkommunikation mit BIM, der österreichische Merkmalserver und die Einbindung der vorhandenen Standards in aktuelle Software erläutert.

Die Betriebsphase ist die mit Abstand längste im Lebenszyklus eines Gebäudes, weshalb aus dem Betrieb spezielle Anforderungen an BIM-Modelle gestellt werden. Diese werden in Kombination mit den aktuell im Facility Management vorhandenen Datenstrukturen dargelegt.

Auf Basis der vorhandenen Standards und den Anforderungen aus dem Betrieb wird der BIM-Prozess in den einzelnen Projektphasen detailliert beschrieben. Der Fokus liegt dabei auf den neuen Aufgaben der Projektbeteiligten, die durch die neue BIM-Arbeitsweise entstehen. Dafür werden ein beispielhaftes BIM-Projektorganigramm und die Entwicklung der Datenmodelle definiert.

Diese Arbeit dient als Grundlageninformation um aktuelle Entwicklungen der BIM-Standards objektiv zu beurteilen. Gleichermaßen können die Ergebnisse der Arbeit als Basis für die Erstellung von projekt- oder unternehmensinternen Standards für das Informationsmanagement im BIM-Prozess verwendet werden.

# <span id="page-4-0"></span>**ABSTRACT**

**Keywords:** BIM; information management; properties; IFC; BCF; IDM; BEP; BIM software; BIM roles; sub models; project phases; BIM process flow

The topic of Building Information Modelling (BIM) as the answer of the construction industry to the challenges of digitization is being praised both in new literature and at numerous events of the building industry. In order to be able to digitally map the entire value-creation chain of construction projects in the future, a large amount of data is required to describe the building elements and associated processes of a digital building model.

In this thesis, the topic of information management in all project phases of a BIM project is considered in detail. First, the most important theoretical foundations of the BIM method are explained, and the legal framework is described. Due to the fact that project partners are involved in a wide variety of compositions in current construction projects, the software used in a project is also very diverse. For this reason, the focus of this work is on the "open BIM" method, which requires software-independent standards and file formats for data exchange.

In this thesis the international IFC standard is considered in detail. The general structure of the standard, the current state of development, as well as future possibilities with IFC files are described. In addition to the IFC standard, new possibilities of project communication with BIM, the Austrian "Merkmalserver" and the integration of existing standards into current software are explained.

The operating phase is by far the longest in the lifecycle of a building, so the Facility Management demands special information in BIM models. These are presented in combination with the currently available data structures in Facility Management.

Based on the existing standards and the requirements from the operation, the BIM process is finally presented in detail in the individual project phases. The focus is on the new tasks of the project participants, which are created by the new BIM working method. For this an exemplary BIM project organization chart and the development of the data models are defined.

This thesis serves as basic information to objectively assess current developments of BIM standards. Similarly, the results of the thesis can be used as the basis for the creation of project or company standards for information management in the BIM process.

# <span id="page-6-0"></span>**Inhaltsverzeichnis**

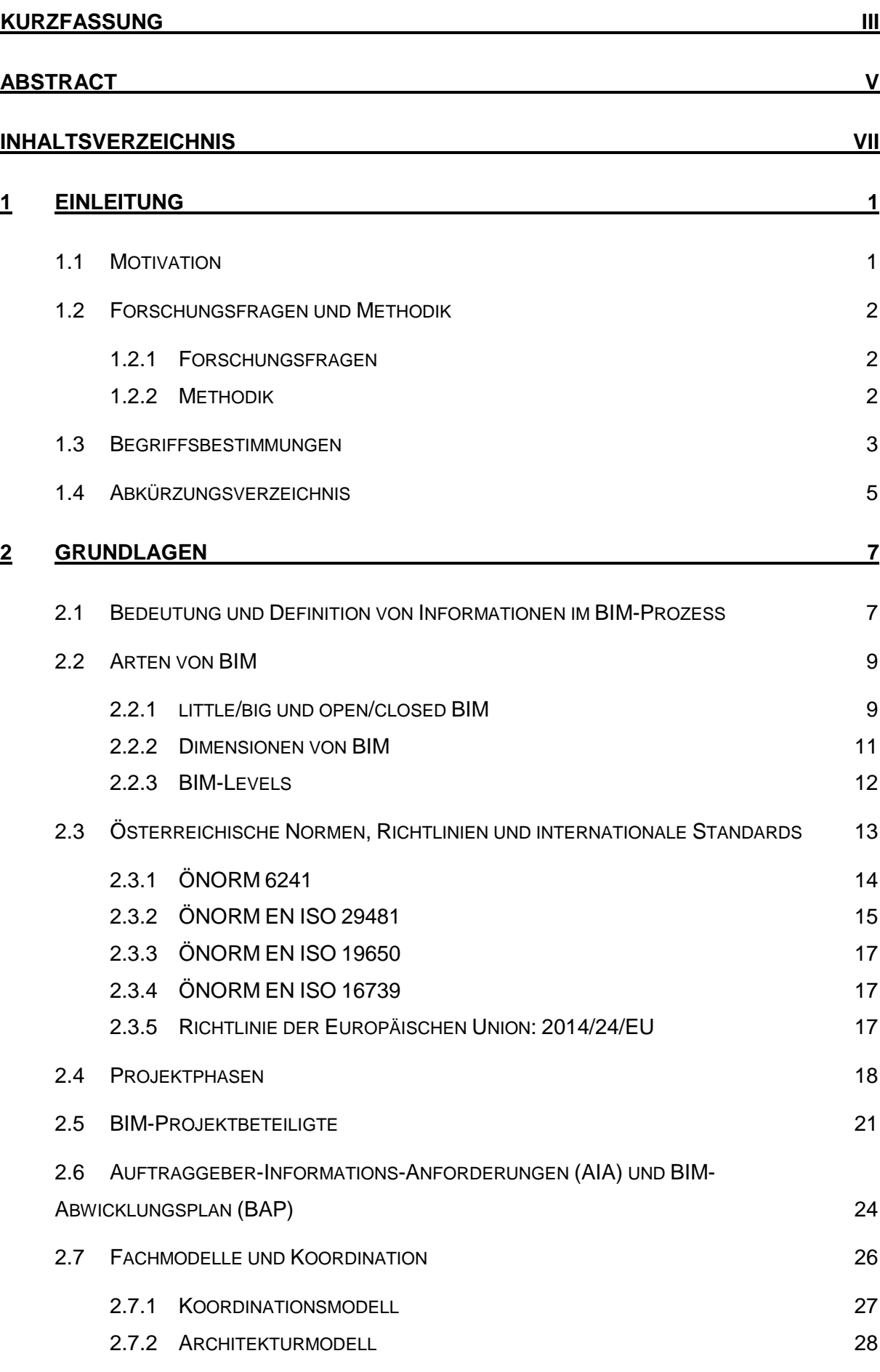

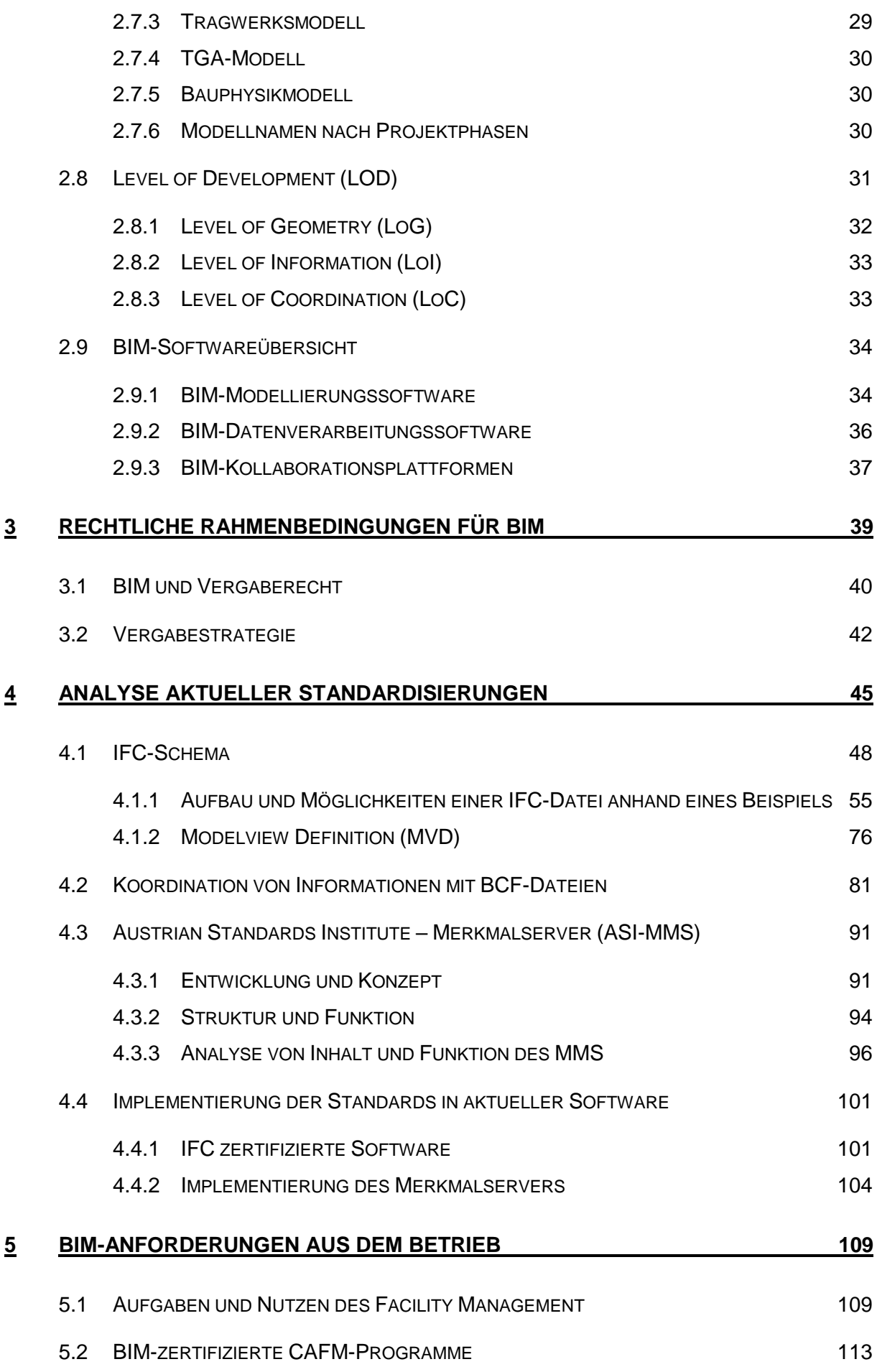

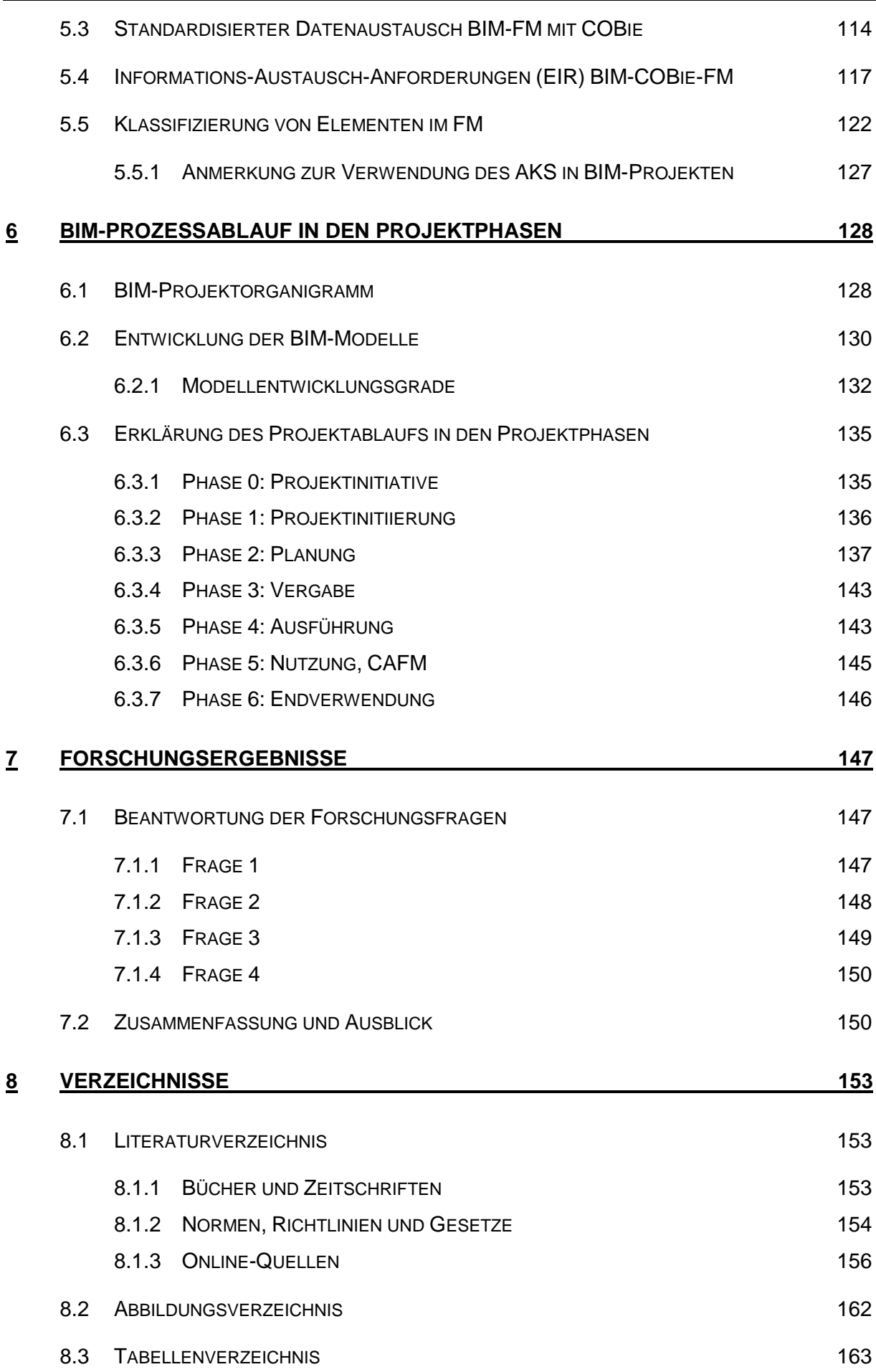

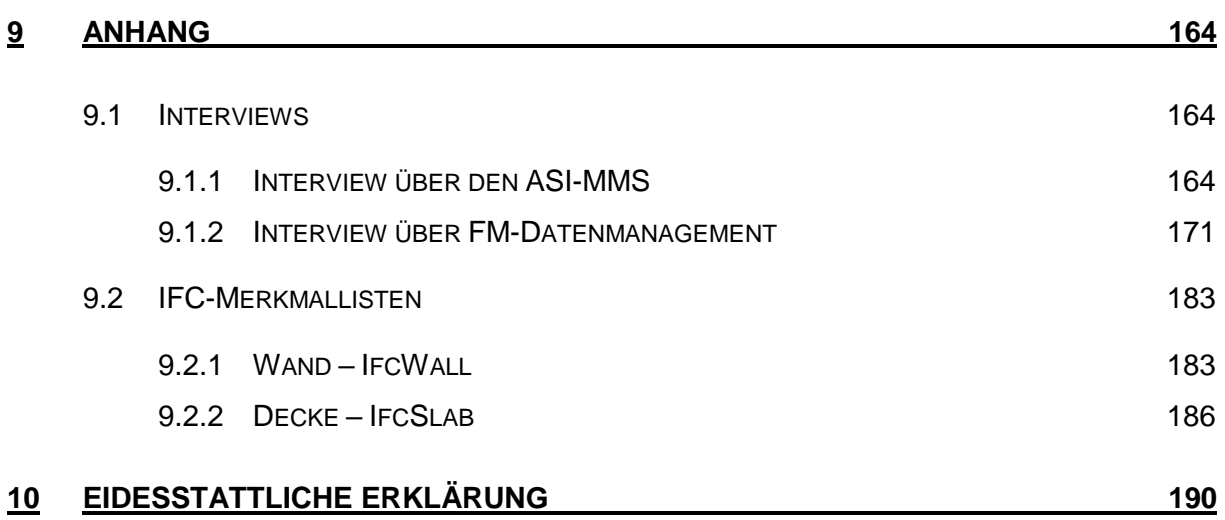

## <span id="page-10-0"></span>**1 EINLEITUNG**

## <span id="page-10-1"></span>**1.1 MOTIVATION**

Wird in den Medien über aktuelle Bauprojekte berichtet, werden häufig Kostenexplosionen, Planungsfehler und große Projektverzögerungen thematisiert. Mögliche Gründe für solche Probleme in Bauprojekten sind u. a. unzureichende Abstimmung zwischen Projektpartnern<sup>1</sup> und ein nicht durchgängiger Informationsfluss. In aktueller Literatur und auf facheinschlägigen Veranstaltungen wird Building Information Modelling (BIM) als mögliche Lösung für viele Schwierigkeiten in der Baubranchen angeführt.

Durch mein Studium und meine beruflichen Tätigkeiten bei der Baufirma Swietelsky und dem Softwarehersteller Allplan, habe ich erste Erfahrungen mit der Anwendung von BIM gesammelt. Dabei wurde mir schnell bewusst, dass das 3D-Gebäudemodell nur die Basis für den BIM-Prozess bildet. Informationen, die mit dem Modell verbunden sind und somit über das Modell gesteuert und strukturiert werden können, haben großes Potenzial die bestehenden Informationsflüsse in allen Lebensphasen eines Gebäudes zu optimieren. Mit Informationsmanagement im BIM-Prozess kann u. a. eine höhere Kosten- und Terminsicherheit, eine verbesserte Projektkommunikation und eine höhere Effizienz im Bauwesen sichergestellt werden. Wenn diese Ziele erreicht werden, wird der Fokus der medialen Berichterstattung wieder vermehrt auf die erfolgreiche Bauprojekten gerichtet werden.

In dieser Arbeit werden die aktuellen Rahmenbedingungen für das Informationsmanagement im BIM-Prozess abgebildet. Dafür werden nationale, sowie internationale Standards, Richtlinien und Gesetze betrachtet und der Informationsfluss eines BIM-Projekts in allen Projektphasen dargestellt.

<sup>-</sup><sup>1</sup> Genderhinweis: Der Autor legt großen Wert auf Diversität und Gleichbehandlung. Im Sinne einer besseren Lesbarkeit wurde jedoch oftmals entweder die maskuline oder feminine Form gewählt. Dies impliziert keinesfalls eine Benachteiligung des jeweils anderen Geschlechts.

# <span id="page-11-0"></span>**1.2 Forschungsfragen und Methodik**

Um den größtmöglichen praxisrelevanten Output zu erzielen, wird das Thema Informationsmanagement von verschiedenen Seiten betrachtet. Der Fokus liegt dabei auf dem interdisziplinären, softwareunabhängigen Datenaustausch.

Die Forschungsfragen beziehen sich auf aktuelle Standards, deren Umsetzungsmöglichkeiten in aktueller Software durch Projektbeteiligte in verschiedenen Projektphasen und die dazu nötigen Projektsteuerungsinstrumente.

## <span id="page-11-1"></span>**1.2.1 Forschungsfragen**

## **Frage 1:**

Wie kompatibel ist der ASI Merkmalserver bzw. der nationale Standard (ÖNORM) mit dem internationalen Standard IFC?

## **Frage 2:**

Wie kompatibel sind aktuelle Softwarelösungen mit den Anforderungen der ÖNORM bzw. der IFC-Struktur in Bezug auf das Merkmalmanagement und welche Anpassungen sind möglich?

## **Frage 3:**

Welche Möglichkeiten gibt es aktuell Detailinformationen während der Ausführung bzw. in der Betriebsphase an Bauteile des BIM-Modells anzuhängen und wo müssen gegebenenfalls neue Möglichkeiten geschaffen werden?

## **Frage 4:**

Wie kann sichergestellt werden, dass alle Projektbeteiligten wissen für welche Merkmale sie in welcher Projektphase zuständig sind und dass sie diese entsprechend in das Modell einpflegen?

## <span id="page-11-2"></span>**1.2.2 METHODIK**

Um alle Forschungsfragen beantworten zu können werden neben der facheinschlägigen Literatur- und Internetrecherche und den Softwaretests auch Fachgespräche geführt. Diese sind notwendig, da es sich um sehr aktuelle Fragestellungen handelt, welche zum Teil durch vorhandene Literatur nicht beantwortet werden können. Primär soll es in dieser Arbeit nicht um existierende Workflows und Funktionen in ausgewählter Software gehen, da sich die Softwarelandschaft laufend weiterentwickelt und verändert. Der Schwerpunkt liegt darauf bestehende Standards zu analysieren, deren zukünftige Entwicklung abzuschätzen und die daraus entstehenden Abläufe in einen praxisnahen Bauprozessablauf zu integrieren.

## <span id="page-12-0"></span>**1.3 Begriffsbestimmungen**

Zum besseren Verständnis dieser Arbeit werden nachfolgend grundlegende Begriffe definiert:

#### **BIM – Building Information Modeling / Building Information Model:**

Building Information Modeling ist eine innovative Arbeitsmethode in der Baubranche, die auf digitalen Gebäudemodellen basiert. Nach dem Prinzip "build digitally first" wird noch vor dem realen Bauprozess ein digitales Modell des Bauobjekts am Computer erstellt.<sup>2</sup>

Diese digitale Abbildung von physikalischen und funktionellen Eigenschaften im Modell ist die Grundlage für interdisziplinäre Zusammenarbeit und die Basis für Entscheidungen und Leistungsvorhersagen. Mit der BIM-Arbeitsmethode gewinnt ein Bauwerksprojekt an Transparenz da in der Planung, während dem Bau und im Betrieb relevante Auswirkungen auf Qualität, Umwelt, Kosten und Termine simuliert, bewertet und optimiert werden können.<sup>3</sup>

Die Abkürzung BIM wird oft für verschiedene Bedeutungen verwendet. So kann BIM zum Beispiel auch für "Building Information Model" oder für "Building Information Management" verwendet werden<sup>4</sup>. Die folgende Tab. 1.1 zeigt die verschiedenen Bedeutungen und wie sie in dieser Arbeit unterschieden werden:

| <b>Englischer Begriff</b>            | <b>Begriff in dieser Arbeit</b>                | <b>Bedeutung</b>                                                                                                    |
|--------------------------------------|------------------------------------------------|----------------------------------------------------------------------------------------------------|
| Building Informa-<br>tion Modeling   | BIM / BIM-Methode                              | <b>Building Information Modeling als</b><br>neue Methode bzw. Arbeitsweise für<br>Bauprojekte.                                                        |
| <b>BIM</b> process                   | <b>BIM-Prozess</b>                             | Gesamtheit aller Tätigkeiten im Laufe<br>eines Bauprozesses, die mittels BIM-<br>Methode vollzogen werden.                                            |
| <b>BIM</b> project                   | <b>BIM-Projekt</b>                             | Bauprojekt, bei dem die BIM-<br>Methode angewandt wird.                                                                                               |
| Building Informa-<br>tion Model      | <b>BIM-Modell</b>                              | Digitales, mit Informationen verknüpf-<br>tes Modell eines Bauprojektes.                                                                              |
| BIM authoring tool                   | BIM-Modellierungssoftware/-<br>Autorensoftware | CAD Programm zum Erstellen von<br>BIM-Modellen.                                                                                                    |
| <b>BIM</b> evaluation tool           | BIM-Datenverarbeitungssoftw<br>are             | Software Applikation, mit der die In-<br>formationen eines BIM Modells aus-<br>gelesen und ausgewertet werden.                                        |
| <b>BIM</b> collaboration<br>platform | BIM-(Kollaborations-)Plattform                 | Internetbrowserbasierte Software,<br>zum verglichen und koordinieren von<br>Modellen. Dient als Daten- und Kom-<br>munikationsserver in BIM-Projekten |

**Tab. 1.1: Allgemeine BIM-Begriffe und deren Bedeutung**

<sup>-</sup><sup>2</sup> Vgl. Wirtschaftskammer Österreich: BIM-Broschüre, https://www.wko.at/branchen/gewerbe-handwerk/bau/BIM-Broschuere.pdf, abgerufen am 06.07.2018.

<sup>3</sup> Vgl. Bredehorn Jens et al.: Glossar V1.03 - Ein Dokument des BIM-Praxisleitfaden 1.0 (www.BIM-blog.de, 2017).

<sup>4</sup> Vgl. Hausknecht Kerstin, Liebich Thomas: BIM-Kompendium – Building Information Modeling als neue Planungsmethode (Fraunhofer IRB Verlag Stuttgart, 2016).

Weitere BIM-Begriffe werden im Zusammenhang mit den neuen Projektbeteiligten bzw. den neuen Aufgaben (z. B. BIM-Manager, BIM-Koordinator) in Abschnitt [2.5](#page-30-0) beschrieben.

#### **bS – buildingSMART**

buildingSMART international ist eine neutrale, non-profit Organisation, die offene Standards und Vorgaben entwickelt. Dabei wird definiert, wie Gebäudemodelle erstellt und strukturiert werden können, um den Planungs-, Ausführungs- und Bewirtschaftungsprozess von Gebäuden digital möglichst komplett zu erfassen und allen Beteiligten zur Verfügung zu stellen.

Um die Interoperabilität zwischen verschiedenen Programmen zu fördern organisierte Autodesk 1995 eine private Allianz von 12 führenden Bausoftwareherstellern. Dabei wurde festgestellt, dass alle Standards offen und international sein müssen. Deshalb wurde die Vereinigung für internationale Mitglieder geöffnet, wodurch 1996 die IAI – International Alliance for Interoperability – mit Mitgliedern aus Nordamerika, Europa und Asien gegründet wurde. Schon in dieser Organisation entstanden regionale Unterorganisationen, wie zum Beispiel für den DACH-Raum (Deutschland, Österreich, Schweiz).

Um die Art und die Ziele der Organisation besser abbilden zu können, kam es 2008 zur Namensänderung. Seitdem tritt die AIA als bS in Erscheinung. Aus der gemeinsamen DACH-Unterorganisation bildeten sich jeweils eigene für Deutschland, die Schweiz und seit 2018 Österreich.

#### **IFC – Industry Foundation Classes**

IFC ist ein offener Datenstandard, den es seit dem Jahr 2000 gibt. Dieser wird von bS laufend weiterentwickelt und ist seit dem Release von IFC 4 (2013) ein offizieller ISO-Standard – ISO 16739: 2017. <sup>5</sup> Darin ist definiert wie BIM-Modelle aufgebaut sein müssen um sie softwareunabhängig austauschen zu können. Dieser Datenaustausch erfolgt dann im IFC-Dateiformat, welches von BIM-Software importiert und exportiert werden kann.

### **BCF – BIM Collaboration Format**

BCF ist ein Dateiformat was von verschiedenen Softwareprogrammen importiert und exportiert werden kann. Es wird zur softwareübergreifenden Kommunikation und zur Dokumentation in BIM-Projekten verwendet.

#### **bSDD – BuildingSMART Data Dictionary**

Das bSDD ist eine frei verfügbare Datenbank, die für Nutzer und Softwareentwickler von bS entwickelt wurde. Sie dient als Wörterbuch mit dem alle Komponenten und Merkmale eindeutig referenziert, definiert und in verschiedene Sprachen übersetzt werden.

<sup>-</sup><sup>5</sup> Vgl. ÖNORM EN ISO 16739: 2017: Industry Foundation Classes (IFC) for data sharing in the construction and facility management industries.

#### **MVD – Model View Definition**

Beim Datenaustausch mit IFC-Gebäudemodellen gibt es für den Export und Import die Möglichkeit nur Teile des Modells zu übertragen. Wenn z. B. der Statiker nur alle tragenden Bauteile für seine Arbeit benötigt, exportiert der Architekt nur diese aus seinem Modell. Welche Elemente und Merkmale in solchen Teilmodellen vorhanden sind wird in den verschiedenen MVDs definiert.

Gleichzeitig werden die MVDs von bS dafür genutzt um Teilmengen im IFC-Standard zu definieren, für die Softwareprogramme zertifiziert werden können.

# <span id="page-14-0"></span>**1.4 Abkürzungsverzeichnis**

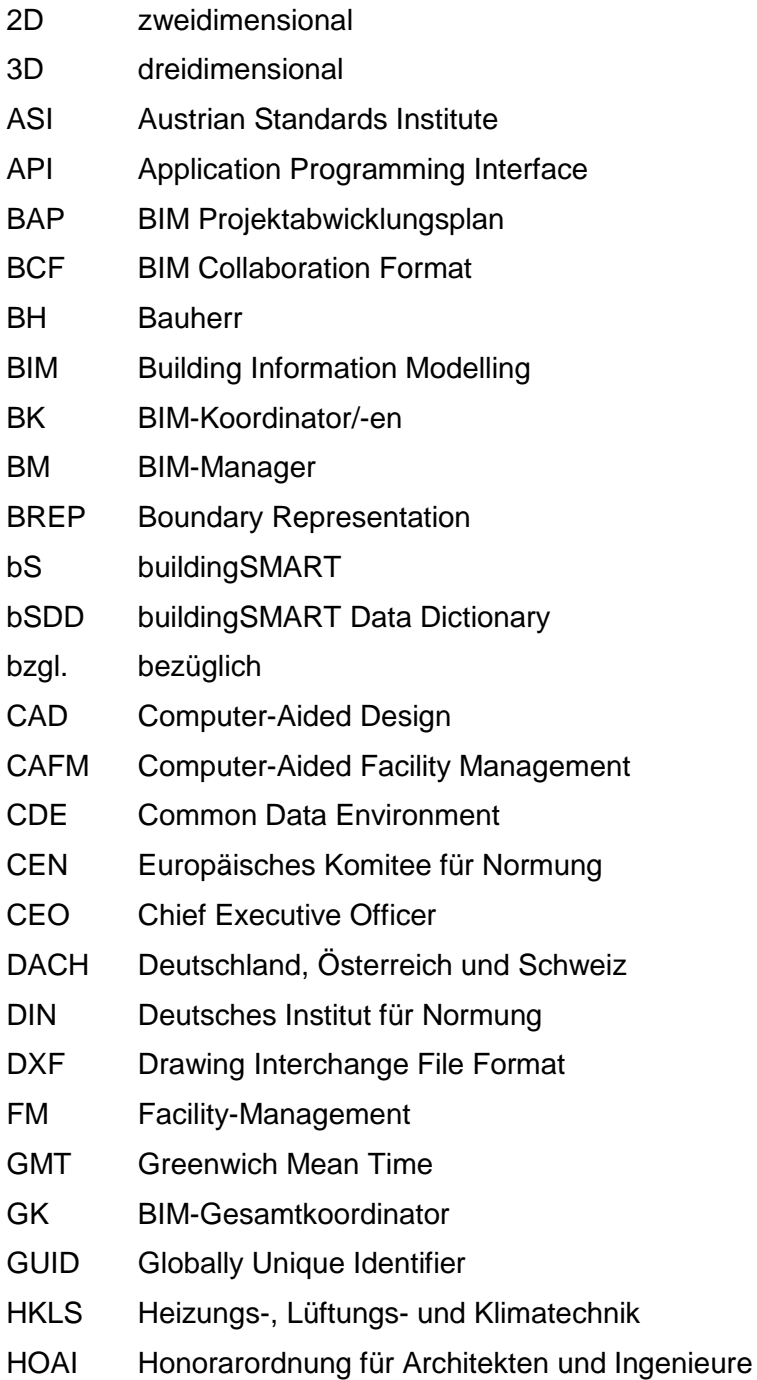

- i.d.R. in der Regel
- IDM Information Delivery Manual
- IFC Industry Foundation Classes
- IM BIM-Informationsmanager
- ISO Organization for Standardization
- LOD Level of Development
- LOG Level of Geometry
- LOI Level of Information
- min. mindestens
- MMS Merkmalsserver
- MO BIM-Modellierer, BIM-Autor/-en
- PDF Portable Document Format
- Pset Property Set, Merkmalliste
- STEP Standard for the Exchange of Product model data
- TGA Technische Gebäudeausrüstung /Technische Gebäudeausstattung
- XML extensible Markup Language

# <span id="page-16-0"></span>**2 Grundlagen**

# <span id="page-16-1"></span>**2.1 Bedeutung und Definition von Informationen im BIM-Prozess**

BIM – Building Information Modelling besteht nicht nur aus dem 3D-Modellieren von Gebäuden. Ein Hauptzweck von BIM ist es, visuell nicht darstellbare Informationen in ein Modell zu implementieren, um in jeder Projektphase daraus einen Nutzen zu ziehen. Ein Beispiel dafür ist die Festigkeitsklasse des Betons: diese ist in mehreren Projektphasen von Bedeutung, kann aber nicht direkt im Modell dreidimensional dargestellt werden. Die Meinung, dass es bei BIM hauptsächliche um das dreidimensionale Zeichnen von Gebäuden geht, ist unrichtig. Laut Patrick MacLeamy – Gründer und Vorstand von buildingSMART international und ehemaliger CEO von HOK (Hellmuth, Obata, Kassabaum) – eines der größten Architekturbüros der USA – hat sich der Prozess vom reinen "3D-Building Modell" zum modellbasierten Informationsmanagement entwickelt, wie er auf seiner Skizze in [Abb.](#page-16-2) 2.1 verdeutlicht.

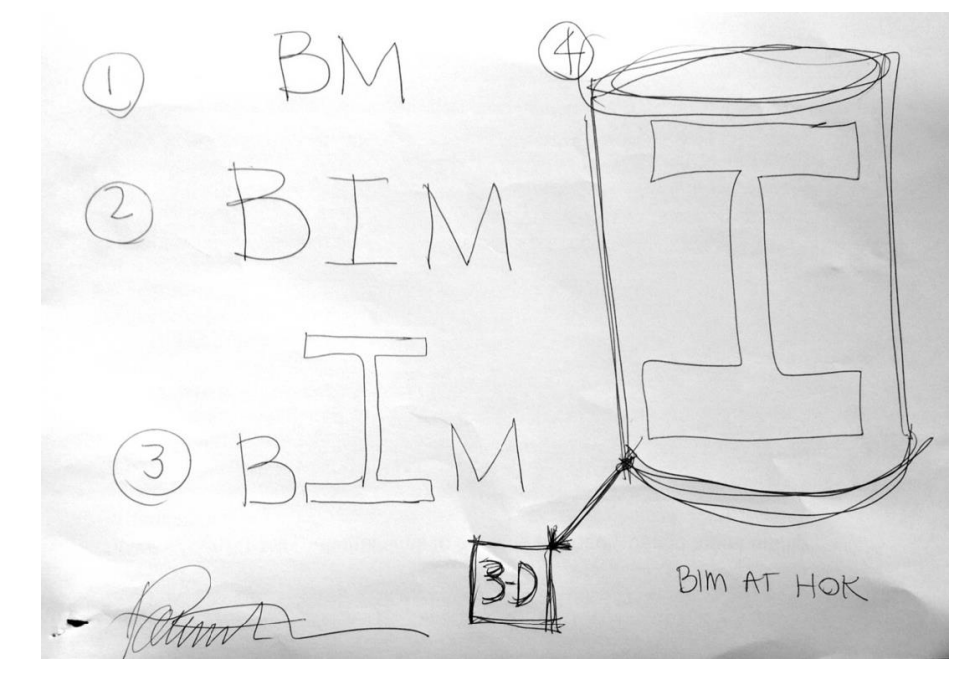

<span id="page-16-2"></span>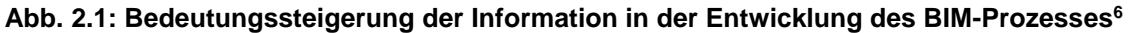

Die Bedeutung des 3D-Modells ist allerdings nach wie vor hoch, da es für das Informationsmanagement im BIM-Prozess eine strukturierte Ablage für die Informationen darstellt<sup>7</sup>. Durch die Verknüpfung von Daten an einzelne Elemente sind alle Informationen strukturiert im Projekt verortet. Für jeden Datensatz ist nicht nur bekannt, welchem Element er zugeordnet ist, sondern es ist z. B. automatisch definiert in welchem Raum, Geschoss, Bauwerk und Projekt sich das Element mit seinen Informationen befindet.

<sup>-</sup><sup>6</sup> Abbildung von Patrick MacLeamy aus Vortrag von Rasso Steinmann beim Allplan Coach Summit 2018 am 06.04.2018, München.

<sup>7</sup> Vgl. ÖNORM EN ISO 19650: 2018: Organization of information about construction works – Information management using build information modelling.

Diese verknüpften Informationen werden in der Literatur wie auch in verschiedenen Softwareprogrammen unterschiedlich benannt. Modifiziert man z. B. in Allplan die Attribute, so verwaltet man bei Revit die Parameter in den Eigenschaften der Elemente. Unabhängig von den Begriffen in den verschiedenen Softwareprogrammen kann man, gemäß ÖNORM 6241-2 von Merkmalen sprechen.

Ein Merkmal ist lt. Definition in der ÖNORM ein alphanumerisches Element, bestehend aus einer immer gleichbleibenden Bezeichnung und variablem Inhalt im BIM-Level 3 Umfeld (siehe Abschnitt [2.2.3\)](#page-21-0). <sup>8</sup> Werden die Merkmale von Bauteilen in verschiedenen CAD-Programmen betrachtet, können diese in folgende drei Kategorien eingeteilt werden:

Unabhängige, frei einzugebende Merkmale:

Diese werden manuell an jedes Element angefügt und sind grundsätzlich unabhängig von der Art des Elements und können theoretisch beliebig an alle Elemente angefügt werden z. B. Hersteller, Baujahr, Seriennummer, Verpackungsart

- Objektspezifische, frei einzugebende Merkmale: Diese werden manuell an jedes Element angefügt. Welchem Element sie zugeordnet werden hängt allerdings vom Elementtyp ab. So werden konstruktiven Elementen Merkmale wie u. a. tragendes Bauteil oder Außenbauteil zugewiesen und Elementen der Heizungstechnik Flussmedium, Vor- und Rücklauftemperatur.
- ◆ Berechnete Merkmale:

Diese werden automatisch aus der Geometrie und/oder den weiteren Merkmalen generiert und können vom Anwender nicht direkt modifiziert werden z. B. Volumen (aus Geometrie), Masse (aus Geometrie und Merkmal Dichte), Wohnfläche (Summe aller Flächen, welche z. B. das Merkmal Nutzung mit Wohnfläche befüllt haben und deren Raumhöhe aus der Geometrie größer 1,50 Meter ist).

Ob bestimmte Merkmale, die sich aus anderen Merkmalen ergeben, im Modell tatsächlich berechnete oder doch frei einzugebende Merkmale sind, ist grundsätzlich softwareabhängig. So werden zum Beispiel Brutto- und Nettowandflächen von Wänden mit Öffnungen meist automatisch generiert und in die Merkmale des Elements geschrieben. Im Gegensatz dazu wird der U-Wert einer Wand, der sich aus den Wärmeleitfähigkeiten und den Dicken der einzelnen Wandschichten berechnen lässt, oft nur manuell als freies Einzelmerkmal eingetragen und ist somit unabhängig von allen anderen Merkmalen. Abhängig von der verwendeten Software können auch Merkmale definiert werden, die sich automatisch über Formeln berechnen und ausgeben lassen.

Um nicht jeden theoretisch aus den Merkmalen zu berechnenden Wert als eigenes Merkmal definieren und auf jedes Element schreiben zu müssen, beschränkt sich jeder Projektbeteiligte

<sup>-</sup><sup>8</sup> Vgl. ÖNORM A 6241-2: 2015: Digitale Bauwerksdokumentation Teil 2: Building Information Modeling (BIM) ― Level 3-iBIM.

2 Grundlagen

bei den Informationen, auf die notwendigsten für seinen Fachbereich, welche dann von anderen Projektbeteiligten verwendet und erweitert werden können. Um beim Beispiel des U-Werts zu bleiben, ist es ausreichend, wenn der Architekt jeder einzelnen Wandschicht, deren Geometrie im Modell eingegeben ist, ein Material zuweist. Der Bauphysiker kann somit jeder Schicht eine Wärmeleitfähigkeit zuweisen und den U-Wert der Gesamtwand berechnen, welchen er für die Energieausweisberechnung braucht. Der U-Wert kann als theoretischer Soll-Wert manuell eingetragen werden. Für die Ausschreibung und Ausführung reichen Material und Wärmeleitfähigkeit zur genauen Kalkulation und zur Materialbestellung von einem Hersteller, wenn keine zusätzlichen Anforderungen vom Auftraggeber gestellt werden. Am gebauten Objekt kann dann der tatsächliche gemessene U-Wert mit dem Soll-Wert verglichen werden.

Damit ein Workflow wie der eben beschriebene auch für alle Elemente und Merkmale funktioniert, bedarf es einem genauen Merkmalmanagement. Es ist notwendig, im BIM-Projektabwicklungsplan (BAP) zu Projektbeginn detailliert festzulegen wer, wann, für welche Merkmale zuständig ist.

Wie in der Software und der Literatur werden in der vorliegenden Diplomarbeit synonym von Informationen, Attributen, Parametern und Eigenschaften eines Elements gesprochen. Diese Bezeichnungen werden gleichbedeutend für "Merkmal" verwendet.

## <span id="page-18-0"></span>**2.2 Arten von BIM**

Um zu erklären, welche Art von BIM in verschieden Unternehmen bzw. bei Projekten verwendet werden, fallen oft die Begriffe open/closed oder little/big. Außerdem gibt es noch bis zu zehn verschiedene Dimensionen und drei unterschiedliche Levels. Diese Begrifflichkeiten werden nachfolgend erläutert.

## <span id="page-18-1"></span>**2.2.1 little/big und open/closed BIM**

Um die Arbeitsweise mit BIM zu beschreiben kann man zunächst definieren, ob man mit little oder big BIM arbeitet. Little bedeutet, dass nur ein Unternehmen am digitalen Modell arbeitet und sonst niemand direkte Informationen daraus nutzen kann. Im Gegensatz dazu arbeiten bei big BIM mehrere Unternehmen zusammen.

Wie die Daten innerhalb des Projekts ausgetauscht werden, beschreiben die Begriffe closed und open BIM. Arbeiten alle Projektbeteiligten mit derselben Software bzw. nur mit Software eines Software-Herstellers wird closed BIM praktiziert. In diesem Fall können alle Projektdaten über softwarespezifische native Dateiformate ausgetauscht werden. Bei dieser Arbeitsweise gibt es kaum Informationsverluste, weshalb alle Daten nur einmalig im Modell erzeugt werden müssen. Vor allem bei big closed BIM ist zu beachten, dass durch die Weitergabe von nativen

Dateien auch viel programmspezifisches Know-how (Einstellungen, Bürostandards, intelligente Bauteile, Bibliothekselemente …) mitgegeben wird. In [Abb.](#page-19-0) 2.2 wird die Zusammensetzung der erklärten BIM-Arten graphisch dargestellt.

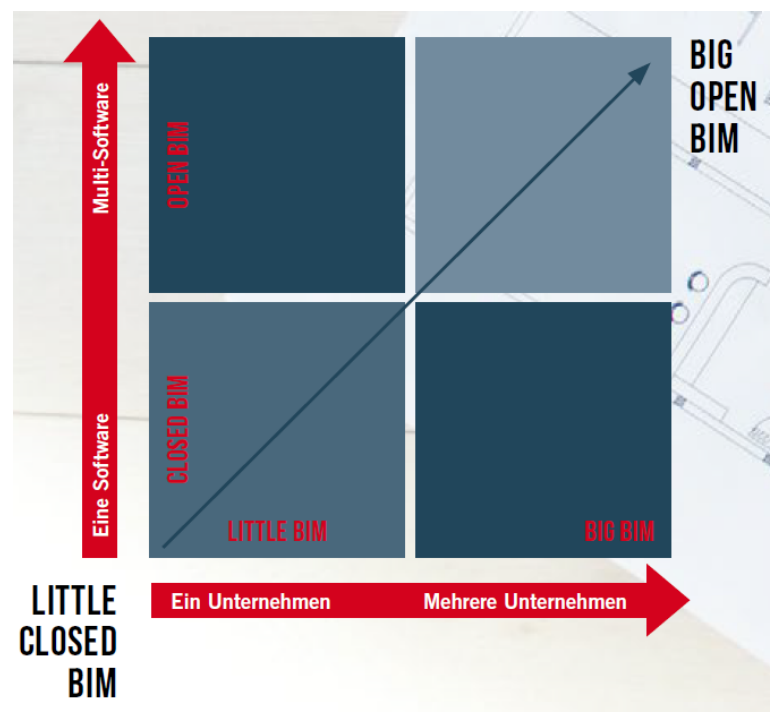

**Abb. 2.2: Zusammenhang open/closed und little/big BIM<sup>9</sup>**

<span id="page-19-0"></span>Datentransfer unabhängig von der verwendeten Software, benötigt offene und neutrale Schnittstellen. Deshalb hat sich bei big BIM der Modelldatenaustausch über das IFC-Format etabliert, welcher sich in ständiger Weiterentwicklung befindet und bereits zu einer ISO-Norm<sup>10</sup> wurde.

Der Datenaustausch mit neutralen Datenformaten zwischen verschiedenen Softwareprogrammen stellt nicht nur im Bauwesen Probleme dar. buildingSMART entwickelt das IFC-Format zwar laufend weiter, jedoch kann in einem neutralen Datei-Format nicht jede Funktion von jedem Programm berücksichtigt sein. Somit ist das IFC-Format als "kleinster gemeinsamer Nenner" aus den unterschiedlichen Programmen zu verstehen. Deshalb gibt im Gegensatz zu closed BIM in open BIM teilweise zu Datenverlusten. Die Verwendung der IFC-Schnittstelle schützt zwar vor ungewolltem Knowhow-Transfer führt jedoch auch dazu, dass Informationen mehrfach neu eingegeben werden müssen oder ganz verloren gehen.

Da sowohl closed als auch big BIM Vor- und Nachteile mit sich bringen, wird vor allem bei größeren Projekten in Mischformen gearbeitet. Dies funktioniert zum Beispiel in BIM-Kollaborations-Plattformen. Diese sind meist cloudbasierte Softwareprogramme, die nicht auf jedem Rechner installiert sein müssen, sondern direkt im Internetbrowser zu bedienen sind.

<sup>-</sup><sup>9</sup> Adaptiert von Wirtschaftskammer Österreich: BIM-Broschüre, https://www.wko.at/branchen/gewerbe-handwerk/bau/BIM-Broschuere.pdf, abgerufen am 07.05.2018, S.15.

<sup>&</sup>lt;sup>10</sup> ÖNORM EN ISO 16739: 2017: Industry Foundation Classes (IFC) for data sharing in the construction and facility management industries.

Abhängig von der gewählten Kollaborations-Plattform gibt es zu bestimmten Programmen API-Schnittstellen (Application-Programming-Interface, Programmierschnittstelle). Das bedeutet, dass diese Programme, oft jene ihre Modelle und Daten direkt uploaden können (closed BIM). Modelle aus anderen, meist konzernfremden Programmen können nur über die IFC-Schnittstelle hochgeladen werden (open BIM). In der Plattform können alle Modelle miteinander verglichen und koordiniert werden.

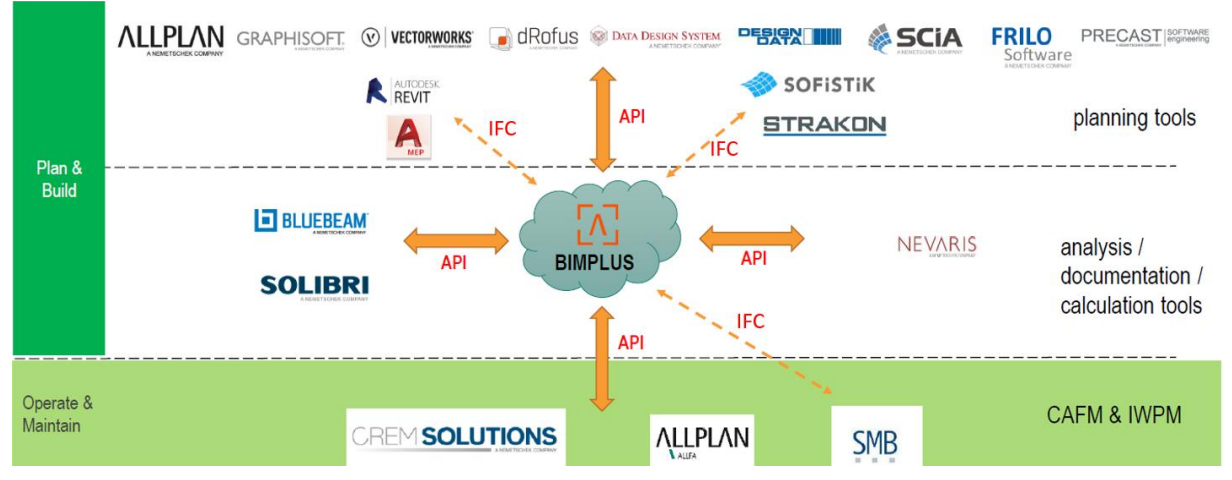

**Abb. 2.3: Darstellung der Zusammenarbeit über BIM-Kollaborations-Plattformen (hier z. B. BIMPLUS) über programminterne API- und IFC-Schnittstellen <sup>11</sup>**

Teilweise gibt es auch offenen API-Schnittstellen, die es Softwareentwicklern ermöglicht eine direkte Schnittstelle zu ihrer Software zu programmieren.

Der Fokus der weiteren Arbeit liegt auf big open BIM mit Datenaustausch über IFC.

### <span id="page-20-0"></span>**2.2.2 Dimensionen von BIM**

Wenn in Büros CAD-Zeichnungen erstellt werden, ist leicht zu unterscheiden, ob zweidimensional oder dreidimensional gearbeitet wird. Wird jedoch mit der BIM-Methode gearbeitet, werden nach ÖNORM 6241-2<sup>12</sup> bis zu sechsdimensionale Gebäudemodelle unterschieden:

 $\bullet$  2D:

Austausch von digitalen Plänen (Austauschformat ".DXF"), deren gezeichnete 2D-Elemente mit Informationen befüllt werden können und Beschriftungen und Bemaßungen assoziativ sind. 13

3D:

Realistisches, digitales Abbild eines Bauwerks.

4D:

Zeitinformationen (z. B. für Bauzeitplanung) sind mit den Elementen verknüpft.

<sup>-</sup><sup>11</sup> Abbildung aus Vortrag von Heinz-Michael Ruhland beim Allplan Coach Summit 2018 am 06.04.2018, München.

<sup>12</sup> Vgl. ÖNORM A 6241-2:2015.

<sup>13</sup> Vgl. ÖNORM A 6241-1:2015: Digitale Bauwerksdokumentation Teil 1: CAD-Datenstruktur und Building Information Modeling (BIM) – Level 2.

 $\bullet$  5D:

Kosteninformationen in den verschiedenen Projektphasen (von der Kostenschätzung bis zur genauen Abrechnung) sind in den Elementen hinterlegt.

 $\bullet$  6D:

Informationen zur Nachhaltigkeit eines Gebäudes (z. B. ökologischer Fußabdruck) werden hinzugefügt.

In verschiedenen Beschreibungen werden bis zu zehn BIM-Dimensionen unterschieden. Unabhängig davon, werden in dieser Arbeit dreidimensionale Modelle mit zusätzlichen Merkmalen beschrieben. Von viel größerer Bedeutung als die Unterscheidung nach vorgegebenen Dimensionen ist, in welcher Projektphase welche Merkmale an welche Bauteile angefügt werden. Mathematisch kann man den Informationsgehalt im gesamten BIM-Modell unabhängig von den Dimensionen wie folgt beschreiben:

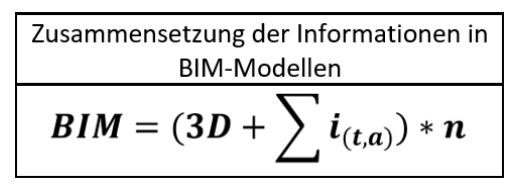

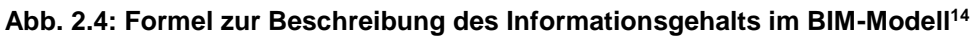

<span id="page-21-1"></span>Die Aussage der Formel in [Abb.](#page-21-1) 2.4 ist, dass sich der Informationsgehalt in einem BIM-Modell aus einer beliebigen Anzahl (n) an Objekten mit 3D-Geometrieinformationen zusammensetzt. Außerdem besitzt jedes Objekt eine definierte Summe an Informationen (i) welche von der Projektphase (t) und Elementart (a) abhängig ist.

### <span id="page-21-0"></span>**2.2.3 BIM-Levels**

International wird die Entwicklung BIM-Arbeitsweise in Levels eingeteilt. Wie in [Abb.](#page-22-1) 2.5 dargestellt bezeichnen Level 0 und Level 1 konventionelle computerunterstützte Zeichnungen oder 3D-Modelle, ohne weitere alphanumerische Informationen. In Level 2 gibt es für jede Disziplin eigene Modelle, welche für Mengen- und Massenermittlung, sowie für die Kosten- und Terminplanung genutzt werden. In Level 3 die Teilmodelle integral geplant und aufeinander abgestimmt. Dabei wird mit softwareunabhängigen Datenstandards gearbeitet und alle Informationen im Lebenszyklus eines Gebäudes berücksichtigt.

Durch die noch nicht vollständige Entwicklung der neutralen Datenstandards und deren Einbindung in aktuelle Software ist eine vollständig integrale Arbeitsweise mit softwareunabhängigen Schnittstellen noch nicht möglich (siehe Abschnitt [4](#page-54-0) und [5\)](#page-118-0). Aufgrund dieses Umstandes behandelt die vorliegende Arbeit BIM-Prozesse aus Level 3, welche auf die Teilmodelle aus Level 2 angewandt werden. Dies wird durch die rote, vertikale Linie in [Abb.](#page-22-1) 2.5 verdeutlicht.

<sup>-</sup><sup>14</sup> Adaptiert von Lars Oberwinter, Plandata Datenverarbeitungs GmbH.

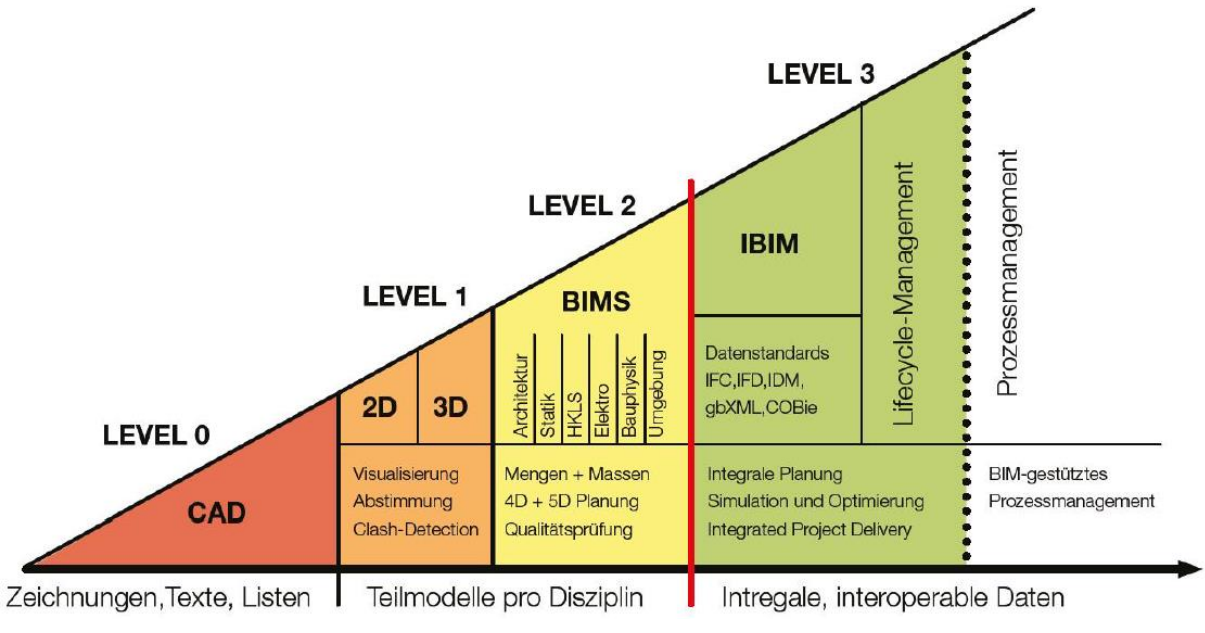

**Abb. 2.5: Darstellung der BIM-Levels<sup>15</sup>**

<span id="page-22-1"></span>Die BIM-Levels stammen ursprünglich aus einem Strategiepapier der britischen Regierung um die Umsetzung von BIM stufenweise zu beschreiben. Darauf die Bezeichnungen der österreichischen BIM-Normen: ÖNORM 6241-1 (Level 2) und ÖNORM 6241-2 (Level 3). Diese und weitere relevante Normen, Richtlinien und Standards werden im folgenden Abschnitt erläutert.

## <span id="page-22-0"></span>**2.3 Österreichische Normen, Richtlinien und internationale Standards**

Sowohl in Österreich als auch international gibt es verschiedene Normen, Richtlinien und Leitfäden zum Thema BIM. [Abb.](#page-22-2) 2.6 zeigt die zeitliche Abfolge, in der die ausgewählten Dokumente veröffentlicht wurden.

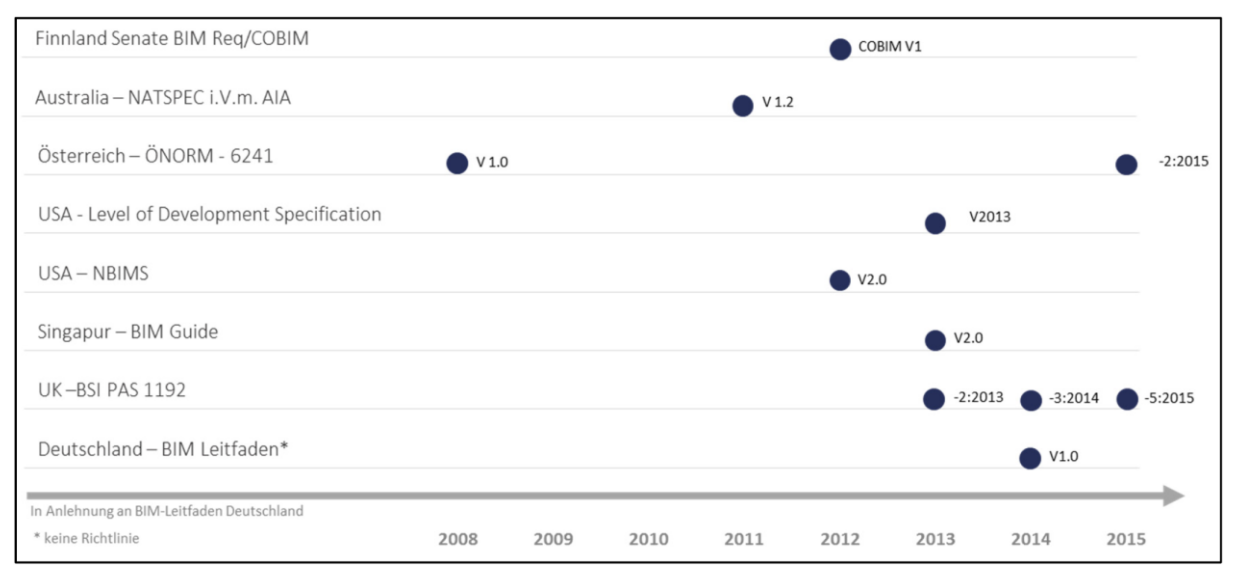

<span id="page-22-2"></span>**Abb. 2.6: Zeitliche Abfolge der Entstehung von ausgewählten Normen und Richtlinien<sup>16</sup>**

<sup>-</sup><sup>15</sup> Abbildung von Plandata Datenverarbeitungs GmbH.

<sup>&</sup>lt;sup>16</sup> Abbildung aus Bergische Universität Wuppertal: Grundlagenbericht Building Information Modeling und Prozesse, 2017, S.50.

In den folgenden Unterkapiteln werden die Inhalte von österreichischen und internationalen Normen und Richtlinien erläutert, welche für das Informationsmanagement im BIM-Prozess von direkter Bedeutung sind und daher für die Erstellung dieser Arbeit herangezogen werden.

## <span id="page-23-0"></span>**2.3.1 ÖNORM 6241**

### **Teil 1: CAD-Datenstruktur und Building Information Modeling (BIM) – Level 2 (2015)<sup>17</sup>**

In dieser Norm werden Begriffe, Strukturen und Darstellungsgrundlagen für den Datentransfer von zweidimensionalen CAD-Daten und BIM festgelegt. Der allgemeine Umgang mit Gebäudedaten über den gesamten Lebenszyklus wird erläutert.

Es wird u. a. detailliert beschrieben wie Elemente dargestellt werden müssen, welche Layer verwendet werden, wie (Beschriftungs-)Blöcke auszusehen haben, wie Pläne kategorisiert werden müssen. Das zu verwendende Austauschformat ist ".DXF". Die Norm bezieht sich auf die AutoCAD 2010 Version 24.1.01 und ist genau auf die Funktionen und Arbeitsweise dieses Programms zugeschnitten.

Nach eigener Einschätzung handelt es sich bei der in dieser Norm beschriebenen Arbeitsweise nicht um BIM Level 2 sondern Level 1. Aus diesem Grund hat sie für die weitere Arbeit keine Bedeutung.

### **Teil 2: Building Information Modeling (BIM) – Level 3-iBIM (2015)<sup>18</sup>**

Mit diesem Teil der Norm werden die erforderlichen normativen Voraussetzungen geschaffen um BIM Level 3 umzusetzen. Dabei werden folgende Punkte behandelt:

- Begriffsbestimmungen im Zusammenhang mit BIM
- Projektmodell inkl. verschiedener Fachmodelle und Modellierrichtlinien
- Dimensionen von BIM
- Lebensphasen eines Gebäudes
- Allgemeine Informationen und Funktionen von IFC
- Aufbau und Struktur des Merkmalservers vom Austrian Standards Institute (ASI-MMS)

Der ASI-MMS ist eine unter http://db.freebim.at/ kostenlos, öffentlich zugängliche Datenbank. Darin werden keine Bauteile abgespeichert, sondern es wird festgelegt wie alle möglichen Bauelemente und Materialen im BIM-Modell zu beschreiben sind. Hauptnutzen davon ist es zu definieren, welche Informationen ein Bauteil in einer bestimmten Projektphase enthalten soll. Genauere Informationen zum ASI-MMS sind in Abschnitt [4.3](#page-100-0) beschrieben.

<sup>-</sup><sup>17</sup> Vgl. ÖNORM A 6241-1:2015.

<sup>18</sup> Vgl. ÖNORM A 6241-2:2015.

#### <span id="page-24-0"></span>**2.3.2 ÖNORM EN ISO 29481**

#### **Teil 1: Methodik und Format**<sup>19</sup>

Der erste Teil ISO 29481 beschreibt die richtige Methodik zum Erstellen eines Handbuchs für den Informationsaustausch, abgekürzt IDM (Information Delivery Manual). Dieses IDM beschreibt den gesamten Informationsaustausch im Rahmen eines Projektes. Dies beinhaltet u. a. auch den Informationsaustausch über das BIM-Modell. Die einzelnen Komponenten des IDM können Prozess-Diagramme, Transaktions-Diagramme, Interaktionspläne und Informationsaustausch-Anforderungen sein. Letztere können verwendet werden um in bestimmten Projektphasen von gewissen Elementen bestimmte Merkmale einzufordern. [Abb.](#page-25-0) 2.7 zeigt beispielsweise wie die Informationsanforderungen an Einrichtungsgegenstände in der Phase der Machbarkeitsstudie aussehen könnten. Neben der Beschreibung wie der 3D-Körper dargestellt werden muss wird auf die Merkmale eingegangen. Dieses können je nach Anforderung als "obligatorisch" oder "optional" gekennzeichnet werden. Analog zu [Abb.](#page-25-0) 2.7 müssen im IDM die Anforderungen für alle in einem Projekt vorhandenen Elementarten angegeben werden. Alternativ kann im IDM auf vorhandene Definitionen z. B. aus dem ASI-MMS verwiesen werden.

Im weiteren Verlauf dieser Arbeit wird das IDM als Auftraggeber-Informations-Anforderung (AIA) bezeichnet, da dies in Österreich synonyme Bezeichnungen sind.

<sup>-</sup><sup>19</sup> Vgl. ÖNORM EN ISO 29481-1:2018: Bauwerksinformationsmodelle – Handbuch der Informationslieferungen Teil 1: Methodik und Format.

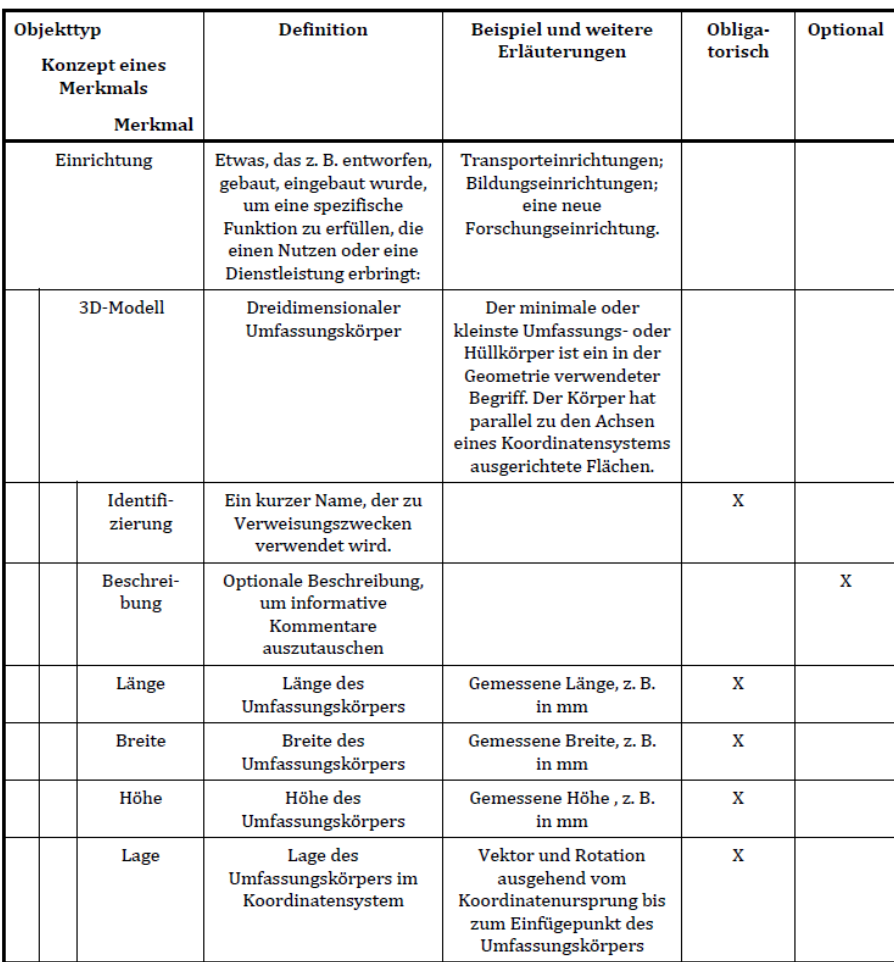

#### <span id="page-25-0"></span>**Abb. 2.7: Beispielhafte Informationsanforderung an Einrichtungsgegenstände in der Phase der Machbarkeitsstudie<sup>20</sup>**

#### **Teil 2: Interaktionsstruktur**<sup>21</sup>

In der ISO 29481-2 werden Koordinationsvorgänge während aller Projektphasen eines Bauprojekts beschrieben. Weiters werden folgende Punkte bezüglich einer Interaktionsstruktur beschrieben:

- Aufbaumethodik
- Herangehensweise zum Planen von Interaktionen und Verantwortlichkeiten
- Steuerung des Informationsflusses
- Voraussetzungen für digitale Kollaboration

<sup>-</sup> $^{20}$  Abbildung aus Bergische Universität Wuppertal: Grundlagenbericht Building Information Modeling und Prozesse, 2017, S.50. <sup>21</sup> Vgl. ÖNORM EN ISO 29481-2:2018: Building information models — Information delivery manual Part 2: Interaction framework.

## <span id="page-26-0"></span>**2.3.3 ÖNORM EN ISO 19650**

#### **Teil 1: Concepts and principles<sup>22</sup>**

Dieses Dokument beschreibt allgemeine Konzepte und Prinzipien des Informationsmanagements mit BIM. Dabei geht es vor allem um Wortdefinitionen, Informationsanforderungen, Informationsmodelle den Informations-Lieferzyklus und Verantwortlichkeiten. Diese Norm gilt für alle Lebensphasen eines Gebäudes und kann sowohl für Bestandsobjekte als auch für Bauprojekte unabhängig von deren Größe und Komplexität angewendet werden.

#### **Teil 2: Delivery phase of the asset<sup>23</sup>**

In diesem Teil der Norm geht es um die Planungs- und Bauphase (delivery phase) von Bauwerken jeder Art, Größe und Komplexität. In diesem Dokument wird der Informationsmanagementprozess beschrieben, mit dem es für den Auftraggeber möglich ist, seine Anforderungen an das Informationsmodell zu bestimmen und für alle Auftragnehmer zur Verfügung zu stellen.

### <span id="page-26-1"></span>**2.3.4 ÖNORM EN ISO 16739<sup>24</sup>**

Diese Norm ist nur im HTML-Format verfügbar und beschreibt den Aufbau von IFC-Dateien, um diese für den softwareunabhängigen, neutralen Datenaustausch bei Bauprojekten zu verwenden. Genauere Informationen zum Datenaustausch mit IFC sind in Abschnitt [4.1](#page-57-0) beschrieben.

### <span id="page-26-2"></span>**2.3.5 Richtlinie der Europäischen Union: 2014/24/EU**

Obwohl sich diese Richtlinie nicht explizit auf das Thema BIM bezieht, wird sie oft als "BIM-Richtlinie" gesehen. Sie beschreibt die das die öffentliche Auftragsvergabe auf digitaler Basis erfolgen muss, wenn die auftraggebenden Stellen alle dazu notwendigen digitalen Hilfsmittel zur Verfügung stellen.<sup>25</sup> In Österreich wurde diese Richtlinie mit dem Vergaberechtsreformgesetz 2017<sup>26</sup> (inkl. der Reform des Bundesvergabegesetzes 2018 – BVergG 2018) übernommen. Ab 18.10.2018 ist im Oberschwellenbereich (209.000 € für Liefer- und Dienstleistungsaufträge, 5.225.000 € für Bauaufträge) die elektronische Vergabe verpflichtend. Außerdem wurde die "Innovationspartnerschaft" als neues Vergabeverfahren eingeführt, welches eine Spezialform des Verhandlungsverfahren darstellt und unter gewissen Vorrausetzungen für BIM-Projekte geeignet ist.<sup>27</sup>

<sup>-</sup> $22$  Vgl. ÖNORM EN ISO 19650-1:2018: Organization of information about construction works – Information management using build information modelling Part 1: Concepts and principles.

<sup>&</sup>lt;sup>23</sup> Vgl. ÖNORM EN ISO 19650-2:2018: Organization of information about construction works – Information management using build information modelling Part 2: Delivery phase of the assets.

<sup>24</sup> Vgl. ÖNORM EN ISO 16739:2017.

<sup>&</sup>lt;sup>25</sup> Vgl. Gary Gisela et al.: BIM digitale Revolution und ihre Grenzen (Linde Verlag Ges. m. b. H. Wien, 2017).

<sup>26</sup> Bundesvergabegesetz 2018 (BVerG 2018), Fassung vom 10.11.2018.

<sup>27</sup> Vgl. Wirtschaftskammer Österreich - WKO: Reform des Vergaberechts 2017, https://www.wko.at/service/t/wirtschaftsrechtgewerberecht/Reform-des-Vergaberechts-2017---was-aendert-sich-fuer-Unter.html, abgerufen am 30.04.2018.

# <span id="page-27-0"></span>**2.4 Projektphasen**

Jedes Bauprojekt wird in aufeinander folgende Projektphasen realisiert, diese sind für das Merkmalmanagement im BIM-Prozess von entscheidender Bedeutung. Daher wird im ASI-Merkmalserver bestimmt, welches Merkmal in welcher Projektphase zugewiesen werden soll (nähere Informationen zum ASI-MMS in Abschnitt [4.3\)](#page-100-0).

Um in jeder Phase zu wissen welche Merkmale benötigt werden, ist es zunächst wesentlich die Projektphasen zu definieren. Dafür müssen verschiedene Normen und Richtlinien berücksichtigt werden. Es fällt schnell auf, dass nicht nur in internationalen Dokumenten, sondern auch in österreichischen Normen unterschiedliche Definitionen und Benennungen der Projektphasen vorkommen. Die einzelnen Literaturquellen beziehen sich auf verschiedene Phaseneinteilungen. Eine Übersicht der Phasendefinitionen wurde in [Tab. 2.1](#page-29-0). dargestellt. Die dafür verwendeten Phasendefinitionen wurden ausfolgenden Dokumenten herangezogen:

 $\bullet$  ÖNORM B 1801-1:<sup>28</sup>

Diese beschreibt die Grundlagen der Kosten- und Terminplanung in Österreich.

- ◆ Projektphasenmodell der HO-PS (Honorarordnung Projektsteuerung):<sup>29</sup> Diese Honorarordnung ist zwar genauso wie die unverbindlichen österreichischen HO-A (Honorarordnung für Architekten) und HO-I (Honorarordnung für Ingenieure) nicht mehr in Kraft (wegen einer EU-Verordnung, welche unverbindliche Honorarordnungen verbietet), allerdings ist sie in Österreich zur Beschreibung von Projektphasen noch sehr weit verbreitet.
- ◆ HOAI Honorarordnung für Architekten und Ingenieure: 30

Gültige Verordnung des deutschen Bundes zur Regelung von Honoraren für Architekten- und Ingenieursdienstleistungen. Deutsche Dokumente über BIM-Projektabläufe beziehen sich meist auf diese Verordnung. Zusätzlich wurden die neun eigentlichen Leistungsphasen der HOAI noch um die Leistungsphasen 0 (Zielplanung) und 10 (Übergabe/Betrieb) erweitert<sup>31</sup> um den gesamten Lebenszyklus eines Gebäudes besser abzudecken.

30 Vgl. Bundesregierung Deutschland: Verordnung über die Honorare für Architekten- und Ingenieurleistungen (Honorarordnung für Architekten und Ingenieure - HOAI), https://www.gesetze-im-internet.de/hoai\_2013/HOAI.pdf, abgerufen am 25.04.2013. <sup>31</sup> Vgl. Bredehorn Jens et al.: BIM Gesamtprozesslandkarte V1.02 – Ein Dokument des BIM-Praxisleitfadens 1.0 (www.BIMblog.de, 2017).

<sup>-</sup><sup>28</sup> Vgl: ÖNORM B 1801-1:2015: Bauprojekt- und Objektmanagement - Teil 1: Objekterrichtung.

<sup>&</sup>lt;sup>29</sup> Vgl. Wirtschaftskammer Österreich: Leitfaden zur Kostenabschätzung von Planungsleistungen – Band 4 – Projektmanagement, https://www.wko.at/branchen/gewerbe-handwerk/bau/Leitfaden\_Band4\_Projektmanagement\_2\_Auflage\_Endstand.pdf, abgerufen am 30.04.2018.

-

 $\triangleleft$  ÖNORM EN 16310:<sup>32</sup>

Diese Norm wurde geschaffen um ein gemeinsames Verständnis der Bauabschnitte und der jeweiligen ingenieurtechnischen Arbeiten in den Abschnitten zu definieren. Im Anhang A ist dazu eine umfassende Beschreibung über die einzelnen Abschnitte im Lebenszyklus eines Bauwerks gegeben

ÖNORM A 6241-2, 2015 – ASI-MMS:

In dieser Norm wird in der Beschreibung der Projektphasen in Anhang B unterschieden zwischen "Projektphasen eines Gebäudes" und "Lebensphasen eines Gebäudes". Dadurch ergeben sich für die gleichen Phasen verschiedene Bezeichnungen. Die etwas detaillierteren "Lebensphasen" basieren auf den Lebenszyklusphasen der ÖNORM EN 16310, sind aber noch feiner unterteilt. Obwohl der ASI-MMS sogar Teil dieser Norm ist, ist die Definition der Phasen direkt am Sever nicht ident mit den Lebensphasen in der Norm. Dabei weichen Nummerierungen und Bezeichnungen geringfügig voneinander ab. In Anhang C der Norm findet sich eine Beschreibung der Lebensphasen, welche fast ident mit jener im ASI-MMS ist. Hier werden die einzelnen Projektphasen nochmals in einzelne Unterpunkte gesplittet, um zu beschreiben, was chronologisch im Projekt bzw. am Projektmodell zu machen ist.

Je nach Projektgröße können einzelne Projektphasen noch genauer unterteilt oder zusammengelegt werden.

Die vorliegende Diplomarbeit soll allgemein gültig sein, daher wird aufgrund der detaillierten Beschreibung der Projektphasen – auch in Verbindung mit dem BIM-Prozess – und der guten Übereinstimmung mit dem ASI-MMS die Einteilung gemäß ÖNORM A 6241-2 Anhang C für diese Arbeit verwendet. In der weiteren Arbeit werden alle Angaben aus Quellen mit einer anderen Abschnittseinteilung, gemäß der Übersicht in [Tab. 2.1](#page-29-0). in die aus dem Anhang C überführt.

 $32$  Vgl. ÖNORM EN 16310:2013: Ingenieurdienstleistungen – Terminologie zur Beschreibung von Ingenieurdienstleistungen für Gebäude, Infrastruktur und Industrieanlagen

<span id="page-29-0"></span>Tab. 2.1: Projektphasen-Übersetzungstabelle - Vergleich der Projektphasen in verschiedenen relevanten Dokumenten **Tab. 2.1: Projektphasen-Übersetzungstabelle - Vergleich der Projektphasen in verschiedenen relevanten Dokumenten**

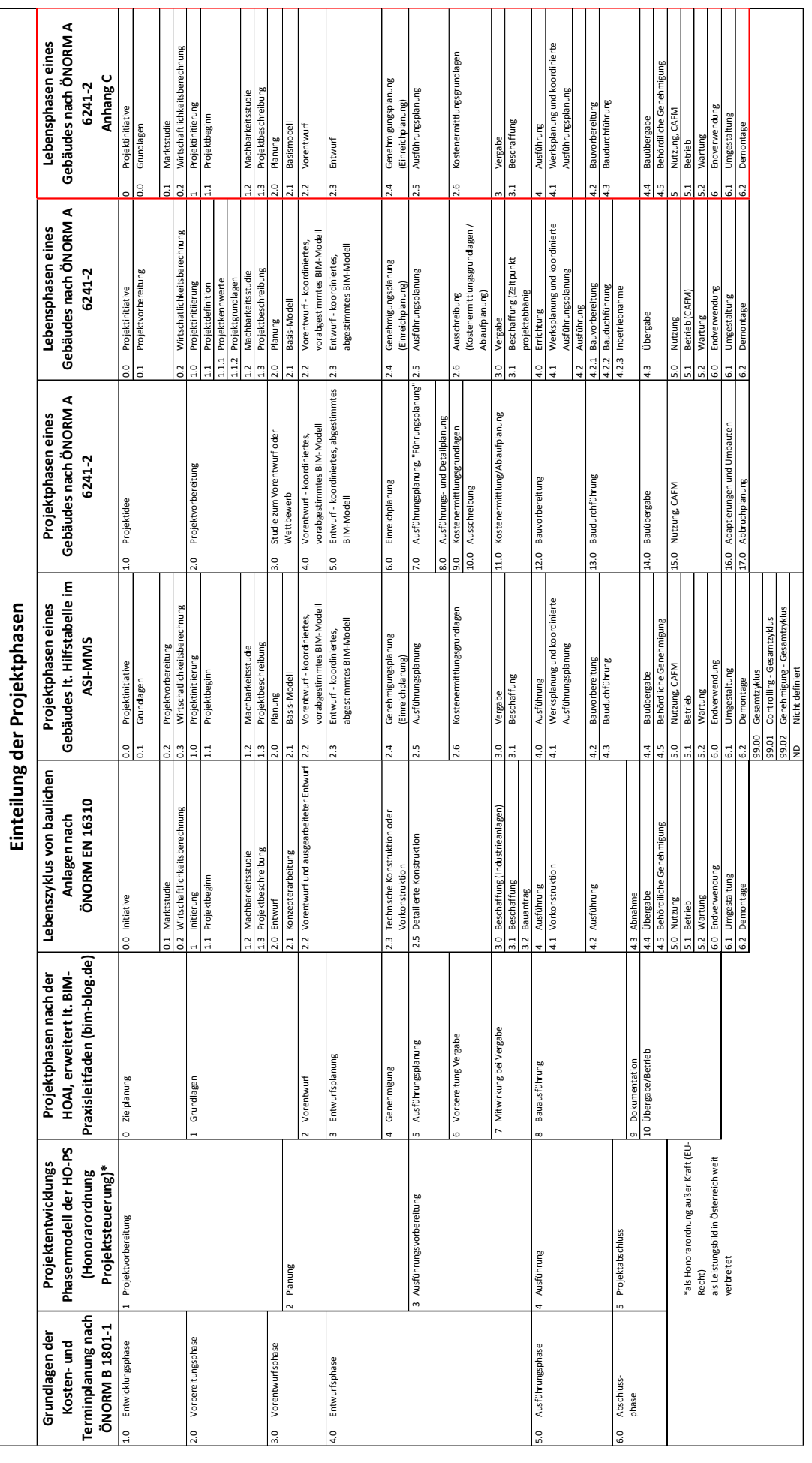

## <span id="page-30-0"></span>**2.5 BIM-Projektbeteiligte**

Durch die Einführung von BIM entstehen neue Aufgaben für die Projektbeteiligten bzw. neue Projektbeteiligte. Da das BIM-Modell für die gesamte Projektabwicklung eine zentrale Rolle einnimmt, ist es von großer Bedeutung, dass alle Projektbeteiligten "BIM-fähig" sind. Somit muss es für jeden Teilbereich Personen geben, die mit den Abläufen im BIM-Prozess vertraut sind und die Abstimmung ihres Fachbereichs mit dem Gesamtprojekt übernehmen. Je nach Größe des Projekts, sowie Arbeitsweise und Know-how der beteiligten Personen können diese die Aufgaben selbst übernehmen oder es werden spezielle BIM-Projektbeteiligte hinzugezogen. Die Definitionen der einzelnen BIM-Rollen sind in der Literatur nicht einheitlich. Für die vorliegende Arbeit werden die Definitionen nach Bredehorn et al, wie sie in [Abb.](#page-30-1) 2.8 zu sehen sind, herangezogen. Einbindung der BIM-Rollen in ein Projektorganigramm ist in [Abb.](#page-139-1) 6.1 auf Seite [130](#page-139-1) zu sehen.

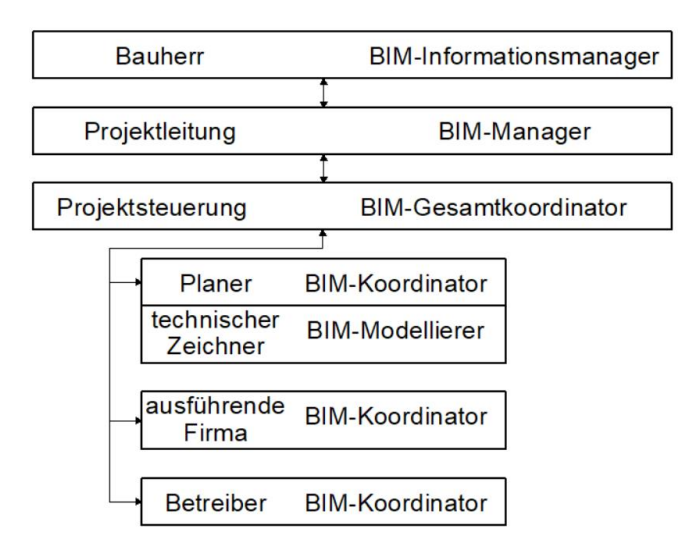

**Abb. 2.8: Vereinfachtes BIM-spezifisches Projektorganigramm<sup>33</sup>**

#### <span id="page-30-1"></span>**BIM-Informationsmanager (IM)**

Dieser definiert gemeinsam mit dem Bauherrn die BIM-Projektziele und erstellt daraus die Auftraggeber-Informationsanforderungen (AIA, siehe Abschnitt [2.6\)](#page-32-0). Diese beschreiben alle Informationsbedürfnisse des Auftraggebers und sollen somit alle Anforderung der geplanten Nachnutzer (z. B. Facility-Management, siehe Abschnitt [5\)](#page-118-0) enthalten. Um diese Anforderungen zu definieren kann der Bauherr verschiedene Berater an seiner Seite haben, die verschiedene Inputs an den IM weitergeben. 34 Gemeinsam mit dem BIM-Manager stimmt der IM die Modellqualität und die Informationstiefe ab. Er vertritt die Interessen des Bauherrn gegenüber dem allen andern Projektbeteiligten, überwacht die Qualität und steuert die Prozesse der digitalen Projektabwicklung.

<sup>-</sup> $^{33}$  Adaptiert von Bredehorn Jens et al.: Leistungsbild BIM-Manager V1.0 - Ein Dokument des BIM‐Praxisleitfaden 1.0 (www.BIM-blog.de, 2017).

<sup>34</sup> Vgl. Bredehorn Jens et al.: Leistungsbild BIM Informationsmanager V1.02 - Ein Dokument des BIM-Praxisleitfadens 1.0; (www.BIM-blog.de, 2017).

#### **BIM-Manager (BM)**

Dieser ist für die digitale Projektleitung zuständig und wird direkt vom Bauherrn für die gesamte Projektdauer beauftragt. Er ist Hauptverantwortlicher für die Umsetzung der AIA und erstellt gemeinsam mit dem BIM-Gesamtkoordinator die BIM-Projektabwicklungspläne (BAPs). Er ist primärer Ansprechpartner für den Informationsmanager und den BIM-Gesamtkoordinator für Fragen rund um AIA und BAP und vertritt den Gesamtkoordinator gegenüber dem Auftraggeber. Standards, Regel- und Prozessabläufe werden von ihm definiert, um eine durchgängige Datenkette sicherzustellen und die AIA zu erfüllen. Dazu gehört auch das Zurverfügungstellen und Konfigurieren geeigneter Kollaborationswerkzeuge (z. B. Kollaborationsplattform, Daten-Clouds, Kommunikationskanäle). Diese werden gebraucht, um den Informationsfluss zwischen den Projektbeteiligten zu steuern. Er organisiert, koordiniert und dokumentiert die BIM-Besprechungen.<sup>35</sup>

Teilweise werden in der Literatur auch BIM-Manager auf der Seite der Auftragnehmer erwähnt. Diese Art von BIM-Manager wird auch BIM-Verantwortlicher genannt. Sie sind für sämtliche BIM-Einführungs-, Standardisierungs- und Entwicklungsprozesse innerhalb eines Unternehmens zuständig. Nur zu Entwicklungszwecken sind sie teilweise auch direkt in Projekte eingebunden. In der vorliegenden Arbeit sind BIM-Verantwortliche nicht weiter relevant. Für Projektabwicklung der Auftragnehmer sind die BIM-Koordinatoren und deren BIM-Modellierer des Unternehmens zuständig.<sup>36</sup>

#### **BIM-Gesamtkoordinator (GK)**

Der GK ist hauptverantwortlich für das Koordinationsmodell und somit für die Qualität und Vollständigkeit aller Fachmodelle (siehe Abschnitt [2.7\)](#page-35-0). Dafür koordiniert und überprüft er die Einhaltung der BAPs für die einzelnen Gewerke, sowie gewerkübergreifende Vorgänge. Der GK ist erster Ansprechpartner aller BIM-Koordinatoren und vertritt diese gegenüber dem BIM-Manager. Die Aufgabe und somit die Hauptverantwortung für das BIM-Modell kann eine eigene Person in der Projektsteuerung übernehmen, oder sie wird je nach Vergabemodell und Projektphase dem Generalplaner oder dem ausführenden Generalunternehmer zugeordnet.<sup>37</sup>

<sup>-</sup><sup>35</sup> Bredehorn Jens et al.: Leistungsbild BIM‐Manager V1.0 - Ein Dokument des

BIM‐Praxisleitfaden 1.0 (www.BIM-blog.de, 2017).

<sup>36</sup> Vgl. Baldwin Mark: Der BIM-Manager – Praktische Anleitung für das BIM-Projektmanagement (Beuth Verlag GmbH Berlin-Wien-Zürich, 2018).

<sup>37</sup> Vgl. Bredehorn Jens et al.: Leistungsbild BIM-Gesamtkoordinator V1.0 - Ein Dokument des BIM-Praxisleitfadens 1.0; (www.BIM-blog.de, 2017).

#### **BIM-Koordinator (BK)**

Für jede unabhängige Planungsdisziplin gibt es einen eigenen BIM-Koordinator, welcher oft auch als Fachkoordinator bezeichnet wird. Dieser ist erster Ansprechpartner für den Gesamtkoordinator für Fragen zu Modelldaten seiner Disziplin. Die Überwachung der Einhaltung der Informationsqualitäten, fachinterne IT-Aufgaben und die Koordination anderen Gewerken zählen zu seinen Aufgaben. Vor der Weitergabe des Fachmodells in das Koordinationsmodell des GK wird das Modell auf Vollständigkeit und Richtigkeit vom BK geprüft. Je nach Größe des Projekts und der beteiligten Unternehmen übernimmt der BK auch die Aufgaben des BIM-Modellierers.<sup>38</sup>

#### **BIM-Modellierer (MO)**

Für die Erstellung eines Fachmodells in der BIM-Autoren-Software ist der BIM-Modellierer zuständig. Dieser kann ein (BIM)-Techniker, CAD-Designer, technischer Zeichner oder der BK sein.<sup>39</sup>

Um während der Ausführungs- und der Betriebsphase BIM-Daten nutzen und weiter erstellen zu können müssen ausführende Unternehmen und Betreiber aktiv in den BIM-Prozess eingebunden werden. In diesem Fall werden auch eigene BIM-Koordinatoren benötigt. Wenn in diesen Phasen nicht nur alphanumerische Daten in das Datenmodell hinzugefügt werden sollen, sondern auch die Geometrie des Modells der tatsächlichen Ausführung (As-Built-Modell) angepasst werden soll, gibt es zwei Möglichkeiten. Entweder werden Änderungsanfragen an den GK gestellt und dieser beauftragt die Planer mit der Einarbeitung. Alternativ können Ausführende Unternehmen und die Betreiber eigene BIM-Modellierer beschäftigen.

Beispielsweise bei der Vergabestrategie Generalunternehmer "Plus", werden die ausführenden Firmen schon mit der Ausführungsplanung beauftragt. In diesem Fall ist es auch sinnvoll die BIM-Modellierung zu übertragen.

Welche Daten der Ausführung nach Fertigstellung benötigt werden, hängt vor allem von der Arbeitsweise des Facility-Managements ab und wird in den AIA des Informationsmanagers definiert. Abhängig davon ist, ob das As-Built-Modell an das Facility Management übergeben wird. Alternativ kann entweder ein an Informationen deutlich reduziertes FM-Modell übertragen werden oder es werden nur alphanumerische Daten an die FM-Software übergeben, die z. B. über eine Kollaborationsplattform mit dem 3D-Modell verknüpft sind (siehe Abschnitt [5\)](#page-118-0).

<span id="page-32-0"></span>-

<sup>38</sup> Vgl. Bredehorn Jens et al.: Leistungsbild BIM-Koordinator V1.0 – Ein Dokument des BIM-Praxisleitfadens 1.0 (www.BIMblog.de, 2017).

<sup>&</sup>lt;sup>39</sup> Vgl. Baldwin Mark: Der BIM-Manager.

# <span id="page-33-0"></span>**2.6 Auftraggeber-Informations-Anforderungen (AIA) und BIM-Abwicklungsplan (BAP)**

Von entscheidender Bedeutung für den Erfolg jedes Bauprojekts ist, dass die Ziele und Anforderungen des Bauherrn klar definiert sind und ein klarer Plan existiert, wie die Auftragnehmer diese Vorgaben erreichen. In konventionell durchgeführten Bauprojekten gibt es dazu das Lastenheft des Auftraggebers und das Pflichtenheft des Auftragnehmers. In Bezug auf BIM spricht man dabei von den Auftraggeber-Informations-Anforderungen (AIA) und dem BIM-Abwicklungsplan (BAP).

Um eine effiziente Projektabwicklung zu ermöglichen, müssen in den BIM-Dokumenten folgende Kernfragen beantwortet werden:

- **AIA Warum** wird **welche** Information **wann** benötigt?
- **BAP Wer** stellt diese Information **wie** und **wo** bereit?

Die AIA sind das BIM-Lastenheft und werden vom Bauherrn, seinem BIM-Informationsmanager und evtl. externen Beratern erstellt. Darin werden alle Anforderungen und Ziele des Bauherrn für die Auftragnehmer definiert, sodass diese bereits vor der Vergabe von Leistungen wissen, welche Daten wann, warum geliefert werden müssen. Eine klare, neutrale Beschreibung der Anforderungen ist die Voraussetzung für die Vergleichbarkeit der Angebote und somit für die gesetzlich vorgeschriebene Gleichbehandlung der Bewerber und Bieter. Ohne den Markt einschränkende Bestimmungen zu diktieren (z. B. Vorgabe bestimmter Software), müssen die AIA alle relevanten Informationen für BIM-Leistungen enthalten. In den drei Hauptkategorien sind folgende Aspekte zu berücksichtigen:<sup>40</sup>

- Technische Anforderungen
	- Softwareplattform (funktional)
	- Datenaustauschformat
	- Koordinaten- und Einheitensystem
	- LOD/LOI Definitionen für jede Projektphase
	- Qualitative Anforderungen an Projektbeteiligte und deren Software
- Management
	- Standards (Verweis auf Normen)
	- Projektorganisation, Rollen und Verantwortlichkeiten
	- Arbeitsplanung und Datentrennung (Aufteilung in Fachmodelle)
	- Koordination und Kollisionsprüfung
	- Kollaborationsprozess

<sup>-</sup><sup>40</sup> Vgl. Plattform Planen.Bauen.Betreiben 4.0: BIM in der Praxis – Auftraggeber-Informations-Anforderungen AIA (TU-MV Media Verlag Wien, 2018).

- IT-Anforderungen/-Einschränkungen (Dateigröße, Datensicherheit, usw.)
- FM Informationsaustausch Strategie
- Datenübergaben
	- Zeitplan der Projektphasen
	- Übergabezeitpunkte der Daten

International wird statt AIA der Begriff "Information Delivery Manual" (IDM) verwendet, wie z. B. in der ÖNORM EN ISO 29481.

Der BAP wird von den AIA abgeleitet und vom Gesamtkoordinator für die einzelnen Fachdisziplinen erstellt. Er stellt im BIM-Projekt das Pflichtenheft dar und bildet somit die Grundlage für die vertraglich festgehaltenen und bindenden Leistungen eines Auftragnehmers. Im Unterschied zu der AIA wird im BAP detailliert auf die technische Umsetzung die Vertragsbedingungen eingegangen. Dabei müssen folgende Fragen beantwortet werden:<sup>41, 42</sup>

- Wer (welcher Vertragspartner) hat welche Leistungen wann und in welcher Detailtiefe zu erbringen?
- Wo werden Daten abgebeben und wer ist für die Qualitätssicherung zuständig?
- Wer ist für die Koordination zwischen den Vertragspartnern zuständig und betreut die Kollaborationsplattform? In welchem Format müssen die Daten geliefert werden? Wer hat welche Zugriffs-/Schreibrechte? Wer darf Änderungen an welchen Objekten vornehmen?
- Wer ist für welche Daten verantwortlich und wer haftet für die Folgen von Fehlern?
- ◆ Wie lange haben den Modelldaten Status "work-in-progress", wer gibt sie frei und ab wann können nachfolgende Vertragspartner darauf aufbauen?

Der BIM-Manager überprüft den fertigen BAP auf Kompatibilität mit der AIA und gibt ihn anschließend frei. International wird der BAP auch BEP – BIM Execution Plan – bezeichnet. Die vertragsrechtlichen Inhalte des BAPs werden teilweise auch separat als BIM-BVB (besondere Vertragsbedingungen) betrachtet. In diese Arbeit sind die BVB in den BAP integriert.43,44

In [Abb.](#page-35-1) 2.9 ist die zeitliche Einordnung für die Erstellung von AIA und BAP in den Projektphasen der HOAI, welche mit [Tab. 2.1](#page-29-0) auf die der ÖNORM 6241-2 Anhang C übertragen werden können.

<sup>-</sup><sup>41</sup> Vgl. Plattform Planen.Bauen.Betreiben 4.0: BIM in der Praxis – Digitalisierung & Recht (TU-MV Media Verlag Wien, 2018). <sup>42</sup> Vgl. Eschenbruch Klaus, Leupertz Stefan: BIM und Recht (Werner Verlag Köln, 2016).

<sup>43</sup> Vgl. Verband beratender Ingenieure (VBI): BIM-Leitfaden für die Planerpraxis, https://www.vbi.de/fileadmin/redaktion/Dokumente/Infopool/Downloads/VBI\_BIM-Leitfaden\_0916-final.pdf, abgerufen am 28.11.2018.

<sup>44</sup> Vgl. Bredehorn Jens et al.: BAP – BIM-Projektabwicklungsplan V1.02 – Ein Dokument des BIM-Praxisleitfadens 1.0 (www.BIM-blog.de, 2017).

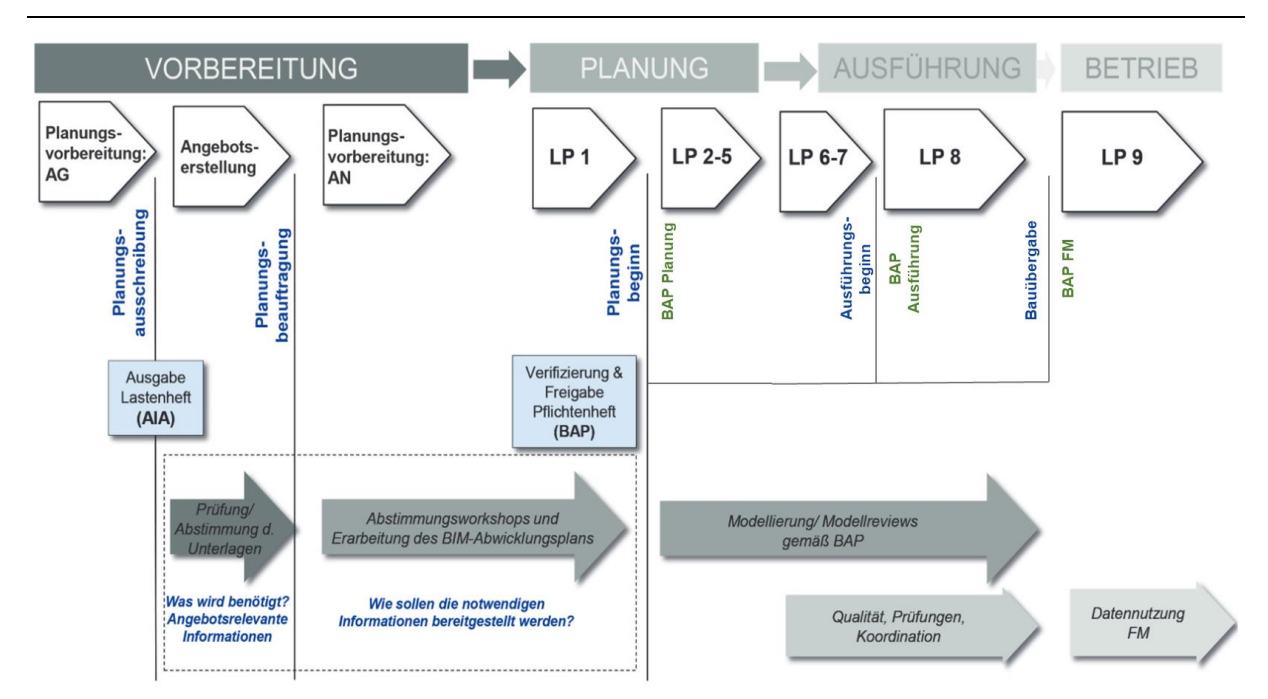

**Abb. 2.9: Zeitliche Einordnung von AIA und BAP in die Projektphasen<sup>45</sup>**

# <span id="page-35-1"></span><span id="page-35-0"></span>**2.7 Fachmodelle und Koordination**

Die BIM-Methode funktioniert nach dem Prinzip "build digitally first". Somit wird noch vor dem realen Bauprozess ein digitales Modell des Bauobjekts am Computer erstellt. Die Vorstellung, dass alles von einem Planer in einer Software erstellt wird, ist nur für sehr kleine Projekte tatsächlich umsetzbar. Wie auf realen Baustellen müssen Aufgaben auf verschiedene Fachbereiche aufgeteilt werden. Diese Vorgehensweise ist davon unabhängig, ob alle Planungsleistungen einzeln vergeben werden oder ob es einen Generalplaner gibt. Grundsätzlich ist davon auszugehen, dass bei größeren Projekten z. B. Architektur-, TGA-, Tragwerks- und bauphysikalische Planung nicht von denselben Dienstleistern, und nicht im gleichen Programm gemacht werden. Bei der Unterscheidung der Fachmodelle gibt es zwei Hauptarten von Modellen:<sup>46</sup>

- Bearbeitungsmodelle welche mit einer BIM-Modelliersoftware (BIM Authoring Tool) erstellt und bearbeitet werden. In diesen Modellen werden die Bauteile konstruiert. Sowohl die Geometrie der Bauteile, als auch die alphanumerischen Informationen können in Bearbeitungsmodellen verändert werden. Zu dieser Gruppe gehören z. B. Architekturmodelle und TGA-Modelle.
- Auswertungsmodelle, welche mit BIM-Datenverarbeitungssoftware (BIM Evaluation Tool) für Simulationen, Berechnungen, Auswertungen aber auch zur Projektsteuerung genutzt werden. Im Gegensatz zu den Bearbeitungsmodellen werden hier keine Elemente konstruiert und es werden keine CAD-Programme benötigt. In diesen Modellen werden Informationen aus den Modellen ausgelesen, ausgewertet und ggf.

<sup>-</sup>45 Adaptiert von Verband beratender Ingenieure (VBI): BIM-Leitfaden für die Planerpraxis, S.6.

<sup>46</sup> Vgl. Bundesministeriums für Verkehr, Bau und Stadtentwicklung (BMVBS): BIM-Leitfaden für Deutschland (2013).
bearbeitet. Danach werden Informationen daraus wieder zurück in das BIM-Bearbeitungsmodell gespielt oder es werden Änderungsaufträge für die Ersteller der BIM-Bearbeitungsmodelle vergeben. Beispiele dafür sind Koordinationsmodelle und in frühen Projektphasen auch Tragwerks- und das Bauphysikmodelle.

Je nach Projektgröße kann allein das Architekturmodell in viele Fachmodelle, wie z. B. Raummodell, Fassadenmodell oder das Einrichtungsmodell unterteilt werden. Bei großen Projekten können diese Modelle wiederum in verschiedene Geschosse, Bauabschnitte oder Baulose unterteilt werden.<sup>47</sup>

Um in dieser Arbeit so gut wie möglich alle Projektkonstellationen zu vereinen, wird die Beschreibung der Fachmodelle begrenzt auf Hauptmodelle, welche mehrere Untermodelle zusammenfassen. Dies bedeutet, dass die Modelle auf so wenige Modelle wie nötig zusammengefasst sind und nur eine Unterscheidung erfolgt, wenn die Fachrichtung nicht mehr dieselbe ist oder ein Fachmodell von administrativer Bedeutung ist.

# **2.7.1 Koordinationsmodell**

Das Koordinationsmodell ist das zentrale Modell im BIM-Prozess. Darin werden die Daten aller Fachmodelle zusammengeführt um diese abzustimmen. Das Koordinationsmodell ist die Gesamtheit der Fachmodelle. Jedes Projekt hat zumindest ein Koordinationsmodell, in dem das Gesamtprojekt dargestellt wird. Wenn bei einem eher kleinen Projekt der Architekt der BIM-Gesamtkoordinator ist, und dieser die Fachmodelle der anderen Planer im Architekturmodell zusammenführt, so ist das Architekturmodell auch das Koordinationsmodell. Abgesehen von dieser Ausnahme ist das Koordinationsmodell kein Bearbeitungsmodell, da darin keine neuen Elemente erstellt und auch die Geometriedaten nicht verändert werden. Somit bedarf es beim Koordinationsmodell nicht zwingend einer BIM-Modelliersoftware, sondern es reicht aus die Fachmodelle über neutrale Schnittstellen in einer BIM-Kollaborationsplattformen zusammenzuführen, wie in [Abb.](#page-37-0) 2.10 dargestellt.

<sup>-</sup><sup>47</sup> ÖNORM A 6241-2:2015.

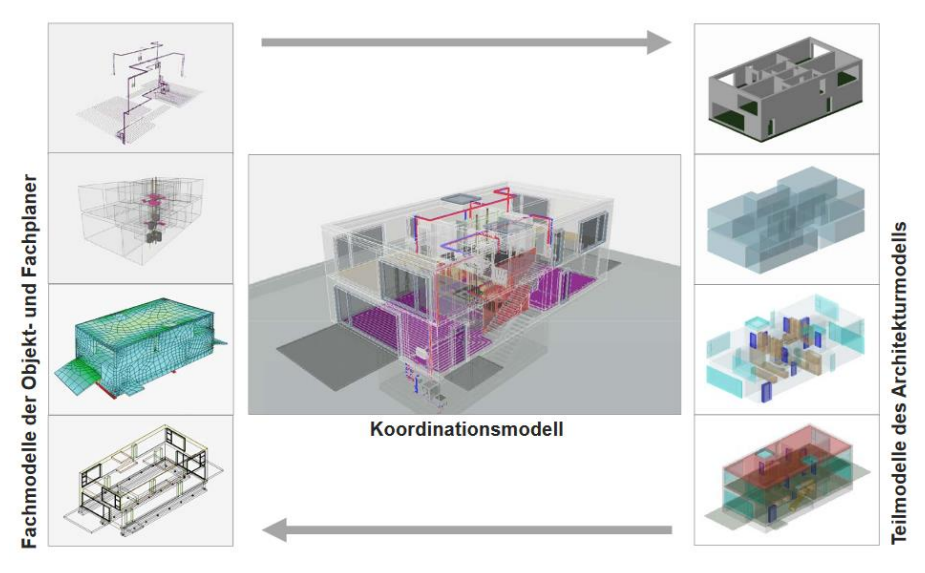

**Abb. 2.10: Koordinationsmodell als Gesamtheit aller Teilmodelle<sup>48</sup>**

<span id="page-37-0"></span>In der Kollaborationsplattform hat der BIM-Gesamtkoordinator sein aus den Fachmodellen bestehendes Koordinationsmodell, in dem er diese miteinander vergleichen kann. Dabei können z. B. die Geometrien auf Kollisionen und Detailierungsgrade oder die Merkmale an den Elementen auf ihre Vollständigkeit geprüft werden. Weiters dient das Koordinationsmodell als Grundlage für Entscheidungen, das Modell ist in Besprechungen ein Werkzeug um allen Beteiligten, Probleme aufzuzeigen und gemeinsame Lösungswege zu finden.

Der Datenaustausch über IFC und BCF hat eine große Bedeutung bei der Modellabstimmung zwischen dem BIM-Gesamtkoordinator mit den fachspezifischen BIM-Koordinatoren. Diese Themen werden in Abschnitt [4.1](#page-57-0) und [4.2.](#page-89-0) behandelt.

# **2.7.2 Architekturmodell**

Das Architekturmodell entsteht als erstes und bildet in späteren Projektphasen die Grundlage für alle anderen Modelle. Es ist ein klassisches Bearbeitungsmodell, welches in BIM-Modelliersoftware erstellt wird. In den ersten Projektphasen kann das Modell aus 2D-Daten bestehen und z. B. nur die Liegenschaft und die mögliche Positionierung des Baukörpers enthalten. Nach einer Flächenbedarfsanalyse entwickelt sich das Architekturmodell im Laufe des Projekts weiter zu einem Raummodell und spätestens ab der Planungsphase (2.0) zu einem 3D-(Basis-)Gebäudemodell. Mit Ausnahme der TGA-Elemente und spezieller Tragwerkselemente werden in der vorliegenden Arbeit alle weiteren Elemente des Gebäudemodells dem Architekturmodell zugewiesen, d. h. das Architekturmodell umfasst auch alle Einrichtungs- und Umgebungselemente. Somit werden für diese Komponenten keine eigenen Fachmodelle benötigt.

<sup>-</sup><sup>48</sup> Abbildung von Thomas Liebich, AEC3 Deutschland GmbH, 2. BIMiD-Fachsymposium: BIM-Leitfaden für Deutschland, https://www.kompetenzzentrum-planen-und-bauen.digital/kos/WNetz?art=File.download&id=619&name=BIMiD-Fachsymposium\_16102014\_Liebich.pdf, abgerufen am 03.10.2018.

#### **2.7.3 Tragwerksmodell**

Das Tragwerksmodell ist bis zur Ausführungsplanungsphase kein eigenes Bearbeitungsmodel, da darin keine neuen Elemente erzeugt, sondern nur Eigenschaften von Bauteilen analysiert und bestimmt werden. Der Tragwerksplaner erzeugt in der Regel in den frühen Projektphasen kein eigenes Modell, sondern verwendet für die statischen Berechnungen ein Basis-Tragwerksmodells vom Architekten. Dieses entsteht, indem der Architekt in Abstimmung mit dem Statiker die tragenden Bauteile in seinem Modell definiert und nur diese an den Tragwerksplaner übergibt. Auf dieser Basis kann der Statiker seine Berechnungen machen und z. B. Dimensionen, Materialen, Bewehrungsgehalt oder den Bedarf an weiteren tragenden Bauteilen ermitteln. Der Statiker kann weder neue Bauteile im Architekturmodell hinzufügen, noch die Geometrie vorhandener Bauteile ändern. Er kann nur die Daten in seinem vom Architekten bekommenen Modell modifizieren und erweitern. Alle Änderungen müssen an den Architekten weitergegeben werden, damit dieser sein Architekturmodell entsprechend anpassen kann. Diese Übergabe von Informationen kann ganz konventionell mit Plänen und Listen erfolgen oder aber durch das Senden von IFC- oder BCF-Dateien und dem anschließenden Abgleich über das Koordinationsmodell in der Kollaborationsplattform.

Gründe, warum der Statiker seine Änderungen nicht selber in das Modell des Architekten einpflegt, können in drei Hauptkategorien eingeteilt werden:

◆ Technisch:

Das Architekturmodell ist die Basis für die anderen Fachmodelle, somit entstehen Verknüpfungen von den Fachmodellen zu einzelnen Bauteilen des Architekturmodells. Diese Verbindungen beziehen sich immer auf die eindeutige Identifikationsnummer (GUID) der Bauteile welche als Merkmal gespeichert sind. Würde z. B. ein Unterzug mit einer neuen Dimension als neues IFC-Element in das Architekturmodell importiert werden und der "alte" Unterzug wird stattdessen gelöscht, so befindet sich ein neues Bauteil mit neuer Identifikationsnummer (welche automatisch vom CAD-Programm vergeben wird) im Projekt. Zwar können die Merkmale des zuvor bestehenden Trägers auf den neuen übertragen werden, Verknüpfungen im Koordinationsmodell mit anderen Modellen, die sich auf die Identifikationsnummer beziehen, sind allerdings nur schwer manuell auf ein neues Bauteil übertragbar.

Rechtlich:

Der Architekt ist als Urheber des Architekturmodells für alle darin enthaltenen Bauteile und das Design verantwortlich. Somit dürfen Bauteile, die den Entwurf beeinflussen, nur nach seiner Freigabe geändert werden. Der Statiker erfüllt seine Pflicht, indem er Anforderungen und Änderung dokumentiert und an den Architekten zur Umsetzung weitergibt.

Organisatorisch:

Erfolgt die Übergabe zumindest in frühen Projektphasen nur über Pläne und Listen, ist es möglich mit Statikern zusammen zu arbeiten, welche über keine BIM-fähige Software verfügen.

Ab der Phase der Ausführungsplanung werden im Tragwerksmodell eigene Elemente erzeugt, da diese nicht im Architekturmodell vorkommen. Dabei geht es z. B. um Bewehrungseisen, Aussteifungselemente und Elementverbindungen. Aus diesen Komponenten wird ein eigenes Modell erzeugt, wenn dies im BAP gefordert wird. Ansonsten können sie in 2D Plänen dargestellt werden.

# **2.7.4 TGA-Modell**

Das TGA-Modell ist ein klassisches Bearbeitungsmodell welches in einer BIM-Modelliersoftware erstellt wird und meist in Untermodelle wie Sanitär-, Elektro-, und HKLS (Heizungs-, Lüftungs-, und Klimatechnik)-Modelle aufgeteilt wird. Als Grundlage dient hier wiederum das Architekturmodell, allerdings wird dieses vor allem dazu genutzt die geometrischen Rahmenbedingungen zu berücksichtigen. Wenn es verschiedene TGA-Untermodelle gibt können diese auch untereinander in einem eigenen TGA-Koordinationsmodell aufeinander abgestimmt werden, bevor dieses als TGA-Modell in das Gesamtkoordinationsmodell weitergegeben wird. Darin wird vorwiegend Vollständigkeit, Detailtiefe und Kollisionsfreiheit zwischen TGA- und konstruktiven Elementen überprüft, um ggf. Änderungsaufträge an den Architekten und/oder TGA-Planer weiterzugegeben.

### **2.7.5 Bauphysikmodell**

Das Bauphysikmodell ist kein Bearbeitungsmodell, da keine Elemente erzeugt werden, die in das Koordinationsmodell eingefügt werden. Es werden lediglich die Daten aus dem Architekturmodell und dem TGA-Modell übernommen um diese z. B. für Energie-, Schallschutz-, oder Brandschutzsimulationen zu verwenden. Aus diesen Simulationen ergeben sich Anforderungen an Bauteile, welche ähnlich wie beim Tragwerkmodell an die Planer weitergegeben werden müssen, damit dieser die Modelldaten entsprechend anpassen kann.

### **2.7.6 Modellnamen nach Projektphasen**

Alle bisher genannten Fachmodelle kommen in verschiedenen Projektphasen vor. Aus diesem Grund ist es üblich die Fachmodelle zusätzlich nach den Projektphasen zu benennen, wie z.B. Einreich-, Genehmigungsplanungs-, Ausführungsplanungsmodell. In diesem Fall spricht man von phasenabhängigen BIM-Modellen, deren Modellreifelevel (Level of Development, LOD) sich in den einzelnen Phasen ändert. In [Abb.](#page-140-0) 6.2, auf Seite [131](#page-140-0) wird für die Namensgebung der Modelle eine Kombination aus phasenabhängiger und fachspezifischer Benennung verwendet.

# **2.8 Level of Development (LOD)**

In den AIA und dem BAP wird für ein ganzes BIM-Projekt definiert, welche Informationen dem Bauherrn geliefert werden müssen. Darin wird beschrieben was, in welcher Projektphase, von wem geliefert werden müssen. Diese Definition erfolgt in Form von Modellentwicklungslevels. In der Literatur gibt es viele verschiedene Formen dieser Levels. Dabei werden verschiedene, teilweise widersprüchliche Begriffe eingeführt. Beispiele dafür sind LOD (Level of Development), LoD (Level of Detail), LoG (Level of Geometry), LoI (Level of Information), LoC (Level of Coordination) und LoL (Level of Logistic).<sup>49</sup>

In der ÖNORM 6241-2 wird der "Level of Development" (LOD) mit dem "Level of Information" (LoI) gleichgesetzt und als "Beschreibung des Ausarbeitungsstandes der Objektinformationen" bezeichnet. Der "Level of Detail" (LoD) wird als phasenabhängiger Detailierungsgrad der Bauteile definiert.

Im Gegensatz dazu beziehen sich der "BIM-Leitfaden für Deutschland"<sup>50</sup> und die "Grundzügen einer open BIM Methodik für die Schweiz"<sup>51</sup> für die Definition des LOD auf die Festlegungen des amerikanischen Unterorganisation von buildingSMART, dem "BIMForum".<sup>52</sup>

In der LOD-Spezifikation<sup>53</sup> des BIMForum wird explizit darauf hingewiesen, den LOD nicht fälschlicherweise mit dem Level of Detail zu verwechseln. Während der Level of Detail nur den geometrische Detailierungsgrad der Modellelemente beschreibt, definiert der LOD den Grad, wie weit die Elementgeometrie und die verknüpften Merkmale vertrauenswürdige Informationen darstellen, auf die Projektpartner aufbauen können. Somit ist der LoD nur ein Teil des LOD und wird aufgrund der Verwechslungsgefahr in der weiteren Arbeit als LoG (Level of Geometry) bezeichnet.

Erst wenn alle Fachmodelle ein gewissen Detailierungs- und Informationsgrad (LoG, LoI) haben und aufeinander abgestimmt sind, also einen ausreichenden LoC aufweisen, wird ein definierter LOD erreicht. Basierend auf den Definitionen der amerikanischen bS-Organisation werden die LOD-Grade in Hunderterschritten von 100-500 angegeben. Übertragen auf die bekannten Projektphasen ergibt sich folgende Zuweisung:<sup>54</sup>

- ◆ LOD 100 Vorentwurfsplanung
- ◆ LOD 200 Entwurfsplanung

<sup>-</sup><sup>49</sup> Vgl. van Treeck Christoph: Gebäude. Technik. Digital: Building Information Modelling (Springer-Verlag Berlin Heidelberg, 2016).

<sup>50</sup> Vgl. Bundesministeriums für Verkehr, Bau und Stadtentwicklung (BMVBS): BIM-Leitfaden für Deutschland.

<sup>51</sup> Vgl. Maier Claus: Building Information Modelling - Grundzüge einer open BIM Methodik für die Schweiz (Ernst Basler + Partner Zürich, 2015).

<sup>52</sup> Vgl. Hörtnagl Eva: LODs – Der Fertigstellungsgrad, https://www.buildinformed.com/fertigstellungsgrad-lod/, abgerufen am 10.12.2018.

<sup>53</sup> Vgl. BIMForum: Level of Development Spezification 2015(LOD), https://bim-international.com/wp-content/uploads/2016/03/LOD-Specification-2015.pdf, abgerufen am 10.12.2018.

<sup>54</sup> Vgl. Trimble International B. V.: LOD, http://mep.trimble.ch/blog/LOD-Fakten-die-sie-wissen-sollten, abgerufen am 11.12.2018.

- ◆ LOD 300 Ausführungsplanung
- ◆ LOD 400 Werksplanung
- ◆ LOD 500 Nutzung, Betrieb

Da sich der LOD aus verschiedenen Komponenten zusammensetzt, ist es von Vorteil diese getrennt voneinander zu betrachten. In dieser Arbeit werden dafür die Definitionen von "BIMpedia"<sup>55</sup> verwendet, da diese den Grundgedanken der amerikanischen Definition optimal ergänzen. Wie in [Abb.](#page-41-0) 2.11 zu sehen, setzt sich darin der LOD aus dem LoG, dem LoI und dem LoC zusammen. Diese werden nachfolgend einzeln beschrieben.

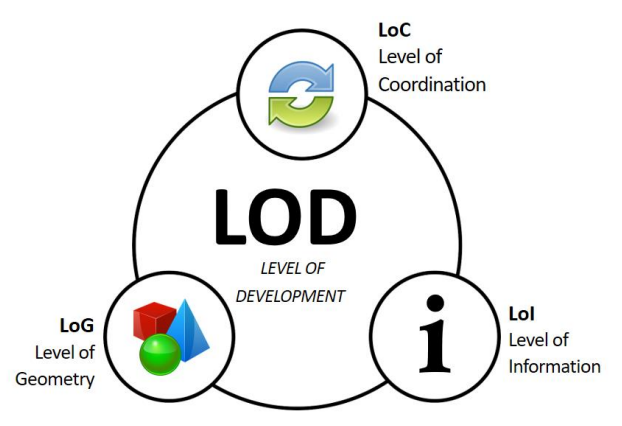

**Abb. 2.11: Zusammensetzung des LOD<sup>56</sup>**

# <span id="page-41-0"></span>**2.8.1 Level of Geometry (LoG)**

Der LoG beschreibt den geometrischen Detailierungsgrad der Modellelemente. Um diesen in der AIA vorzugeben werden aufgrund der aktuell noch fehlenden Standardisierung Symbolbilder und ergänzende Beschreibungen verwendet. Diese Vorgaben können eine Art Leitfaden für verschiedene Bereiche sein, wie in Abb. [2.12.](#page-42-0) Alternativ werden sie jedes einzelne Element gesondert definiert, wie in Teil 1 der amerikanischen LOD-Spezifikation.

Wie in [Abb.](#page-42-0) 2.12 zu sehen, kann in den AIA vorgegeben werden, dass sich die Geometrie zwischen LOD 300 und LOD 500 nicht mehr ändert. Diese Option ist sinnvoll, wenn die Detailierung für die Koordination der Fachmodelle bereits ausreicht und für den Betrieb keine genauere Geometrie benötigt wird. Diese Vorgehensweise wird auch gewählt, weil sehr detaillierte Geometriemodellierung äußerst aufwendig und der Nutzen vergleichsmäßig gering ist. Außerdem werden dadurch große Datenmengen produziert, die zu Performance-Problemen der BIM-Software führen können.

Wird die Elementgeometrie konstant gehalten, erfolgt die weitere Detailierung des Modells ausschließlich durch die Erhöhung des Informationsreifegrads, dem LoI.

<sup>-</sup><sup>55</sup> Vgl. Plandata Datenverarbeitungs GmbH: BIMpedia, https://www.bimpedia.eu/users/home, abgerufen am 11.12.2018. <sup>56</sup> Vgl. Plandata Datenverarbeitungs GmbH: LOD – Level Of Development, https://www.bimpedia.eu/node/1005#level\_of\_development\_%E2%80%93\_lod, abgerufen am 10.12.2018.

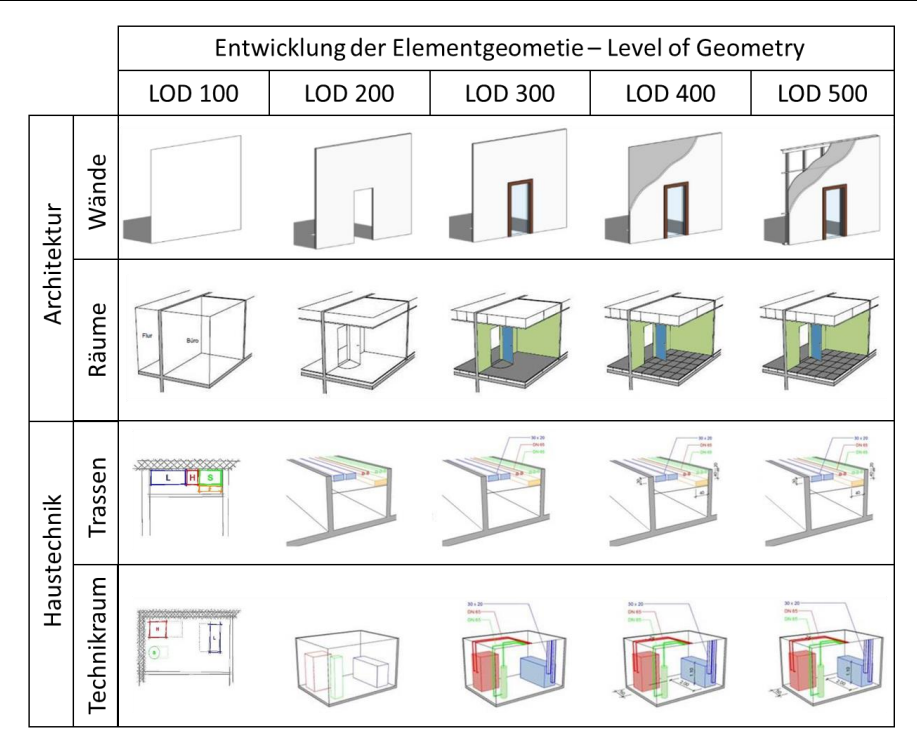

**Abb. 2.12: Symbolbilder für die Beschreibung der LoG in verschiedenen Bereichen<sup>57</sup>**

# <span id="page-42-0"></span>**2.8.2 Level of Information (LoI)**

Der LoI definiert den Informationsreifegrad im BIM-Modell. Dafür wird bestimmt, welche Informationen zusätzlich zur Geometrie vorhanden sein müssen. Diese setzen sich aus alphanumerischen Informationen (Merkmale) und verknüpften Dokumenten, z. B. Produktdatenblätter oder Gebrauchsanweisungen, zusammen.

Die Anforderungen an den Informationsreifegrad werden in der AIA definiert. Einerseits können die Forderungen allgemein formuliert werden, z. B. in Form von Informationsgruppen wie Herstellerinformationen oder Materialangaben. Andererseits können die Vorgaben, wie in Teil 2 der amerikanischen LOD-Spezifikation, bis auf Merkmal-Ebene gemacht werden. In diesem Fall wird z. B. konkret vom AG gefordert, dass der AN die Merkmale wie Hersteller, Produktionsdatum, Artikelnummer, Material, Betonfestigkeitsklasse und Oberflächenqualität in das Modell einträgt.

# **2.8.3 Level of Coordination (LoC)**

Der LoC gibt den Koordinationsgrad der einzelnen Fachmodelle an. In der Regel gibt es bei BIM-Projekten mehrere Fachmodelle, die aufeinander abgestimmt werden müssen. Dafür prüft der Gesamtkoordinator die Komptabilität, indem er alle Modelle in der Kollaborationsplattform zusammenführt und die einzelnen Elemente freigibt. Kommt es zu Kollisionen markiert er die fehlerhaften Objekte und vergibt Änderungsaufträge an die Modellautoren (siehe Abschnitt [4.2\)](#page-89-0). Erst wenn alle Modelle aufeinander abgestimmt sind, ist der LoC für diese Projektphase

<sup>-</sup><sup>57</sup> Adaptiert von Maier Claus: Building Information Modelling – Grundzüge einer open BIM Methodik für die Schweiz, S.21.

erreicht und die Modelle werden freigegeben. Somit definiert der LoC, ob die Modelle und Informationen geprüft sind und sich für die Weiterbearbeitung eignen.

# **2.9 BIM-Softwareübersicht**

BIM ist eine neue Arbeitsweise im Bauwesen, welche die Verwendung von geeigneter Software voraussetzt. Wie der Bauprozess an sich, ist die BIM-Softwarelandschaft sehr vielfältig. Es gibt keine Software die für alle Anwendungsfälle geeignet ist, somit besteht jede Gesamtsoftwarelösung eines Projekts aus der Zusammenführung mehrerer Teillösungen. In diesem Kapitel wird ein Überblick gegeben welche Arten von Software es für BIM-Projekte gibt.

Die Basis für jedes BIM-Projekt stellt ein virtuelles 3D-Modell dar, weshalb in einem Projekt zumindest eine Software vorhanden sein muss, welche dieses erstellen und bearbeiten kann. Diese Funktionalität wird jedoch nicht in allen am BIM-Prozess beteiligten Programmen benötigt. Existiert bereits ein Modell, gibt es Programme, die mit den Daten daraus arbeiten, ohne dabei die Modellgeometrie zu bearbeiten. Weiters gibt es Programme für die interdisziplinäre Zusammenarbeit, das Datenmanagement und die Projektkommunikation.

Nach den Beschreibungen der am Markt verfügbaren Programme, lässt sich der Großteil der BIM-Software in die folgenden Arten einteilen:

- BIM-Modellierungssoftware / BIM-Autorensoftware
- BIM-Datenverarbeitungssoftware
- BIM-Kollaborationsplattformen

Diese Einteilung ist nicht standardisiert und wurde für diese Arbeit definiert. Die Beschreibungen der Funktionen der Softwarearten in den weiteren Unterkapiteln beziehen sich nicht auf einzelne Programme, sondern auf die definierten Programmgruppen. Um einen Überblick über die Gruppen zu schaffen, wurden die Herstellerbeschreibungen der beispielhaft angeführten Softwareprogramme zusammengefasst. Eine detaillierte Analyse, welche Funktionen die einzelnen Programme haben und welche evtl. fehlen, wird im Rahmen dieser Arbeit nicht weiter behandelt.

# **2.9.1 BIM-Modellierungssoftware**

Die Begriffe BIM-Modellierungssoftware, BIM-Autorensoftware oder BIM authoring tool sind gleichbedeutend und bezeichnen alle Programme, mit denen es möglich ist 3D-Modelldaten zu erstellen und den einzelnen Bauteilen alphanumerische Informationen zuzuordnen. Auch wenn einzelne Anbieter ein breites Sortiment an Konstruktionsoptionen bieten und in vielen Programmen theoretisch alles konstruiert werden kann, ist grundsätzlich zwischen Programmen für die folgenden Fachrichtungen zu unterscheiden:<sup>58</sup>

<sup>-</sup><sup>58</sup> Vgl. Goger Gerald, Urban Harald, Piskernik Melanie: Potenziale der Digitalisierung im Bauwesen, https://nachhaltigwirtschaften.at/resources/nw\_pdf/schriftenreihe/201802\_Studie-Potenziale-der-Digitalisierung.pdf, abgerufen am 02.01.2018.

- Architektur und Infrastruktur
- **+** Tragwerksplanung / FEM
- Haustechnik

In [Tab. 2.2](#page-44-0) sind Beispiele für BIM-Autorensoftware für die verschiedenen Fachbereiche aufgelistet. Darin ist zu sehen, dass große Softwarekonzerne mindestens eine Lösung für jeden Fachbereich anbieten.

<span id="page-44-0"></span>

| <b>Software</b>             | <b>Hersteller</b>                        | <b>Fachbereich</b>         |  |
|-----------------------------|------------------------------------------|----------------------------|--|
| Revit                       | Autodesk                                 | Architektur                |  |
| <b>Revit MEP</b>            | Autodesk                                 | Haustechnik                |  |
| <b>AutoCAD Architecture</b> | Autodesk                                 | Architektur                |  |
| Civil 3D                    | Autodesk                                 | Infrastruktur              |  |
| Vectorworks                 | Vectorworks (Nemetschek)                 | Architektur                |  |
| <b>ArchiCAD</b>             | Graphisoft (Nemetschek)                  | Architektur                |  |
| ArchiCAD HKLSE-Modeller     | Graphisoft (Nemetschek)                  | Haustechnik                |  |
| Allplan Architektur         | <b>Nemetschek</b>                        | Architektur                |  |
| Allplan Bridge              | <b>Nemetschek</b>                        | Infrastruktur              |  |
| Allplan Ingenieurbau        | Tragwerksplanung<br><b>Nemetschek</b>    |                            |  |
| Scia Engineer               | <b>Nemetschek</b><br><b>FEM</b>          |                            |  |
| <b>DDS-CAD Elektro/SHKL</b> | <b>Nemetschek</b>                        | Haustechnik                |  |
| Allplan AX3000              | Nemetschek                               | Haustechnik                |  |
| <b>ELITECAD Architektur</b> | <b>XEOMETRIC</b>                         | Architektur                |  |
| <b>GEOPAC</b>               | <b>XEOMETRIC</b>                         | Infrastruktur              |  |
| <b>MicroStation</b>         | <b>Bentley Systems</b>                   | Architektur, Infrastruktur |  |
| Novapoint                   | Trimble<br>Infrastruktur                 |                            |  |
| <b>Plancal Nova CAD</b>     | Trimble<br>Haustechnik                   |                            |  |
| <b>Sofistik</b>             | <b>Sofistik</b><br>Tragwerksplanung, FEM |                            |  |
| <b>RFEM</b>                 | <b>Dlubal</b><br><b>FEM</b>              |                            |  |
| <b>RSTAB</b>                | <b>Dlubal</b>                            | <b>FEM</b>                 |  |

**Tab. 2.2: Beispiele für BIM-Autorensoftware<sup>59</sup>**

Da das 3D-Gesamtmodell aus verschiedenen Teilmodellen besteht, die oft nicht in derselben Software gezeichnet werden, und weil die vielen Programme in späteren Projektphasen auf das Modell aufbauen, sind geeignete Schnittstellen notwendig. Nahezu jede Autorensoftware hat ein eigenes, natives Dateiformat. Native Modelldaten können in der Regel nur in der Erstellungssoftware weiterverarbeitet werden und sind nur für closed-BIM-Projekte geeignet. Um

<sup>-</sup><sup>59</sup> Adaptiert von Goger Gerald, Urban Harald, Piskernik Melanie: Potenziale der Digitalisierung im Bauwesen, S.66.

Modelldaten mit den dazugehörigen alphanumerischen Informationen softwareunabhängig zu übertragen, gibt es neutrale Import- und Exportschnittstellen für die Modellierungsprogramme. Die bekannteste und am weitesten verbreitete ist die IFC-Schnittstelle von bS (siehe Abschnitt [4.1\)](#page-57-0). Neutrale Schnittstellen werden teilweise auch konzernintern genutzt. Beispielsweise nutzen die Produkte des Nemetschek Konzerns – u. a. Allplan, Archicad und Vectorworks – IFC als gemeinsame Schnittstelle für den Datenaustausch.

#### **2.9.2 BIM-Datenverarbeitungssoftware**

Zu dieser Kategorie von BIM-Software zählen gemäß der vorliegenden Arbeit jene Programme, die mit BIM-Modellen und/oder den objektbezogenen Informationen arbeiten können, aber weder neue Modell-Geometrien erzeugen noch die bestehende bearbeiten. Primärer Zweck dieser Programme ist das Arbeiten mit den alphanumerischen Daten aus dem BIM-Modell und/oder das Überprüfen der Modellgeometrie.

Ohne die Geometrie des Modells zu modifizieren, können Merkmale von Bauteilen verarbeitet werden, um daraus z. B. Leistungsverzeichnisse oder Abrechnungen zu generieren. Weiters können auch Informationen hinzugefügt werden. Beispielsweise können Merkmale von Fertigteilen wie Seriennummer, Herstelldatum, Lieferdatum ergänzt werden, um den Bauablauf modellbasiert planen und kontrollieren zu können. Durch die Verknüpfung der Modellelemente mit Terminplanungssoftware, werden allen Elementen Merkmale mit Einbauzeitpunkten/-zeiträumen zugewiesen. Damit werden während der Ausführung Soll-Ist-Vergleiche gemacht, auf deren Basis die Abrechnung erfolgt. Für die Dokumentation und das Mängelmanagement gibt es Programme, mit denen es möglich ist, z. B. Baustellenfotos, Datenblätter oder andere Dokumente mit den Bauteilen im Modell zu verknüpfen.

In Tab. 2.3 werden beispielhaft BIM-Datenverarbeitungsprogramme für die verschiedenen Verwendungszwecke aufgelistet.

| <b>Software</b>                  | <b>Hersteller</b>    |  |  |  |
|----------------------------------|----------------------|--|--|--|
| <b>Prüf- und Analysesoftware</b> |                      |  |  |  |
| <b>Navisworks</b>                | Autodesk             |  |  |  |
| Solibri Model Checker            | Solibri (Nemetschek) |  |  |  |
| RIB iTWO 5D                      | <b>RIB Software</b>  |  |  |  |
| <b>Vico Office Suite</b>         | Trimble              |  |  |  |
| <b>DESITE MD</b>                 | Ceapoint             |  |  |  |
| Kosten- und Terminplanung        |                      |  |  |  |
| RIB iTWO 5D                      | <b>RIB Software</b>  |  |  |  |

**Tab. 2.3: Beispiele für BIM-Datenverarbeitungssoftware<sup>60</sup>**

<sup>-</sup> $^{60}$  Adaptiert von Goger Gerald, Urban Harald, Piskernik Melanie: Potenziale der Digitalisierung im Bauwesen, S.66.

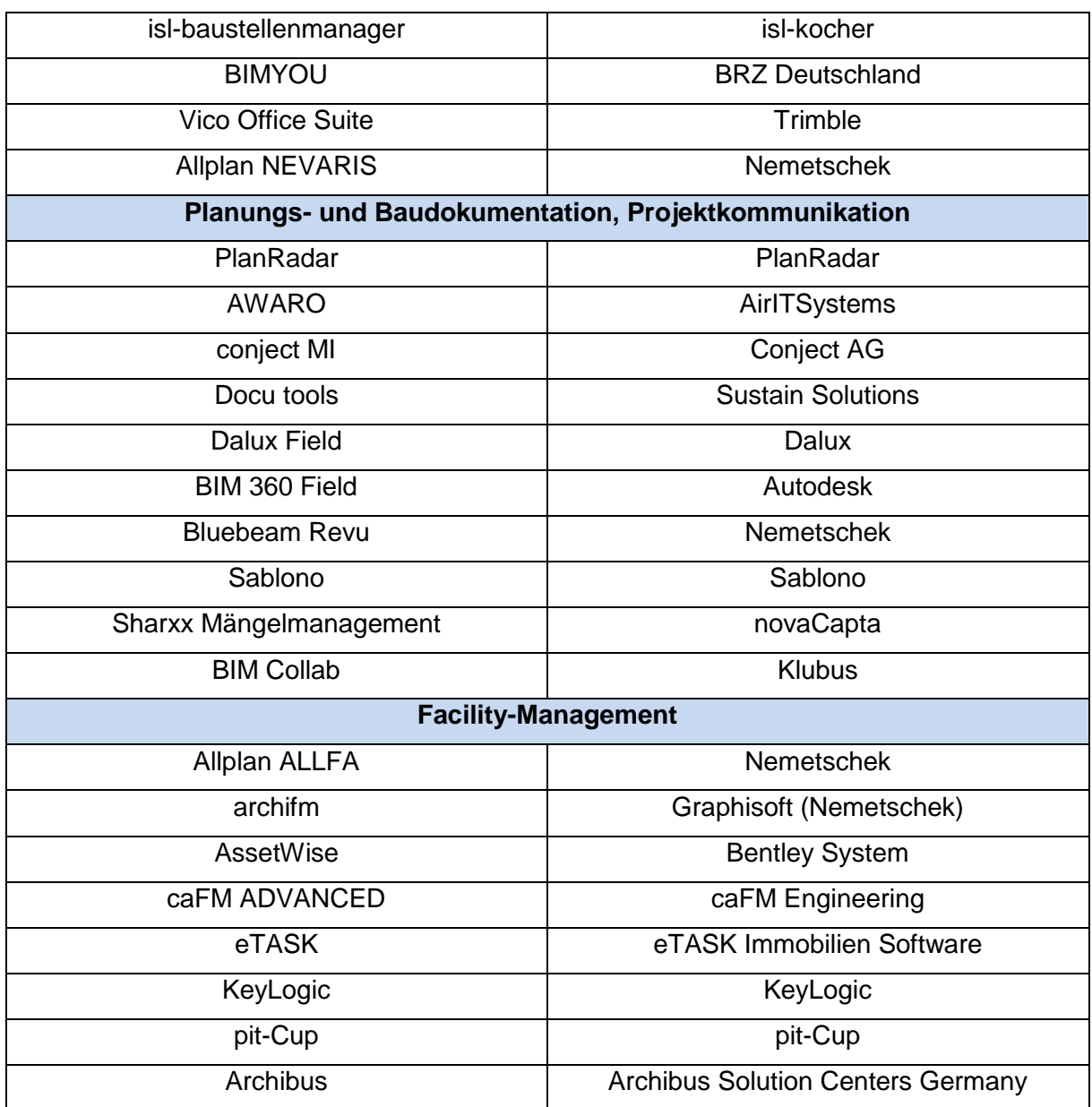

### **2.9.3 BIM-Kollaborationsplattformen**

Eine BIM-Kollaborationsplattform ist eine Online-Projektplattform für BIM-Projekte. Sie ist eine gemeinsame Datenumgebung für Projektbeteiligte und wird auch als Common Data Environment (CDE) bezeichnet. Eine Kollaborationsplattform ist in der Regel modular aufgebaut und je nach Rolle im Projekt, werden jedem Projektbeteiligten Rechte für die Verwendung der Module zugeteilt. Die Grundfunktionalitäten einer CDE sind:<sup>61</sup>

- Schnittstellen zu Autoren- und Datenverarbeitungsprogrammen
- Datenverarbeitungsfunktionen in der Plattform
- Datenaustausch und Archivierung von Plänen und anderen Projektdokumenten (Cloud-Funktion)
- Projektkommunikation

<sup>-</sup><sup>61</sup> Vgl. BauNetz Media GmbH: BIM Kollaborationsplattform, https://www.baunetzwissen.de/bim/fachwissen/software/bim-kollaborationsplattform-5289553, abgerufen am 03.01.2019.

Planungs-, Modell- und Dokumentfreigabe

Über die Schnittstellen zu Autoren- und Datenverarbeitungsprogrammen können die Projektbeteiligten über die Plattform zusammenarbeiten und ihre Daten austauschen. Je nach Plattform hat diese eigene Datenverarbeitungsfunktionen integriert. Ein Schwerpunkt dabei liegt auf der Abstimmung des Modells. Durch integrierte Add-Ins oder IFC-Schnittstellen zwischen Autorensoftware und der Plattform können die einzelnen Fachmodelle zu einem Gesamtmodell zusammengefügt werden und beispielsweise auf Kollisionen überprüft werden. Um die Fachmodelle zu koordinierten läuft die modellbezogene Projektkommunikation über die Projektplattform. Diese erfolgt über den Austausch von BCF-Dateien oder über BCF-Schnittstellen zwischen den Programmen und der Plattform (siehe dazu Abschnitt [4.2\)](#page-89-0).<sup>62</sup>

Neben den Modelldaten müssen in BIM-Projekten noch viele andere Informationen verwaltet werden. Dafür können Dokumente wie Pläne, Datenblätter, AIA und BAP strukturiert in der Plattform abgelegt, ausgetauscht und archiviert werden. Die Plattform bietet dafür eine integrierte Daten-Cloud. Diese hat Funktionen zur Erstellung von Revisionen und der Definition von Zugriffs- und Freigaberechten.

Über Schnittstellen zu Kollaborationsplattformen können auch Standard-Programme, die an sich nicht mit BIM-Modellen arbeiten, als BIM-Datenverarbeitungsprogramme verwendet werden. Mit dieser Methode ist es möglich, dass die Merkmale von Bauteilen beispielsweise mit Microsoft Excel bearbeitet werden und Bauablaufplanungen aus Microsoft Projekt integriert werden.<sup>63</sup>

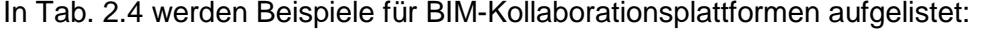

| rab. 2.4. Beispiele für Billi-Datenverandeitungsschware |                                                      |  |
|---------------------------------------------------------|------------------------------------------------------|--|
| <b>Software</b>                                         | <b>Hersteller</b>                                    |  |
| Allplan Bimplus                                         | <b>Nemetschek</b>                                    |  |
| <b>Sharxx Collaboration Manager</b>                     | novaCapta                                            |  |
| <b>BIM 360</b>                                          | Autodesk                                             |  |
| Tekla bimsight                                          | Trimble                                              |  |
| think project!                                          | think project!                                       |  |
| BIM--it                                                 | Institut für angewandte Bauinformatik e.V.<br>(iabi) |  |

**Tab. 2.4: Beispiele für BIM-Datenverarbeitungssoftware<sup>64</sup>**

<sup>-</sup><sup>62</sup> Vgl. Baldwin Mark: Der BIM-Manager.

<sup>63</sup> Vgl. ALLPLAN Deutschland GmbH: BIMPLUS Optionen, https://shop.allplan.com/Bimplus-Optionen/, abgerufen am 03.01.2019.

<sup>&</sup>lt;sup>64</sup> Adaptiert von Goger Gerald, Urban Harald, Piskernik Melanie: Potenziale der Digitalisierung im Bauwesen, S.66.

# **3 Rechtliche Rahmenbedingungen für BIM**

Die Vergaberichtlinie 2014 der Europäischen Union (EU) erlaubt es den Mitgliedsstaaten für öffentliche Bauaufträge die Nutzung spezifischer elektronischer Instrumente z. B. zur Gebäudemodellierung zu verlangen. Diese Möglichkeit wurde von mehreren EU-Staaten genutzt. So wird BIM in Großbritannien seit 2016, in Frankreich seit 2017, in Spanien ab 2018 und in Deutschland ab 2020 bei öffentlichen Aufträgen vorgeschrieben. In Finnland, Norwegen und den Niederlanden gab es diese Verpflichtung bereits vor der europäischen Vergaberichtlinie.

Diese Möglichkeit wurde von der österreichischen Regierung bei der Erstellung des Bundesvergabegesetzes (BVergG) 2018 nicht wahrgenommen. Das wurde dadurch begründet, dass man die größtmögliche Freiheit bei der Wahl der Instrumente beibehalten möchte.

Obwohl es aktuell keine Bestimmung im BVergG gibt, die direkten Bezug auf die Verwendung der BIM-Methode nimmt, darf der Auftraggeber die Verwendung von BIM verpflichtend für seine Projekte vorschreiben. Dabei müssen – wie bisher – die strengen Regeln des Vergabegesetzes eingehalten werden.<sup>65,66</sup>

Dieses Kapitel zeigt, welche vergaberechtlichen Punkte bei BIM-Projekten besonders zu berücksichtigen sind. Die verschiedenen Problemfelder sind in [Abb.](#page-48-0) 3.1 dargestellt.

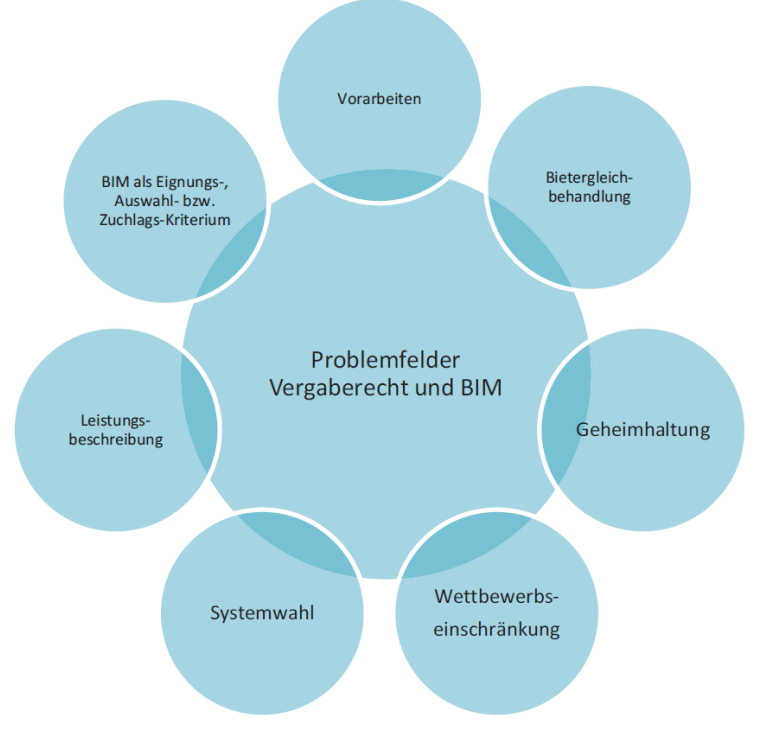

**Abb. 3.1: Problemfelder im Vergaberecht bei BIM-Projekten<sup>67</sup>**

<span id="page-48-0"></span><sup>-</sup><sup>65</sup> Vgl. Gary Gisela et al.: BIM digitale Revolution und ihre Grenzen.

<sup>66</sup> Vgl. Anderl Thomas, Marboe Philipp: BIM – Rechtliche Grundlagen nach österreichischem Recht in den Bereichen Vergabeund Bauwerksvertragrecht, In: 1.Grazer BIM-Tagung, Heck Detlef, Fellendorf Martin, Graz, Verlag der Technischen Universität Graz, 2014, S.119-136.

<sup>67</sup> Vgl. Plattform Planen.Bauen.Betreiben 4.0: BIM in der Praxis – Digitalisierung & Recht, 2018, S.13.

# **3.1 BIM und Vergaberecht**

Um den Einsatz der BIM-Methode mit den Regeln des Vergaberechts in Einklang zu bringen, muss man sich mit der Frage der Leistungsbeschreibung befassen. Diese enthält bei BIM-Projekten die AIA in den technischen Spezifikationen, in denen spezielle Anforderungen für den BIM-Projektablauf sowie das Merkmalmanagement enthalten sind. Laut dem BVerG müssen diese – wie auch bei jedem konventionellen Bauprojekt – eindeutig, vollständig und neutral sein, um die Bietergleichbehandlung sicherzustellen.

Da die BIM-Methode in Österreich noch nicht sehr weit verbreitet ist, wird der Markt, durch die Vorgabe des Auftraggebers BIM zu verwenden, "drastisch" eingeschränkt.<sup>68</sup> Der verpflichtende Einsatz von BIM ist somit nicht ohne weiteres möglich. Theoretisch gibt es vier Optionen, um die BIM-Methode in der Ausschreibung vorzuschreiben: 69, 70, 71

# **Abstrakte BIM-Anforderungen in der technischen Spezifikation in der Leistungsbeschreibung**

Ohne einen Produktnamen zu erwähnen definiert der Auftraggeber im Leistungsverzeichnis, dass BIM-Software für die Projektabwicklung zu verwenden ist. In den technischen Spezifikationen kann dabei genau beschrieben werden, welche Projektdaten im zentralen Datenmodell digital abgebildet werden müssen. Die Ausgestaltung dieser Forderungen unterliegt den Grundsätzen des BVergG und muss somit einen fairen Wettbewerb sicherstellen. Auch wenn keine Software explizit genannt wird, dürfen die Spezifikationen nicht so definiert werden, dass diese nur mit einer bestimmten Software erfüllt werden können. Allerdings kann der Auftraggeber fordern, dass die auftragnehmerseitige Software eine Schnittstelle mit einem herstellerunabhängigen Format (z. B. IFC) hat. Dementsprechend ist es zulässig, wenn sich die Spezifikationen nach den Möglichkeiten und Funktionen des IFC-Standards richten.

#### **Vorgabe der BIM-Software konkret oder als Leitprodukt**

Die konkrete Vorgabe einer BIM-Software eines Herstellers ist zwar grundsätzlich möglich, allerdings stellt dies eine klare Begünstigung von bestimmten Unternehmen und Produkten dar. Deshalb ist diese Option nur in Ausnahmefällen möglich, wenn dies "durch den Auftragsgegenstand gerechtfertigt ist" (§106 Abs 5 BVergG 2018) und die Verwendung eines bestimmten Produktes z. B. für die "Wahrung der technischen Einheit bei der Erweiterung oder Instandhaltung von Systemen" (§106 Abs 5 BVergG 2018) zwingend notwendig ist. Da diese Regeln im Vergabegesetz sehr eng

<sup>-</sup><sup>68</sup> Vgl. Anderl Thomas, Marboe Philipp: BIM – Rechtliche Grundlagen nach österreichischem Recht in den Bereichen Vergabeund Bauwerksvertragrecht.

<sup>&</sup>lt;sup>69</sup> Vgl. Gary Gisela et al.: BIM digitale Revolution und ihre Grenzen.

<sup>70</sup> Vgl. Plattform Planen.Bauen.Betreiben 4.0: BIM in der Praxis – Digitalisierung & Recht.

<sup>71</sup> Vgl. Eschenbruch Klaus, Leupertz Stefan: BIM und Recht.

ausgelegt werden, ist das Vorschreiben einer bestimmten BIM-Software vermutlich nur in Ausnahmefällen möglich.

Im Vergabegesetz gibt es die Möglichkeit ein Leitprodukt mit dem Zusatz "oder gleichwertig" in der Leistungsbeschreibung auszuschreiben. Die Voraussetzung dafür ist, dass "der Auftragsgegenstand nicht hinreichend genau und allgemein verständlich beschrieben werden kann" (§274 Abs 5 BVergG 2018). Da dieser Umstand bei der Beschreibung von Bauleistungen nur schwer sachlich zu begründen ist, ist diese Option nur in Spezialfällen anwendbar.

# **Leistungsumfang enthält die Erstellung einer BIM-Datei mit bestimmten Eigenschaften**

Der Auftraggeber kann in der Ausschreibung eine BIM-Datei fordern, die er funktional beschreibt. Dabei werden z. B. das Dateiformat, die Detailierungstiefe und der Informationsgehalt angegeben. Ist nur die Datei, beispielsweise zur späteren Verwendung im Betrieb das BIM-Ziel des Auftraggebers, kann diese Möglichkeit verwendet werden. Dabei kann der Auftraggeber allerdings nicht festlegen, wie der Auftragnehmer diese Datei erstellt. So ist es möglich, dass dieser das gesamte Projekt mit konventionellen Mitteln abwickelt und erst am Ende einen BIM-Experten beauftragt, um die geforderte BIM-Datei zu erstellen.

 **Vorgabe einer BIM-Software, die vom Auftraggeber zur Verfügung gestellt wird** Technische Spezifikationen müssen "allen Bewerbern und Bietern den gleichen Zugang zum Vergabeverfahren gewähren und dürfen den Wettbewerb nicht in ungerechtfertigter Weise behindern" (§106 Abs 1 BVergG 2018). Eine Möglichkeit diese Vorgabe trotz produktabhängiger BIM-Anforderungen zu erfüllen ist, dass der Auftraggeber die notwendige Software beschafft und den Bietern zur Verfügung stellt. Wird die Software allen Beteiligten mit denselben Bedingungen und Konditionen angeboten, kommt es zu keiner vergaberechtlichen Benachteiligung von Bewerben. Ein weiterer Vorteil ist, dass kleine und mittlere Unternehmen (KMU) bei dieser Option nicht durch die hohen Anschaffungskosten belastet werden und entspricht somit der vom Gesetzgeber beabsichtigten Förderung der KMUs. Die Umsetzung dieser Variante in der Praxis ist dennoch schwierig. Die Einarbeitungzeit für Bieter, die zuvor nicht mit BIM oder nur mit anderen Programmen gearbeitet haben, dauert lang und verursacht hohe Kosten. Somit ist die Ausschreibung eventuell nur für Bewerber interessant, die schon mit der Software gearbeitet haben und diese in der Regel auch <span id="page-51-1"></span><span id="page-51-0"></span>selbst besitzen. Da eine solche Einschränkung des Bietermarktes in der Regel höhere Angebotspreise zur Folge hat, ist das für den Auftraggeber unvorteilhaft, aus vergaberechtlicher Sicht aber zulässig.<sup>72, 73, 74</sup>

Trotz der vorhandenen Einschränkungen bei den vier beschriebenen Varianten ist hervorzuheben, dass es möglich ist verbindliche BIM-Anforderungen bei der Ausschreibung zu stellen. Unter den genannten Voraussetzungen steht dies nicht im Widerspruch zum österreichischen BVergG. Vor allem die Variante mit Verwendung der unabhängigen IFC-Schnittstelle verursacht keine vergaberechtlichen Probleme.

Welche der Optionen für ein Projekt gewählt wird hängt von den BIM-Zielen des Auftraggebers und der gewählten Vergabestrategie ab.

Die österreichische ÖNORM 6241-2 ist für die Beschreibung und Aufgliederung der BIM-Anforderungen geeignet. Im Gegensatz zum BVergG 2006, wo "geeignete ÖNORMen oder standardisierte Leistungsbeschreibungen (…) heranzuziehen [sind]" (§97 Abs 2 BVergG 2006), heißt es in der aktuellen Fassung nurmehr, dass "auf diese Bedacht zu nehmen [ist]" (§106 Abs 1 BVergG 2018). Somit darf in der Ausschreibung durchaus von der ÖNORM und dem darin integrierten Merkmalserver (siehe Abschnitt [4.3\)](#page-100-0) abgewichen werden.

# **3.2 Vergabestrategie**

Die BIM-Methode erfordert in allen Projektphasen eine gemeinschaftliche, gewerkeübergreifende Zusammenarbeit am digitalen BIM-Modell. Die grundlegende Frage in Bezug auf die Vertragsgestaltung ist, ob dabei alle Leistungen einzeln vergeben werden und welche Alter-nativen es dazu gibt:<sup>[73,](#page-51-0) [74,](#page-51-1) 75</sup>

### **Einzelverträge**

Wie bei konventionellen Bauprojekten können auch bei BIM-Projekten alle Leistungen separat vergeben werden. Damit die für BIM nötige Zusammenarbeit aller Projektpartner darunter nicht leidet, müssen die Leistungen der einzelnen Projektbeteiligten ganz genau aufeinander abgestimmt werden und mit Hilfe des BAP in den Verträgen fixiert werden. Das größte Problem dabei ist, dass es in Österreich aktuell noch keine standardisierten Leistungsbilder für BIM-Leistungen gibt, auf welche in den Verträgen Bezug genommen werden kann. An jeder Schnittstelle zwischen den Projektbeteiligten muss exakt definiert werden, wer, was, wann, in welcher Form zu liefern hat und wie damit umgegangen wird, wenn die Daten nicht korrekt oder nicht rechtzeitig geliefert werden.

<sup>-</sup><sup>72</sup> Vgl. Anderl Thomas, Marboe Philipp: BIM – Rechtliche Grundlagen nach österreichischem Recht in den Bereichen Vergabeund Bauwerksvertragrecht.

<sup>73</sup> Vgl. Gary Gisela et al.: BIM digitale Revolution und ihre Grenzen.

<sup>74</sup> Vgl. Plattform Planen.Bauen.Betreiben 4.0: BIM in der Praxis – Digitalisierung & Recht.

<sup>75</sup> Vgl. Eschenbruch Klaus, Leupertz Stefan: BIM und Recht.

Da die einzelnen Verträge aufgrund der Schnittstellenproblematik aufeinander abgestimmt werden müssen, sollte bei der Vergabe ein möglichst großer Verhandlungsspielraum gegeben sein und die Gespräche sollten mit allen Vertragspartnern parallel ablaufen. Da Verhandlungen im Oberschwellenbereich sowohl im offenen als auch im nicht offenen Verfahren verboten sind (§112 Abs 3, §113 Abs 2 BVergG 2018), eignen sich für BIM-Projekte nur das Verhandlungsverfahren mit vorheriger Bekanntmachung, der wettbewerbliche Dialog und die seit dem BVerG 2018 neu eingeführte Innovationspartnerschaft. Da die genannten Optionen allesamt zweistufige Verfahren sind, ist die Vergabe mit Einzelverträgen nicht nur durch die inhaltliche Abstimmung und die parallele Verhandlungsführung höchst komplex, sondern auch zeitlich und finanziell aufwendig.

#### **Generalplaner, Generalunternehmer ("Plus") und Facility Manager**

Werden alle Leistungen in den Bereichen Planung, Ausführung und Betrieb jeweils gebündelt ausgeschrieben, kann an einen Generalplaner, einen Generalunternehmer und einen Facility Manager vergeben werden. Für die Übergabe an den Gebäudebetreiber muss klar definiert werden, welche Daten in welcher Form übergeben werden. Um das zu ermöglichen ist es von Vorteil den zukünftigen Gebäudebetreiber vor der Beauftragung der anderen Unternehmer zu fixieren und als strategischen Partner in das Verfahren zu integrieren.

Bei der Vergabe an Generalplaner und einen klassischen Generalunternehmer, ist es sinnvoll, wenn der Generalplaner die Aufgabe des BIM-Gesamtkoordinators übernimmt. Somit ist er während der gesamten Planungs- und Ausführungsphase für das BIM-Modell hauptverantwortlich.

Um die Ausführungskompetenz des Generalunternehmers zur Optimierung der Planung nutzen zu können gibt es die Möglichkeit an einen Generalunternehmer "Plus" zu vergeben. Dabei übernimmt der Unternehmer neben der Ausführung auch die Ausführungsplanung. Ein Generalunternehmer "Plus" benötigt Planungskompetenz, um die BIM-Modelle aus der Einreichplanung nach seinen Anforderungen weiterzuentwickeln. Diese Kompetenz hat der Unternehmer entweder intern in Form von BIM-Koordinatoren und -Modellierern, oder er beauftragt dafür Subunternehmer. Als Subunternehmer kann auch der Generalplaner aus den vorherigen Planungsphasen übernommen werden. Hat der Generalunternehmer die BIM-Planungskompetenz im Haus, wird die Hauptverantwortung für das Modell, also die Stelle des BIM-Gesamtkoordinators an das ausführende Unternehmen übertragen. Diese Variante ist besonders vorteilhaft, wenn hohe BIM-Anforderung an die Ausführungsphase gestellt werden.

#### **Totalunternehmer und Facility Manager**

Bei der Vergabe an einen Totalunternehmer werden die Ausführungsleistungen und ein großer Teil der Planungsleistungen an einen Bieter vergeben. Der Einstieg des Unternehmers in die Planung und somit auch in die Gesamtkoordination des BIM-Modells kann projektabhängig bereits beim Planungsbeginn, oder spätestens bei der Einreichplanung sein. Nach der Ausführung werden das BIM-Modell und die zugehörigen Dokumente an den Facility-Manager übergeben.

Diese Vergabestrategie verursacht am wenigsten Problem bei der Abgrenzung der Leistungen in den Verträgen und benötigt am wenigsten Koordinationsleistungen des Auftraggebers. Dieser gibt dadurch das Koordinationsrisiko an den Totalunternehmer ab. Allerdings verliert er dadurch auch seine Kontroll- und Einflussmöglichkeiten während Planung und Ausführung. Ein weiterer Nachteil ist, dass diesen großen Leistungsumfang weniger Unternehmer anbieten können und deshalb der Preis in der Regel höher ist, im Vergleich zu Generalplaner und Generalunternehmer Lösungen.<sup>76</sup>

Beim Vergleich der erklärten Varianten fällt auf, dass die Beschreibung der einzelnen Leistungen und die Abgrenzungen voneinander die entscheidenden Punkte bei der Auswahl des Vergabeverfahrens sind. Dieser Umstand ist dem Fehlen von standardisierten Leistungsbildern für BIM-Projektbeteiligte geschuldet. Solange es diese nicht gibt, ist das Verhältnis vom Aufwand zu den Kosten für eine Einzelvergabestrategie nicht gut. Eine gebündelte Vergabestrategie – egal ob "General" oder "Total" – scheinen in aktuellen BIM-Projekten deutlich sinnvoller zu sein.

<sup>-</sup><sup>76</sup> Vgl. Schönenberger Thomas: General- und Totalunternehmer-Konstellationen: Risiken und Fallstricke für den Bauherrn, https://www.bratschi.ch/fileadmin/daten/dokumente/newsletter/2012/04/artikelPDF-336.pdf, abgerufen am 18.12.2018.

# **4 Analyse aktueller Standardisierungen**

Bei Veranstaltungen und Diskussionen über standardisierten Informationsaustausch mit Hilfe der BIM-Methode werden in Österreich oft die Stichwörter "ASI-Merkmalserver" und "IFCkonforme Arbeitsweise" genannt. Das Informationsmanagement im BIM-Prozess, in Form von Merkmalen im Modell, wird Merkmalmanagement genannt. Dabei haben beide Begrifflichkeiten eine große Bedeutung, trotzdem ist es wichtig sie klar voneinander zu unterscheiden.

Der "Austrian Standards Institute – Merkmalserver" (abgekürzt ASI-MMS oder MMS) ist das Ergebnis aus der Zusammenarbeit des ASI mit dem österreichischen Forschungsprojekt "free-BIM". Der MMS wurde als unterstützende Datenbank entwickelt, um die Inhalte der ÖNORM A 6241-2:2015 abzubilden. Er ist eine öffentliche, kostenlos verfügbare Datenbank (www.freebim.at) in der die Nutzer nachsehen können, welche Merkmale für welche Bauteile in welcher Projektphase erforderlich sein können. Da der MMS ein rein österreichisches Erzeugnis ist, hat er bisher kaum internationale Bedeutung. Der ASI-Merkmalserver wird in Abschnitt [4.3](#page-100-0) genauer erläutert.

IFC ist ein offener Standard speziell für das Bauwesen, welcher von buildingSMART (bS) International herausgegen und weiterentwickelt wird. Seit der ersten Veröffentlichung von IFC 1 im Jahr 1997 gibt es immer wieder neue Versionen des IFC Standards:<sup>77</sup>

- ◆ IFC 2x veröffentlicht im Oktober 2000
- IFC 2x Add 1 veröffentlicht im Oktober 2001
- IFC 2x2 veröffentlicht im Mai 2003
- IFC 2x2 Add 1 veröffentlicht im Juli 2004
- IFC 2x3 veröffentlicht im Februar 2006 (aktuell oft als Standard verwendet, weil viele Softwareprogramme für den Export und Import von IFC 2x3 Dateien von bS zertifiziert sind)
- IFC 4 (früher als IFC2x4 bezeichnet) veröffentlicht im März 2013
- ◆ IFC 4 Add 1 veröffentlicht im Juli 2015
- IFC 4 Add 2 veröffentlicht im Juli 2016 (aktuellste Version, derzeit nicht in Projekten verwendet, da es noch keine Software gibt, die für den Export oder Import von IFC 4 Dateien von bS zertifiziert wurde)
- IFC 5 gerade in Entwicklung, mit vielen Erweiterungen im Bereich des Infrastrukturbaus

Seit der Veröffentlichung von IFC 4 ist der IFC-Standard ein offizieller ISO-Standard.<sup>78</sup> Primär wird darin definiert wie CAD-Programme ihre Gebäudemodelle strukturieren und beschreiben

<sup>-</sup><sup>77</sup> Vgl. buildingSMART International Ltd.: Summary of IFC Releases, http://www.buildingsmart-tech.org/specifications/ifc-releases, abgerufen am 04.07.2018.

<sup>78</sup> Vgl. ÖNORM EN ISO 16739:2017.

müssen um sie als IFC-Datei exportieren und importieren zu können. Weiters werden Merkmallisten, sogenannte "Property Sets" (Pset) definiert. Diesen Listen werden bestimmten Elementen zugewiesen. Dadurch ist auch im IFC-Standard allgemein definiert, welche Merkmale für ein Bauteil erforderlich sein könnten. Die Merkmallisten sind international einheitlich und beinhalten somit keine länderspezifischen Detailinformationen. Außer den Merkmallisten gibt es noch zahlreiche nicht speziell zugewiesen Merkmale in IFC. Alle zusammen werden als IFC-konforme Merkmale bezeichnet werden. Der softwareneutrale Datenaustausch und die Koordination von Daten mit verschiedenen Entwicklungen von bS werden in Abschnitt [4.1](#page-57-0) genauer beschrieben.

Damit durch verschiedene Schreibweisen oder Sprachen der Projektpartner keine Missverständnisse zustande kommen, gibt es das buildingSMART Data Dictionary (bSDD). Darin werden u. a. den einzelnen IFC-Merkmalen GUID-Nummern (Globally Unique Identifier) zugewiesen. Bei einer IFC-konformen Arbeitsweise werden alle Merkmale nicht über deren Bezeichnung im Programm, sondern über diese GUIDs identifiziert. So ist unabhängig von der Spracheinstellung des Programms die Bedeutung eines Merkmals durch die Informationen im bSDD eindeutig zu bestimmen. Diese Übersetzungen können in die Software integriert sein oder online<sup>79</sup> eingesehen werden.

Beispielsweise wird in [Abb.](#page-56-0) 4.1 ein Eintrag aus dem bSDD gezeigt. Darin ist zu sehen, dass ein Element mit dem GUID "2mpoZhwgv4pwq\$VZSS1JKN" ein Merkmal (property) ist. Dieses Merkmal wird in Österreich als "tragend" bezeichnet und gibt an, ob ein Bauteil tragend oder nichttragend ist. Im IFC-Schema ist es in der Merkmalliste "Pset WallCommon" und wird dort als "LoadBearing" bezeichnet. Weiters sind noch Bezeichnungen und Beschreibungen anderer Sprachen zu sehen.

<sup>-</sup><sup>79</sup> Vgl. buildingSMART International Ltd.: buildingSMART Data Dictionary Browser, http://bsdd.buildingsmart.org/#, abgerufen am 04.07.2018.

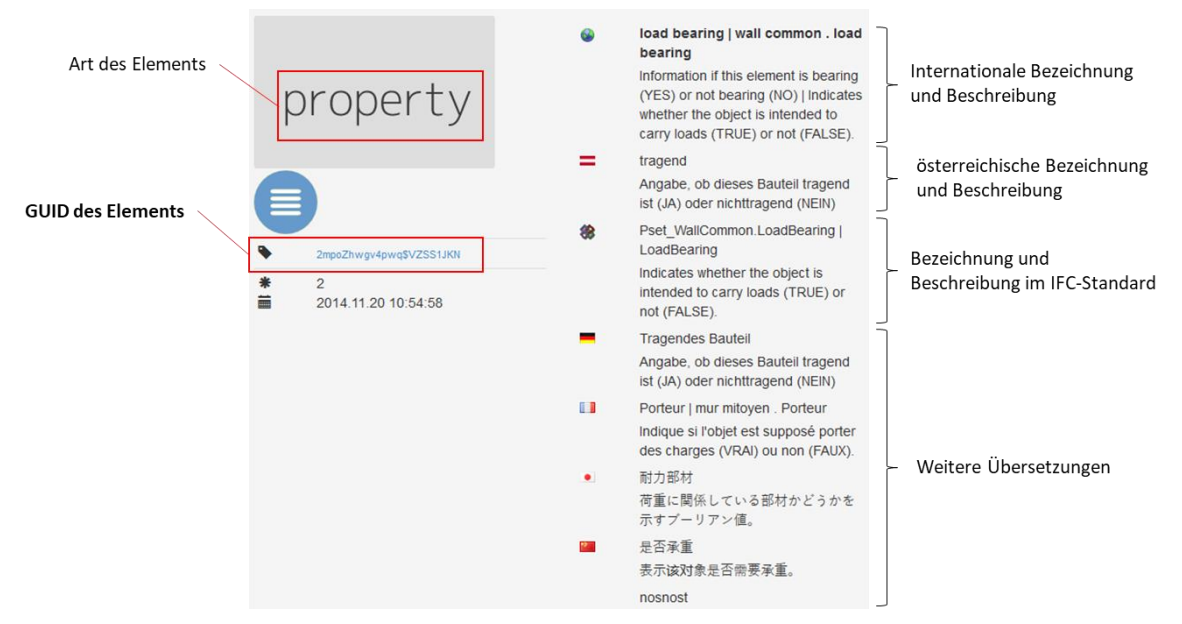

<span id="page-56-0"></span>Abb. 4.1: GUID, Übersetzung und Bedeutung des Merkmals (property) "tragend" (load bearing) **aus der Merkmalliste Wand-Standard (wall common) im bSDD<sup>80</sup>**

Das bSDD stellt die Verbindung zwischen der IFC-konformen Arbeitsweise und dem ASI-Merkmalserver her. Fast alle Attribute im Merkmalserver sind über deren GUIDs im bSDD mit den IFC-Merkmalen verknüpft.

Um klar zu definieren, welche Informationen und Merkmale von wem und wann gefordert sind, muss ein projektspezifisches "Handbuch der Informationslieferungen" erarbeitet werden. Dieses wird international als "Information Delivery Manual" (IDM) bezeichnet. Die Methodik dafür wird in ÖNORM EN ISO 29481-1 erläutert. In der vorliegenden Arbeit wird für IDM der in Österreich synonym verwendete Begriff Auftraggeber-Informations-Anforderungen (AIA) verwendet.

In der ÖNORM wird beschrieben, dass im allgemeinen Informationsmanagement jeder Geschäftsprozess ein bestimmtes Aufbauschema hat. Darin sind ausgewählte Informationsklassen vorhanden, die für jedes Objekt den Rahmen für die Informationsanforderungen definieren. [Abb.](#page-57-1) 4.2 zeigt, wie sich diese allgemeine Aussage auf den BIM-Prozess übertragen lässt. Das Standard-Schema [Abb.](#page-57-1) 4.2 ist bei BIM, das IFC-Schema und beschreibt folgende Punkte: Wie muss eine Bauwerksstruktur gegliedert sein, um ein Modell aufzubauen, welche Informationsklassen gibt es und wie sind Informationen miteinander verknüpft. Die Informationsklassen sind im IFC-Schema die Elementklassen (Entities). Diese Klassen gibt es einerseits für Bauteile wie z. B. IfcBuilding, IfcWall oder IfcSlab, andererseits auch abstrakte Elementaren wie IfcOrganization, IfcDate, IfcAddress.

<sup>-</sup>80 buildingSMART International Ltd.: buildingSMART Data Dictionary Browser, http://bsdd.buildingsmart.org/#, abgerufen am 04.07.2018.

Ein (BIM-)Modell besteht aus zahlreichen Objekten. Diese sind einzelne physische Elemente, wie eine Wand, eine Stütze oder ein Rohr. Allen Objekten in einer IFC-Datei wird eine Elementklasse zugewiesen. Dafür wird zunächst nur die Geometrie beschrieben, um ein allgemeines Objekt (Quader, Zylinder, usw.) zu erstellen. Wenn dieses Objekt z. B. eine Wand darstellen soll, wird es zur Klasse "IfcWall" zugewiesen. Durch diese Klassifizierung ist für alle folgenden Prozesse definiert, dass für dieses Objekt alle Informationen benötigt werden, die in den AIA für die Elementklasse "Wand" gefordert werden.

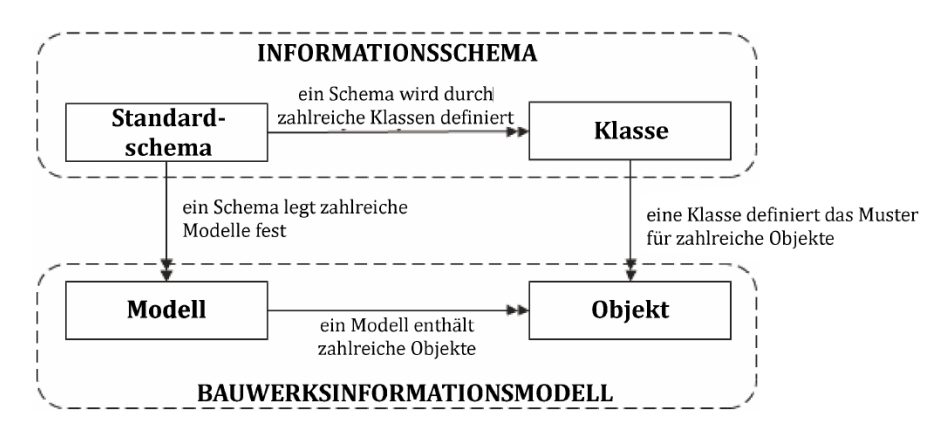

<span id="page-57-1"></span>**Abb. 4.2: Darstellung des Zusammenhangs zwischen Informationsschema und BIM-Modell<sup>81</sup>**

Außerdem wird jedes Objekt der Bauwerksstruktur des Modells zugewiesen. Da diese Struktur und die Elementklassen im IFC-Schema festgelegt werden, hat dieses große Bedeutung im softwareunabhängigen Informationsmanagement. Es wird nicht nur der Aufbau des Modells definiert, sondern gleichzeitig auch die Informationsstruktur.

Durch diese Zusammenhänge ist das 3D-Modell die Ordnungsstruktur für die Informationen im BIM-Prozess. Die Vorgaben des IFC-Schemas zum Aufbau eines Modells definieren gleichzeitig auch die Informationsordnungsstruktur.<sup>82</sup>

# <span id="page-57-0"></span>**4.1 IFC-Schema**

Wie schon einleitend beschrieben ist das IFC-Schema seit der Version IFC 4, ein ISO-Standard. Die zugehörige ÖNORM EN ISO 16739: 2017<sup>83</sup> ist nur als HTML-Datei verfügbar. EXPRESS ist die darin enthaltene Programmiersprache für das Aufbauschema von BIM-Modellen. Diese Sprache wurde speziell für den Austausch von Produktdaten entwickelt und ist in der ISO 10303 (Teil 11)<sup>84</sup> geregelt, welche den "Standard for the Exchange of Product model data" (STEP) darstellt.<sup>85</sup> Das EXPRESS-Schema in der HTML-Datei ist nicht für Architekten und Ingenieure geeignet, um sich allgemein über Datenstrukturen im BIM-Prozess zu

83 Vgl. ÖNORM EN ISO 16739:2017.

<sup>-</sup><sup>81</sup> ÖNORM EN ISO 29481-1:2018, S.12.

<sup>82</sup> Vgl. Borrmann Andre, König Markus, Koch Christian: Building Information Modeling – Technologische Grundlagen und industrielle Praxis (Springer Vieweg Wiesbaden, 2015).

<sup>84</sup> Vgl. ISO 10303-11:2004: Industrial automation systems and integration – Product data representation and exchange –

Part 11: Description methods: The EXPRESS language reference manual.

<sup>85</sup> Vgl. Borrmann Andre, König Markus, Koch Christian: Building Information Modeling.

informieren. Softwareentwickler nutzen diese Norm um damit IFC-konforme Import und Export-Schnittstellen für die verschiedenen Softwareprogramme programmieren können. Dabei stellt das EXPRESS-Schema einen Verknüpfungsbaustein zwischen der Software und IFC dar. Dieser wird von Programmierern eingesetzt um eine Verbindung zwischen den nativen Elementen innerhalb ihrer CAD-Software und der IFC-Datei herzustellen.

Mit jeder Aktualisierung der IFC Versionen, z. B. von IFC 4 auf IFC 4 Add 1 muss nur dieser Baustein ausgetauscht werden und nicht die Schnittstelle neu programmiert werden. Bei einer neuen Version – z. B. Wechsel von IFC 2x3 auf IFC 4 – kommen neue, bisher noch nicht vorhandene Funktionen und Elementklassen dazu. Diese Teile der Schnittstellen müssen dann neu verarbeitet werden. Deshalb gibt es z. B. IFC-Dateien nach dem Schema von IFC 2x3 (Dateiendung .ifc2x3) und IFC 4 (Dateiendung .ifc4), aber keine nach IFC 2x3 Add 1 oder IFC 4 Add 2. Da die Unterschiede zwischen diesen Aktualisierungen keine bedeutende Rolle in dieser Arbeit spielen, werden im weiteren Text die allgemeinen Bezeichnungen IFC 4 oder IFC 2x3 verwendet.

Um das IFC-Schema nicht nur ausschließlich für Softwareentwickler darzustellen, gibt es seit der Version IFC 2x für jede Version eine eigene Dokumentationsplattform im Internet, wo das Schema und die Inhalte der Version einsehbar sind. Alle weiteren Informationen in Abschnitt [4.1](#page-57-0) beziehen sich auf die [Abb.](#page-58-0) 4.3 dargestellte Plattform (Version IFC4 Add 2).

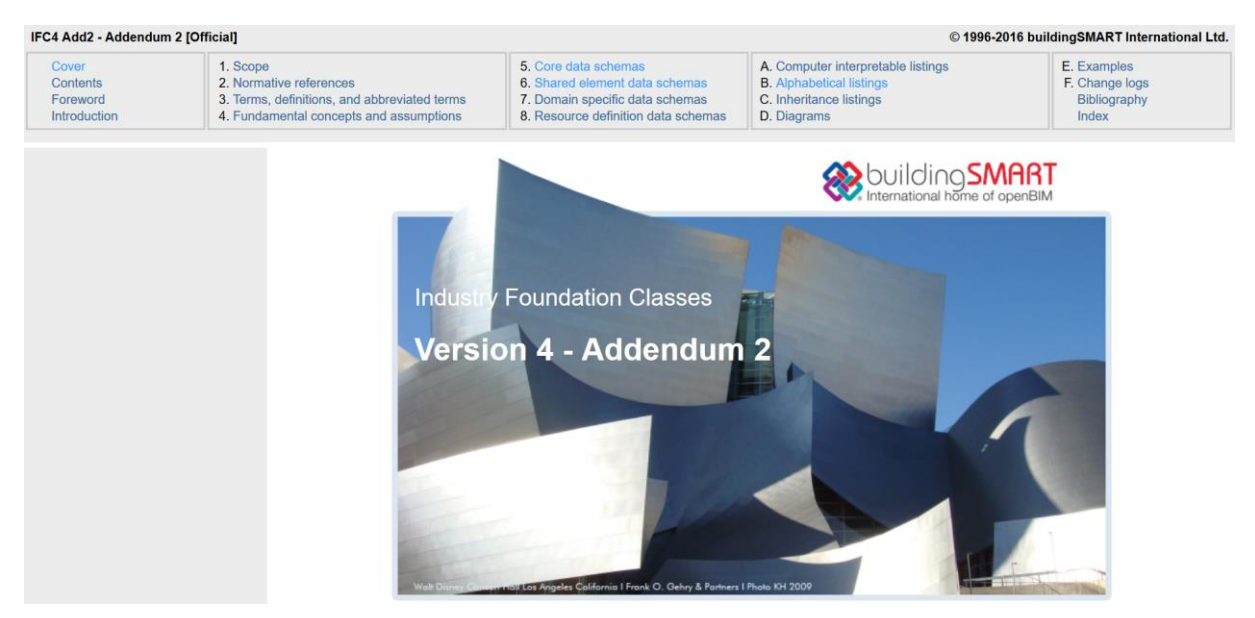

**Abb. 4.3: Startseite der frei verfügbaren Dokumentationsplattform von IFC 4 Add 2<sup>86</sup>**

<span id="page-58-0"></span>Das EXPRESS Schema von IFC4 ist hierarchisch aufgebaut. Es beschreibt welche Objektklassen es gibt, wie die Objekte voneinander abhängen und wie Attribute zwischen den Objekten weitervererbt werden. Wie in [Abb.](#page-59-0) 4.4 zu sehen, gibt es dafür vier verschiedene Ebenen

<sup>-</sup>86 Vgl. buildingSMART International Ltd.: Industry Foundation Classes Version 4 - Addendum 2, http://www.buildingsmarttech.org/ifc/IFC4/Add2/html/, abgerufen am 05.07.2018.

(in EXPRESS Layer genannt). 87, 88 Grundsätzlich gilt dabei, dass alle Elemente aus den oberen Schichten auf darunter liegende referenzieren können, allerdings nicht umgekehrt. Die einzelnen Layer und deren Inhalte werden in weiterer Folge beschrieben.

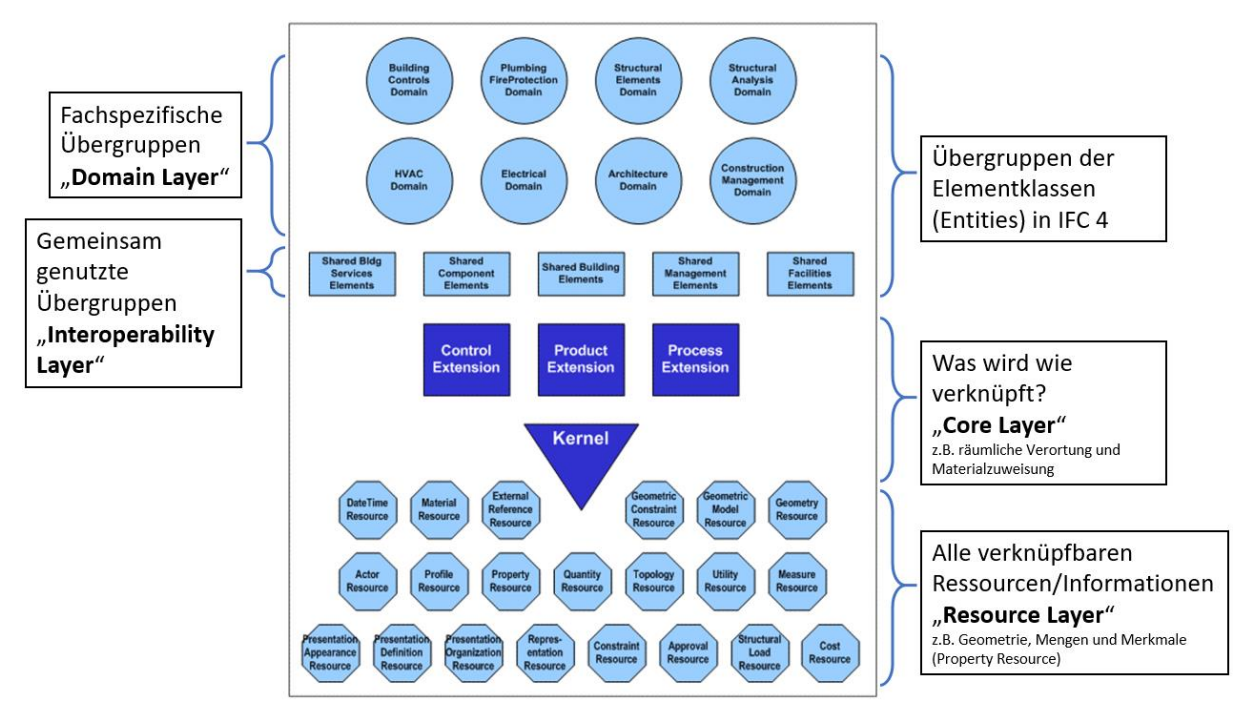

**Abb. 4.4: Grundstrukturebenen (Layer) des IFC 4 Schemas<sup>89</sup>**

#### <span id="page-59-0"></span>Domain Layer:

Diese Ebene ist in verschiedene Bereiche des Bauwesens unterteilt. In jeder Übergruppe findet man die dazu passenden Definitionen von Elementklassen (Entities, z. B. Elementklasse IfcDoor(Tür) im Bereich "Architecture Domain"). Teilweise haben diese Klassen auch Subkategorien. Für die genauere Unterteilung werden verschiedene vordefinierte Listen von Typen (TypeEnum) definiert (z. B. Drehflügeltür, einflüglig, links angeschlagen, Stahlzarge). Weiters enthält diese Ebene für viele Elementklassen auch Merkmallisten (Property Sets, z. B. Liste mit Herstellerinformationen) sowie Mengenlisten (Quantity Sets, Liste mit Geometrieinformationen). In [Tab.](#page-60-0) 4.1 wird ein Überblick über die Elementklassen in dieser Ebene gegeben. Insgesamt gibt es im Domain Layer 105 verschiedene Elementklassen. 90

90 Stand 05.04.2018, IFC 4

87 Vgl. Liedtke Stephan: [https://bimsource.de/was-ist-ifc-industry-foundation-classes/,](https://bimsource.de/was-ist-ifc-industry-foundation-classes/) abgerufen am 05.07.2018.

<sup>88</sup> Vgl. Borrmann Andre, König Markus, Koch Christian: Building Information Modeling.

<sup>89</sup> Vgl. buildingSMART International Ltd.: Industry Foundation Classes Version 4 - Addendum 2.

<span id="page-60-0"></span>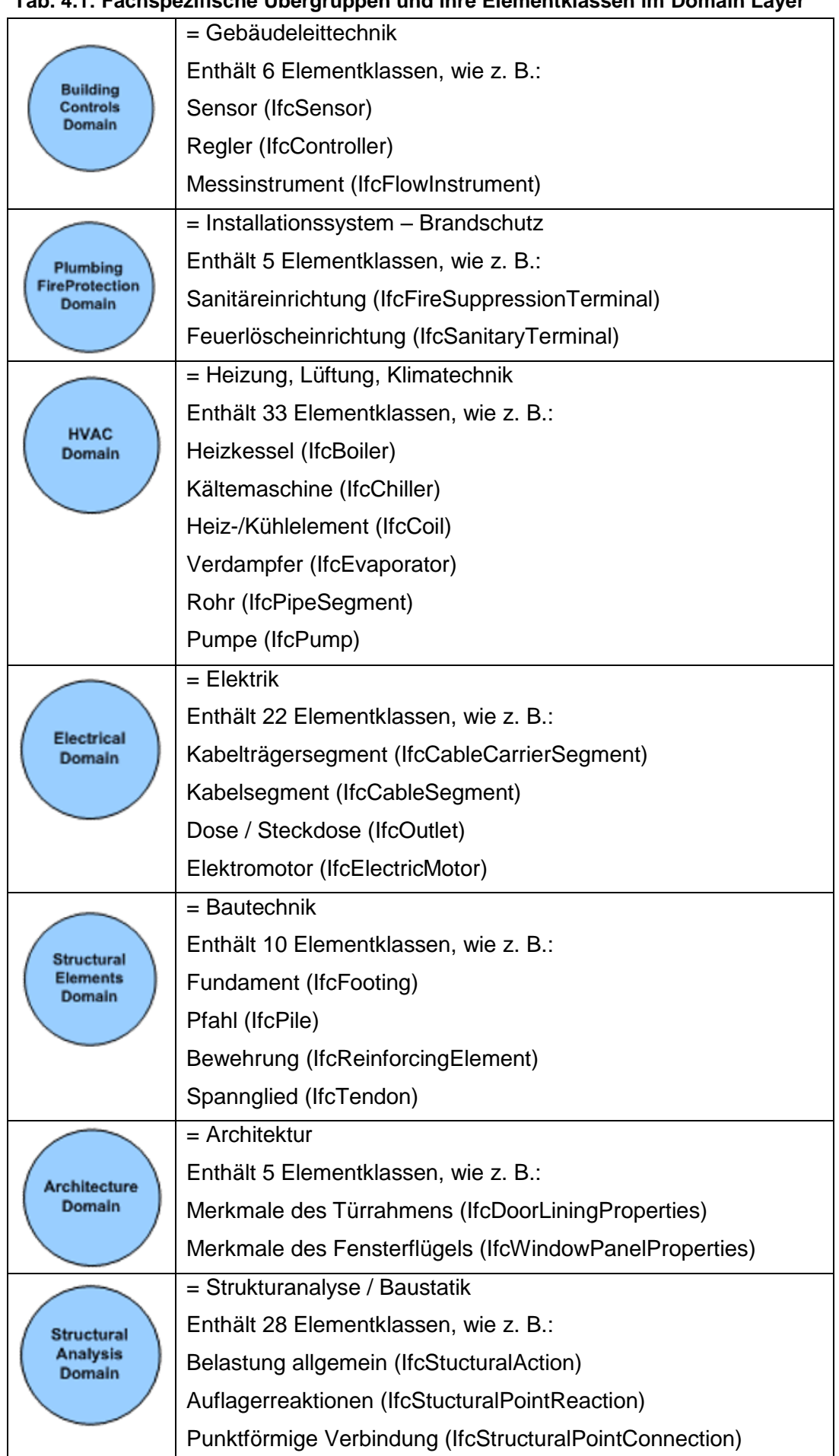

### **Tab. 4.1: Fachspezifische Übergruppen und ihre Elementklassen im Domain Layer**

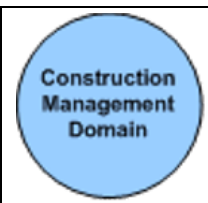

= Baumanagement

Enthält 7 Elementklassen, wie z. B.:

Baugerät – Ressource (IfcConstructionEquipmentResource)

Mannschaft – Ressource (IfcCrewResource)

 $\triangleleft$  Interoperability Layer

Dieser Layer ist gleich aufgebaut wie der Domain Layer, allerdings sind die darin enthaltenen Klassen (Entities) nicht nur einer einzigen Disziplin zuzuweisen. Hier handelt es sich um "shared" Elementgruppen wie z. B. IfcWall (Wand) in Bereich "Shared Building Elements", die in verschiedenen Disziplinen des Bauwesens verwendet werden. In [Tab. 4.2](#page-61-0) wird ein Überblick über die Elementklassen in dieser Ebene gegeben. Insgesamt gibt es im Interoperability Layer 49 verschiedene Elementklassen.<sup>91</sup>

<span id="page-61-0"></span>

| <b>Interoperability Layer</b>                            |                                                                      |  |
|----------------------------------------------------------|----------------------------------------------------------------------|--|
| <b>Shared Bldg</b><br><b>Services</b><br><b>Elements</b> | = gemeinsam genützte Elemente der technischen Gebäude-<br>ausrüstung |  |
|                                                          | Enthält 14 Elementklassen, wie z. B.:                                |  |
|                                                          | Komponente der TGA allgemein (IfcDistributionFlowElement)            |  |
|                                                          | Speicher allgemein (IfcStorageDevice)                                |  |
|                                                          | Endgerät allgemein (IfcFlowTerminal)                                 |  |
| Shared<br>Component<br><b>Elements</b>                   | = gemeinsam genutzte Element-Komponenten                             |  |
|                                                          | Enthält 5 Elementklassen, wie z. B.:                                 |  |
|                                                          | Einbauteil (IfcDiscreteAccessory)                                    |  |
|                                                          | Befestigungsmittel (IfcMechanicalFastener)                           |  |
| <b>Shared Building</b><br><b>Elements</b>                | = gemeinsam genutzte Gebäudeelemente                                 |  |
|                                                          | Enthält 20 Elementklassen, wie z. B.:                                |  |
|                                                          | Wand (IfcWall)                                                       |  |
|                                                          | Decke (IfcSlab)                                                      |  |
|                                                          | Balken / Unterzug (IfcBeam)                                          |  |
|                                                          | Stütze / Pfeiler (IfcColumn)                                         |  |
| Shared<br><b>Management</b><br><b>Elements</b>           | = gemeinsam genutzte Management Elemente                             |  |
|                                                          | Enthält 5 Elementklassen, wie z. B.:                                 |  |
|                                                          | Erlaubnis / Zulassung (IfcPermit)                                    |  |
|                                                          | Kostenelement (IfcCostItem)                                          |  |
| Shared<br><b>Facilities</b><br>Elements                  | = gemeinsam genutzte Einrichtungselemente                            |  |
|                                                          | Enthält 5 Elementklassen, wie z. B.:                                 |  |
|                                                          | Mobiliar (IfcFurniture)                                              |  |
|                                                          |                                                                      |  |

**Tab. 4.2: Gemeinsam genutzte Übergruppen und ihre Elementklassen im** 

<sup>-</sup><sup>91</sup> Stand 05.04.2018, IFC 4

◆ Core Laver

Dieser Layer enthält die grundlegendsten Klassen, Aufbaustrukturen und Verknüpfungsoptionen des gesamten Datenmodells. Hier werden die Zusammenhänge der Elemente aus den verschiedenen Ebenen definiert und somit die Struktur des IFC-Schemas. Als "Kernel" wird dabei das Kern-Schema bezeichnet. Darin werden abstrakte Basis-Klassen wie IfcRoot, IfcObjekt, IfcActor, IfcProzess, IfcProduct, IfcProject, IfcRelationship dargestellt. Abstrakte Klassen dienen zur Strukturierung der Daten.

Dabei hat IfcRoot eine Sonderstellung. Alle Elementklassen aus Domain-, Interoperability- und Core-Layer sind direkte oder indirekte Subklassen von IfcRoot. Durch diese Verbindung aller Elementklassen zu dieser Basis können Informationen an die jeweiligen Subklassen weitergeben werden. Im IFC-Schema spricht man dabei vom Vererben von Informationen und der Vererbungsstruktur/-hierarchie innerhalb der Elementklassen. Ein kleiner Ausschnitt dieser umfassenden Vererbungstruktur – ausgehend von IfcRoot – wird in [Abb.](#page-62-0) 4.5 dargestellt.

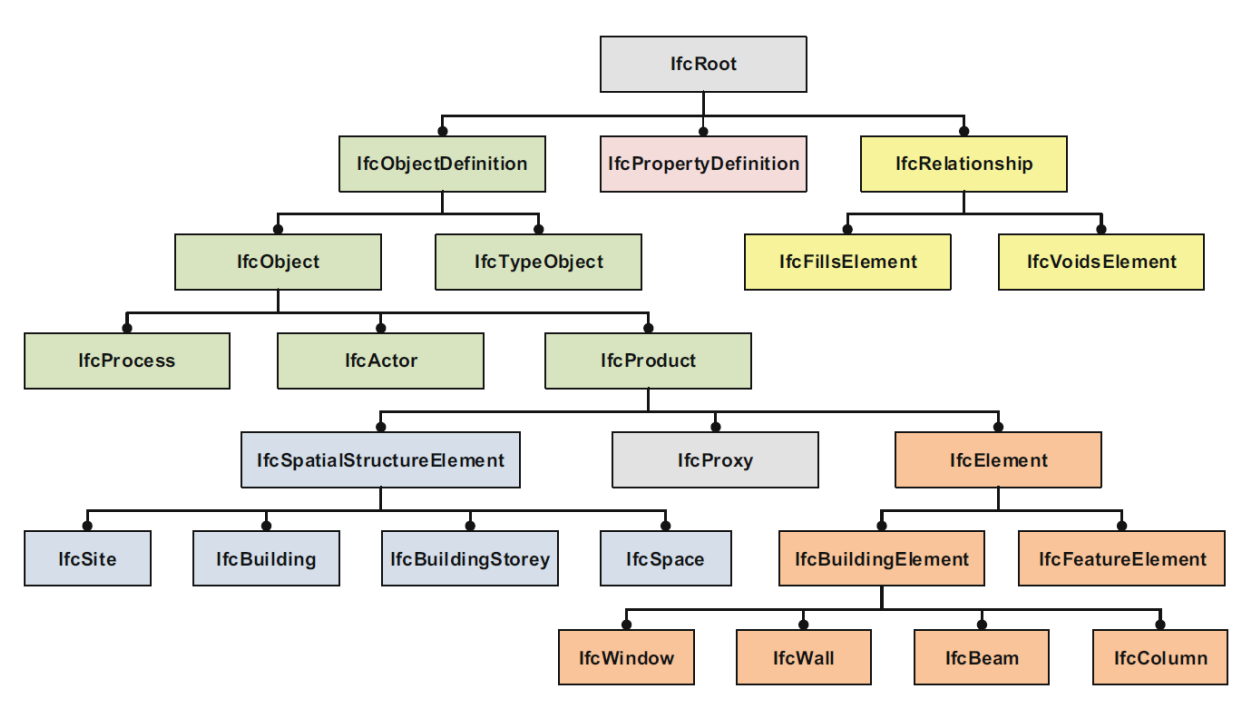

<span id="page-62-0"></span>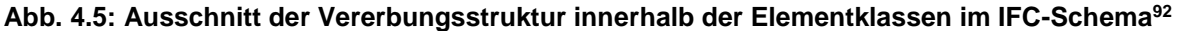

Mit dieser Hierarchie ist es möglich allgemeine Bestimmungen in oberen Kategorien zu treffen, welche dann für alle darunter liegenden Klassen gelten.

Beispielsweise ist definiert, dass jedem Element der Klasse IfcRoot das Attribut "GlobalId" zugewiesen wird. Dies ist ein 22-stelliger GUID, welcher von der Software automatisch generiert wird. Durch die Verbindung aller Elemente zu IfcRoot, ist jeder GUID einzigartig und es gibt keine Doppelzuweisungen. Das ist die

-

<sup>92</sup> Vgl. Borrmann Andre, König Markus, Koch Christian: Building Information Modeling.

Grundlage dafür, dass jedes Element innerhalb der IFC-Datei eindeutig identifizierbar ist. Ein weiteres Beispiel für die Vererbung von Attributen ist, dass der Elementgruppe IfcBuildingElement (Gebäudeelement) eine Merkmalliste (Property Set) mit Herstellerinformationen (Pset\_ManufacturerTypeInformation) zugewiesen wird. Das bedeutet, dass jedem Element unterhalb dieser Ebene die Merkmallisten mit Herstellerinformationen zugewiesen werden. Dies trifft unter anderem auf alle konstruktiven Bauteile (wie teilweise in [Abb.](#page-62-0) 4.5 dargestellt) und alle TGA-Elemente zu, da auch diese dem IfcBuildingElement untergeordnet sind. Alle Verknüpfungen zwischen Elementen oder Elementen und Informationen/Geometrien werden durch die Klasse IfcRelationship und den Subklassen von dieser im Kernel-Schema ermöglicht.

Die drei weiteren Gruppen im Core Layer sind Erweiterungen des Kernel-Schemas. Die Control Extension ist für Basisklassen der Projektsteuerung (z. B. IfcPerformanceHistory, IfcControl) vorgesehen. Darin können Gesetze, Richtlinien und Anforderungen eingebunden werden, die ein Objekt zu erfüllen hat. Die Control Extension enthält bisher erst drei Klassen und deren Beschreibungen sind noch unausgereift. Es ist davon auszugehen, dass diese Erweiterung in Zukunft ausgebaut wird.

Die Prozess Extension enthält Klassen zur Darstellung von Abläufen und Prozessen in Bauprojekten. Es gibt z. B. IfcEvent, IfcTask, IfcWorkSchedule, sowie die dazu passenden Typen dieser Klassen. Weiters gibt es grundlegende Möglichkeiten die Prozesselemente in Abhängigkeiten zueinander zu setzen, damit Bauablaufplanungen in das BIM-Modell eingebunden werden können. Auch diese Erweiterung enthält bisher nur eingeschränkte Möglichkeiten und es ist mit zukünftigen Ergänzungen zu rechen.

Sehr weit fortgeschritten ist die Product Extension. In dieser wird u. a. die Basis für die Bauwerksstruktur eines Gebäudemodells durch räumlichen Klassen geschaffen und die Klassen von physischen Objekten werden in der Vererbungsstruktur zugeordnet. Dafür beinhaltet diese Erweiterung Subklassen von IfcProduct, siehe [Abb.](#page-62-0) 4.5. Es gibt vier räumliche Klassen, welche dem IfcSpatitialStructureElement untergeordnet sind:

- 1) Liegenschaft (IfcSite)
- 2) Gebäude (IfcBuilding)
- 3) Geschoss (IfcStorey)
- 4) Raum (IfcSpace)

Diese Klassen bilden eine hierarchische Bauwerkstruktur. Jede Klasse muss dafür mindestens einmal im Projekt vorkommen und ist der jeweils darüberstehenden untergeordnet. Das bedeutet, dass es in einem Projekt mehrere Liegenschaften, in einer Liegenschaft mehrere Gebäude, in einem Gebäude mehrere Geschosse und in einem Geschoss mehrere Räume geben kann. Mit dieser Logik ist es möglich, jedes physische Element (Subklassen von IfcElement) in einem IFC-Projekt eindeutig räumlich einzuordnen, egal ob es sich um ein neues Gartenhaus oder Stadtviertel handelt.

Weiters sind in der Product Extension alle Verknüpfungen für die Bauteile definiert. Damit können die Elemente der verschiedenen Klassen mit geometrischen Formen und Merkmalen verknüpft werden. Über die Verknüpfung der Merkmale an die Bauteile und die Zuordnung der Bauteile zu räumlichen Strukturstufen, ist eine klare Ordnungsstruktur für alle Informationen in einem BIM-Projekt vorgegeben.

Resource Layer

Der Resource Layer ist die unterste Ebene im EXPRESS-Schema von IFC. Im Gegensatz zu den Klassen in den oberen Ebenen, sind die Elementklassen des Resource Layer keine Subklassen von IfcRoot. Sie haben keine eigenen GUID und können somit nicht als eigene Objekte in einem IFC-Projekt existieren, sie müssen von mindestens einem Element einer anderen Ebene referenziert werden. Im Gegensatz zu einfachen alphanumerischen Merkmalen, welche den Bauteilen einzeln zugewiesen werden, können Elemente aus dem Resource Layer auch vielfach verwendet werden. Beispielsweise müssen Materialinformationen nicht bei jedem Bauteil einzeln bis ins Detail durch alphanumerische Merkmale beschrieben werden. Dazu kann aus dem Resource Layer eine Funktion wie IfcMaterial verwendet werden. Damit und mit mehreren Folgebefehlen kann ein Material ein einziges Mal ganz genau beschrieben werden und dann mit beliebig vielen Elementen verknüpft werden. Mit dieser Logik ist es möglich sehr detailreiche Informationen aus z. B. Materialbibliotheken (extern oder intern) zu verknüpfen. Auf diese Weise können ebenfalls Kosten-, Zeit-, Geometrie-, Darstellungsinformationen, Informationen zu Unternehmen und verantwortlichen Personen usw. definiert und mit Bauteilen und Strukturstufen verknüpft werden.

#### **4.1.1 Aufbau und Möglichkeiten einer IFC-Datei anhand eines Beispiels**

Um die Anwendung des IFC-Standards zu zeigen, wird nachfolgend der Aufbau einer IFC-Datei anhand eines Beispiels erklärt. Das Modell - welches in [Abb.](#page-65-0) 4.6 und [Abb.](#page-65-1) 4.7 zu sehen ist - wurde in Allplan 2018-1-1 erstellt und mit dem in Allplan integrierten IFC-Export Programm EDMsix Version 2.0100.09 der Firma Jotne EPM Technology AS als IFC 4-Datei exportiert. Dafür wurden die in Allplan voreingestellten Standardeinstellungen verwendet.

Bei der Auswahl der Objekte wurden für das Beispiel typische Objekte eines Hochbaus ausgesucht. Diese Bauteile können IFC-Elementklassen aus den Shared Building Elements im Interoperability Layer zugewiesen werden.

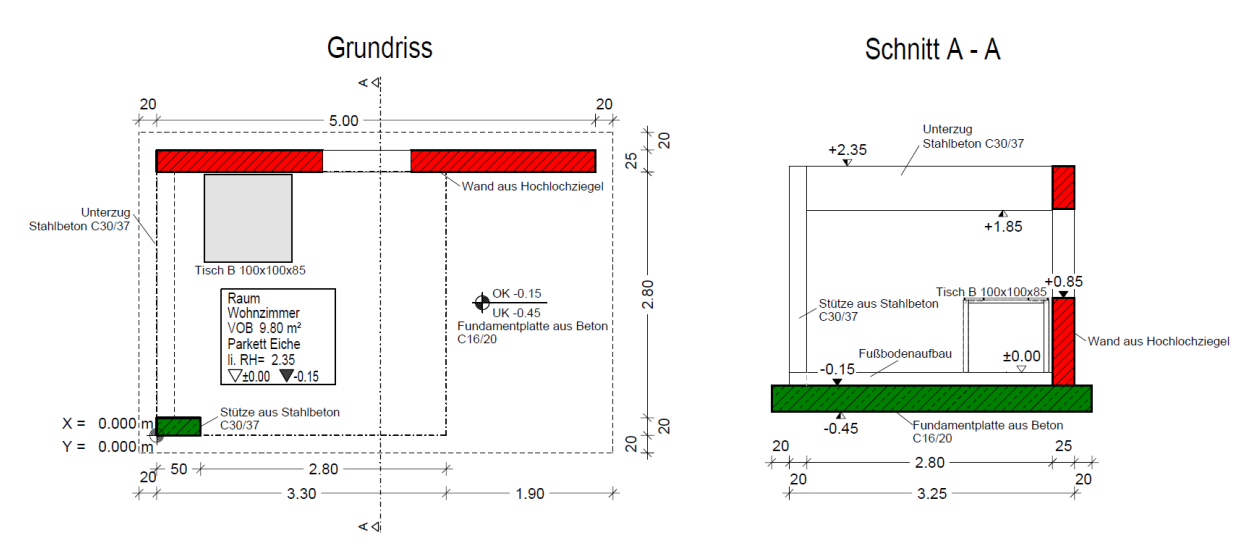

**Abb. 4.6: Grundriss- und Schnittdarstellung des Beispielmodells**

<span id="page-65-0"></span>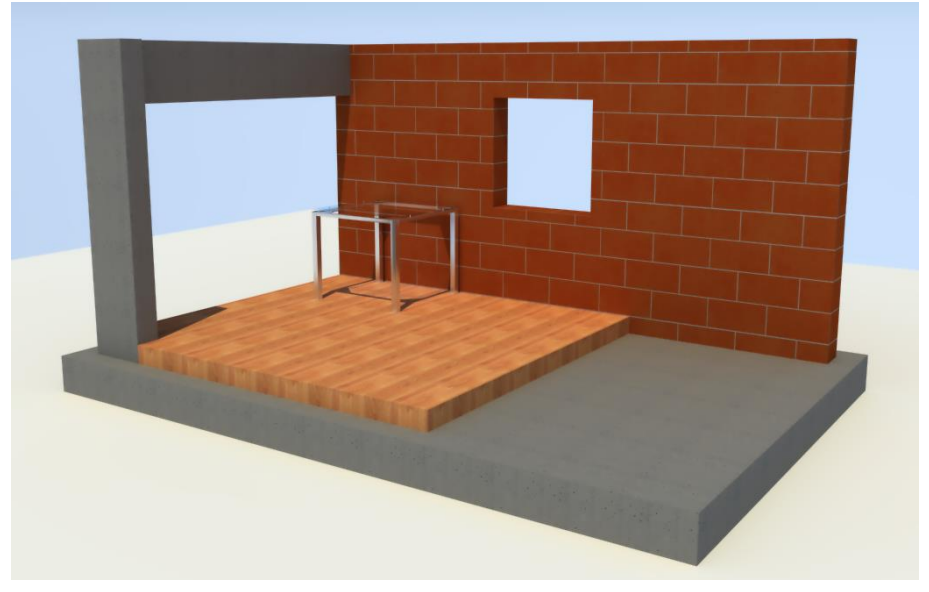

**Abb. 4.7: 3D-Ansicht des Beispielmodells in der Autorensoftware (Allplan 2018-1-1)**

<span id="page-65-1"></span>Wie folgende Aufzählung zeigt wurden alle Elemente, mit Ausnahme des Tisches, mit den dafür vorgesehenen Funktionen in Allplan gezeichnet, weshalb sie beim Export automatisch in die richtigen IFC-Elementklassen eingeordnet werden.

- $\bullet$  Plattenfundament mit Befehl "Plattenfundament" IfcFooting
- ◆ Gerade Wand mit Befehl "Wand" IfcWallStandardCase
- ◆ Fensteröffnung mit Befehl "Fenster" IfcOpeningStandardCase
- ◆ Stütze mit Befehl "Stütze" IfcColumn
- ◆ Unterzug mit Befehl "Unterzug, Überzug" IfcBeam
- Fußbodenaufbau mit Ausbauflächen im Befehl "Raum" IfcCovering

Der Tisch besteht aus einzelnen 3D-Körpern, die zusammen als ein Makro eingesetzt wurden (dies ist in Allplan eine zu einer Gruppe zusammenfügte Menge an Einzelelementen für die verschiede Darstellungsweisen bestimmt werden können). Dieses Makro wurde mit dem Attribut "IfcObjekttyp: IfcFurniture" beschrieben, womit der Tisch beim IFC-Export korrekt zugeordnet wurde.

Der räumliche Aufbau des Projekts ist durch folgende Strukturstufen bestimmt:

- ◆ Projekt Test IFC 4 Aufbau IfcProjekt
	- Test-Liegenschaft IfcSite
		- Testgebäude IfcBuilding
			- Testgeschoss 1 IfcStorey
				- Raum Wohnzimmer IFC Space

Der Tisch und der Fußbodenaufbau wurden dem Raum Wohnzimmer zugeordnet, alle anderen Element sind in der Sturkurstufe Testgeschoss 1.

Laut Exportreport in Allplan sind alle Elemente richtig exportiert worden. Um dies in einem externen Programm zu überprüfen wurde das Modell im kostenlosen IFC-Viewer (Solibri Model Viewer v9.7) betrachtet, was die Vollständigkeit und Richtigkeit des Exports bestätigt. Auffallend ist dabei, dass die genauen Oberflächendarstellungen aus Allplan, wie in [Abb.](#page-65-1) 4.7 zu sehen, (noch) nicht über IFC-Dateien übertragen werden können. Die Geometrie ist ohne Veränderungen oder Fehler übertragen worden. Die 3D-Darstellung der Bauteile im IFC-Viewer wird in [Abb.](#page-66-0) 4.8 gezeigt.

<span id="page-66-0"></span>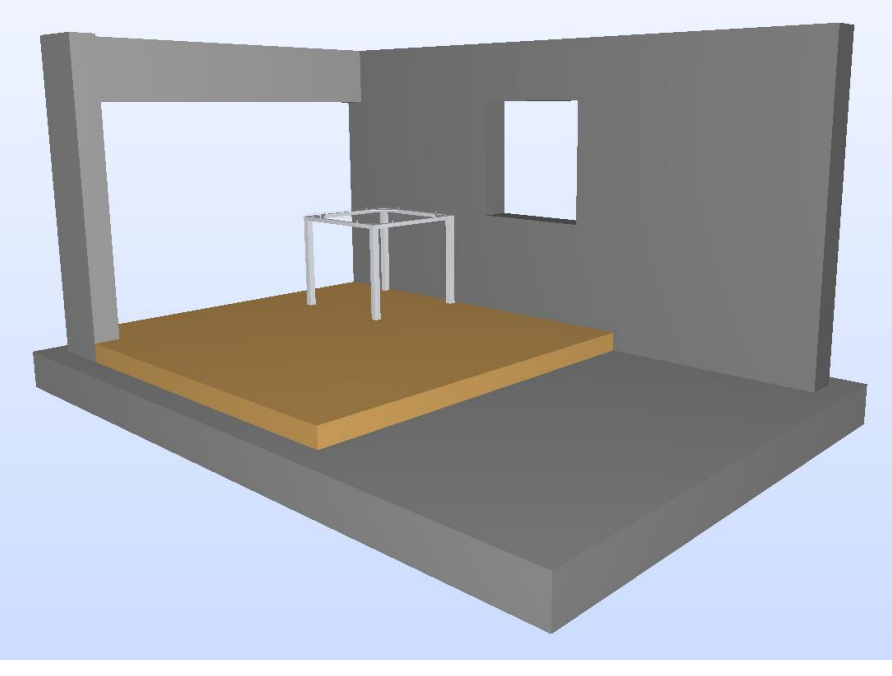

**Abb. 4.8: 3D-Ansicht des Beispielmodells im der Datenverarbeitungssoftware (Solibri Model Viewer v9.7)**

Um Einblick in den genauen Aufbau einer IFC-Datei zu bekommen, kann die Datei in einem beliebigen Texteditor-Programm geöffnet werden. Im Rahmen dieser Arbeit wurde dafür der Microsoft Editor verwendet. Der Aufbau und Inhalt dieser Datei wird in den nächsten Abschnitten erklärt.

### **4.1.1.1 Übersicht – HEADER- und DATA-Abschnitt**

Da die IFC 4-Datei nach dem EXPRESS Schema gemäß ISO 10303-21 aufgebaut ist, wird sie in einen HEADER- und einen DATA-Abschnitt unterteilt. Wie in [Abb.](#page-67-0) 4.9 zu sehen, werden im HEADER der IFC-Datei allgemeine Informationen wie Modelview-Definition (MVD, siehe Abschnitt [4.1.2\)](#page-85-0), Dateiname, Speicherzeitpunkt, Ersteller, Firma, Export-Programm, Ersteller-Software und Dateischema beschrieben.

```
ISO-10303-21:
HEADER; FILE DESCRIPTION(('no view'), '2;1');
FILE NAME(
'C:\\Users\\andreas.kern\\Desktop\\Test Aufbau IFC 4-Datei.ifc',
'2018-07-11T17:47:15', ('Kern Andreas'), ('No Organization',''),
'EDMsix Version 2.0100.09 Sep 7 2016',
'Allplan 2018.1 08.05.2018 - 13:14:52','');
FILE_SCHEMA(('IFC4'));
ENDSEC;
```
#### **Abb. 4.9: HEADER-Abschnitt der Beispiel IFC-Datei**

<span id="page-67-0"></span>Dieser HEADER-Abschnitt ist für die Zusammenarbeit von Projekten von großer Bedeutung. Kommt jedes Fachmodell von einem anderen Planer, so gibt es für jedes Fachmodell eine eigene IFC-Datei. Jeder Planer, der im HEADER einer Datei steht, ist somit für jene Elemente verantwortlich, die in der von ihm zur Verfügung gestellten Datei vorkommen. Sobald eine IFC-Datei in einem CAD-Programm importiert wird, um sie weiter zu bearbeiten oder mit anderen Elementen zu kombinieren, bekommt sie beim neuerlichen Export einen neuen HEADER. Da dieser HEADER für die gesamte IFC-Datei gilt und nicht nur für die neuen oder geänderten Elemente, wird die Verantwortung für alle Bauteile an den Ersteller der neuen IFC-Datei übertragen. Fügt z. B. der BIM-Gesamtkoordinator ein Koordinationsmodell aus den einzelnen Fachmodellen in seiner CAD-Software zusammen und exportiert dann ein IFC-Gesamtmodell, so übernimmt er die Verantwortung für die Richtigkeit und Vollständigkeit aller Elemente. Um dies Verantwortungsübertragung zu verhindern, kann der BIM-Gesamtkoordinator kein CAD-Programm, sondern eine Kollaborationsplattform verwenden. In dieser kann der Gesamtkoordinator alle Fachmodelle gleichzeitig öffnen und als Koordinationsmodell verwenden ohne die IFC-Dateien der Fachmodelle zu verändern. So kann er die Plattform zum Vergleichen und Koordinieren von einzelnen Fachmodellen nutzen. Dabei werden allerdings nur Aufgaben verteilt und niemals die Geometrie oder Dateien verändert. Darum kommt es in diesem Fall auch zu keiner Verschiebung der Verantwortung. Diese bleibt bei den Fachplanern und der Gesamtkoordinator stellt die Kollisionsfreiheit zwischen den Fachmodellen sicher.

Der DATA-Abschnitt ist der Hauptabschnitt der Datei, in dem sich alle Elemente und Informationen befinden. Jede Zeile beinhaltet nur eine Funktion oder Information und beginnt mit einer Nummer. Es ist leicht möglich Verknüpfungen zwischen Zeilen herzustellen, indem man auf die einzelnen Zeilen verweist. In der Beispiel-Datei gibt es Zeilennummern von "#1" bis "#13905". Die Nummerierung in der IFC-Datei ist nicht durchgehend und es werden immer wieder Zahlen ausgelassen. Dies entsteht durch die Programmierung der IFC-Exportsoftware, hat aber für den Inhalt der Datei keine weiteren Auswirkungen. Eine vollständige Zeile startet immer mit der Nummer und wird immer mit einem Stichpunkt ";" beendet. In der Beispieldatei sind ca. 8.000 vollständige Zeilen mit verschiedenstem Inhalt enthalten. Um dabei den Überblick nicht zu verlieren, sind die verschiedenen Abschnitte in Tab. 4.3 kurz beschrieben:

<span id="page-68-0"></span>

| von:  | bis: | <b>Beschreibung des Inhalts:</b>                                                                                                    |  |
|-------|------|----------------------------------------------------------------------------------------------------|--|
| DATA; |      | <b>Start des Data-Abschnitts</b>                                                                                                    |  |
| #1    | #25  | Definitionen der Einheiten und der Verortung des gesamten Projekts in<br>dieser Datei - z. B. Koordinatenursprung und Projekt-Offset (relativer<br>Abstand zwischen globalem und dem in der Datei verwendeten Null-<br>punkt)                                                                                                    |  |
| #28   |      | Räumliche Strukturstufe IfcProject; Definition des GUIDs, dem Namen<br>und Verknüpfungen zur Verortung im Projekt                                                                                                    |  |
| #39   | #58  | Definition der Projektmerkmale                                                                                                    |  |
|       | #59  | Zuweisen der Projektmerkmale in das Pset "Allplan Attributes"                                                                                                    |  |
|       | #77  | Relativbezug: Zuweisen des Psets aus #59 zum lfcProject #28                                                                                                    |  |
| #81   | #93  | Räumliche Strukturstufe IfcSite in #81; Definition des GUIDs, dem Na-<br>men "Test-Liegenschaft" und Verknüpfungen zur Verortung im Projekt                                                                                                    |  |
| #99   | #103 | Räumliche Strukturstufe IfcBuilding in #99; Definition des GUIDs, dem<br>Namen "Testgebäude" und Verknüpfungen zur Verortung im Projekt                                                                                                    |  |
| #106  | #110 | Räumliche Strukturstufe IfcBuildingStorey in #106; Definition des<br>GUIDs, dem Namen "Testgeschoss 1" und Verknüpfungen zur Veror-<br>tung im Projekt                                                                                                    |  |
| #119  | #207 | Geometrie-, Darstellungs-, und Materialinformationen der Wand                                                                                                    |  |
| #211  |      | Definition der Wand mit IfcWallStandardCase und dazugehörigen<br>Klassifizierungsinformationen                                                                                                    |  |
| #227  | #256 | Definition aller Merkmale der Wand                                                                                                    |  |
| #257  |      | Zuweisen der Merkmale der Wandschicht zur entsprechenden Schicht.<br>Zwar ist im Beispiel nur eine einschichtige Wand, aber es werden alle<br>Wände mit einer Gesamtwand und einer oder mehreren Wandschichten<br>aus Allplan exportiert. Die Gesamtwand dient als Container für Informa-<br>tionen, die für die gesamte Wand (alle Schichten) gelten, z. B. eine<br>Schallschutz- oder Brandschutzklasse. Mit der Funktion IfcComplexPro-<br>perty werden gewisse Attribute zu Merkmalen der Wandsicht zusam-<br>mengefasst. Alle hier nicht gesondert erwähnten Merkmale kommen<br>aus dem Container Gesamtwand. |  |
|       | #277 | Zuweisen von Wand Merkmalen in das Pset "Allplan Attributes"                                                                                                    |  |

**Tab. 4.3: Übersicht des DATA-Abschnitts der Beispiel IFC-Datei**

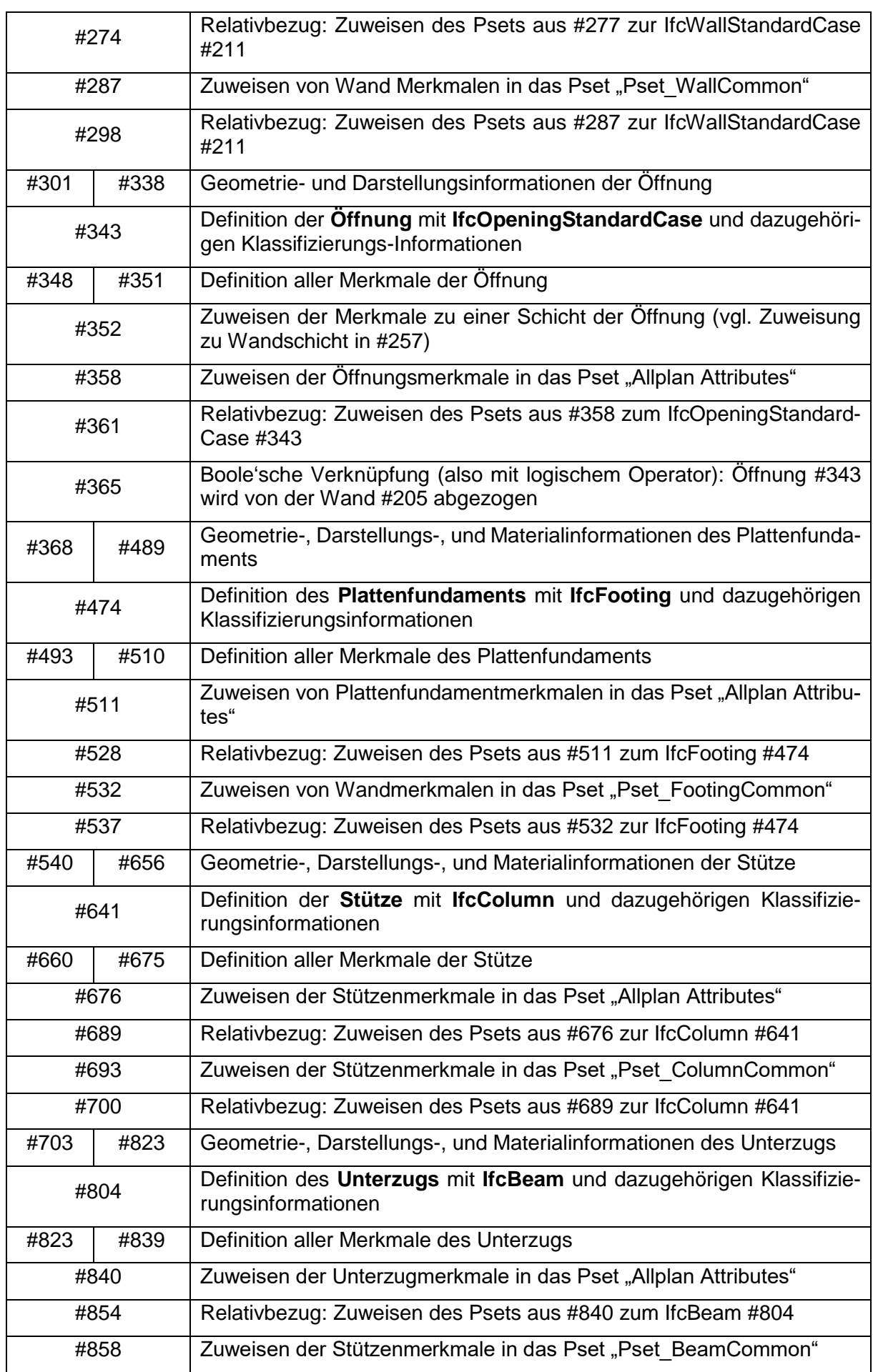

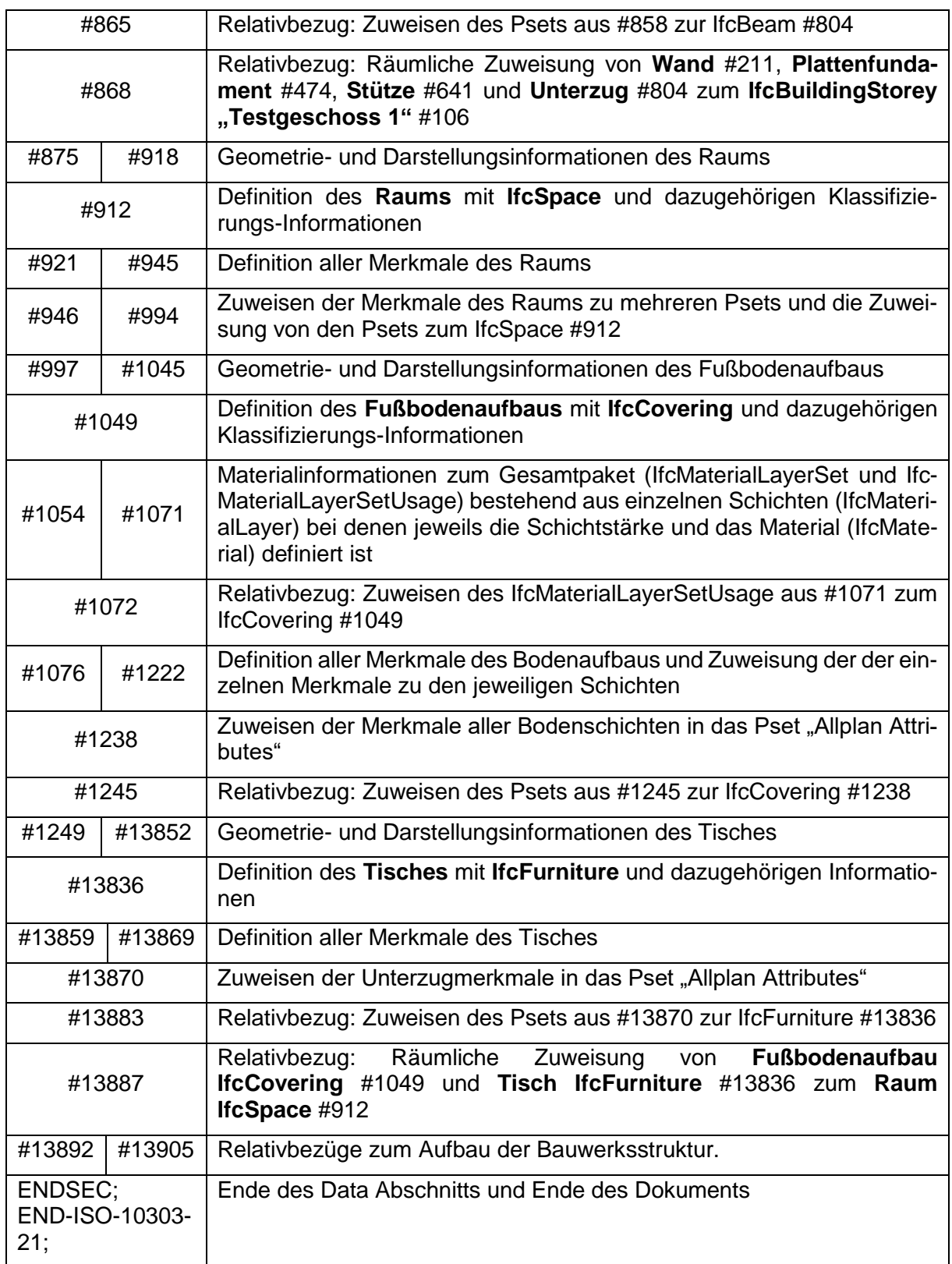

In [Tab. 4.3](#page-68-0) ist ersichtlich, dass das Beschreiben der Geometrie wesentlich komplexer als das zuweisen von Merkmalen und das Erstellen weiterer Verknüpfungen ist. Allein die geometrische Beschreibung des Tisches beansprucht mehr als 90 % der gesamten Datei. Dies entsteht dadurch, dass der Tisch aus vielen einzelne Teilen besteht und jeder Volumenkörper einzeln zu beschreiben ist. Um die Datenmengen bei realen Projekten zu reduzieren, ist im IFC-

Schema die Funktion IfcBoundingBox (Umfassungskörper) für dieses Problem vorgesehen. Ist diese Option in die verwendete Software eingearbeitet, gibt es z. B. für Einrichtungsgegenstände die Möglichkeit beim Export der IFC-Datei z. B. nur den Umfassungskörper statt der genauen Geometrie zu exportieren. Am Beispiel des Tisches, würden dann nicht alle Einzelteile, sondern nur ein einfacher Quader exportiert. Dieser dient als Platzhalter für den echten Tisch, hat eine wesentlich geringere Datenmenge und ist für Koordinationszwecke im BIM-Modell ausreichend.

#### **4.1.1.2 Beschreibung der Geometrie**

Um die Geometrie in IFC-Dateien zu beschreiben gibt es verschiedene Möglichkeiten. Dabei sind implizite und explizite Verfahren zu unterscheiden. Das implizite Verfahren wird auch als das prozedurale bezeichnet, da dabei nur die Konstruktionsschritte beschrieben werden, deren Summe das Endergebnis ergeben. Bekannte Vertreter dieser Art der Geometriebeschreibung sind Extrusion, Rotation, Sweep und Lofting, siehe [Abb.](#page-71-0) 4.10. In den dargestellten Verfahren wird zunächst eine (oder zwei) zweidimensionale Fläche(n) im dreidimensionalen Raum definiert. Mit den vier dargestellten impliziten Möglichkeiten werden aus den Flächen verschiedene 3D-Körper erzeugt.

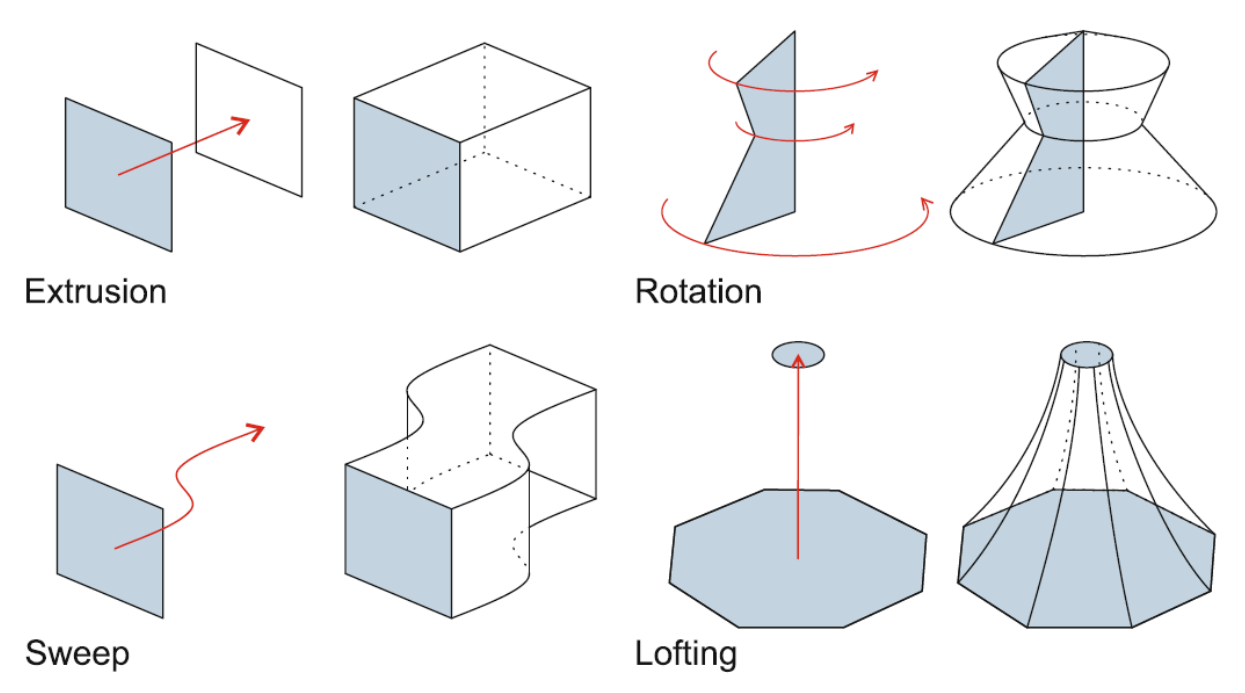

**Abb. 4.10: Implizite Möglichkeiten der Geometriebeschreibung<sup>93</sup>**

<span id="page-71-0"></span>Für weitere geometrische Standardformen wie Kugeln, Kegeln und Pyramiden gibt es eigene implizite Befehle. Durch ein Zusammensetzen der erzeugten Körper mit logischen Operatoren (Boole'sche Operatoren wie verbinden oder voneinander abziehen) können viele Geometrien beschrieben werden.

<sup>-</sup>93 Vgl. Borrmann Andre, König Markus, Koch Christian: Building Information Modeling.
Bei komplexen Geometrien ist oft nur eine explizite Beschreibung möglich. Der wichtigste Vertreter davon ist die Boundary Representation Methode (BREP). Damit können alle 3D-Körper beschrieben werden, indem alle Außenflächen definiert und zu einem (BREP-)Körper zusammengesetzt werden. In [Abb.](#page-72-0) 4.11 ist die Option eines einfachen IfcFacedBrep dargestellt. Die einzelnen Schritte zur Beschreibung eines BREP-Körpers oder einer -Fläche sind in der Abbildung von unten nach oben zu lesen. Die Erstellung eines IfcFacedBrep erfolgt in diesen Schritten:

- 1) Definieren der Eckpunkte (IfcCartesianPoint) einer Seitenfläche
- 2) Verbinden der Eckpunkte zu einer Polylinie (IfcPolyLoop)
- 3) Definieren einer Polylinie als Außenkante einer Fläche (IfcFaceOuterBound) definieren
- 4) Schritte 1 und 2 wiederholen um eine Polylinie als zusätzliche Begrenzungskante innerhalb einer Fläche zu definieren (IfcFaceBound)
- 5) Erstellen einer Seitenfläche aus den definierten Außen- und Innenkanten (IfcFace)
- 6) Durch wiederholen der Schritte 1-4 alle Seitenflächen des Körpers definieren
- 7) Verbinden alle Seitenflächen zu einer geschlossenen Hülle (IfcClosedShell)
- 8) Definieren, dass diese Hülle aus Schritt 7 ein Volumenkörper ist (IfcFacedBrep)

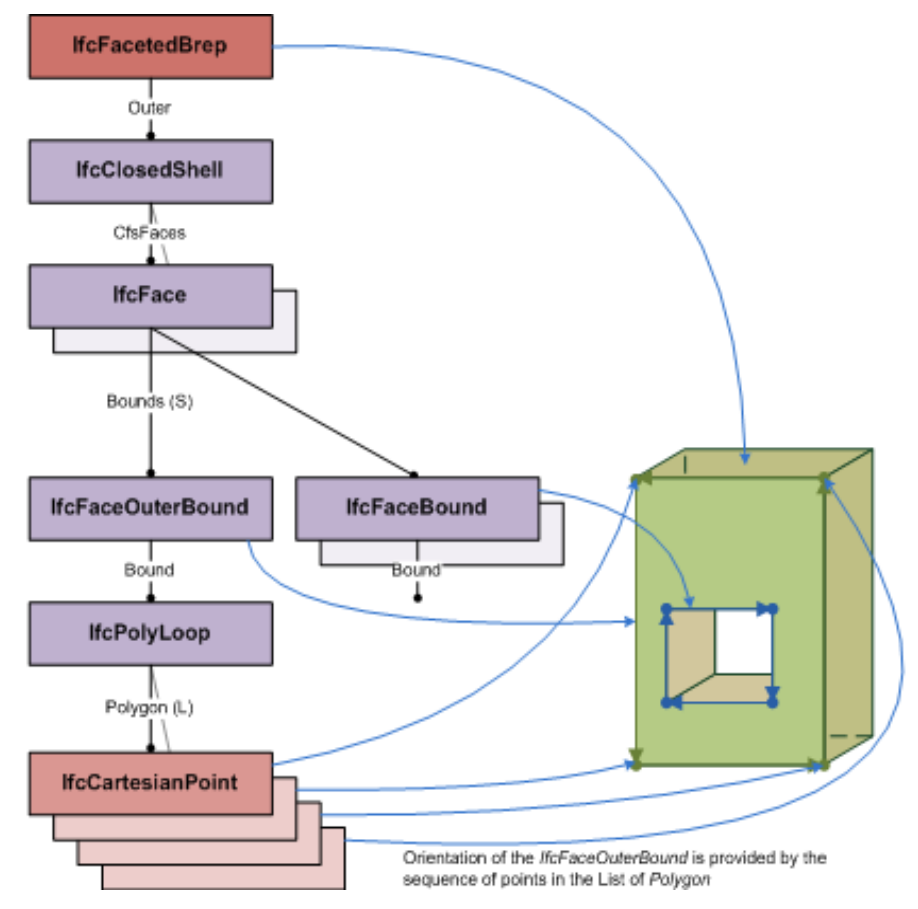

**Abb. 4.11: Beschreibung eines BREP-Volumenkörper im IFC-Format<sup>94</sup>**

<span id="page-72-0"></span><sup>-</sup>94 Vgl. buildingSMART International Ltd.: Industry Foundation Classes Version 4 - Addendum 2.

In der Beispieldatei ist zu sehen, dass die Stütze mit der IfcFacedBrep-Funktion beschrieben wird. Obwohl es sich um einen geradestehenden Quader handelt wurde nicht die implizite, sondern die explizite Geometriebeschreibung verwendet. Die genaue Umsetzung in der IFC-Datei ist in [Tab. 4.4](#page-73-0) ersichtlich. Die in der Erklärung der Funktion erwähnten Schritte verweisen auf die Beschreibung zu Abb. [4.11.](#page-72-0) Der Schritt 4 kommt dabei nicht vor, weil die Stütze in diesem Beispiel keine Öffnung hat.

<span id="page-73-0"></span>

| Zeile der IFC Datei                                   |               | Erklärung der Funktion                                                                                     |  |  |  |
|-------------------------------------------------------|---------------|----------------------------------------------------------------------------------------------------|--|--|--|
| #540= IFCAXIS2PLACEMENT3D(#541,\$,\$);                | $\rightarrow$ | Ursprung des Körpers am Punkt in<br>#541                                                                   |  |  |  |
| #541= IFCCARTESIANPOINT((0.,0.,0.));                  | $\rightarrow$ | Einzelpunkt mit Koordinaten X=0mm<br>Y=0mm Z=0mm                                                           |  |  |  |
| #543= IFCLOCALPLACEMENT(#110,#540);                   | $\rightarrow$ | Positionierung des Ursprungs des<br>Körpers in Bezug auf den Projektnull-<br>punkt in #110                 |  |  |  |
| #546=IFCCLOSEDSHELL((#559,#572,#585,#598,#611,#624)); |               | Erzeugung einer geschlossenen<br>$\rightarrow$ Hüllfläche aus den 6 Außenflächen<br>der Stütze (Schritt 7) |  |  |  |
| #548= IFCCARTESIANPOINT((0.,200.,0.));                |               |                                                                                                    |  |  |  |
| #550= IFCCARTESIANPOINT((0.,0.,0.));                  | $\rightarrow$ | Koordinaten der Grundfläche                                                                                |  |  |  |
| #552=IFCCARTESIANPOINT((500.,0.,0.));                 |               | (Schritt 1)                                                                                                |  |  |  |
| #554= IFCCARTESIANPOINT((500.,200.,0.));              |               |                                                                                                    |  |  |  |
| #556= IFCPOLYLOOP((#548,#550,#552,#554));             | $\rightarrow$ | Verbindung der Grundflächenpunkte<br>zu einem Polygonzug (Schritt 2)                                       |  |  |  |
| #558= IFCFACEOUTERBOUND(#556,.F.);                    | $\rightarrow$ | Definition des Polygonzugs #556 zu<br>einer Außenkante einer Fläche<br>(Schritt 3)                         |  |  |  |
| #559= IFCFACE((#558));                                | $\rightarrow$ | Definition der Grundfläche mit der<br>Außenkante aus #558 (Schritt 5)                                      |  |  |  |
| #561= IFCCARTESIANPOINT((0.,0.,2500.));               |               |                                                                                                    |  |  |  |
| #563= IFCCARTESIANPOINT((0.,200.,2500.));             | $\rightarrow$ | Koordinaten der Deckfläche                                                                                 |  |  |  |
| #565= IFCCARTESIANPOINT((500.,200.,2500.));           |               | (Schritt 1)                                                                                                |  |  |  |
| #567= IFCCARTESIANPOINT((500.,0.,2500.));             |               |                                                                                                    |  |  |  |
| #569=IFCPOLYLOOP((#561,#563,#565,#567));              | $\rightarrow$ | Verbindung der Grundflächenpunkte<br>zu einem Polygonzug (Schritt 2)                                       |  |  |  |
| #571= IFCFACEOUTERBOUND(#569,.F.);                    | $\rightarrow$ | Definition des Polygonzugs #569 zu<br>einer Außenkante<br>einer Fläche<br>(Schritt 3)                      |  |  |  |
| #572= IFCFACE((#571));                                | $\rightarrow$ | Definition einer Deckfläche mit der<br>Außenkante aus #571 (Schritt 5)                                     |  |  |  |
| #574= IFCCARTESIANPOINT((0.,0.,0.));                  |               |                                                                                                    |  |  |  |
| #576= IFCCARTESIANPOINT((0.,200.,0.));                |               |                                                                                                    |  |  |  |
| #578=IFCCARTESIANPOINT((0.,200.,2500.));              | $\rightarrow$ | Definition der vier Seitenflächen der<br>Stütze                                                            |  |  |  |
| #580= IFCCARTESIANPOINT((0.,0.,2500.));               |               | $(Schrift 6 = 1, 2, 3, 5)$                                                                                 |  |  |  |
| #582=IFCPOLYLOOP((#574,#576,#578,#580));              |               |                                                                                                    |  |  |  |
| #584= IFCFACEOUTERBOUND(#582,.F.);                    |               |                                                                                                    |  |  |  |

**Tab. 4.4: Beschreibung der Stütze als IfcFacedBrep in der IFC-Beispieldatei**

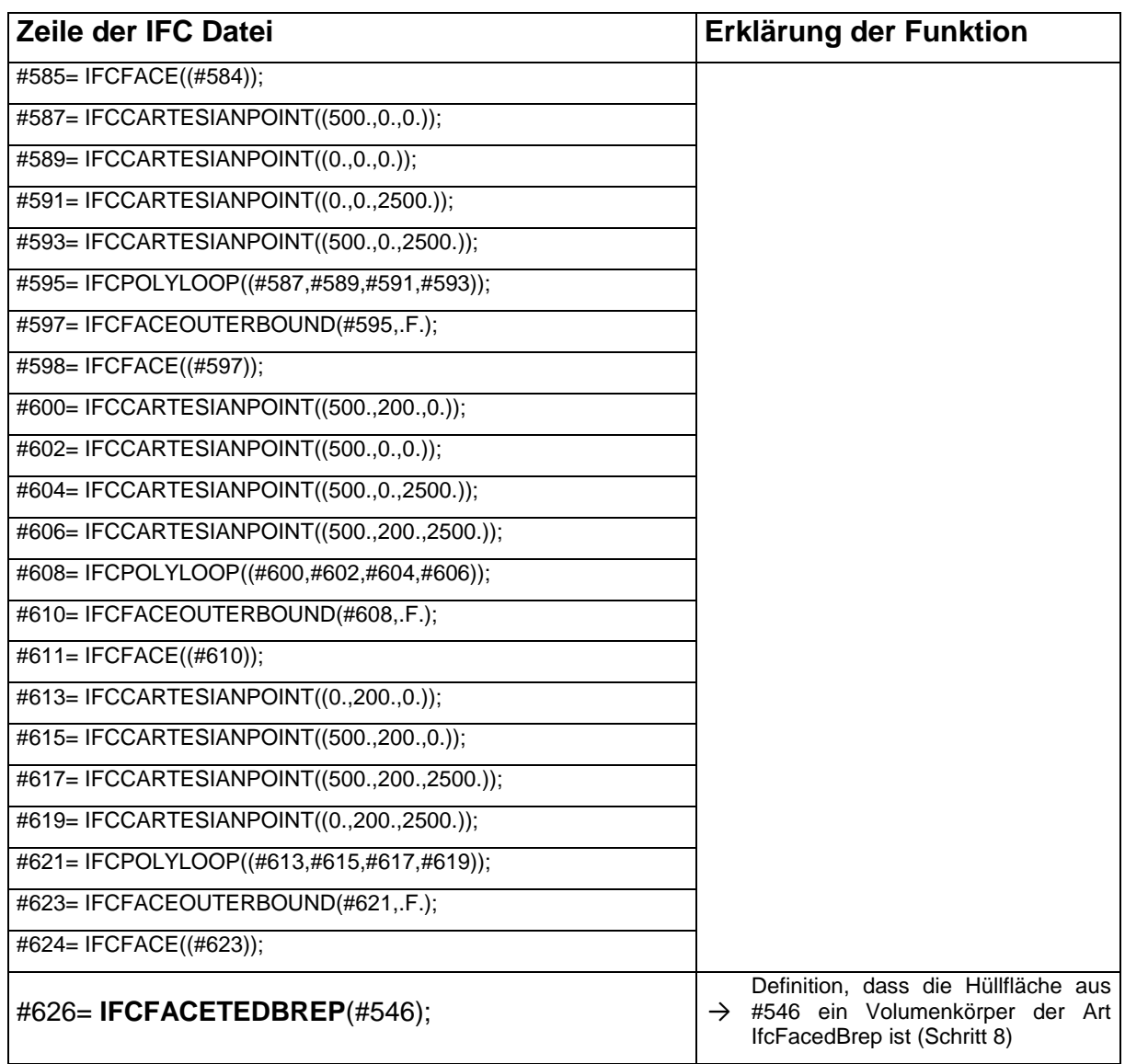

Der Vorteil der BREP-Funktion ist, dass damit jede noch so komplizierte Geometrie definiert werden kann. Aus Schwabl<sup>95</sup> geht hervor, dass der Export von IFC-Daten aus verschiedenen Softwareprogrammen gut funktioniert und auch komplexe Geometrien in IFC-Viewern richtig dargestellt werden. Das korrekte Erstellen einer Geometrie in einer IFC-Datei (im Fall von Schwabl handelt es sich um IFC2x3) war bereits im Jahr 2013 für die verschiedenen Softwarehersteller möglich. Schwabl beschreibt, dass Probleme der verschiedenen Softwareprogramme meist erst beim Import von IFC-Dateien auftreten. Dabei spielen BREP-Geometrien eine große Rolle.

Mit BREP kann jede Geometrie dargestellt werden, allerdings muss eine importierende Software diese richtig erkennen. Zum Beispiel wird eine Stütze in Allplan parametrisch implizit modelliert. Das bedeutet, dass eine Grundfläche definiert und diese mit einer zugeordneten Höhe senkrecht nach oben extrudiert wird. Die Grundfläche und die Höhe der Stütze können

<sup>-</sup><sup>95</sup> Vgl. Schwabl Cesare: BIM Exchange Benchmark 2013 – IFC-Interface Testing and Comparison (Bachelorarbeit TU Wien, 2013).

durch Parameter beliebig verändert werden. Wenn ein IFC-BREP Volumenkörper in Allplan importiert wird – wie in [Tab. 4.4](#page-73-0) beschrieben – werden beliebige Seitenflächen importiert, die zusammen einen Körper ergeben. Daraus muss das Programm selbständig eine Grundfläche und eine konstante Höhe finden, um im Programm die Stütze als solche zu erkennen. Nur unter dieser Voraussetzung funktioniert auch die Modifikation der Stütze durch Veränderung der Parameter. Zeichnet man in Allplan z. B. eine schräge Stütze, so muss man zusätzliche Ebenen definieren, welche die Stütze in eine schräge Position zwingen. Deshalb muss beim Import einer schrägen Stütze aus einer BREP-Geometrie nicht nur Grundfläche und Höhe, sondern auch die zusätzlichen Ebenen vom Programm gefunden bzw. selbständig neu definiert werden um eine mit Parametern modifizierbare Stütze zu importieren.

Kann das Programm den explizit beschriebenen BREP-Körper nicht in eine parametrisch implizite Stütze umwandeln wird ein allgemeiner 3D-Körper importiert der genau wie im IFC-Viewer dargestellt wird. Für rein architektonische oder koordinative Zwecke kann das durchaus ausreichend sein, allerdings geht damit die "Intelligenz" des Körpers verloren. Wird ein Bauteil als allgemeiner 3D-Körper importiert, wird z. B. kein Querschnitt mehr erkannt, dessen Parameter geändert werden können. Auch eine Verknüpfung zu Bauwerksebenen, wodurch sich die Höhe des Bauteils bei Änderung von Geschosshöhen automatisch mitändert, ist nicht mehr möglich. Die Geometrie kann nur mehr über das Verschieben von Eckpunkten oder anderen 3D-Bearbeitungsbefehlen modifiziert werden. Zur Ermittlung von Geometrieinformationen, sogenannten "Base Quantities", gibt es in BIM-Programmen verschiedene Berechnungsregeln. Diese arbeiten aber oft nur mit parametrisch konstruierten Bauteilen und nicht mit allgemeinen 3D-Körpern. Dies erzeugt zum Beispiel in der Mengenermittlung von Baufirmen Probleme, wenn diese direkt aus den CAD-Daten ermittelt werden sollen. Anhand eines Beispiels wird dieses Problem nachfolgend näher ausgeführt.

Wenn eine Wand mit Fensteröffnung, wie sie in der IFC-Beispieldatei dargestellt ist, aus Stahlbeton hergestellt werden soll, sind für die Kalkulation der Schalung u. a. die Größen der Seiten- und Leibungsflächen wichtig. Für die Berechnung des Betons ist u. a. Volumen, Höhe und Dicke der Wand ausschlaggebend. Sind in dieser Stahlbetonwand Öffnungen mit einer Öffnungsfläche von weniger als 0,5 m<sup>2</sup> (je Öffnung), sind diese lt. ÖNORM B2211<sup>96</sup> für die Angebotslegung und Abrechnung durchzurechnen. Für die Bestellung des Betons braucht der Bauleiter allerdings das Nettovolumen der Wand um die richtige Menge an Beton zu bestellen. Für die Arbeitsvorbereitung und Nachkalkulation sind kleine Öffnungen ebenfalls von Bedeutung. Ist eine Wand korrekt in der CAD-Software erstellt, sind die Unterscheidungen zwischen diesen verschiedenen Flächen und Volumina (brutto, netto, lt. Abrechnungsregeln, usw.) keine große Herausforderung. Ist die Wand mit Fensteröffnung allerdings nur ein beliebiger 3D-Körper ist das deutlich schwieriger. Die Fensteröffnung ist dann nicht als eben solche definiert,

<sup>-</sup>96 Vgl. ÖNORM B 2211:2009: Beton-, Stahlbeton- und Spannbetonarbeiten - Werkvertragsnorm.

denn wo im Programm keine Wand als solche erkannt wird (oder Dach, usw.), kann auch keine Fensteröffnung identifiziert werden. Die Öffnung ist nur mehr ein fehlender Teil im 3D-Körper – aber keine Öffnung. Von dem 3D-Körper kann zwar ganz allgemein auch die Oberfläche und das Volumen ermittelt werden, eine Unterscheidung zwischen Wand und Öffnung, Seiten-, Stirn-, Grund-, Deck- und Leibungsflächen ist aber genauso wie das eindeutige Bestimmen von Höhe, Breite und Länge nicht mehr ohne weiteres möglich.

In speziellen Abrechnungsprogrammen, die auf Basis von IFC-Modellen ihre Mengen ermitteln, gibt es Entwicklungen durch manuelle Zuweisung und zusätzliche Erkennungsregeln diesen Problemen entgegenzuwirken. Dies ist zum Beispiel in der Software RIB-iTWO der Fall.<sup>97</sup> Zum Erstellen dieser automatischen Regeln ist es für jedes Programm von Bedeutung, genau zu wissen um welches Bauteil es sich handelt und dass dieses als solches richtig erkannt wird. Beim Datenaustausch über IFC sind hierfür Möglichkeiten gegeben. Dies erfolgt über die Merkmale, da diese nicht nur für zusätzliche Informationen, sondern gleichzeitig auch für die Klassifizierung verwendet werden. Ein einfaches Beispiel dafür ist das Attribut IFC-Objekttyp. Wird z. B. eine Wand in der CAD-Software mit dem Befehl "Wand" gezeichnet, so wird dieses Attribut spätestens beim IFC-Export automatisch mit IfcWall befüllt. Auch wenn man einen beliebigen 3D-Körper zeichnet kann man diesem das Attribut "IfcWall" zuweisen. Das ist der erste und einfachste Schritt zur Klassifizierung von Bauteilen. Unabhängig davon, ob dieser Köper dann als extrudierter Körper oder BREP-Körper über die IFC-Schnittstelle in die Empfängersoftware transferiert wird, erkennt diese, dass der übertragene Körper eine Wand sein soll. Je nach Programm können verschiedene Informationen daraus generiert werden. Genauere Klassifizierungsmöglichkeiten und die Zuweisung von Merkmalen werden im folgenden Abschnitt beschrieben.

### **4.1.1.3 Klassifizierung und Zuweisung von Merkmalen**

Für die Klassifizierung von Objekten werden in den IFC-Funktionen einerseits Attribute verwendet, die der Benutzer selbst definieren kann, andererseits werden auch automatisch vergebene Attribute verwendet. Diese automatischen Attribute stammen aus der Vererbungsstruktur im IFC-Schema. Die Vererbungsstruktur von der Basisklasse IfcRoot bis zu den Gebäudeelementen (IfcBuildingElement) wird in [Abb.](#page-77-0) 4.12 dargestellt.

<sup>-</sup><sup>97</sup> Vgl. RIB-Software: 5D Modellierung im Hoch- und Tiefbau, https://www.rib-software.com/de/loesungen/architektur-und-bauplanung/itwo-fuer-bim-5d/mengenermittlung.html, abgerufen am 13.07.2018.

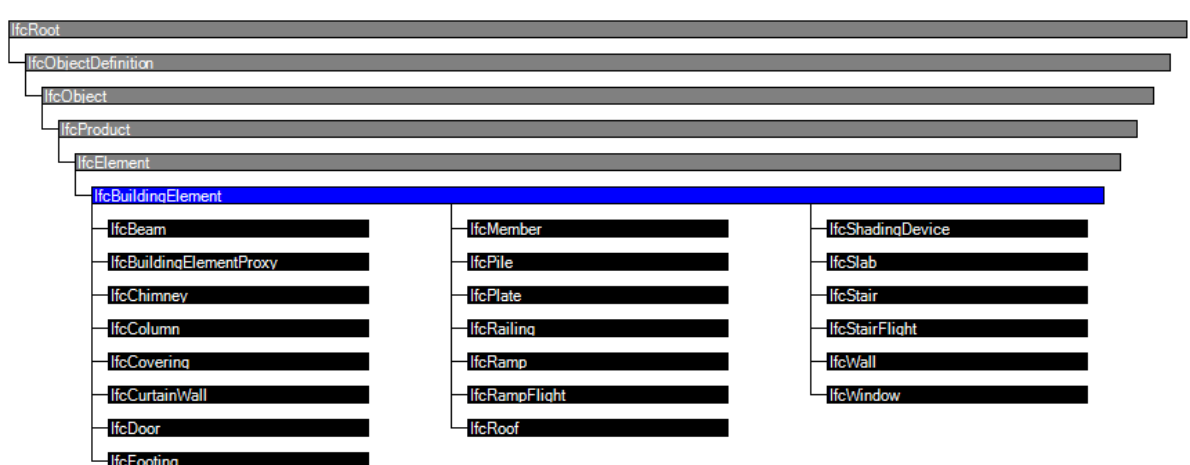

**Abb. 4.12: Vererbungsstruktur für alle IfcBuildingElement**

<span id="page-77-0"></span>In jeder einzelnen Strukturstufe können Attribute vergeben werden. Wird ein Attribut in einer oberen Stufe vergeben, wird dieses an jedes vorhandene Element, welches in unteren Strukturstufen vorkommt, weitervererbt. Durch diese Logik sind alle Elemente miteinander verbunden, da ausnahmslos alle Elemente ihren Ursprung in der Klasse IfcRoot haben.

Im konkreten Fall einer Wand (IfcWallStandardCase) handelt es sich bei den vererbten Merkmalen u. a. um die beschriebenen Attribute in [Tab. 4.5.](#page-77-1) In der Tabelle werden jene neun Attribute erklärt, die zur Klassifizierung von Wänden verwendet werden.

|  | #<br>Attribute         | Type                       | Cardinality | <b>Description</b>                                                                                                    | G |
|--|------------------------|----------------------------|-------------|----------------------------------------------------------------------------------------------------|---|
|  | <b>IfcRoof</b>         |                            |             |                                                                                                    |   |
|  | Globalld               | <b>IfcGloballyUniqueId</b> |             | Assignment of a globally unique identifier within the entire software   X<br>world.                                                                                                    |   |
|  | 2<br>OwnerHistory      | <b>IfcOwnerHistory</b>     |             | Assignment of the information about the current ownership of that<br>object, including owning actor, application, local identification and<br>information captured about the recent changes of the object.<br>NOTE only the last modification in stored - either as addition, deletion or<br>modification<br>IFC4 CHANGE The attribute has been changed to be OPTIONAL. |   |
|  | 3 <sup>1</sup><br>Name | <b>IfcLabel</b>            |             | Optional name for use by the participating software systems or<br>users. For some subtypes of IfcRoot the insertion of the Name<br>attribute may be required. This would be enforced by a where rule.                                                                                                    | X |
|  | Description<br>4       | <b>IfcText</b>             |             | Optional description, provided for exchanging informative<br>comments.                                                                                                    |   |
|  |                        | Software.                  |             | 1. Globalld – maschinenlesbarer String (Zeichenkette) aus 22<br>Zeichen zur eindeutigen Identifikation jedes Elements in der                                                                                                    |   |

<span id="page-77-1"></span>**Tab. 4.5: Vererbungsstruktur von Attributen für Elemente der Klasse IfcWallStandardCase<sup>98</sup>**

<sup>-</sup>98 Adaptiert von buildingSMART International Ltd.: http://www.buildingsmart-tech.org/ifc/IFC4/final/html/, abgerufen am 05.07.2018.

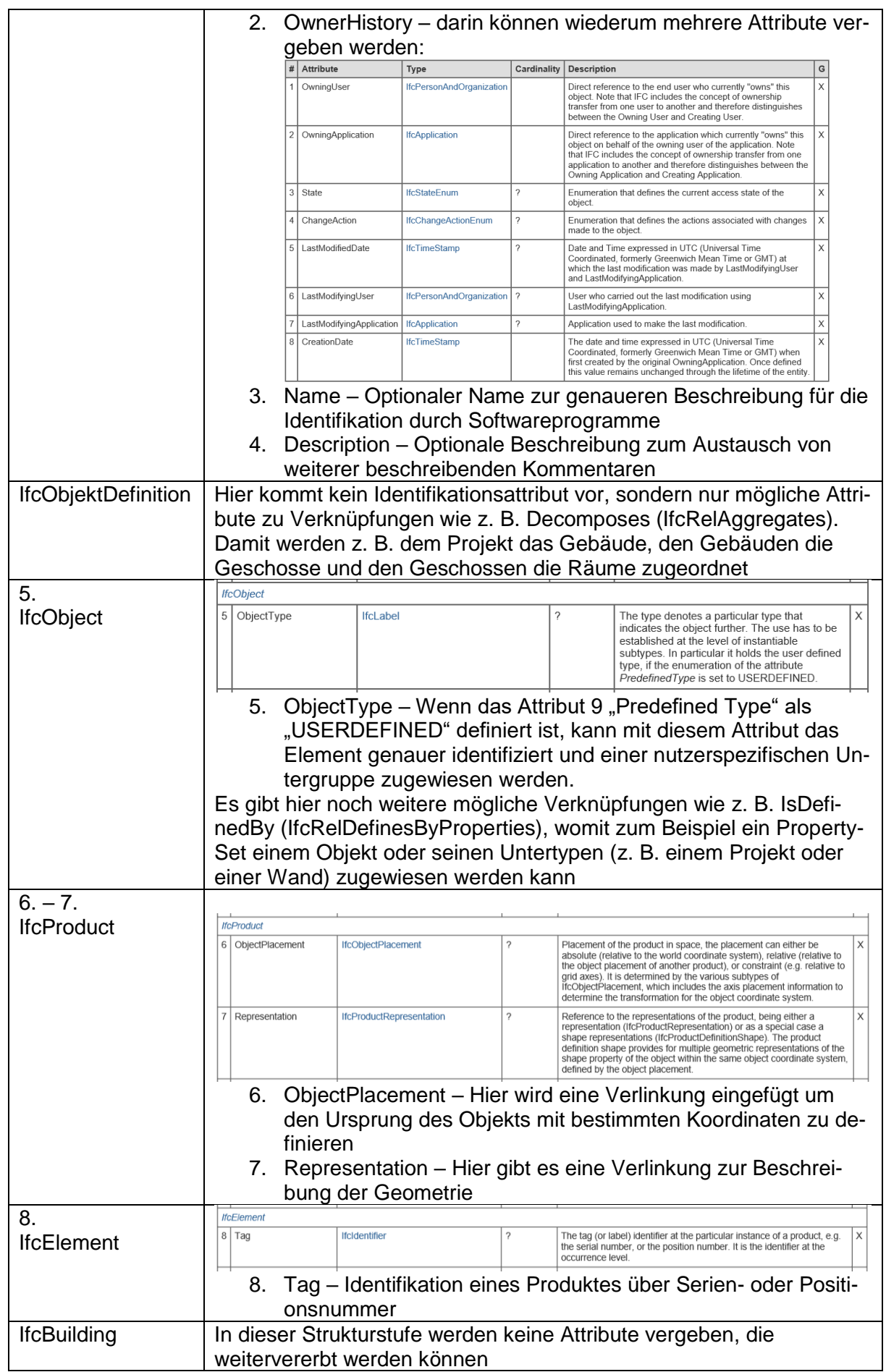

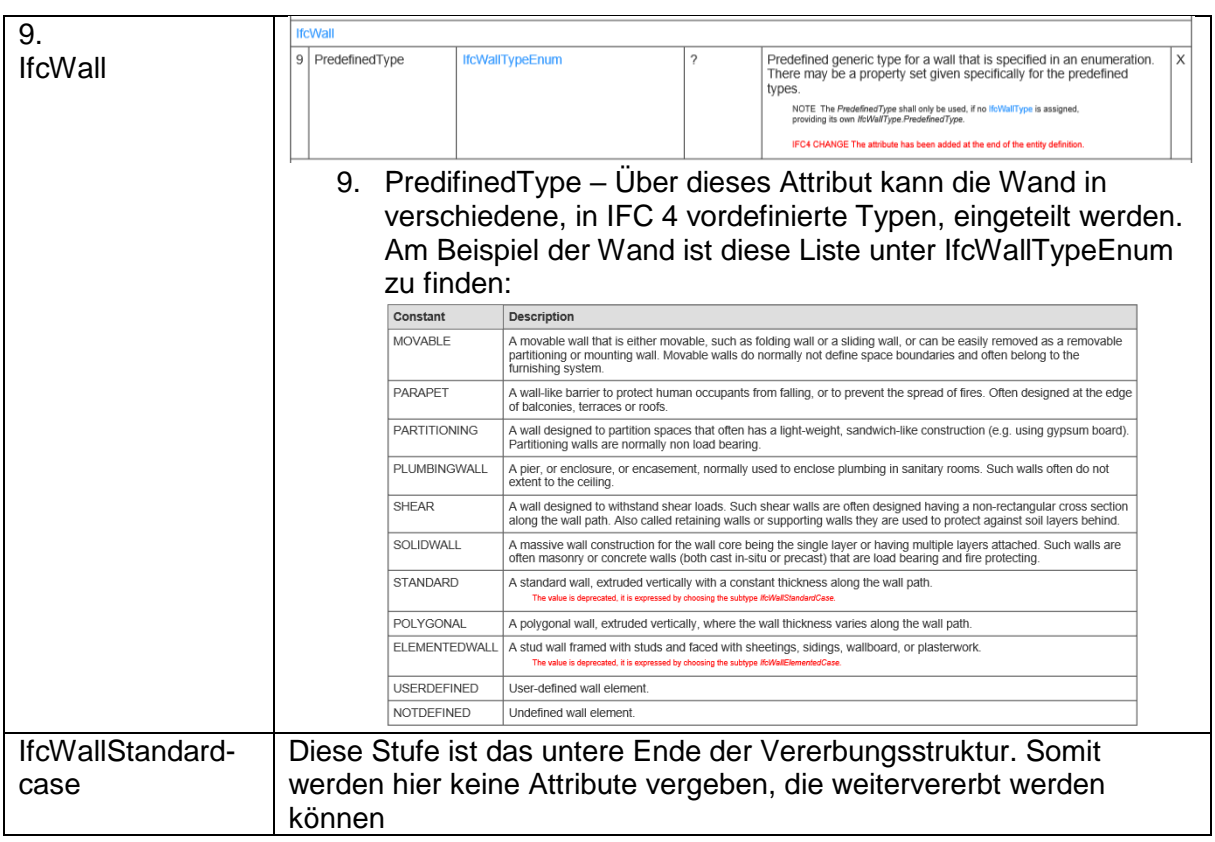

Wie diese Klassifizierung in der IFC-Datei aussieht ist anhand der Wand in der IFC-Beispieldatei in [Abb.](#page-79-0) 4.13 ersichtlich. Darin wird die Zeile #211 aus der IFC-Beispieldatei gezeigt. In dieser wird eine Wand definiert und teilweise klassifiziert. Nach der Zeilennummer steht die Bezeichnung der Elementklasse (IfcWallStandardCase), welche wie zuvor beschrieben automatisch oder über das Attribut IfcObjectType definiert wird. In der anschließenden Klammer befinden sich die neun in [Tab. 4.5.](#page-77-1) beschriebenen Klassifizierungsattribute der Wand. Diese sind jeweils mit Beistrichen voneinander getrennt. Wenn diese Optionen weder automatisch noch manuell in der exportierenden Autor-Software befüllt wurden, werden diese mit einem Dollarzeichen als Platzhalter befüllt.

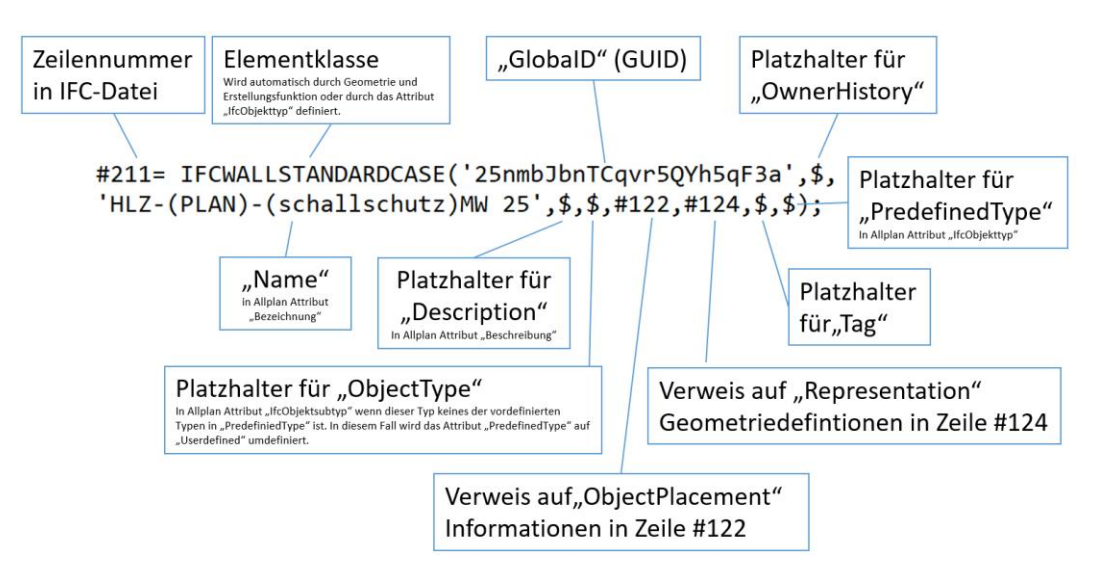

<span id="page-79-0"></span>**Abb. 4.13: Definition und Identifikation einer Standard-Wand in einer IFC-Datei**

Über die Klassifikationsmöglichkeiten in der IFC-Datei können Elemente unabhängig von den Arbeitsweisen der verschiedenen CAD-Programme klassifiziert werden. In Kombination mit weiteren Informationen aus Merkmalen, wie z. B. Material, Höhe, Bewehrungsmenge oder Oberflächenqualität, ist es möglich jedes Element im open BIM-Prozess zu Leistungspositionen nach der standardisierten Leistungsbeschreibung Hochbau<sup>99</sup> (LBH) zuzuordnen. Diesen Leistungspositionen können durch die Geometrie der Modellelemente auch korrekte Mengen zugewiesen werden. Die genaue Einteilung nach LBH, wie sie in Österreich zum Erstellen von Leistungsverzeichnissen benötigt wird, ist international nicht einheitlich. Deshalb bietet das IFC-Schema die Möglichkeit Elemente genauer einzuteilen, ohne eine Detaileinteilungen vorzugeben. Merkmale, die für die Einteilung benötigt werden, sind aus dem LBH abzuleiten und dann den Elementen zuzuweisen.

Unabhängig davon auf welchem Weg Attribute in den verschiedenen Softwareprogrammen zugeordnet werden, werden in einer IFC-Datei alle beliebigen Merkmale zunächst unabhängig von den Elementen definiert. Das kann unter anderem mit der Option IfcPropertySingleValue aus dem Ressource Layer im IFC-Schema, gemacht werden. Die Definition des Merkmals in Zeile 665 der IFC-Beispieldatei wird in [Abb.](#page-80-0) 4.14 gezeigt.

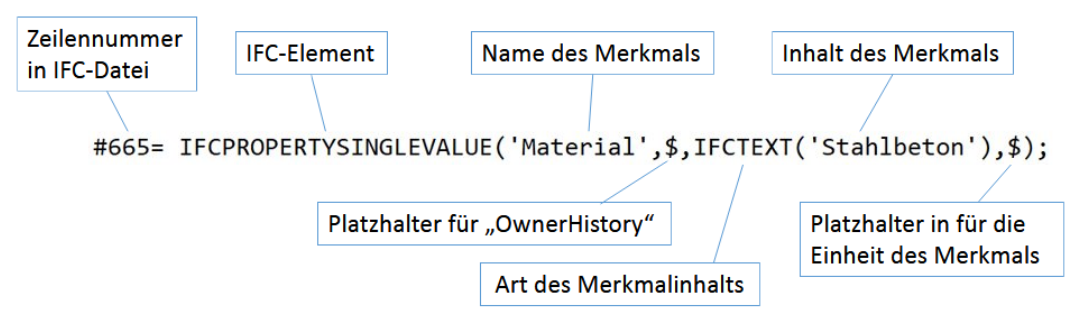

**Abb. 4.14: Definition eines Merkmals in einer IFC-Datei**

<span id="page-80-0"></span>Erst nach dieser Definition kann ein Merkmal einem oder mehreren Elementen bzw. deren Psets zugewiesen werden.

Analog zu der Klassifikation von Bauteilen, gibt es verschiedene Klassen von Merkmalen. Dabei ist neben dem Namen und dem Inhalt des Merkmals die Art des Merkmalinhalts von entscheidender Bedeutung. Eine Merkmalinformation ist im IFC-Schema immer ein IfcValue, es werden drei Typen unterschieden:

- $\bullet$  IfcValue
	- IfcSimpleValue
	- IfcMeasureValue
	- IfcDerivedMeasureValue

<sup>-</sup><sup>99</sup> Vgl. Bundesministerium f. Wissenschaft, Forschung und Wirtschaft: Leistungsbeschreibung Hochbau, Version HB 20, Fassung vom 30.05.2015.

IfcMeasureValue ist für alle Basismesswerte nach ISO 10303-41, wie z. B. Volumen, Längen, Flächen, Winkel und Stückzahlen zu verwenden

IfcDerivedMeasureValue ist für Werte vorgesehen die aus anderen Daten, z. B. Sensormessdaten aus einem Facility Management Programm, abgeleitet werden. Beispiele dafür sind Temperaturmessdaten, Druckmessungen, Durchflussdaten usw.

Die klassischen "einfachen" alphanumerischen Merkmale, die meist an Elemente angehängt werden, sind dabei größtenteils vom Typ IfcSimpleValue. Dieser enthält folgende Arten:

- ◆ IfcInteger: Ganze Zahl
- ◆ IfcReal: Gleitkommazahl
- $\bullet$  IfcBoolean: logischer Entscheidungswert (T = "True" oder F = "False")
- $\bullet$  IfcLogical: logischer Entscheidungswert, ähnlich wie IfcBoolean (0/1, 0/ ≠ 0, -1/ 0)
- IfcIdentifier: Zeichenkette für Identifikationszwecke
- IfcLabel: Zeichenkette für die Benennung
- ◆ IfcText: Zeichenkette für beschreibende Zwecke
- IfcDateTime: Zeichenkette um Datum und Zeit darzustellen im Format YYYY-MM-DDThh:mm:ss, wobei das "T" als Trennzeichen dient z. B. 2018-07-21T14:36:14 (=21.07.2018 14:36:14)
- IfcDate: Zeichenkette um das Datum darzustellen im Format YYYY-MM-DD
- ◆ IfcTime: Zeichenkette um die Zeit darzustellen im Format hh:mm:ss
- IfcDuration: Zeichenkette um eine Dauer darzustellen im Format PnYnMnDTnHnMnS, "P" ist dabei immer der Beginn und statt "n" kann die jeweilige Anzahl an "Years", "Month", usw. eingesetzt werden z. B.: P2Y10M15DT10H30M20S (= Dauer von zwei Jahren, zehn Monaten, 15 Tagen, zehn Stunden, 30 Minuten and 20 Sekunden)
- IfcTimeStamp: Ganze Zahl zum Definieren eines auf Sekunden genauen Zeitpunkts. Diese Zahl stellt die genaue Anzahl der bis zum bestimmten Zeitpunkt vergangenen Sekunden seit dem 1. Jänner 1970 00:00:00 (GMT) dar, z. B. 1532176574 (=21.07.2018 14:36:14)

Im IFC-Schema gibt es eine große Auswahl an Merkmalen die bestimmten Elementklassen zugewiesen werden, um die darin enthaltenen Element genauer zu beschreiben. Welche Merkmale welchen Elementen zugewiesen werden, wird nicht für jedes Merkmal einzeln bestimmt. Die IFC-Merkmale werden im IFC-Schema zuerst in Gruppen eingeteilt. Diese Merkmalgruppen/-listen werden Psets genannt und enthalten z. B. alle zusammengehörigen Merkmale zu den Herstellerinformationen (Pset\_ManufacturerTypeInformation) eines Bauteils. Die Psets werden direkt oder über die Vererbungsstruktur zu den Elementklassen zugewiesen.

Am Beispiel einer Wand (Elementklasse IfcWall) kommen beide Zuweisungsarten vor. Wie in [Abb.](#page-77-0) 4.12 zu sehen ist, ist die Klasse IfcBuildingElement die Übergruppe von IfcWall. Der Übergruppe werden folgende sieben Psets direkt zugeordnet:

- ◆ Pset EnvironmentalImpactIndicators
- Pset\_EnvironmentalImpactValues
- ◆ Pset\_Condition
- ◆ Pset ManufacturerOccurrence
- ◆ Pset ManufacturerTypeInformation
- ◆ Pset ServiceLife
- ◆ Pset\_Warranty

Durch die Vererbungsstruktur werden diese sieben Merkmalgruppen auch allen Subklassen, wie z. B. der IfcWall zugewiesen.

Spezifisch für jede einzelne Elementklasse werden weitere Psets direkt zugewiesen. Diese beinhalten z. B. Informationen zur Bewehrung, zu Materialeigenschaften oder fertigteilspezifische Daten.

Alle Subklassen von IfcBuildingElement haben ihr ganz eigenes "Common"-Pset und immer ein "BaseQuantitySet". Im Gegensatz zu allen anderen Psets, wird das "Common"-Pset nur einer einzigen Elementklasse zugeordnet, da es spezifische Merkmale für diese Klasse enthält. Auch die "BaseQuantitySets" sind einzelnen Klassen zugeordnet und enthalten Informationen zu geometrischen Grundgrößen. Am Beispiel der Wand (egal ob IfcWall oder die Untergruppen IfcWallStandardCase oder IfcWallElementedCase) werden im IFC-Schema zusätzlich zu den oben angeführten Merkmallisten noch folgende hinzugefügt:

- Pset\_WallCommon
- ◆ Pset ConcreteElementGeneral
- ◆ Pset PrecastConcreteElementFabrication
- ◆ Pset PrecastConcreteElementGeneral
- ◆ Pset\_ReinforcementBarPitchOfWall
- ◆ Oto WallBaseQuantities

In Summe werden somit jeder Wand zwölf Psets und ein "QuantitySet", mit insgesamt 129 Merkmalen zugwiesen<sup>100</sup>. Die Liste mit allen Merkmalen einer Wand nach dem IFC-Schema ist im Anhang [9.2](#page-192-0) zu finden.

Diese Fülle an Informationen soll aber keineswegs eine Vorgabe darstellen, welche fordert jede Wand mit 129 Attributen zu versehen. Der Großteil der Merkmale kann als optional be-

<sup>-</sup><sup>100</sup> Stand 12.01.2018

trachtet werden und projektspezifisch eingegrenzt oder erweitert werden. Die einzigen Forderungen für "IFC-konformes" Arbeiten sind, dass die offiziellen Psets von bS mit "Pset ..." benannt werden und wenn Attribute aus diesen Psets verwendet werden, diese auch korrekt verwendet werden. Das bedeutet, z. B. wenn man definieren möchte, dass eine Wand statisch tragend ist, wird dafür nicht ein beliebig benanntes Attribut verwendet, sondern das Attribut mit der GUID "2mpoZhwgv4pwq\$VZSS1JKN", welches international als "LoadBearing" bezeichnet wird und dem Pset "WallCommon" zugewiesen wird. Nur so kann ein Merkmal international eindeutig definiert werden. Über den GUID kann im bSDD (oder in der Software, wenn diese auf das bSDD Zugriff hat) der Name und eine Beschreibung des Merkmals in verschiedenen Sprachen angezeigt werden. Der angezeigte Name ist von der eingestellten Programmsprache abhängig.

Wie in der IFC-Beispieldatei die Definition der Stütze und der Merkmale, sowie die Zuweisung der Merkmale über die Psets zur Stütze ausgeführt wird, ist in [Abb.](#page-84-0) 4.15 zu sehen. In der Zeile #641 wird die Stütze erstellt und klassifiziert. In den Zeilen #644 bis #656 folgen Material und Darstellungsinformationen. Die Definition der Merkmale ist in den Zeilen #660 bis #675 zu sehen. Die Erstellung, Benennung und Befüllung der Psets mit Merkmalen, sowie die Zuweisung der Psets zu der Stütze erfolgt in den Zeilen #676 bis #700. Bei einem Export aus Allplan 2018-1-3 erfolgt die Identifikation der Merkmale (noch) nicht über die bSDD-GUIDs, sondern über die internationale Bezeichnung und das entsprechende Psets.

In [Abb.](#page-84-0) 4.15 ist zu sehen, dass alle Attribute, die nicht zu "Pset ColumnCommon" gehören, dem Pset "Allplan Attributes" zugewiesen werden. Die Benennung der Psets kann – wie bei den Merkmalen – ohne Einschränkungen projekt- und programmspezifisch gewählt werden, ohne dass fehlerhafte IFC-Dateien entstehen. Eine internationale, projektübergreifende Strukturierung der Merkmale durch einheitliche Psets aus dem IFC-Schema ist dann aber nicht mehr gegeben.

In der IFC-Beispieldatei werden bei der Stütze, abgesehen von dem "Common"-Pset, keine der zuvor aufgelisteten IFC-Psets verwendet. Dies ist dadurch begründet, dass bei der Stütze keine Merkmale angehängt sind, die den anderen Psets zugeordnet werden.

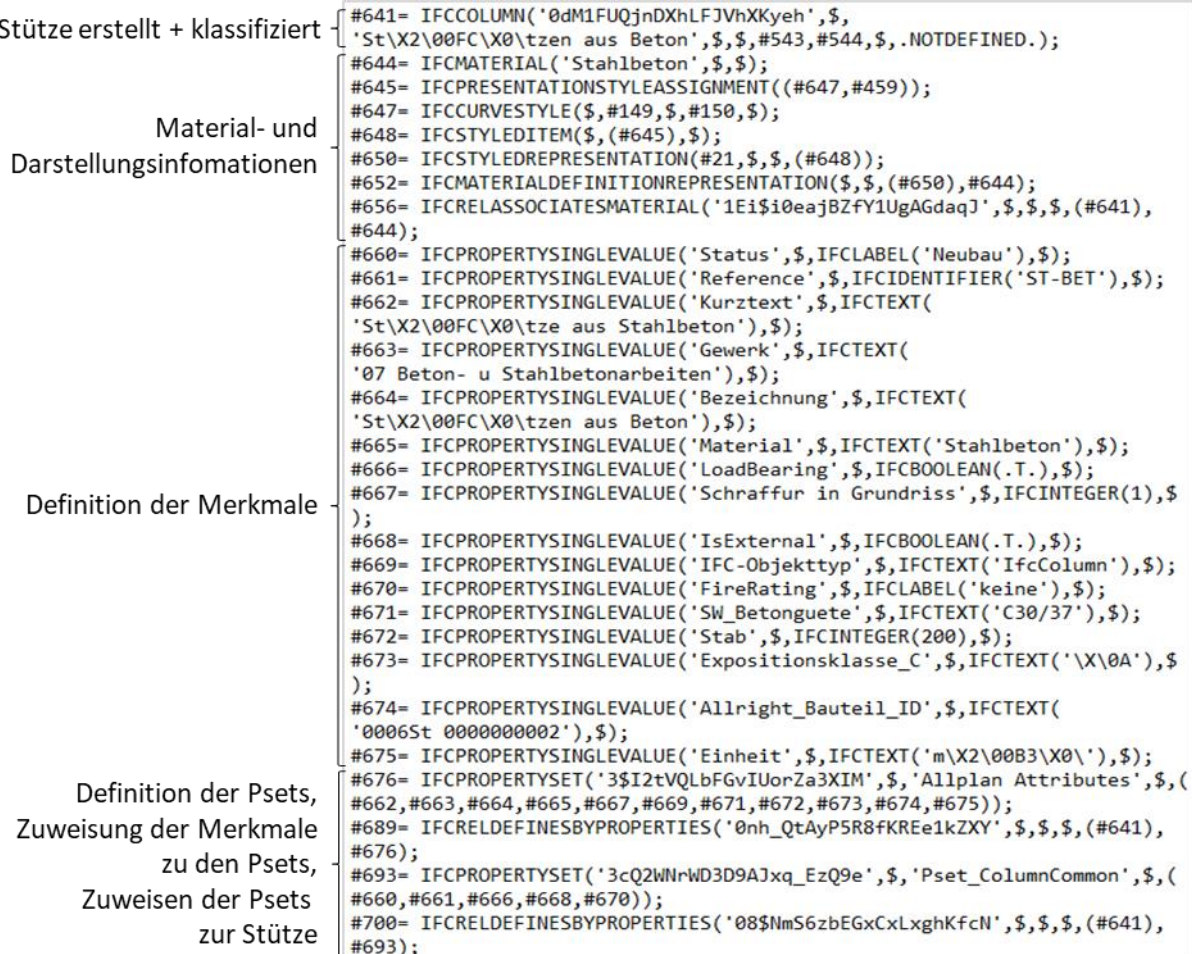

<span id="page-84-0"></span>**Abb. 4.15: Definitionen von Merkmalen, Zuweisung zu Psets und deren Zuordnung zu der Stütze in der IFC-Beispieldatei**

Wie zuvor in [Tab. 4.3](#page-68-0) beschrieben werden alle Bauteile je einem Geschoss zugewiesen. Am Ende der IFC-Beispieldatei wird die Liegenschaft dem Projekt, das Gebäude der Liegenschaft, das Testgeschoss dem Gebäude und der Raum dem Testgeschoss zugewiesen. Damit sind alle Elemente und Merkmale auch in der Bauwerksstruktur eingeordnet. Diese einzelnen Zuweisungsschritte in der IFC-Datei werden in [Tab. 4.6](#page-85-0) gezeigt.

<span id="page-85-0"></span>

| Zeile der IFC-Datei                                                                                                    |               | <b>Kommentar zur Funktion</b>                                                                                     |
|----------------------------------------------------------------------------------------------------|---------------|----------------------------------------------------------------------------------------------------|
| #13892=IFCRELAGGREGATES('1JrryHXIT4O86VBkL6qKFw',<br>$\frac{1}{2}, \frac{1}{2}, \frac{1}{2}$ , $\frac{1}{28}$ , $\frac{1}{28}$ , $\frac{1}{28}$           |               | Zuweisung von der "Test-Liegen-<br>schaft" IfcSite #81 zum "Projekt<br>Test Aufbau Ifc-Datei" IfcProject<br>#28   |
| #13896=<br>IFCRELAGGREGATES('33lkRu57b1bhlufpj0djqO',\$,\$,\$,<br>#81,(#99));                                                                             | $\rightarrow$ | Zuweisung vom"Test-Gebäude"<br>IfcBuilding #99 zum "Test-Liegen-<br>schaft" IfcSite #81                           |
| #13900=IFCRELAGGREGATES('2xPH7IfrvCWvA2sxBlxgS ',<br>$\frac{1}{2}, \frac{1}{2}, \frac{1}{2}, \frac{1}{29}, \frac{1}{2106}, \frac{1}{2113}, \frac{1}{211}$ |               | Zuweisung von "Testgeschoss 1"<br>$\rightarrow$ IfcBuildingStorey #106 zu "Test-<br>Gebäude" IfcBuilding #99      |
| #13905=IFCRELAGGREGATES('08QT359W1Esut6TjtztSwU',<br>$\frac{1}{2}, \frac{1}{2}, \frac{1}{2}, \frac{1}{206}, (\frac{1}{212})$ ;                            |               | Zuweisung von "Raum Wohnzim-<br>$\rightarrow$ mer" IfcSpace #912 zum "Testge-<br>schoss 1" IfcBuildingStorey #106 |
| ENDSEC;                                                                                                    | $\rightarrow$ | Ende des DATA-Abschnitts                                                                                          |
| END-ISO-10303-21;                                                                                                    |               | $\rightarrow$ Ende der IFC-Datei                                                                                  |

**Tab. 4.6: Aufbau der Bauwerkstruktur und Ende der IFC-Datei**

# **4.1.2 Modelview Definition (MVD)**

Wie am Anfang des Abschnitts [4.1](#page-57-0) gezeigt, gibt es im IFC-Schema sehr viele Elementklassen und Funktionen, die mit jedem IFC-Update mehr werden. Für den Datenaustausch ist von elementarer Bedeutung, dass das Programm, welches die IFC-Datei erstellt und jenes, das mit dieser dann weiterarbeitet, dieselben Funktionen und Elementklassen kennt. Aus diesem Grund gibt es die Modelview Definition (MVD). Darin wird eine Teilmenge (Subset) an Inhalten aus dem gesamten IFC-Schema definiert, welche beide Austauschpartner kennen müssen um ohne Übertragungsverluste zusammenarbeiten zu können. Die MVDs können als Anforderung für alle Projektbeteiligen projektspezifisch bestimmt werden. Alternativ gibt es MVDs die von buildingsSMART international bestimmt und für die Zertifizierung von Bausoftware verwendet werden. 101

<sup>-</sup><sup>101</sup> Vgl. Hausknecht Kerstin, Liebich Thomas: BIM-Kompendium.

Aktuell sind folgende MVDs (und optionalen Erweiterungen) von buildingSMART international gültig:<sup>102</sup>

- $\bullet$  IFC 2x3
	- IFC 2x3 Coordination View Version 2.0 (Version 1.0 war bis 2010 gültig)
		- **Erweiterung: "Quantity Take-off add-on view"**
		- **Erweiterung: "Space boundary add-on view"**
		- Erweiterung: "2D Annotation add-on view"
	- IFC 2x3 Structural Analysis View
	- IFC 2x3 Basic FM HandOver View
- $\bullet$  IFC 4
	- IFC 4 Reference View Version 1.1
	- IFC 4 Design Transfer View Version 1.0

Die verschiedenen MVDs stehen nicht nur für verschiedenen Inhalte die übertragen werden, sondern auch für verschiedene Verwendungszwecke bzw. Workflows. Für die "IFC 2x3 Coordination View Version 2.0" (CV) gibt es eine offizielle Zertifizierung, welche aufgeteilt ist auf die Fachbereiche Architektur, Tragwerksplanung und Haustechnik. In allen drei Bereichen gibt es eine separate Prüfung für den Import und den Export. Bei der Prüfung werden verschiedene Testobjekte und Projekte zwischen Software und IFC-Datei ausgetauscht und anschließend wird die Software bewertet. Alle Programme, die für verschiedene Teilbereiche zertifiziert wurden oder werden, sind inklusive der detaillierten Testergebnisse online verfügbar (genauere Informationen dazu in Abschnitt [4.4\)](#page-110-0). Das Zertifikat für den CV haben mittlerweile viele CAD-Programme. Es wird aktuell genutzt, um zu bestimmen ob Programme bei BIM-Projekten verwendet werden können. Für die MVDs von IFC 4 gibt es, aufgrund der deutlich höheren Komplexität, derzeit noch keine zertifizierten Programme.<sup>103</sup>

Durch das Update von IFC 2x3 auf IFC 4 sind im IFC-Schema nicht nur neue Elementklassen hinzugekommen, es wurden auch welche aus dem Schema entfernt. Dadurch kann es vorkommen, dass IFC 4 fähige Programme IFC 2x3-Dateien nicht mehr fehlerfrei öffnen können. Die zukünftige Kompatibilität und Archivierbarkeit der IFC-Dateien ist somit ein weiterer Grund warum die MVDs von bS entwickelt werden. Der "Design Transfer View" (DTV) von IFC 4 ist aktuell das größte Subset des gesamten IFC-Schemas. Darin sind alle Elemente des "IFC 2x3 Coordination View" (CV) und des "IFC 4 Reference View" (RV) enthalten. Somit ist sichergestellt, dass Programme die zukünftig für den IFC 4 DTV zertifiziert sind, auch CV- und

<sup>103</sup> Stand 04.08.2018.

<sup>-</sup><sup>102</sup> Vgl. buildingSMART International Ltd.: Model View Definition Summary, http://www.buildingsmart-tech.org/specifications/ifcview-definition, abgerufen am 23.07.2018.

RV-Dateien fehlerlos verarbeiten können. Wenn IFC-Dateien mit den MVDs geschrieben werden, sind diese also abwärtskompatibel, jedoch nicht aufwärtskompatibel. Die detaillierte Liste mit allen Funktionen und Elementklassen für die verschiedenen aktuell gültigen MVDs ist online einsehbar.<sup>104</sup>

Analog zur Dokumentationsplattform für IFC 4, gibt es für die einzelnen MVDs eigene Plattformen. Diese sind genau gleich aufgebaut wie die allgemeine von IFC4, allerdings auf die entsprechenden Inhalte reduziert.

Durch den Vergleich der verschiedenen Plattformen sowie den weiteren Beschreibungen auf der Homepage von buildingSMART lässt sich ableiten, welche Funktionen die bisher veröffentlichten MVDs von IFC4 beinhalten werden. Die RV ist die deutlich weniger komplexe Option. Das Hauptziel dieser MVD ist es eine möglichst große Bandbreite an Software-Applikationen für die Teilnahme am BIM-Prozess verfügbar zu machen. Die RV ist für alle Datenübertragungsvorgänge im BIM-Prozess geeignet, wenn der Datentransfer nur in eine Richtung erfolgt. Es ist nicht vorgesehen, dass der Empfänger dieser Datei Änderungen an der Datei vornehmen kann. Dieser kann das Modell nur als geometrische Referenz für sein eigenes Modell verwenden, es für Kollisionskontrollen verwenden, für Analysen nutzen (Statik, Energie, Mengen, …) und Änderungsanfragen über BCF-Dateien an den Ersteller senden (siehe Abschnitt [4.2.](#page-89-0)). Bezogen auf die Beschreibung der Fachmodelle in Abschnitt [2.7](#page-35-0) eignet sich die RV z. B. für das Koordinationsmodell. Dieses enthält die "RV-Modelle" aller Fachplaner, um diese miteinander abzustimmen und Änderungsaufträge zu vergeben. Die RV basiert auf IFC 4 – Add 2 und die Entwicklung ist abgeschlossen. Somit besitzt die RV 100 % Gültigkeit und es sind keine Änderungen mehr zu erwarten.<sup>105</sup>

Im Gegensatz dazu ist die DTV aktuell noch eine Beta-Version, basierend auf IFC 4 – Add 1 und es kann noch zu Überarbeitungen kommen. Die Hauptziele dieser MVD sind die interdisziplinäre Zusammenarbeit an Gebäudeelementen zu ermöglichen, sowie die softwareunabhängige Weitergabe von IFC-Modellen an andere Projektbeteiligte zur weiteren Bearbeitung. Obwohl sich die Weiterverarbeitbarkeit im DTV nur auf die parametrisierten Standardelemente des IFC-Schemas bezieht, ist die uneingeschränkte Verwendbarkeit von IFC-Daten in CAD-Software sehr schwierig, da nicht jedes Programm Elemente mit derselben Logik aufbaut. Wie in Abschnitt [4.1.1](#page-64-0) beschrieben, können Elemente dann oft nur als BREP-Körper (IfcFaced-Brep) beschrieben und nur als allgemeiner 3D-Körper weiterverarbeitet werden. Um dem entgegenzuwirken gibt es in der DTV im Vergleich zur CV und zur RV weitere Möglichkeiten geometrische Formen zu beschreiben. Dass für eine erfolgreiche DTV-Zertifizierung eines Programms diese vielen Möglichkeiten beim Import richtig erkannt werden müssen, ist einer der

<sup>-</sup><sup>104</sup> Vgl. buildingSMART International Ltd.: Model View Definition Summary.

<sup>105</sup> Vgl. buildingSMART International Ltd.: IFC4 Reference View, http://www.buildingsmart-tech.org/specifications/ifc-view-definition/ifc4-reference-view/ifc4-reference-view, abgerufen am 15.08.2018.

Gründe warum die Zertifizierungen bisher noch ausständig sind. Da sich bei der Weiterverwendung von Modellen die Frage der Verantwortung für die Richtigkeit der Daten stellt, gibt es auch hier eine Erweiterung in der DTV im Vergleich zu RV und CV. Die IfcOwnerHistory, die schon bei der CV bei jedem Attribut und jedem Element zur Identifikation verwendet wird (siehe [Abb.](#page-79-0) 4.13), soll als elementbasierte Revisionskontrolle dienen. Somit wird nicht zwingend die Verantwortung für alle Daten übertragen, sondern nur für jene die auch vom Empfänger geändert wurden. Dafür werden auf jedes Element bzw. jedes Merkmal Änderungsdaten (Art der Änderung, Uhrzeit, verwendete Software, etc.) in der IfcOwnerHistory gespeichert.<sup>106</sup>

Weiters soll es bei der mit der DTV möglich sein die Oberflächen in Visualisierungen mit Texturen darstellen zu lassen und Elemente mit Informationen aus einer Datenbank zu befüllen. Dazu gibt es bestimmte Merkmale aus dem Resource Layer (siehe [Abb.](#page-59-0) 4.4), die eigene IFC-Klassen darstellen. Diese werden nicht wie die "normalen" Merkmalen (z. B.: IfcPropertySingleValue('Material',\$,IfcText('Stahlbeton'),\$) direkt einem Pset eines Elementes zugewiesen. Sie werden unabhängig von anderen Elementen definiert, haben einen eigenen GUID und können mehreren Elementen zugewiesen werden. Ein Beispiel dafür ist der Befehl "IfcMaterial" (existiert schon seit IFC 1.0). Damit ist es möglich Materialien zu benennen, genauer zu beschreiben und einer Kategorie zuzuordnen. Diese Materialdefinition kann dann jedem beliebigen Element zugewiesen werden (IfcRelAssociatesMaterial).<sup>107</sup>

Mit dieser Verknüpfungsweise wird es mit der DTV möglich sein, dass dem Element materialabhängige Oberflächendarstellungen aus einer Datenbank zugeordnet werden. Diese Verknüpfung zu einer Datenbank kann bisher nur Software intern erfolgen, wie es z. B. aktuell in Archicad<sup>108</sup> (ab der Version 17) mit dem IFC-Übersetzer der Fall ist. Zukünftig ist es möglich, dass es softwareunabhängige Datenbanken von buildingSMART geschaffen werden. Diese werden entweder in das bSDD integriert oder sind selbständige Plattformen.

Interessanterweise gibt es viele Funktionen im IFC 4 Schema, die in keiner bisher veröffentlichten MVD vorkommen. Dabei handelt es sich vor allem um Elemente und Funktionen aus dem Resource Layer. Das diese bisher noch in keinen MVDs von bS enthalten sind schließt zwar nicht aus, dass es Softwareentwickler gibt, die diese Funktionen trotzdem implementieren, allerdings ist weitverbreitete softwareübergreifende Verwendung dieser Inhalte in naher Zukunft noch unwahrscheinlich. Bei der Durchsicht dieser Funktionen lassen sich einerseits Rückschlüsse auf die bisherigen Zusammensetzungen der Psets ziehen und andererseits

107 Vgl. buildingSMART International Ltd.: IFC4 Design Transfer View.

-

<sup>106</sup> Vgl. buildingSMART International Ltd.: IFC4 Design Transfer View, http://www.buildingsmart-tech.org/specifications/ifc-viewdefinition/ifc4-design-transfer-view/ifc4-design-transfer-view, abgerufen am 15.08.2018.

<sup>108</sup> Vgl. GRAPHISOFT Deutschland GmbH: https://helpcenter.graphisoft.de/handbuecher/handbucher-zu-archicad-17/hilfe-zuarchicad-17/interoperabilitat/dateihandhabung-und-austausch/arbeiten-mit-ifc/ifc-ubersetzer/, abgerufen am 15.08.2018.

lässt sich erahnen auf welche Workflows künftige MVDs abzielen könnten. Dazu einige Beispiele aus drei verschiedenen Bereichen: 109

◆ Bereich Statik:

Für die Übertragung von Modelldaten in eine Statiksoftware gibt es aktuell nur den "Structural Analysis View" in IFC 2x3. Dabei werden zum Beispiel nur die Achsen oder Flächen von Bauteilen mit ihren Merkmalen übertragen. Unter den vielen verschiedenen Merkmalen bzw. Psets, die den Bauteilen eines Gebäudes in den MVDs zugeordnet werden, finden sich relativ wenige Informationen über die detaillierten Materialeigenschaften, die eine Statiksoftware für die Berechnung nutzen könnte. Auch Belastungsinformationen sind noch nicht enthalten, womit sich der Datenaustausch zwischen verschiedenen Statikprogrammen über IFC bisher meist nur auf die Geometrie mit groben Materialinformationen beschränkt. Durch weitere Befehle, wie z. B. aus der Gruppe "IfcExtendedProperties" – mit denen Material-, Querschnittsund Bewehrungseigenschaften genauer definiert werden, und Befehle aus der Gruppe "IfcStructalLoad" – mit denen Belastungen definiert werden, gibt es im IFC 4 Schema durchwegs großes Potenzial für den Datenaustausch im Bereich der Statik.

Bereich Bauablaufplanung:

Im Bereich der Zeitinformationen bzw. bei Merkmalen der vierten BIM-Dimension (siehe Abschnitt [2.2.2\)](#page-20-0) gibt es in den bisherigen Psets und MVDs keine alphanumerischen Merkmale. Allerdings gibt es die Funktionen aus dem Bereich "IfcDateTimeResource", mit denen Informationen z. B. aus einem Bauzeitplan (Start-/Enddatum, Dauer, Abhängigkeiten, …) in ein IFC 4-Modell integriert werden können.

◆ Bereich Kostenplanung:

<span id="page-89-0"></span>Auch für die Kosteninformationen – also 5D-BIM (siehe Abschnitt [2.2.2\)](#page-20-0) – gibt es in den aktuellen MVDs keine standardisierten Merkmale. Mit Funktionen aus den Bereiche "IfcSharedMgmtElements" und "IfcCostResource" ist es möglich in IFC 4-Dateien Kostenelemente und Kostentabellen zu erzeugen, welche mit den Gebäudeelementen und monetären Werten in Verbindung gebracht werden können.

<sup>-</sup><sup>109</sup> Vgl. buildingSMART International Ltd.: IFC4 MVD Comparison, http://www.buildingsmart-tech.org/specifications/ifc-viewdefinition/ifc4-reference-view/comparison-rv-dtv#comparison, abgerufen am 15.08.2018.

# **4.2 Koordination von Informationen mit BCF-Dateien**

BCF steht für "BIM Collaboration Format" und ist wie das IFC-Format ein Standard von buildingSMART. Im deutlichen Gegensatz zum IFC-Format handelt es sich dabei aber nicht um ein Datenaustauschformat, in dem Gebäudeelemente beschrieben werden, sondern um ein Werkzeug für die Kommunikation und Koordination innerhalb von BIM-Projekten.

Die Motivation für die Entwicklung des BCF war, dadurch zur deutlichen Verbesserung der Projektkoordination beizutragen. Änderungswünsche, Probleme, Besprechungsergebnisse o. ä. wurden bis zur Entwicklung des BCF auf in BIM-Projekten weiterhin über konventionellen Mittel wie Telefon, E-mail oder Besprechungen zwischen den Projektbeteiligten kommuniziert. Um sich dabei auf Modelldaten beziehen zu können, mussten für kleine Änderungen immer ganze Modelle hin- und hergeschickt werden. Um diese Datenmengen auf die entscheidenden Informationen zu reduzieren und die Kommunikation mit Hilfe des BIM-Modells zu strukturieren und zu dokumentieren, wurde im Jahr 2010 die erste Version des BCF "bcfXML v1" in Zusammenarbeit der Firmen Solibri und Tekla entwickelt und veröffentlicht. Diese wurde später wie die Folgeversionen "bcfXML v2" (2014) und "bcfXML v2.1" (2017), als Standard von buildingS-MART übernommen.<sup>110, 111</sup>

Das BCF-Format ist eine Möglichkeit um modellbezogene Themen softwareübergreifend auszutauschen. Im englischsprachigen Raum werden diese Themen auch als Issues oder Tasks bezeichnet. Da ein BCF-Thema verschiedenen Kategorien (z. B. Problem, Anmerkung, Kollision) zugeordnet werden kann, wird in der vorliegenden Diplomarbeit, der für alle Arten passende Begriff eines BCF-Themas verwendet. Diese können in Form von BCF-Dateien erstellt und von den Projektbeteiligen in allen Lebenszyklusphasen zur Kommunikation verwendet werden, siehe Abb. [4.16.](#page-91-0) Sie können verschieden klassifiziert werden, enthalten beschreibende Informationen (Texte, Hyperlinks, Dateianhänge) und haben einen Status (offen, gelöst, geschlossen).

Aufbauend auf dem Prinzip, dass es am leichtesten ist ein Problem mit Partnern zu besprechen, wenn beide dasselbe sehen, können neben einem Bild des Themas z. B. auch der Blickpunkt (Koordinaten) und die Blickrichtung (Richtungsvektor) im Modell gespeichert werden. Mit diesen Informationen können sich alle Beteiligten das Thema in ihrer eigenen Software ansehen und wenn nötig bearbeiten. 112

<sup>-</sup><sup>110</sup> Vgl. buildingSMART International Ltd.: BCF intro, http://www.buildingsmart-tech.org/specifications/bcf-releases, abgerufen am 10.09.2018.

<sup>&</sup>lt;sup>111</sup> Val. Baldwin Mark: Der BIM-Manager.

<sup>112</sup> Vgl. GitHub, Inc. 2018: BCF-XML Documentation, https://github.com/buildingSMART/BCF-

XML/blob/release\_2\_1/Documentation/BIM%20Collaboration%20Format%20Improvements.pdf, abgerufen am 12.09.2018.

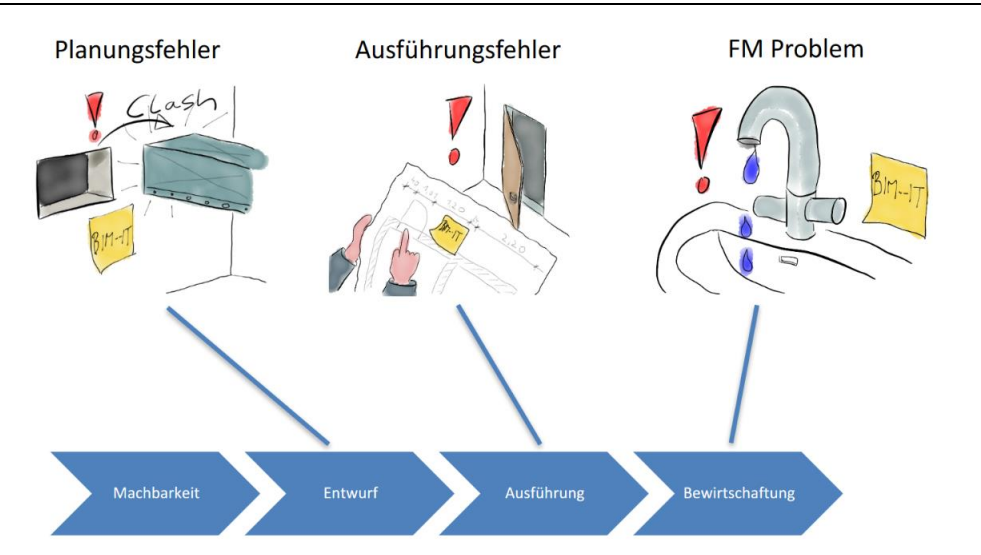

<span id="page-91-0"></span>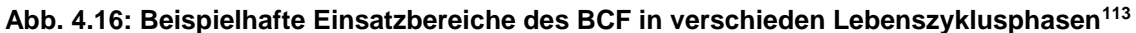

Wie beim Zeichnen von Geometrien, wo die verschiedenen CAD-Programme verschiedene native Dateiformate haben, gibt es für die Kommunikation in Projekten verschiedene Lösungen, die auf das BCF-Format aufbauen. Im Nemetschek Konzern gibt es zum Beispiel eine direkte Möglichkeit BCF-Themen zwischen Allplan und der browserbasierten Kollaborationsplattform BIMPLUS auszutauschen. Werden die Tasks in einem Programm bearbeitet, wird das in der Cloud von BIMPLUS gespeichert und im jeweils anderen Programm automatisch synchronisiert. Ähnlich funktioniert auch das Verarbeiten von Themen mit den "BIMcollab"-Softwareprodukten der Firma Kubus. Selbständige Issuemanagement Programme, auf die online zugegriffen werden, können dafür über BIMcollab-Plug-Ins z. B. mit den Programmen Revit, Navisworks, Archicad und Solibri synchronisiert werden.

Bei beiden beschriebenen Varianten basiert die Arbeitsweise auf dem BCF-Format, allerdings erfolgt der Datenaustausch nicht über BCF-Dateien sondern programmintern. Da der Datenaustausch somit meist "closed" funktioniert, bauen solche Entwicklungen zwar auf die Funktionen des BCF-Formats auf, können aber von den Entwicklern BCF-unabhängig erweitert werden. Trotzdem ist es immer möglich BCF-Dateien zu exportieren und zu importieren. Dabei werden analog zum Geometrieaustausch über IFC nur jene Informationen weitergegeben, die im BCF-Format definiert sind. Die im BCF-Format definierten Funktionen hängen von der integrierten BCF-Version ab und sind der gemeinsame Nenner aller Hersteller und werden im weiteren Verlauf dieses Kapitels beschrieben.

Wie alle anderen Standards von buildingSMART, ist auch die Definition des BCF-Formats öffentlich online einsehbar.<sup>114</sup> Dort sind alle notwendigen Informationen für Programmierer um

<sup>-</sup><sup>113</sup> Vgl. Rasso Steinmann: Effektive Formen der Zusammenarbeit -> BIM-Collaboration, https://www.buildingsmart.de/kos/WNetz?art=File.download&id=6333&name=2A-1\_Prof.+Rasso+Steinmann+%28buildinS-MART%29\_BIM+Collaboration.pdf, abgerufen am 12.09.2018.

<sup>114</sup> Vgl. GitHub, Inc. 2018: https://github.com/buildingSMART, abgerufen am 14.09.2018.

BCF in ihre Software zu implementieren. Dabei gibt es informative Dokumente zu den Themen "BCF REST API" und zur "BCF-XML". <sup>115, 116</sup>

Diese beschreiben zwei verschiedene Möglichkeiten bzw. Workflows wie BCF-Informationen ausgetauscht werden können. Die damit übertragbaren Inhalte sind dieselben.

"API" bedeutet "Application-Programming-Interface", also "Programmierschnittstelle für Programme" und "REST" steht für "Representational State Transfer", was eine spezielle Art der API-Schnittstelle beschreibt. In der "BCF REST API"-Dokumentation ist für Programmierer beschrieben wie BIM-Softwaresysteme im Word Wide Web miteinander kommunizieren können. <sup>117</sup> Weiters wird darin erklärt, wie Web-Service Schnittstellen für verschiedene Applikationen zu programmieren sind, dass diese mit offenen BCF-Servern kommunizieren können. Damit ist es möglich, dass sich alle BCF-Themen in den verbundenen Programmen automatisch synchronisieren. Dies ist vom Prinzip her gleich wie zuvor bei BIMcollab und BIMPLUS beschrieben, allerdings nicht "closed", sondern "open" und somit Hersteller unabhängig.

Egal ob "open" über API oder "closed" kann unabhängig vom BIM-Level des Projektes mit BCF-Dateien kommuniziert werden. Je nach Arbeitsweise und verwendeten Softwareprogrammen gibt es dafür drei verschiedene Grundprinzipien, siehe [Abb.](#page-93-0) 4.17. Im oberen Bereich der Abbildung wird gezeigt, dass in einem Projekt auch mit einem BCF-Server gearbeitet werden kann, wenn sonstige Projektdaten mit konventionellen "File-Sharing"-Methoden ausgetauscht werden. Dabei kann auch ohne 3D-Modell gearbeitet werden. Methode zwei zeigt wie der BCF- und BIM-Modell-Server parallel zueinander arbeiten. In der letzten Variante werden BCF- und Modelldaten über einen gemeinsamen Sever verarbeitet.

<sup>-</sup><sup>115</sup> Vgl. GitHub, Inc. 2018: BCF-API, https://github.com/buildingSMART/BCF-API, abgerufen am 14.09.2018.

<sup>116</sup> Vgl. GitHub, Inc. 2018: BCF-XML, https://github.com/buildingSMART/BCF-XML, abgerufen am 14.09.2018.

<sup>117</sup> Vgl. Vogel IT-Medien GmbH: Was ist eine REST API, https://www.cloudcomputing-insider.de/was-ist-eine-rest-api-a-611116/, abgerufen am 14.09.2018.

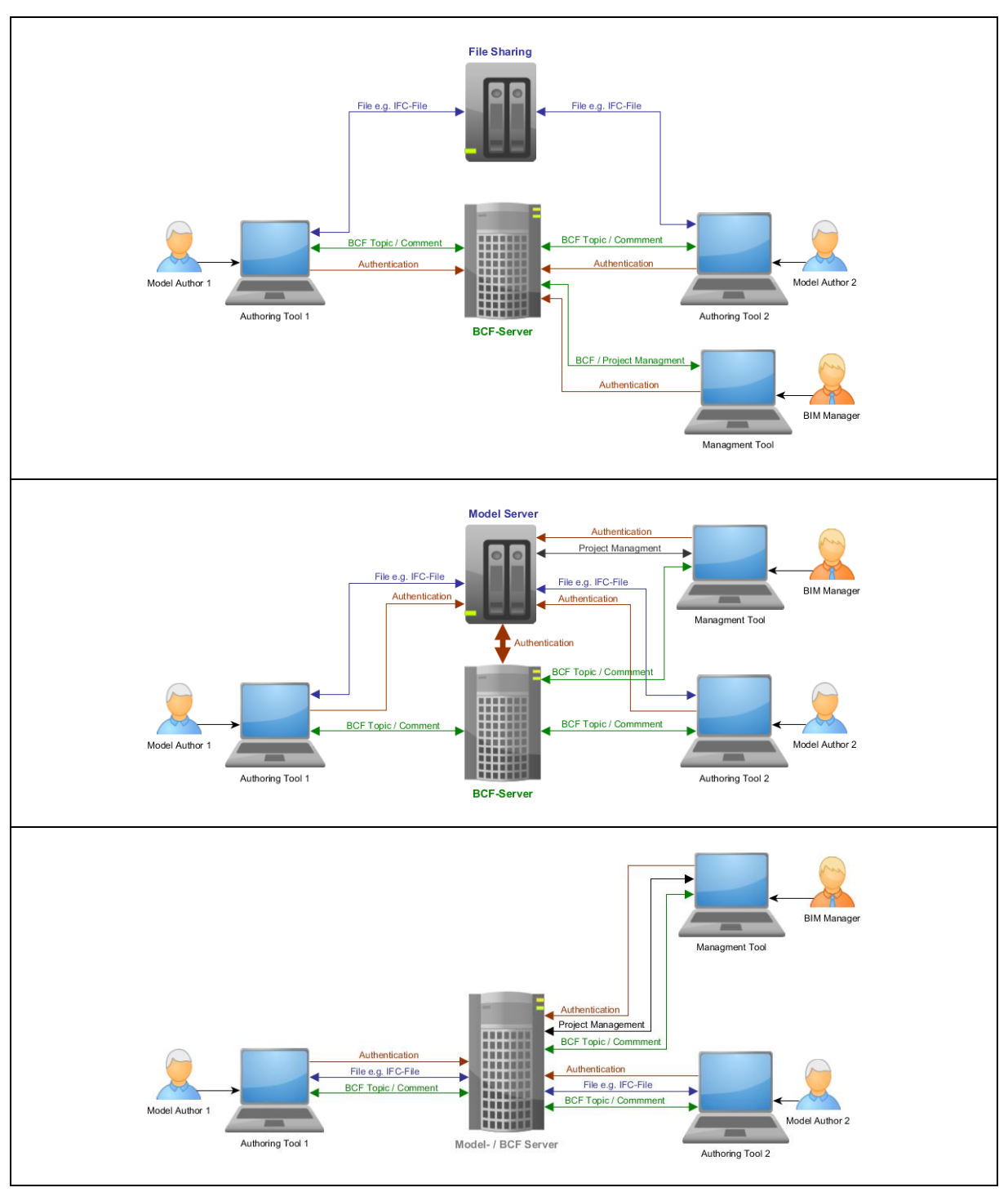

<span id="page-93-0"></span>**Abb. 4.17: Verschiedene Prinzipen wie Projektbeteiligte, Modellserver und BCF-Server verbunden sind<sup>118</sup>**

In den Dokumenten zum Thema "BCF-XML" wird beschrieben wie BCF-Dateien aufgebaut sind und welche Informationen bei der offenen Kommunikation mit BCF ausgetauscht werden können. "XML" steht für "extensible markup language" und definiert die Programmiersprache mit der BCF Dateien geschrieben werden. Die Programmiersprache XML ist textbasiert und

<sup>-</sup><sup>118</sup> Vgl. GitHub, Inc. 2018: BCF-API.

kann somit, wie die IFC-Dateien, in einem Texteditor geöffnet und bearbeitet werden. Zudem können Computer das XML-Format lesen und schreiben. 119

Die Arbeitsweisen mit der API- und der XML-Variante unterscheiden sich folgendermaßen: Bei der Nutzung einer API werden alle Daten direkt an eine Web-Schnittstelle gesendet, dort gespeichert und weiterverarbeitet. Somit müssen immer nur Änderungen von Themen, wie z. B. ein neuer Kommentar oder ein aktuelles Bild zu einem Thema, gesendet werden, welche über die Schnittstelle zum richtigen Thema am Server zugeordnet werden. Diese Änderung ist dann für alle verbundenen Programme sichtbar, sobald diese mit dem Server verbunden sind. Zu keinem Zeitpunkt muss dabei eine richtige BCF-Datei erstellt werden, da alle Informationen einzeln oder in Gruppen auf den Server – oder vom Server herunter – geladen werden. Die Nutzung von BCF-API ist die fortschrittlichere Variante, setzt aber voraus, dass alle beteiligten Softwareprogramme sowie die Projektplattform (z. B. BIMPLUS, BIMcollab, oder BIM--it) eine programmierte BCF-API-Schnittstelle haben. Diese technischen Voraussetzungen erfüllen aktuell allerdings noch sehr wenige Programme.

Technisch deutlich weniger komplex aber in der Verwendung aufwendiger, ist die "XML"-Variante. Dabei werden Themen mit allen Informationen in BCF-Dateien abgespeichert. Diese Dateien können beliebig versendet werden, z. B. per E-Mail oder über eine gemeinsame Projekt-Cloud. Der Empfänger braucht eine Software, mit der er die BCF-Datei lesen und bearbeiten kann. Dies funktioniert bereits in vielen gängigen CAD-Programmen (z. B. Allplan, Archicad, Revit). Die geänderte BCF-Datei wird zurückgesendet und kann z. B. vom BIM-Gesamtkoordinator in sein Koordinationsmodell in der Kollaborationsplattform geladen werden.

Um nicht nur die aktuell in einer bestimmten Software über BCF austauschbaren Informationen zu beschreiben, sondern den aktuellen buildingSMART-Standard, den die Softwarehersteller vermutlich zumindest zukünftig implementieren werden, beziehen sich alle weiteren Beschreibungen der Funktionalitäten in dieser Arbeit auf die technische Dokumentation von "BCF-XML" der Version 2.1.<sup>120</sup> Bei der API-Variante werden keine der in der Folge beschriebenen Dateien erstellt, die Inhalte der Dateien entsprechen aber auch den standardisiert übertragbaren Informationen über die API-Schnittstelle.

Eine exportierte BCF-Datei ist vom Aufbau wie eine ZIP-Datei. "ZIP" kommt vom englischen Wort "zipper", übersetzt "Reißverschluss", und bezeichnet ein Dateiformat, wo in einem übergeordneten Ordner mehrere verlustfrei komprimierte Dateien sind. <sup>121</sup> Die Dateiendung dieses mittels BCF exportierten Containers ist allerdings nicht "zip" sondern "bcf" (seit Version 2.1,

<sup>-</sup><sup>119</sup> Vgl. CHIP Digital GmbH: XML – Was ist das, einfach erklärt, https://praxistipps.chip.de/xml-was-ist-das-einfach-erklaert\_47836, abgerufen am 14.09.2018.

<sup>&</sup>lt;sup>120</sup> Val. GitHub, Inc. 2018: BCF-XML.

<sup>&</sup>lt;sup>121</sup> Vgl. Chip Digital GmbH 2018: Was ist zip, https://praxistipps.chip.de/was-ist-zip-einfach-erklaert\_41376, abgerufen am 12.09.2018.

vorher war diese noch ".bcfzip"). Die Inhalte einer beispielhaften Containerdatei sind in [Abb.](#page-96-0) 4.20 ersichtlich und werden im folgenden Text beschrieben.

| Name                                 | Typ                  |
|--------------------------------------|----------------------|
| project.bcfp                         | <b>BCFP-Datei</b>    |
| extensions.xsd                       | XSD-Datei            |
| bcf.version                          | <b>VERSION-Datei</b> |
| a8a90d25-8cba-4722-ae1b-9a888f31030e | Dateiordner          |
| 81263d8a-4924-4f70-a755-61ecd7765771 | Dateiordner          |
| 169e6abb-9593-4d66-b763-08d61c6c89b2 | Dateiordner          |
| 89c82928-ea4b-42c5-a2b3-e1ff5065a367 | Dateiordner          |

**Abb. 4.18: Beispielhafter Inhalt einer BCF-(ZIP-)Datei, Version 2.1**

### <span id="page-95-0"></span>**project.bcfp** (optional)

Ist eine XML-Datei, die eine Verbindung zwischen der BCF-Datei und Modelldateien herstellt. Außerdem wird hier ein URI<sup>122</sup> zur Datei "extentions.xsd" angegeben, welche ebenfalls im ZIP-Container liegen kann (wie in [Abb.](#page-95-0) 4.18) oder auf einem externen Server. Die "extentions" sind eine Erweiterung zu den XML-Dateien und werden meist im Hintergrund von Projektplattformen erzeugt. Darin werden alle gültigen Auswahlwerte für die Beschreibung der Themen definiert. Dies ist nötig, damit alle Projektbeteiligten dieselben Kategorien verwenden und die verwendete Software diese erkennt. Um verschiedene Schreibweisen innerhalb eines Projektes zu vermeiden, können die gültigen Werte in der Software meist durch Dropdownlisten ausgewählt werden. Wie Werte in einer Erweiterungsdatei definiert werden, ist in [Abb.](#page-95-1) 4.19 dargestellt.

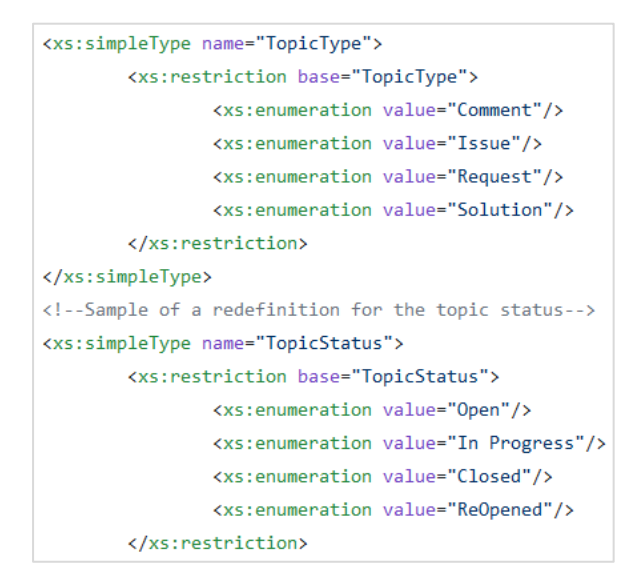

#### <span id="page-95-1"></span>Abb. 4.19: Definition gültiger Werte für "TopicType" und "TopicStatus" einer beispielhaften **"extentions.xsd" Datei<sup>123</sup>**

```
123 GitHub, Inc. 2018: BCF-XML.
```
<sup>-</sup><sup>122</sup> URI steht für "Uniform Resource Identifier". Untergruppen von URI sind URL "Uniform Resource Locator", mit der ein eindeutiger Pfad (Hyperlink) zur Ressource im Internet angegeben wird, und URN "Uniform Resouce Name" damit kann eine Resource ortsunabhängig, eindeutig benannt werden. Quelle: yeebase media GmbH: URL-URI Unterschiede, https://t3n.de/news/url-uriunterschiede-516483/, abgerufen am 12.09.2018.

Die in [Abb.](#page-95-1) 4.19 dargestellten Werte, können projektspezifisch beliebig erweitert werden. Damit alle auf dieselben Erweiterungen zugreifen, sollte diese Datei für alle Beteiligten, welche Themen erstellen können, auf einem Server verfügbar sein. Ist dies nicht möglich müssen die Kategorien bei Projektbeginn festgelegt werden. Alle in der weiteren Beschreibung angeführten Werte sind aus der "extentions.xsd" Datei<sup>124</sup>, auf der sich die BCF-XML-Dokumentation bezieht. Seit der Version 2.1. sind alle Werte als Vorschläge zu sehen und können projektspezifisch beliebig erweitert werden.

**bcf.version**

Ist eine XML-Datei, die angibt mit welcher BCF-Version das Thema erstellt wurde.

**Sonstige Dokumente/Dateien** (optional)

Wie z. B. Bilder, Dokumente, Modelle, usw. auf die sich die Themen referenzieren. Diese können in einem Extraordner "Documents" zusammengefasst werden.

 **Themenordner** mit Namen wie z. B. "89c82928-ea4b-42c5-a2b3-e1ff5065a367", welcher für den GUID von jeweils einem Thema steht. In den Themenordnern befinden sich alle Informationen zu einem Thema in Form von einzelnen Dateien (siehe Abb. [4.20\)](#page-96-0). Die einzelnen Dateien aus dem Themenordner werden in weiterer Folge beschrieben.

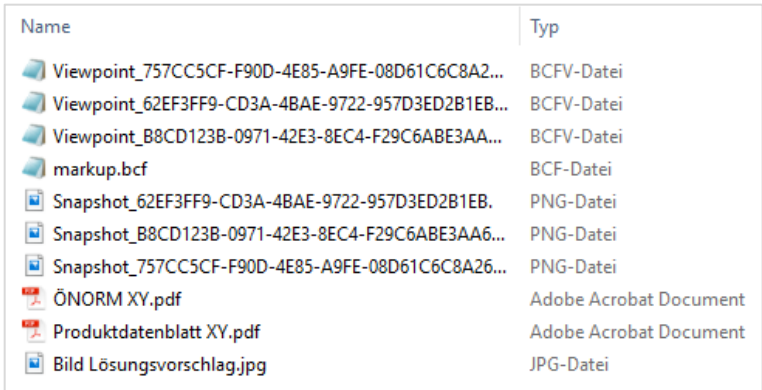

#### **Abb. 4.20: Beispielhafter Inhalt eines Themenordners in einer BCF-Datei**

#### <span id="page-96-0"></span>• Markup (".bcf") Datei

Es gibt nur eine Markup-Datei pro Thema, welche textliche Beschreibungen und Verknüpfungen des Themas enthält. Sie ist in mehrere Bereiche aufgeteilt, welche folgende Informationen enthalten:

- Header:
	- IfcProjekt (optional) GUID als Referenz zu dem Projekt in der Modell-Datei (z. B. IFC-Datei)
	- IfcSpatialStructureElement (optional) GUID Referenz zu einem räumlichen Strukturelement der Modell-Datei

<sup>-</sup><sup>124</sup> Vgl. GitHub, Inc. 2018: BCF-XML Extension Schema, https://github.com/buildingSMART/BCF-XML/blob/release\_2\_1/Extension%20Schemas/extensions.xsd, abgerufen am 13.09.2018.

- isExternal (optional) Angabe, ob die IFC-Datei extern gespeichert ist oder im der BCF-Container enthalten ist: TRUE oder FALSE
- Filename (optional) Name der Modell-Datei
- Date (optional) Datum an dem die Modell-Datei erstmals erstellt wurde
- Reference (optional) URI zur Modell-Datei. Dieser kann ein Link im Internet (isExternal = TRUE) oder einen Pfad in der BCF-Datei (isExternal =FALSE) angeben
- Topic:
	- GUID GUID des Themas
	- Title Titel des Themas
	- CreationDate Erstellungsdatum des Themas
	- CreationAuthor Ersteller des Themas
	- TopicType (optional) Type des Themas: Kommentar, Problem, Anfrage, Lösung
	- TopicStatus (optional) Status des Themas: offen, in Bearbeitung, geschlossen, wieder geöffnet
	- ReferenceLink (optional) Liste mit URIs zu Referenzen, die diesem Thema zugeordnet sind
	- Priority (optional) Priorität des Themas (Werte von 1-4)
	- Index (optional) Nummer um die Themen zu strukturieren
	- Labels (optional) Kategorie des Themas: Architektur, Statik, Mechanik, Elektrik, Spezifikation, Technologie
	- ModifiedDate (optional) letztes Modifizierungsdatum
	- ModifiedAuthor (optional) Erzeuger der letzten Modifikation
	- DueDate (optional) Fälligkeitsdatum
	- AssignetTo (optional) für dieses Thema zuständige Person, meist in Form einer E-Mail Adresse angegeben
	- Description (optional) Beschreibung des Themas
	- Stage (optional) Projektphase zu der das Thema gehört
- **BimSnippet**

Die Informationen in diesem Bereich beziehen sich auf ein 3D-Daten, die z. B. einen Lösungsvorschlag für ein Problem darstellen. So kann bei einem fehlenden Durchbruch ein Haustechnikplaner einen 3D-Körper an der richtigen Stelle einzeichnen um darzustellen, wo er eine Öffnung braucht. Dieser wird z. B. als IFC-Datei gespeichert und dem zuständigen Projektpartner innerhalb eines Themas übermittelt. Je nachdem wie diese Funktion in sein CAD-Programm implementiert ist, kann dieser den Körper als Abzugskörper übernehmen und auf diese Weise eine Öffnung in die Wand seines Modells zeichnen oder dieser

Vorgang ist manuell zu machen. Die Eigenschaften eines BimSnippet sind folgende:

- SnippetType Dateiformat in dem der 3D-Körper definiert wird: ".ifc", ".ifcXML" oder "xlsx"
- isExternal (optional) Angabe ob die Geometriedatei extern gespeichert ist oder in der BCF-Datei enthalten ist: TRUE oder FALSE
- Reference URI zur Geometriedatei. Dieser kann ein Link im Internet (isExternal = TRUE) oder einen Pfad in der BCF-Datei (isExternal =FALSE) angeben
- ReferenceSchema (optional) URI zum verwendeten BimSnippet Aufbau
- DocumentReference (optional)

Hier können Verbindungen zwischen Thema und Dokumenten in Form von URIs (extern oder in der BCF-Datei) hergestellt werden, und die verbundenen Dokumente genauer beschrieben werden. Es können beliebig viele Dokumente mit dem Thema verknüpft werden.

RelatedTopic (optional)

Es können zusammenhängende Themen angegeben werden. Dies erfolgt über eine Liste von GUIDs der verknüpften Themen.

■ Comment (optional)

Unter diesem Punkt werden beliebige Kommentare gespeichert. Diese können wie ein Chat zum Thema betrachtet werden und jeder Kommentar hat folgende Informationen hinterlegt:

- Date Erstellungsdatum des Kommentars
- Author Autor des Kommentars
- Comment Der Text des Kommentars
- Viewpoint (optional) GUID des Blickpunkts bzw. der Ansicht auf den sich der Kommentar bezieht
- ModifiedDate (optional) Modifizierungsdatum des Kommentars
- ModifiedAuthor (optional) Ersteller der Kommentaränderung
- Viewpoint

Jedes Thema kann mehrere gespeicherte Blickpunkte/Ansichten haben, deren Informationen in separaten Dateien gespeichert sind (siehe "Visualization information Datei"). Diese Dateien sind direkt im Themenordner zu finden. Im Bereich "Viewpoint" der Markup-Datei, sind die Zuordnungen dieser Dateien zu den Themen gespeichert.

### • **Visualization Information (".bcfv") Datei(en)**

Diese Dateien werden meist mit "Viewpoint GUIDXY.bcfv" benannt. Seit der BCF-Version 2.1 sind mehrere "Viewpoints" pro Thema möglich. Somit können in einem Themenordner mehrere ".bcfv"-Dateien enthalten sein. Mit dieser Datei ist es möglich, in jeder Software dieselbe Ansicht vom Modell zu erhalten, damit Sender und Empfänger eines Themas auch dasselbe sehen. In jeder einzelnen Datei sind folgende Informationen zu finden:

- Viewpoint = Blickpunkt in Form von Koordinaten, entspricht Kameraposition im Modell
- Richtungsvektor zur Angabe der Blickrichtung
- Angabe ob Parallel- oder Zentralprojektion (bei Zentralprojektion, zusätzliche Angabe der Brennweite in Grad)
- Richtungsvektor um anzugeben, in welche Richtung oben ist

Weiters kann die Visualisierung der in dem Thema betroffen Modellkomponenten beeinflusst werden. Für die bessere Betrachtung des Themas können bis zu 1.000 Komponenten bestimmten Visualisierungsarten (koloriert, transparent, ausgeblendet) zugewiesen werden. Wird über tausend Komponenten eine Visualisierung zugewiesen, soll ein Warnhinweis den Benutzer auf eine mögliche Darstellungsprobleme aufmerksam machen. Um z. B. die Betrachtungen von Details zu erleichtern kann eine Schnittebene definiert werden um Teile des Gesamtmodells auszublenden. Auf diese Weise ist es möglich mit einer Ebenendefinition beliebig viele Komponenten auszublenden, ohne die Softwareperformance zu verschlechtern. Um zusätzliche Informationen in der Visualisierung darzustellen, können 3D-Linien eingezeichnet und übertragen werden. Es können zu jedem Viewpoint auch mehrere 2D-Bilder ("snapshots") gespeichert werden wo z. B. zusätzliche Beschriftungen oder Bemaßungen abgebildet sein können. Diese Bilder sind auch im Themenordner als ".jpeg" oder ".png"-Dateien gespeichert.

### • **Sonstige Dokumente/Dateien**

Diese sind Themenordner, und Markup- oder Visualization Information-Dateien beziehen darauf.

Im Gegensatz zum IFC-Standard, wo die MVDs Teilmengen definieren, für die Softwareprogramme zertifiziert werden können, gibt es für das BCF nichts Vergleichbares. Dies bedeutet, dass grundsätzlich jedes Programm, das z. B. die BCF Version 2.1 implementiert hat, auch den gesamten Funktionsumfang der Version unterstützen sollte.

# **4.3 Austrian Standards Institute – Merkmalserver (ASI-MMS)**

# **4.3.1 Entwicklung und Konzept**

Der ASI-MMS (im weiteren Text mit MMS abgekürzt) ist international bisher einzigartig und dient dazu den großflächigen Einsatz von BIM zu unterstützen. Der MMS ist eine öffentlich, kostenlos einsehbare online Datenbank (http://db.freebim.at/) auf der definiert wird, welche Merkmale auf Elementen in BIM-Projekten sein sollen. Der Server ist Teil der ÖNORM A 6241-2:2015 und wird in der Planung der neuen europäischen BIM – CEN Norm (CEN TC 442) berücksichtigt.<sup>125</sup>

Entwickelt wurde der MMS in einer Zusammenarbeit von ASI und der Forschungsgruppe "freebim". Diese Forschungsgruppe setzt sich aus den beiden Instituten der Universität Innsbruck "i3b – Arbeitsbereich für Baubetrieb, Bauwirtschaft und Baumanagement" und "DBIS - Databases and Information Systems" sowie mehreren Unternehmen zusammen. Das Projekt wurde von der öffentlichen Hand gefördert. Das langfristige Forschungsprojekt ist in mehrere Teilprojekte aufgeteilt. In den bereits abgeschlossenen Teilen "freeBIM Tirol" und "freeBIM 2" wurde der MMS konzipiert und erstellt. Im darin anschließenden Projekt "freeBIM.connect" geht es aktuell darum Tools zu entwickeln, welche die Anwenderfreundlichkeit erhöhen und die Verwendung des MMS in verschiedenen Sprachen ermöglichen. Der Server steht am DBIS-Institut (Databases and Information Systems) der Universität Innsbruck und wird dort betrieben und gewartet. Durch Verträge zwischen dem ASI und dem DBIS-Institut ist gesichert, dass der MMS auch nach Ende des Forschungsprojektes weiter betreut wird und öffentlich verfügbar bleibt.

<span id="page-100-0"></span>Der MMS dient als Werkzeug um die digitale Transformation in der Baubranche zu ermöglichen. Dafür müssen laut einer Studie von Nöllinger et al<sup>126</sup> vier Aspekte erfüllt werden, siehe Abb. [4.21.](#page-101-0)

<sup>-</sup><sup>125</sup> Vgl. inndata Datentechnik GmbH: freebim-Projektbeschreibung, https://www.freebim.at/Beschreibung\_2016, abgerufen am 18.09.2018.

<sup>126</sup> Vgl. Nölling Katherine, Schober Kai-Stefan, Hoff Philipp: Digitalisierung der Bauwirtschaft – Der europäische Weg zu "Construction 4.0" (Roland Berger GmbH München, 2016).

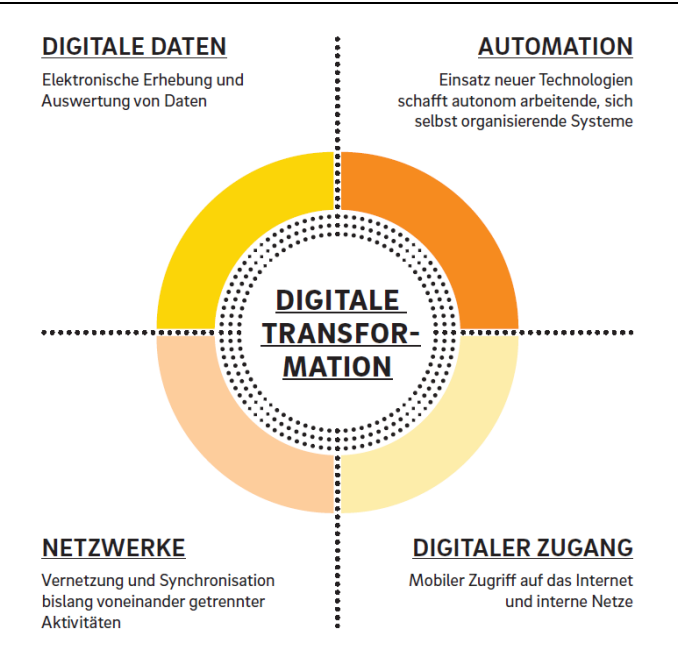

**Abb. 4.21: Hebel der digitalen Transformation**[126](#page-100-0)

<span id="page-101-0"></span>Die Voraussetzung für die Umsetzung der digitalen Transformation in der Praxis ist eine gemeinsame Datenbasis. <sup>127</sup> Das bedeutet, dass alle über Netzwerke verbundenen Systeme dieselbe Sprache sprechen müssen, um größte Interoperabilität zu erreichen. Diese Bedingung ist bei "open" BIM-Projekten mit großer Programmvielfalt oft schwer zu erfüllen. Für den Datenaustausch bei diesen Projekten hat sich das IFC-Format weitgehend durchgesetzt.

Für den Austausch der zugehörigen Merkmale gibt es bisher noch keine ähnlich gute Lösung. International kann das bSDD als Merkmalserver bezeichnet werden. Allerdings hat es keine eigene Aufbaustruktur, sondern ist nur ein riesiger Datenpool, über den andere Strukturen referenziert werden. So sind z. B. alle Elemente der IFC-Struktur im bSDD vorhanden. Somit hat jedes IFC-Element/-Merkmal einen bSDD-GUID und kann immer eindeutig, multilingual identifiziert werden. Dieses Identifikationskonzept wird auch im MMS verwendet. Denn für die richtige Verwendung des MMS ist entscheidend, dass alle Merkmale nicht als menschenlesbarer String (Zeichenkette) in verschieden Sprachen übergeben werden, sondern als maschinenlesbarer Code (GUID). Zur Beschreibung von Bauteilen und Materialen wurde die IFC-Struktur übernommen und im Bedarfsfall erweitert. Deshalb hat der Großteil der Elemente und Merkmale, die im Merkmalserver vorkommen, weltweit einzigartige GUIDs, welche im bSDD definiert werden. Elemente, die für die ÖNORM im MMS benötigt wurden aber nicht in der IFC-Struktur sind, werden über eine interne freebim-ID eindeutig definiert. Da dies allerdings nicht international und multilingual ist, werden diese Elemente vom österreichischen Normungsausschuss für das bSDD vorgeschlagen. Wenn sie vom zuständigen bSDD-Komitee angenommen werden, werden sie ins bSDD aufgenommen und erhalten einen bSDD-GUID, der im MMS eingetragen wird. Diese Vorgehensweise ist möglich, da das bSDD sich nicht nur auf die

<sup>-</sup><sup>127</sup> Nölling Katherine, Schober Kai-Stefan, Hoff Philipp: Digitalisierung der Bauwirtschaft, S.5.

IFC-Struktur beschränkt. Das bSDD ist ein viel größerer Datenpool ist indem unter anderem die Elemente der IFC-Struktur und des ASI-MMS referenziert sind. 128

Im Gegensatz zu IFC und bSDD wurde mit dem MMS erstmals ein System entwickelt, mit dem es für die Gremien der Normierung möglich ist, festzulegen welche Merkmale für Elemente erforderlich sein könnten.<sup>129</sup> Auf dem MMS kann eingesehen werden, welche Merkmale für ein Bauteil im Laufe eines BIM-Projekts benötigt werden. Welche das sind, ist von drei Faktoren abhängig:

- Art des Bauteils Wand, Decke, Stütze, Rohr, Kabel, usw.
- Projektphase Machbarkeitsstudie, Entwurf, Einreichplanung, usw.
- Material des Bauteils Beton, Holz, Metall, usw.

Weiters werden im Merkmalserver die Merkmale für allgemeine Elemente bestimmt, z. B. für die räumlichen Strukturelemente "Grundstück" oder "Geschoss".

Durch die beschriebene Konzeption stellt der MMS die benötigte gemeinsame Datenbasis für die digitale Transformation in der Baubranche dar.

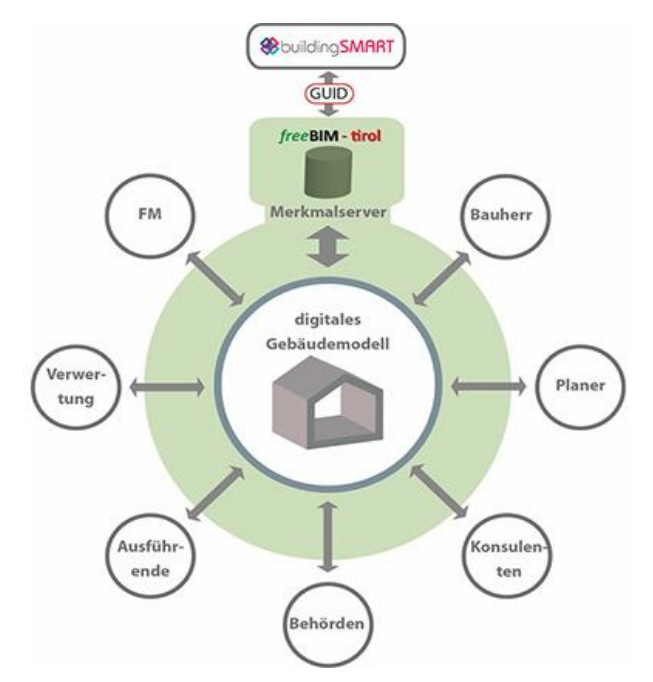

**Abb. 4.22: Merkmalsserver als gemeinsame Datenbasis in BIM-Projekten<sup>130</sup>**

<sup>-</sup><sup>128</sup> Vgl. Interview mit Interviewpartner 1, Anhang [9.1.1.](#page-173-0)

<sup>&</sup>lt;sup>129</sup> Vgl. Tautschnig Arnold, Fröch Georg et al.: Building Information Modeling – Übersicht über Technologie und Arbeitsmethodik mit Praxisbeispielen (In: Beton Kalender 2018, Bergmeister Konrad et al., Ernst & Sohn Berlin, 2018).

<sup>&</sup>lt;sup>130</sup> Vgl. inndata Datentechnik GmbH: freebim-Projektbeschreibung.

## **4.3.2 Struktur und Funktion**

Die Struktur des MMS ist so aufgebaut, dass es sechs voneinander unabhängige Bibliotheken gibt (siehe Abb. [4.23\)](#page-103-0).

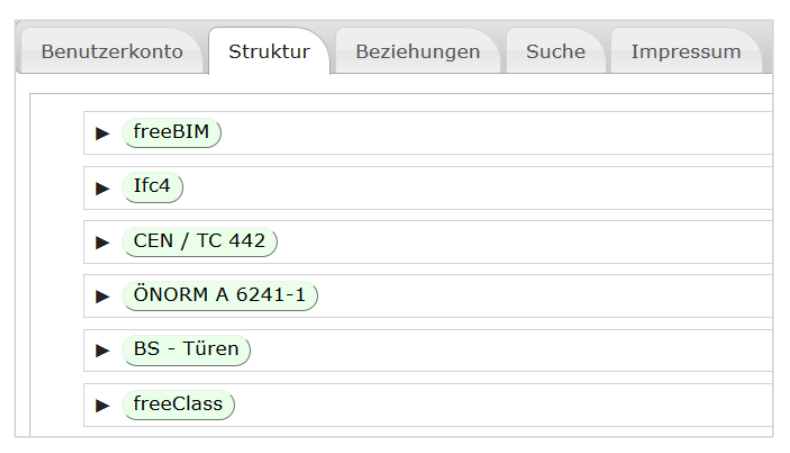

**Abb. 4.23: Sechs unabhängige Bibliotheken im MMS<sup>131</sup>**

<span id="page-103-0"></span>Die Struktur in der freeBIM-Bibliothek ist jene, die Teil der ÖNORM 6241-2 ist. Diese zeigt somit den Aufbau des MMS und beinhaltet alle normgemäßen Elemente und deren Merkmale. Alle Inhalte, die online angezeigt werden, sind auch vom verantwortlichen Normenausschuss (Komitee 011, Arbeitsgruppe 09) abgesegnet.

Alle anderen Bibliotheken sind nicht im Verantwortungsbereich des ASI und sind auch kein offizieller Bestandteil der Norm. Der Aufbau in unabhängige Bibliotheken wird von der Forschungsgruppe dadurch begründet, dass so die von der Norm (noch) nicht erfassten Themenbereiche dasselbe System nutzen können. Alle Tools, die primär für die Umsetzung der Norm entwickelt wurden und werden funktionieren somit auch für die Implementierung anderer Bibliotheken.

Für den Anwender haben diese Bibliotheken aktuell eher informativen Charakter. Bei allen darin enthaltenen Elementen wird dargestellt, ob diese mit einem der freebim-Elemente verknüpft werden konnten. Somit kann man in den Bibliotheken u. a. sehen, welche Elemente der verschiedenen Strukturen bereits in der aktuellen ÖNORM berücksichtigt worden sind und welche nicht.

Dadurch dass für den Aufbau der freeBIM-Struktur die IFC-Struktur als Vorlage verwendet wurde sind fast alle Elemente der IFC 4-Bibliothek im MMS integriert. Auch das Vererbungsprinzip von Merkmalen funktioniert gleichermaßen. Alle Merkmale, die einer Strukturstufe zugewiesen werden, sind auch allen darunter liegenden Elemente zugeordnet. In [Abb.](#page-104-0) 4.24 ist die Analogie der freeBIM-Struktur zu IFC 4 zu sehen und dass jedes "Element" unter Ebene 5 zumindest 39 Merkmale hat. Jedes Verteilungselement – womit TGA-Bauteile gemeint sind – hat zumindest 62, jedes Gebäude Element mindestens 42 Merkmale. In den Strukturstufen in

<sup>-</sup><sup>131</sup> Vgl. inndata Datentechnik GmbH: Merkmalsserver, http://db.freebim.at/, abgerufen am 26.09.2018.

Ebene 6 befinden sich Bauteile, wie z. B. Rohr (65 Merkmale), Heizkörper (97), Kabel (84), Wand (63), Stütze (63), Geschossdecke (64).

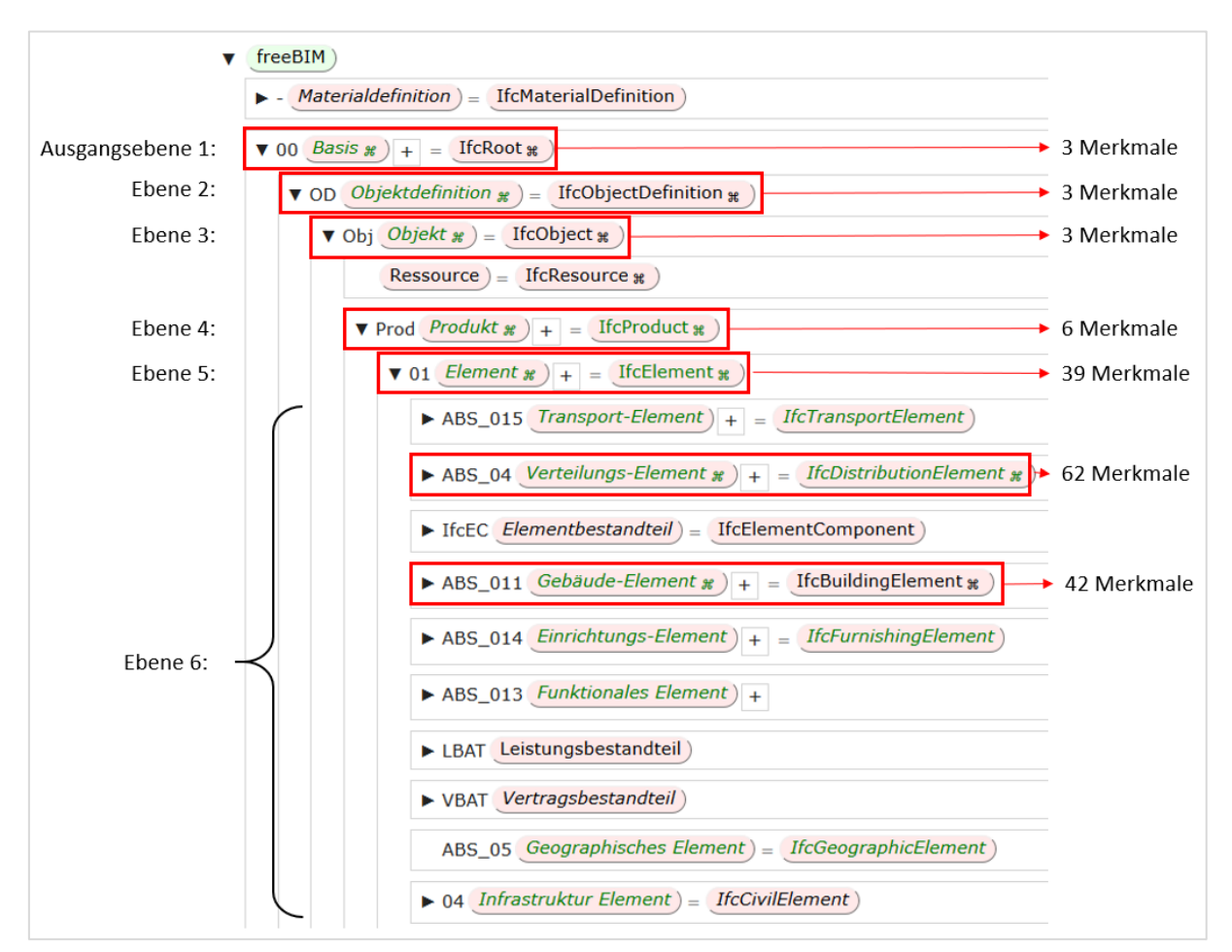

<span id="page-104-0"></span>**Abb. 4.24: Darstellung der Vererbung von Merkmalen im MMS und Analogie zur IFC 4 Struktur<sup>132</sup>**

Diese Merkmale sind allesamt noch unabhängig vom Material. Materialspezifische Merkmale kommen erst dazu, wenn für ein Bauteil ein bestimmtes Material auswählt wird. Wird für ein beliebiges Bauteil beispielsweise das Material Beton aus kommen 44 betonspezifische Merkmale dazu. Die Anzahl der zusätzlichen Parameter ist stark vom Material abhängig z. B. Beton (44), Mauerziegel (28), Konstruktionsholz (22), Stahl (30), Mineralwolle (37), Expandiertes Polystyrol EPS (36).

Um als Anwender eine bessere Übersicht über diese großen Mengen an Merkmalen zu haben, ist ein Besonderheit des MMS, dass allen Merkmalen auch eine Projektphase zugeordnet ist. So kann sich der Architekt informieren, welche Informationen er z. B. bei Betonwänden in der Einreichphase einpflegen sollte.

Die Merkmale des MMS sind Teil der ÖNORM. Das bedeutet aber nicht, dass bei normgerechter Ausführung eines Gebäudemodells bei jedem Element alle Merkmale befüllt sein müs-

<sup>-</sup>132 Adaptiert von inndata Datentechnik GmbH: Merkmalsserver.

sen. Die langen Parameterlisten im MMS sollen für die Anwender lediglich einen Pool an möglicherweise erforderlichen Informationen bieten. Aus diesem Pool heraus können je nach Arbeitsweise und Verwendungszweck einzelne Merkmale gewählt werden. Diese Auswahl an Merkmalen kann einerseits durch den Bauherrn erfolgen, wenn dieser sie in den AIA fordert. Andererseits können noch Parameter von den Projektbeteiligten dazukommen, wenn diese für die eigene Arbeit Vorteile bringen.

Eines der aktuellen Hauptziele der Forschungsgruppe "freebim" ist, dass die Anwender ihre BIM-Modelle künftig normgerecht mit den Merkmalen des MMS befüllen ohne dabei einen großen Mehraufwand zu haben. Da auch komplexe Bauwerke größtenteils aus Standardbauteilen bestehen, soll die Erstellung von Bauteilen in Zukunft so ablaufen: Der Architekt, hat in seinem CAD-Programm eine Bibliothek von verschiedenen Bauteilen. Verwendet dieser z. B. eine Wand aus der Vorlage, so sind ca. 20 Merkmale schon standardmäßig befüllt. Wenn diese die geplante Wand nicht ausreichend beschreiben, hat er noch ca. 15 optionale Merkmale, die er verwenden kann. Um die restlichen möglicherweise erforderlichen Parameter muss er sich in der Regel nicht kümmern. Erforderliche Merkmale, die erst in nachfolgenden Projektphasen bzw. von anderen Projektbearbeitern bestimmt werden, können zu einem späteren Zeitpunkt ergänzt werden. Dieser Workflow funktioniert mit speziellen freebim-Tools, die in Abschnitt [4.4](#page-110-0) noch genauer beschrieben werden.<sup>[133](#page-105-0)</sup>

### **4.3.3 Analyse von Inhalt und Funktion des MMS**

Mit dem Forschungsprojekt freebim soll der großflächige Einsatz von BIM mit geregeltem Merkmalmanagement ermöglicht werden. Durch folgende Hauptpunkte des MMS wurde ein potentiell sehr leistungsstarkes Werkzeug entwickelt:

- Anlehnung an IFC-Struktur
- ◆ Verbindung zum bSDD
- Zusätzliche Strukturierung durch Einteilung der Merkmale in Projektphasen
- Einbindung in ÖNORM und inhaltliche Kontrolle durch den Normungsausschuss
- Tools zur Implementierung in verschiedene Softwareprogramme

Trotz dieser sehr guten Rahmenbedingungen muss der Inhalt und die Funktion des MMS genauer betrachtet werden, um die Leistungsfähigkeit zu beurteilen. Die Implementierung des MMS in verschiedene BIM-Programme ist noch nicht abgeschlossen (siehe Abschnitt [4.4\)](#page-110-0). Da die verschiedenen Tools in Zukunft auf die Merkmale der Online -Datenbank zugreifen, wird in diesem Abschnitt der Inhalt der Datenbank genauer betrachtet. Dabei wird nur die Bibliothek "freebim" berücksichtigt, da nur diese ein Teil der ÖNORM 6241-2 ist und der Inhalt somit vom Normungsausschuss abgesegnet wurde.<sup>133</sup> Alle folgenden Punkte sind Anmerkungen zu Struktur, Inhalt und Funktion der freebim-Datenbank, welche bei den Recherchearbeiten für

<span id="page-105-0"></span><sup>133</sup> Vgl. Interview mit Interviewpartner 1, Anhan[g 9.1.1.](#page-173-0)

die vorliegende Arbeit ersichtlich wurden. Sie sollen einen besseren Einblick in den aktuellen Stand des MMS bieten. Dabei wird kein Anspruch auf Vollständigkeit gestellt. Ob die angesprochenen Punkte bewusst so programmiert wurden, oder ob es sich dabei um Fehler des MMS wird in dieser Arbeit nicht beantwortet. Diese Frage kann nur in Kooperation mit dem Normungsausschuss, der Forschungsgruppe und Leuten aus der Praxis beantworten werden und ist nicht Teil dieser Diplomarbeit. Die genannten Änderungsanregungen basieren auf den Kenntnissen der dieser Arbeit. Alle Abbildungen innerhalb dieser Anmerkungen sind Screenshots vom MMS (db.freebim.at).<sup>134</sup>

### **Vererbte Merkmale**

Durch die in [Abb.](#page-104-0) 4.24 dargestellte Vererbungsstruktur werden jedem Element unterhalb der Ebene fünf "Element (IfcElement)" 39 Merkmale zugewiesen. Somit werden dieselben 39 Merkmale allen Elementen aus folgenden Gruppen zugewiesen:

- Transportelement z. B. Lift
- Verteilungselement allgemeine TGA-Elemente
- Elementbestandteil z. B. Bewehrung
- Gebäude-Element alle Wände, Decken, usw.
- Einrichtungs-Element Möbel und Pflanzen
- Elektrisches Element Elektrotechnik
- Funktionales Element Öffnungen und Aussparungen
- Leistungsbestandteil Leistungspositionen
- Vertragsbestandteil
- Infrastruktur Element Bahnstrecken, Tunnel und Brücken

Auch wenn alle Merkmale eines Elements im MMS als Pool von möglicherweise erforderlichen Merkmale zu verstehen sind und die großzügige Zuweisung auch technische Gründe haben könnte, ist zu hinterfragen, ob es sinnvoll ist diese Merkmale einer so breiten Masse an gänzlich verschiedenen Elementen zuzuweisen. Konkret handelt es sich dabei um die in [Abb.](#page-107-0) 4.25 aufgelisteten Merkmale.

<sup>-</sup><sup>134</sup> Stand 10.10.2018.

| Nr. | Projektphase ∆ | Parameter                 |              |                                                         |           | Wert      |            |
|-----|----------------|---------------------------|--------------|---------------------------------------------------------|-----------|-----------|------------|
| 1   | 1.1            | GlobalId                  |              | <b>IfdGloballyUniqueId</b>                              |           | <b>ND</b> |            |
| 2   | 1.1            | Name                      |              | <b>Freier Text</b>                                      | <b>ND</b> |           |            |
| з   | 1.1            | Beschreibung              |              | <b>Freier Text</b>                                      | <b>ND</b> |           |            |
| 5   | 1.1            | Bezeichnung               |              | * Freier Text                                           | <b>ND</b> |           |            |
| 7   | 1.3            | Länge                     |              | $(\ast_{13})$ Reelle Zahl                               | <b>ND</b> |           | cm         |
| 8   | 1.3            | <b>Breite</b>             | × )          |                                                         | <b>ND</b> |           | cm         |
| 9   | 1.3            | Höhe                      |              | Reelle Zahl                                             |           |           | cm         |
|     | 1.3            | Lichter Abstand zu Boden  | ×            | <b>Reelle Zahl</b>                                      | <b>ND</b> |           |            |
| 10  |                |                           | ×            | Reelle Zahl                                             | <b>ND</b> |           | m          |
| 11  | 1.3            | Lichter Abstand zu Decke  | ×            | <b>Reelle Zahl</b>                                      | <b>ND</b> |           | m          |
| 4   | 4.2            | Lieferzeit                |              | 72<br>Datum                                             |           |           |            |
| 6   | 4.5            | Montageart                | ×            |                                                         |           |           |            |
| 12  | 4.5            | Masse                     | ×            |                                                         |           |           |            |
| 13  | 4.5            | Ort im Raster             | ×            |                                                         |           |           |            |
| 14  | 4.5            | Ort in Ebene              | ×.           |                                                         |           |           |            |
| 15  | 4.5            | Ort in Gebäude            | ×            |                                                         |           |           |            |
| 37  | 4.5            | Ort in Raum               | $\ast$       |                                                         |           |           |            |
| 28  | 5.1            | Leasing                   |              | $\bullet$ OND $O_{\text{Ja}}$ ONein                     |           |           |            |
| 29  | 5.1            | Miete                     |              | $\bullet$ OND $O_{\text{Ja}}$ ONein                     |           |           |            |
| 30  | 5.1            | Inbetriebnahmedatum       | ×            |                                                         |           |           |            |
| 38  | 5.1            | Inventarnummer            | ×            |                                                         |           |           |            |
| 31  | 5.2            | Wartungsfirma             | ×            |                                                         |           |           |            |
| 32  | 5.2            | Wartungsvertragsnummer    | ×            |                                                         |           |           |            |
| 33  | 5.2            | Wartungsintervalle        | ×            |                                                         |           |           |            |
| 36  | 5.2            | Service Tag               | ×            |                                                         |           |           |            |
| 34  | 6.2            | Entsorgungskosten         | ×            | Reelle Zahl                                             | <b>ND</b> |           | <b>EUR</b> |
| 35  | 6.2            | Entsorgungsart            | ×            |                                                         |           |           |            |
| 16  | <b>ND</b>      | Errichter                 | ×            |                                                         |           |           |            |
| 17  | <b>ND</b>      | Lieferant                 | $\mathbf{R}$ |                                                         |           |           |            |
| 18  | <b>ND</b>      | Typennummer               | ×            | <b>Freier Text</b>                                      | <b>ND</b> |           |            |
| 19  | <b>ND</b>      | Serialnummer              | ×            |                                                         |           |           |            |
| 20  | <b>ND</b>      | Baujahr                   | ×            |                                                         |           |           |            |
| 21  | <b>ND</b>      | Abnahme                   | ×            |                                                         |           |           |            |
| 22  | <b>ND</b>      | Hersteller                | ×            | Freier Text                                             | <b>ND</b> |           |            |
| 23  | <b>ND</b>      | Gewährleistungs Beginn    | ×            |                                                         |           |           |            |
| 24  | <b>ND</b>      | Gewährleistung Dauer      | ×            |                                                         |           |           |            |
| 25  | <b>ND</b>      | Gewährleistung Ende       | ×            |                                                         |           |           |            |
| 26  | <b>ND</b>      | Installationsdatum        | $\ast$       |                                                         |           |           |            |
| 27  | <b>ND</b>      | Kauf                      | ×            | $\bigcirc_{\sf ND}\bigcirc_{\sf Ja}\bigcirc_{\sf Nein}$ |           |           |            |
| 39  | <b>ND</b>      | Kostengruppe nach DIN 276 | $\ast$ )     |                                                         |           |           |            |

<span id="page-107-0"></span>Abb. 4.25: Merkmale der Strukturstufe "Element" und allen darunter liegenden Ebenen und **Elementen<sup>135</sup>**

Zu diesen Merkmalen gibt es folgende Anmerkungen:

- Merkmale wie "Wartungsvertragsnummer", "Service Tag", "Leasing" und "Miete" sind nicht allgemein für alle Elemente geeignet. Diese sollten nur den TGA-Elementen in der Gruppe "Verteilungs-Element" zugewiesen werden.
- "Ort im Raster", "Ort in Ebene", "Ort in Gebäude", "Ort im Raum" sind Merkmale, die zwar im bSDD vorkommen, allerdings sind dort nur die österreichischen Übersetzungen und Beschreibungen vorhanden. Dieser Umstand zeigt, dass diese Merkmale auf Vorschlag von dem österreichischen Normungsausschuss aufgenommen wurden. Werden Geometrie-Daten über IFC-Dateien ausgetauscht ist jedes Element über die räumlichen Strukturstufen automatisch im Projekt verortet. Dies ist eine Voraussetzung für den Export von IFC-Dateien, weshalb eine Verortung mit alphanumerischen Merkmalen nicht mehr nötig ist. Wird z. B. bei einem closed BIM-Projekt ohne die räumliche Strukturzuordnung des IFC-Schemas gearbeitet, kann es trotzdem sinnvoll sein für die Verortung von Bauteilen alphanu-

<sup>-</sup><sup>135</sup> inndata Datentechnik GmbH: Merkmalsserver.
merische Merkmale zu verwenden. Bei der Definition von diesen wäre es allerdings sinnvoller diese an die räumlichen IFC-Strukturstufen Projekt, Liegenschaft, Gebäude, Geschoss, Raum anzupassen.

- Die Merkmale "Höhe", "Breite", "Länge" werden in Projektphase 1.3 (Projektbeschreibung) zugeordnet und mit dem Text .... des Baustoffes in Zentimeter" beschrieben. In Projektphase 2.1 (Basis Modell) werden z. B. einer Wand Merkmale wie "Höhe Wand", "Länge Wand" und "Dicke Wand" zugeordnet. Hier ist nicht klar wofür die erstgenannten Merkmale benötigt werden, da letztere schon verwendet werden können sobald eine Wand ansatzweise geplant ist. Am Beispiel eines Rohres reicht die Beschreibung der allgemeinen Geometrieattribute nicht aus. Dafür müsste die Länge z. B. mit "Länge entlang der Bauteilachse" und Höhe und Breite mit "... des Querschnitts" beschrieben sein um Verwechslungen auszuschließen. Auch bei den Merkmalen einer allgemeinen Öffnung reichen die Definitionen nicht aus um zu zweifelsfrei zu wissen, was mit Breite bzw. Länge gemeint ist. Aus diesen Gründen ist eine bauteilspezifische Zuweisung von Geometriemerkmale mit genau abgestimmten Beschreibungen zu bevorzugen.
- Es sind weder bei den 39 Merkmalen der Strukturstufe "Element", noch bei denen der einzelnen Elemente in unteren Ebenen ausreichend Informationen zu Klassifizierung, Bauzeitplanung, Kosten und Nachhaltigkeit enthalten. Dies entspricht zwar teilweise dem System von IFC 4, aber es bleibt offen ob und wie diese Themen im MMS behandelt werden. Folgt man im Merkmalmanagement nur den genormten Parametern aus dem MMS ist u. a. 4D-, 5D-, 6D-BIM nicht geregelt.

#### **Einzelne Merkmale und Zuweisungen zu Projetphasen**

Gleiche Merkmale haben im MMS teilweise verschiedene Namen. So werden z. B. Wänden, Trägern und Decken die Parameter Netto- und Bruttogewicht zugewiesen. Bei der Stütze heißen diese "Nettogewicht Stütze" und "Bruttogewicht Stütze". Die Beschreibungen der Merkmale weisen darauf hin, dass dabei dieselben Werte gemeint sind. Wenn bauteilspezifische Unterschiede bei den Gewichten vorhanden sind, sollten diese in den Beschreibungen erläutert werden.

### **Zuweisen von Materialen**

Um alle Merkmale aufzulisten, kann jedem Element ein Material zugewiesen werden. Dabei wird keine Bibliothek angezeigt, in der Materialen ausgesucht werden können. Es müssen zumindest die Anfangsbuchstaben des gewünschten Materials eingegeben werden um Vorschläge zu erhalten. Bei den Tests traten dabei sind folgende drei Probleme aufgetreten:

• Unabhängig von der Eingabe werden keine Materialen vorgeschlagen, womit keine Auswahl möglich ist (siehe [Abb.](#page-109-0) 4.26 – 1).

- Bei der Auswahl eines Materials, können nicht nur Materialien, sondern alle Elemente im MMS zugewiesen werden. So ist es theoretisch auch möglich einem Bauteil z. B. das Material "Wand", "Geschossdecke", "Element", "Gebäude", "Geschoss", usw. mit den jeweiligen Merkmalen zuzuordnen.
- Gleiche Materialien (gleicher bSDD-GUID) mit idente, oder ähnlichen Bezeichnungen, deren Unterschiede nicht definiert sind, sind in der Datenbank vorhanden. Bei den getesteten Beispielen "expandiertes Polystyrol" und "Beton" haben die verschiedenen Arten auch die gleiche Anzahl an Merkmalen (siehe [Abb.](#page-109-0) 4.26 – 2).

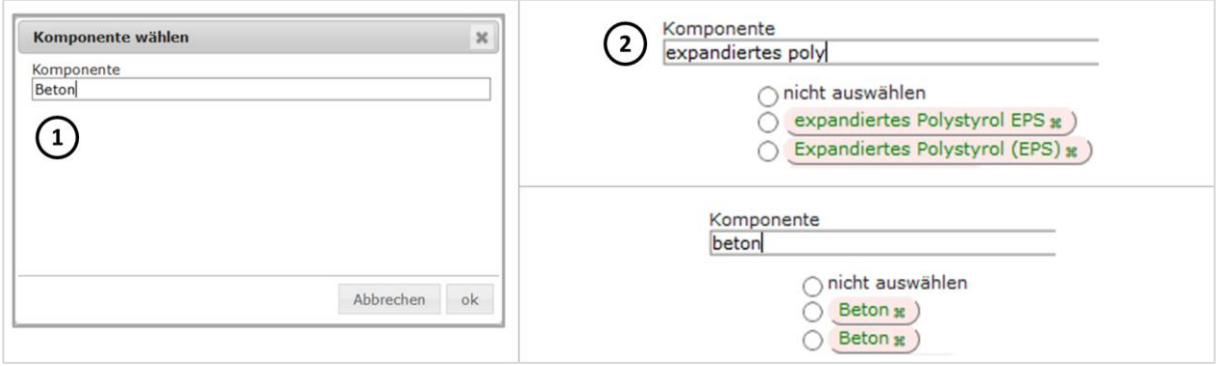

**Abb. 4.26: Probleme bei der Auswahl des Materials<sup>136</sup>**

### <span id="page-109-0"></span>**Export direkt aus dem MMS**

Ohne weitere Tools verwenden zu müssen, sind die Exportmöglichkeiten aus dem MMS stark eingeschränkt. Angezeigt werden drei mögliche Dateiformate:

- CSV: Das ist eine "Comma-separated-values"-Datei im Textformat und wird für einfache Wertelisten verwendet.<sup>137</sup> So eine Datei kann z. B. in Programmen wie Microsoft Editor oder Microsoft Excel geöffnet und bearbeitet werden.
- JSON: Die Abkürzung bedeutet ausgeschrieben "JavaScript Object Notation". Dieses Dateiformat ist zwar unabhängig von anderen, hat aber große Ähnlichkeiten u. a. zu C, C++, C#, Java, JavaScript, Perl und Python. JSON ist gut für den softwareunabhängigen Datenaustausch geeignet, da es durch diese Parallelen für Programmierer einfach lesbar und schreibar ist.<sup>138</sup> CAD-Anwender ohne Programmierungskenntnisse können dieses Dateiformat allerdings nicht in ihrer BIM-Software verwenden.
- IFC: Der IFC-Export wäre für die Umsetzung der ÖNORM ohne spezielle freeBIM-Tools sehr praktisch. Dieser wird zwar im MMS angezeigt, ist aber noch nicht implementiert.

<sup>-</sup><sup>136</sup> inndata Datentechnik GmbH: Merkmalsserver.

<sup>137</sup> Vgl. Debitoor GmbH: CSV-Datei, https://debitoor.de/lexikon/csv-datei, abgerufen am 10.10.2018.

<sup>138</sup> Vgl. ecma international: The JSON Data Interchange Syntax: http://www.ecma-international.org/publications/files/ECMA-ST/ECMA-404.pdf, abgerufen am 10.10.2018.

Die Implementierungstools des MMS für CAD-Software sind noch nicht fertig. Diese werden im Rahmen des laufenden freebim-Forschungsprojekts weiterentwickelt und getestet. Laut dem für vorliegende Arbeit geführte Experteninterview<sup>139</sup> braucht jedes CAD-Programm die Daten anders aufbereitet. Aus diesem Grund wird kein Workflow angestrebt, bei dem der Nutzer die Daten direkt über die zuvor genannten Dateiformate vom MMS exportiert und ohne programmspezifische Tools in sein Programm lädt. Das ist aus technischen Gründen verständlich, erzeugt aber eine Abhängigkeit der Nutzer von CAD-Programmen bzw. davon ob es dafür die benötigten Tools gibt.

### **Technische Schwierigkeiten**

• Beim Betrachten der Merkmallisten fällt auf, dass die Anzahl der Merkmale nicht immer dieselbe ist. Durch Ladeschwierigkeiten vom Server werden oft z. B. nur Teile der 63 Merkmale einer Wand angezeigt ohne dass dabei eine Fehlermeldung aufscheint (siehe Abb. [4.27\)](#page-110-0). Wird die Liste (evtl. mehrmals) neu geladen, wird die vollständige Liste geladen.

| Parameterliste für 'Wand' |                                       |              |           | $\boldsymbol{\varkappa}$ |
|---------------------------|---------------------------------------|--------------|-----------|--------------------------|
| Projektphase wählen       |                                       |              |           |                          |
| $-$ 'Wand':               |                                       |              |           |                          |
| Nr. $\Delta$              | Projektphase                          | Parameter    |           | Wert                     |
|                           | 1.1                                   | GlobalId     | <b>ND</b> |                          |
| $\overline{2}$            | 1.1                                   | Name         | <b>ND</b> |                          |
| 3                         | 1.1                                   | Beschreibung | <b>ND</b> |                          |
| $\overline{4}$            | 4.5                                   | Montageart   |           |                          |
|                           | Material für Komponente 'Wand' wählen |              |           |                          |

**Abb. 4.27: Ladefehler bei der Merkmalliste einer Wand<sup>140</sup>**

<span id="page-110-0"></span>• Die Merkmalslisten können nach den einzelnen Spaltennamen aufwärts oder abwärts sortiert werden. So kann z. B. dargestellt welche Parameter in den einzelnen Projektphasen nacheinander eingepflegt werden (siehe [Abb.](#page-107-0) 4.25). Dieser Sortiermechanismus funktioniert allerdings nicht immer. In diesem Fall sind die Merkmale nach deren Nummern sortiert, welche keinen Zusammenhang mit den Projektphasen hat.

## **4.4 Implementierung der Standards in aktueller Software**

### **4.4.1 IFC zertifizierte Software**

Als Schnittstelle für den softwareübergreifenden Datenaustausch in Bauprojekten ist der IFC-Standard sehr weit verbreitet. Laut der Homepage von bS gibt es aktuell 219 Softwareapplikationen die IFC-Dateien importieren und/oder exportieren können. In der Auflistung von bS gibt es IFC-fähige Programme in folgenden Kategorien:<sup>141</sup>

<sup>-</sup><sup>139</sup> Vgl. Interview mit Interviewpartner 1, Anhang [9.1.1.](#page-173-0)

<sup>140</sup> inndata Datentechnik GmbH: Merkmalsserver.

<sup>141</sup> Vgl. buildingSMART International Ltd.: Implementation – All Applications, http://www.buildingsmart-tech.org/implementation/implementations/plominoview.allapplications, abgerufen am 14.12.2018.

- **+** Architektur
- **Tragwerksplanung**
- Haustechnik
- Energieanalyse/-simulation
- Baumanagement
- ◆ Daten-Server
- Entwicklungswerkzeuge
- Facility-Management
- Allgemeines Modellieren
- GIS-Datenverarbeitung (Geographic Information System)
- Modellbetrachtung (Model Viewer)
- Andere

Um die Qualität der einzelnen Schnittstellen zu definieren wurde von bS ein Zertifizierungsprogramm eingeführt, bei dem Softwarehersteller ihre Programme für einzelne MVDs zertifizieren lassen können. Aktuell gibt es allerdings nur für die MVD "IFC 2x3 Coordination View Version 2.0" (CV) eine offizielle Zertifizierung. Für den Export werden die Programme separat für die unterschiedlichen Bereiche Architektur (CV-Architecture), Tragwerksplanung (CV-Structure) und Haustechnik (CV-MEP) zertifiziert. Diese Unterscheidung ist innerhalb der Definition des CV und darf nicht mit anderen MVDs, wie z. B. dem "IFC 2x3 Structural Analysis View", verwechselt werden, da diese andere Inhalte des IFC-Schemas enthalten. Für die Import-Zertifizierung von CV-Dateien wird nicht zwischen den genannten Bereichen unterschieden, somit müssen geprüfte Applikationen alle Inhalte der CV-MVD importieren können.<sup>142</sup>

Bei der Prüfung von Export und Import werden von bS vorgegebene Beispiele getestet. Dabei werden folgende Punkte kontrolliert:

- Header-Abschnitt der IFC-Datei
- Geometrie
- ◆ Darstellung
- Bauwerksstruktur und Zuweisung der Elemente
- Verwendung korrekten Elementklassen (z. B. IfcWall für eine Wand)
- ◆ Psets und darin enthaltene Merkmale
- GUIDs der Objekte dürfen sich beim Datentransfer nicht verändern

<sup>-</sup><sup>142</sup> Vgl. Liebich Thomas, Hausknecht Kerstin: IFC 2x3 Coordination View Version 2.0 Certification-Workflow, http://www.buildingsmart-tech.org/certification/documents/bSI\_IFC\_Certification\_2-0\_Workflow\_CV-V2.0\_Draft1.1.pdf, abgerufen am 14.12.2018.

[Tab. 4.7](#page-112-0) zeigt die aktuell zertifizierten Programme. Darin sind 33 für den Import geeignete Programme aufgelistet. Für den Export sind zwölf Programme für den Bereich Architektur, acht für die Tragwerksplanung und zwölf für die Haustechnik zertifiziert.

<span id="page-112-0"></span>

| #            | <b>Unternehmen</b>               | Programm                                      | <b>MVD</b> | Import/<br><b>Export</b> | Datum      |
|--------------|----------------------------------|-----------------------------------------------|------------|--------------------------|------------|
| $\mathbf{1}$ | ACCA Software S.p.A              | CerTus-IFC                                    | CV         | Import                   | 27.01.2018 |
| 2            | CerTus-PN<br>ACCA Software S.p.A |                                               | CV         | Import                   | 21.11.2017 |
| 3            | ACCA Software S.p.A              | Edificius                                     | CV         | Import                   | 31.05.2017 |
| 4            | ACCA Software S.p.A              | EdiLus                                        | CV         | Import                   | 24.08.2017 |
| 5            | ACCA Software S.p.A              | ManTus-IFC                                    | CV         | Import                   | 27.01.2018 |
| 6            | ACCA Software S.p.A              | PriMus-IFC                                    | CV         | Import                   | 27.01.2018 |
| 7            | ACCA Software S.p.A              | TerMus                                        | CV         | Import                   | 21.11.2017 |
| 8            | ACCA Software S.p.A              | usBIM.clash                                   | CV         | Import                   | 27.01.2018 |
| 9            | ACCA Software S.p.A              | usBIM.gantt                                   | CV         | Import                   | 27.01.2018 |
| 10           | ACCA Software S.p.A              | usBIM.platform                                | CV         | Import                   | 28.06.2018 |
| 11           | ACCA Software S.p.A              | usBIM.viewer+                                 | <b>CV</b>  | Import                   | 27.01.2018 |
| 12           | Autodesk-R                       | Autodesk Revit Architecture                   | CV         | Import                   | 24.07.2015 |
| 13           | Autodesk-R                       | Autodesk Revit LT                             | CV         | Import                   | 26.07.2015 |
| 14           | Autodesk-R                       | Autodesk Revit MEP                            | CV         | Import                   | 26.07.2015 |
| 15           | Autodesk-R                       | <b>Autodesk Revit Structure</b>               | <b>CV</b>  | Import                   | 26.07.2015 |
| 16           | Bentley Systems, Incorporated    | <b>AECOsim Building Designer</b>              | CV         | Import                   | 22.03.2015 |
| 17           | BEXEL Consulting d.o.o.          | Bexel Manager                                 | CV         | Import                   | 04.09.2018 |
| 18           | <b>Bricsys services</b>          | <b>BricsCAD</b>                               | CV         | Import                   | 11.10.2017 |
| 19           | CadLine Ltd                      | ARCHLine.XP                                   | CV         | Import                   | 08.11.2016 |
| 20           | cadwork                          | Lexocad                                       | <b>CV</b>  | Import                   | 23.05.2017 |
| 21           | <b>DATAflor AG</b>               | DATAflor BIM-MANAGER                          | CV         | Import                   | 28.08.2018 |
| 22           | Dlubal Software GmbH             | <b>RFEM/RSTAB</b>                             | CV         | Import                   | 09.03.2015 |
| 23           | Glodon Software Company Limited  | Glodon Takeoff for Architecture and Structure | <b>CV</b>  | Import                   | 12.01.2015 |
| 24           | <b>GRAPHISOFT</b>                | ArchiCAD                                      | <b>CV</b>  | Import                   | 20.09.2013 |
| 25           | NEMETSCHEK Allplan GmbH          | Allplan                                       | CV         | Import                   | 07.05.2014 |
| 26           | <b>NEMETSCHEK Scia</b>           | Scia Engineer                                 | <b>CV</b>  | Import                   | 17.09.2013 |
| 27           | NEMETSCHEK Vectorworks. Inc.     | Vectorworks                                   | CV         | Import                   | 11.11.2013 |
| 28           | <b>RIB</b>                       | RIB iTWO                                      | <b>CV</b>  | Import                   | 07.09.2013 |
| 29           | Seokyoung Systems Corp.          | NaviTouch                                     | CV         | Import                   | 13.01.2014 |
| 30           | Solibri                          | Solibri Model Checker                         | CV         | Import                   | 30.10.2013 |
| 31           | Solideo Systems                  | ArchiBIM Server                               | CV         | Import                   | 22.04.2014 |
| 32           | Teamsystem S.p.A.                | <b>STR Vision CPM</b>                         | <b>CV</b>  | Import                   | 22.02.2018 |
| 33           | Tekla                            | <b>Tekla Structures</b>                       | <b>CV</b>  | Import                   | 09.10.2013 |
| 34           | ACCA Software S.p.A.             | Edificius                                     | CV-Arch.   | Export                   | 11.03.2016 |
| 35           | Autodesk-A                       | AutoCAD Architecture                          | CV-Arch.   | Export                   | 24.02.2015 |
| 36           | Autodesk-R                       | Autodesk Revit Architecture                   | CV-Arch.   | Export                   | 16.04.2013 |
| 37           | Autodesk-R                       | Autodesk Revit LT                             | CV-Arch.   | Export                   | 07.07.2014 |
| 38           | Bentley Systems, Incorporated    | <b>AECOsim Building Designer</b>              | CV-Arch.   | Export                   | 28.02.2015 |

**Tab. 4.7: IFC 2x3 Coordination View Version 2.0 zertifizierte Programme<sup>143</sup>**

<sup>-</sup> Adaptiert von buildingSMART International Ltd.: https://www.buildingsmart.org/compliance/certified-software/, abgerufen am 14.12.2018.

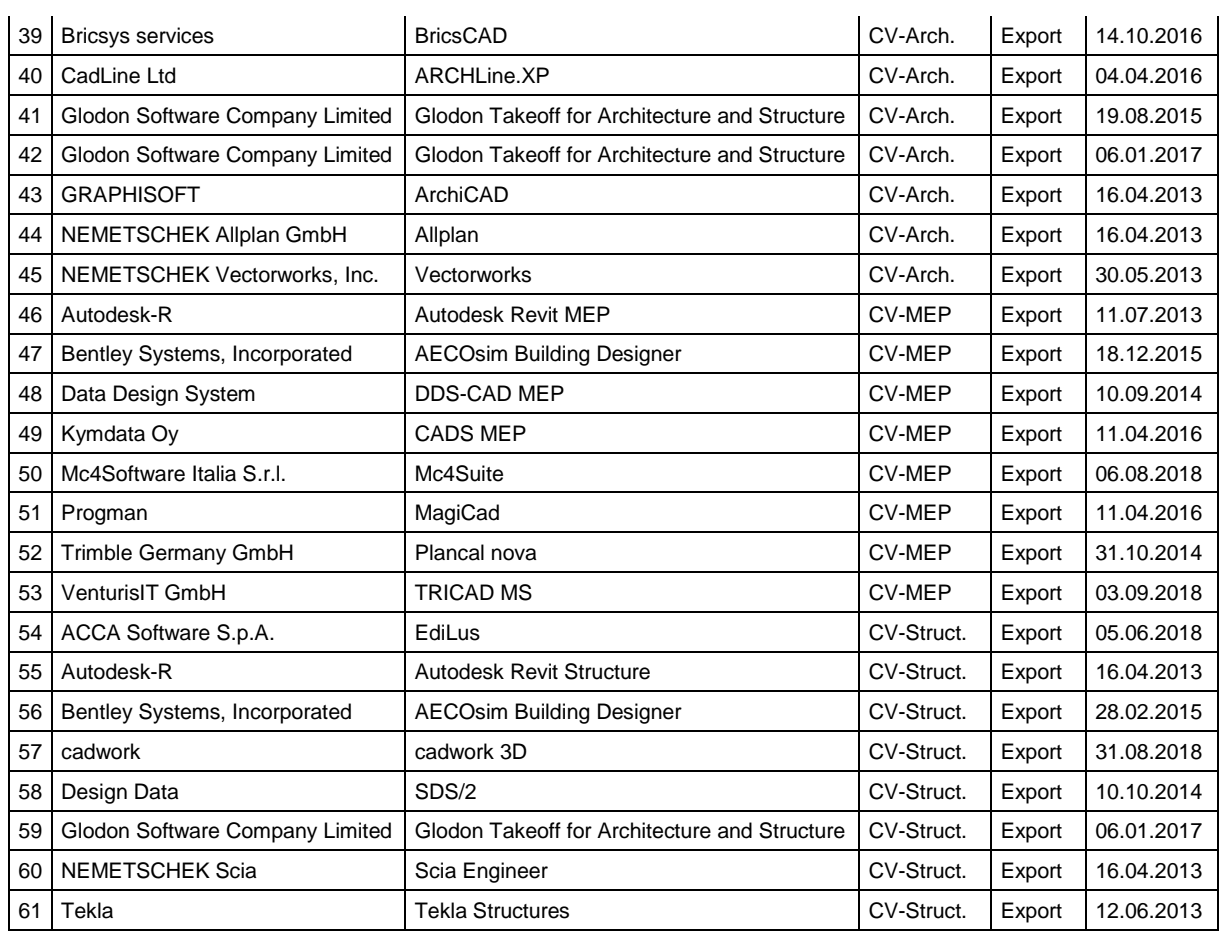

Die genauen Testergebnisse der einzelnen Programme bei der Übertragung der Testbeispiele sind online mit Kommentaren der Softwarehersteller einsehbar.<sup>144</sup> Bei der Durchsicht der Testergebnisse fällt auf, dass eine erfolgreiche Zertifizierung nicht bedeutet, dass alle Elemente fehlerfrei übertragen werden. Häufig wird das in Abschnitt [4.1.1](#page-64-0) beschriebene Problem erwähnt, dass die Geometrie von Bauteilen nicht implizit, sondern nur explizit beschrieben wird und dadurch die parametrische Modifikation der Elemente nicht mehr möglich ist. Bei den Testergebnissen ist zu berücksichtigen, dass diese teilweise schon veraltet sind und es von den aufgelisteten Programmen neue Versionen gibt. Für neue Versionen wurde keine neue Zertifizierung durchgeführt, weshalb mögliche Verbesserungen der IFC-Schnittstellen separat untersucht werden müssen.

### **4.4.2 Implementierung des Merkmalservers**

Der MMS und die ÖNORM sehen keine Anforderungen vor, auf welche Art und Weise die Merkmale in das BIM-Modell eingepflegt werden. Da der MMS online kostenlos einsehbar ist, kann jeder Anwender die Merkmallisten in sein Projekt manuell einpflegen. Diese Option ist

<sup>-</sup> Vgl. buildingSMART International Ltd.: Certified Software, https://www.buildingsmart.org/compliance/certified-software/, abgerufen am 14.12.2018.

zwar sehr aufwendig, aber theoretisch mit jedem Programm möglich, bei dem man die Merkmale von Elementen bearbeiten kann. Diese Möglichkeit ist bei allen IFC-zertifizierten Programmen gegeben.

Um der Merkmalsserver effektiv im Bauprozess einzubinden sind allerdings andere Möglichkeiten notwendig. Das freeBIM-Forschungsprojekt arbeitet deshalb daran die Daten des MMS direkt in BIM-Autorensoftware verfügbar zu machen. Aufgrund der verschiedenen Arbeitsweisen der Programme, müssen die Daten verschieden aufbereitet werden. Für jede Software muss ein eigener Programmaufsatz (Add-On) entwickelt werden. Das freeBIM-Projekt konzentriert sich dabei auf die am österreichischen Markt am weitesten verbreiteten Programme:<sup>145</sup>

- Archicad der Firma Graphisoft
- Revit der Firma Autodesk
- Allplan der Firma Nemetschek

### **4.4.2.1 Archicad**

Seit der Version Archicad 22 ist das Add-on "Merkmalsserver-Verbindung" in jeder österreichischen und deutschen Archicad-Installation enthalten.

Der Inhalt des MMS kann auf der Graphisoft-Homepage<sup>146</sup> in Form einer XML-Datei heruntergeladen werden und in dem Add-On geladen werden. Die Oberfläche des Programmaufsatzes in Archicad ist in [Abb.](#page-115-0) 4.28 abgebildet. In der MMS-Elementstruktur können alle Elemente gesucht werden um deren Merkmale anzuzeigen. Diese können abhängig von der eingestellten Phase gefiltert werden. Zu jedem einzelnen MMS-Merkmal sind Detailinformationen, wie ein genauer Beschreibungstext und der bSDD-GUID verfügbar.<sup>147</sup>

Sobald die Daten des MMS geladen sind, können die Merkmale bei den jeweiligen Bauteilen verwendet werden. Weiters kann für den IFC-Export im IFC-Übersetzer genau definiert werden, welche MMS-Merkmale übertragen werden und welchen Psets sie zugeordnet werden.

-

<sup>&</sup>lt;sup>145</sup> Vgl. Interview mit Interviewpartner 1, Anhang [9.1.1.](#page-173-0)

<sup>146</sup> Vgl. GRAPHISOFT SE: Downloads – BIM Data, https://www.graphisoft.com/downloads/archicad/BIM\_Data.html, abgerufen am 15.12.2018.

<sup>147</sup> Vgl. GRAPHISOFT SE: Merkmalserver-Verbindung Add-On, https://helpcenter.graphisoft.de/handbuecher/handbucher-zuarchicad-22/hilfe-zu-archicad-22/themen-extra/merkmalserver-verbindung-add-on/#XREF\_88226\_Export\_Import, abgerufen am 15.12.2018.

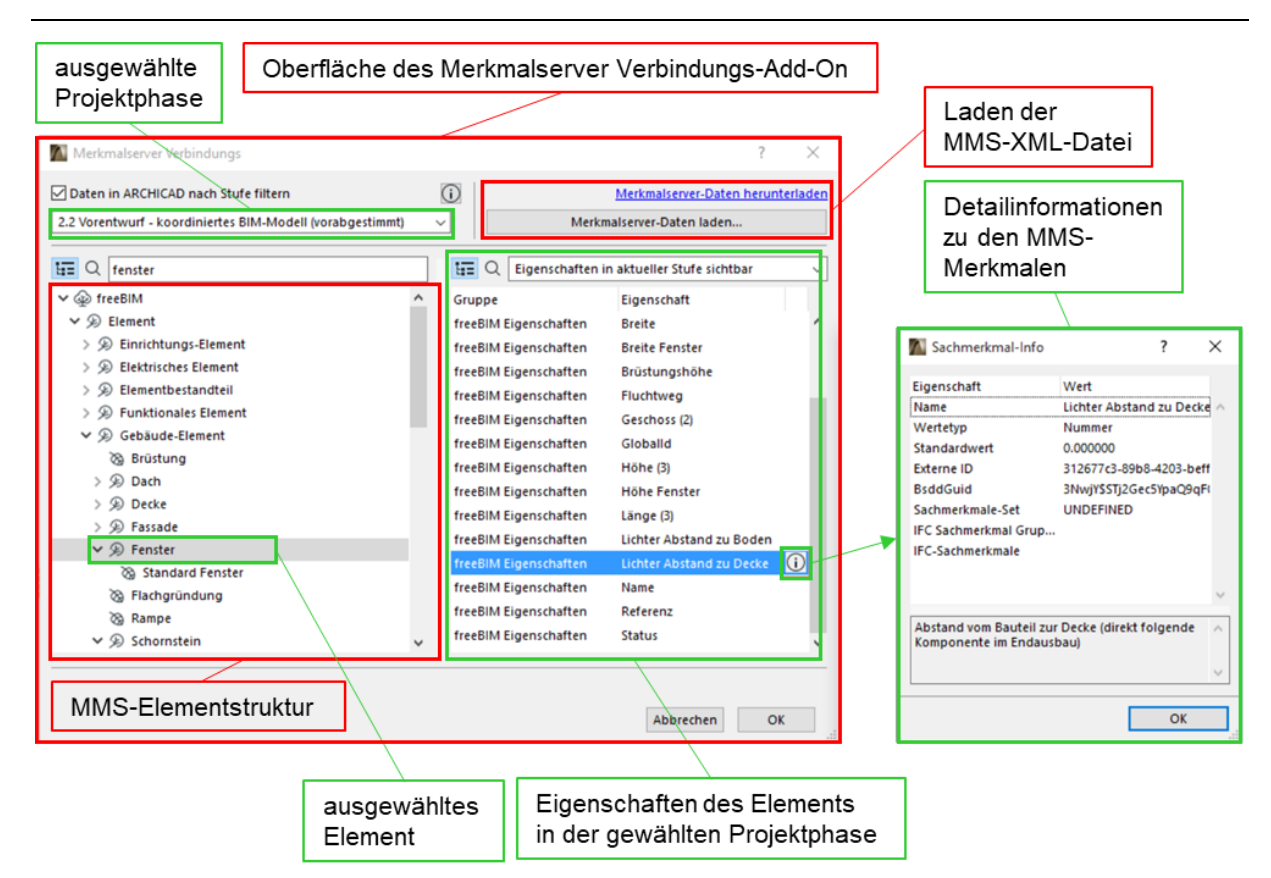

**Abb. 4.28: Oberfläche des Merkmalserver-Verbindungs-Add-On in Archicad<sup>148</sup>**

### <span id="page-115-0"></span>**4.4.2.2 Revit**

In Revit gibt es zwei Möglichkeiten wie MMS-Daten verwendet werden können. Einerseits sind Daten-Kataloge (shared-Parameter-Dateien) mit der gesamten Element-Struktur des MMS verfügbar, andererseits können auch einzelne Bauteile mitsamt allen Eigenschaften heruntergeladen und verwendet werden.<sup>149</sup>

Die erste Möglichkeit wird in [Abb.](#page-116-0) 4.29 gezeigt. Das Add-In (direkt in die Software integrierter Programmaufsatz) "freebim.at Element Typ erzeugen" ist beim Download der shared-Parameter-Dateien automatisch enthalten.<sup>150</sup> Damit können neue Revit-Typen von Wänden, Geschossdecken, Fundamenten, Stützen und Trägern erstellt werden.

Wird ein Bauteil mit einem auf diese Weise erstellten Bauteil-Typen gezeichnet, so enthält dieses zusätzlich zu den Revit-spezifischen Merkmalen auch jene des MMS. Jeder Elementtyp in dem MMS-Add-On enthält eine Verknüpfung zu Materialen, welche die MMS-Material-Merkmale enthalten. Für eine korrekte Verknüpfung müssen spezielle Materialien in der Revit-Datenbank vorhanden sein. Deshalb stehen diese als separate Vorlage-Datei auf der freebim-Homepage zum Download zur Verfügung.

<sup>-</sup><sup>148</sup> Adaptiert von GRAPHISOFT SE: Merkmalserver-Verbindung Add-On.

<sup>149</sup> Vgl. inndata Datentechnik GmbH: Bauteilserver-Videos, https://www.freebim.at/videoschulung, abgerufen am 16.12.2018. <sup>150</sup> Vgl. inndata Datentechnik GmbH: Bauteilserver – Tools und Objekte, https://www.free-

bim.at/?r=270\$dtab\$\$EDIT\$\$4212\$\$\$\$\$\$\$\$\$\$11\$\$0\$\$0\$\$fbimA\$\$\$\$./\$\$dtab@@, abgerufen am 16.12.2018.

4 Analyse aktueller Standardisierungen

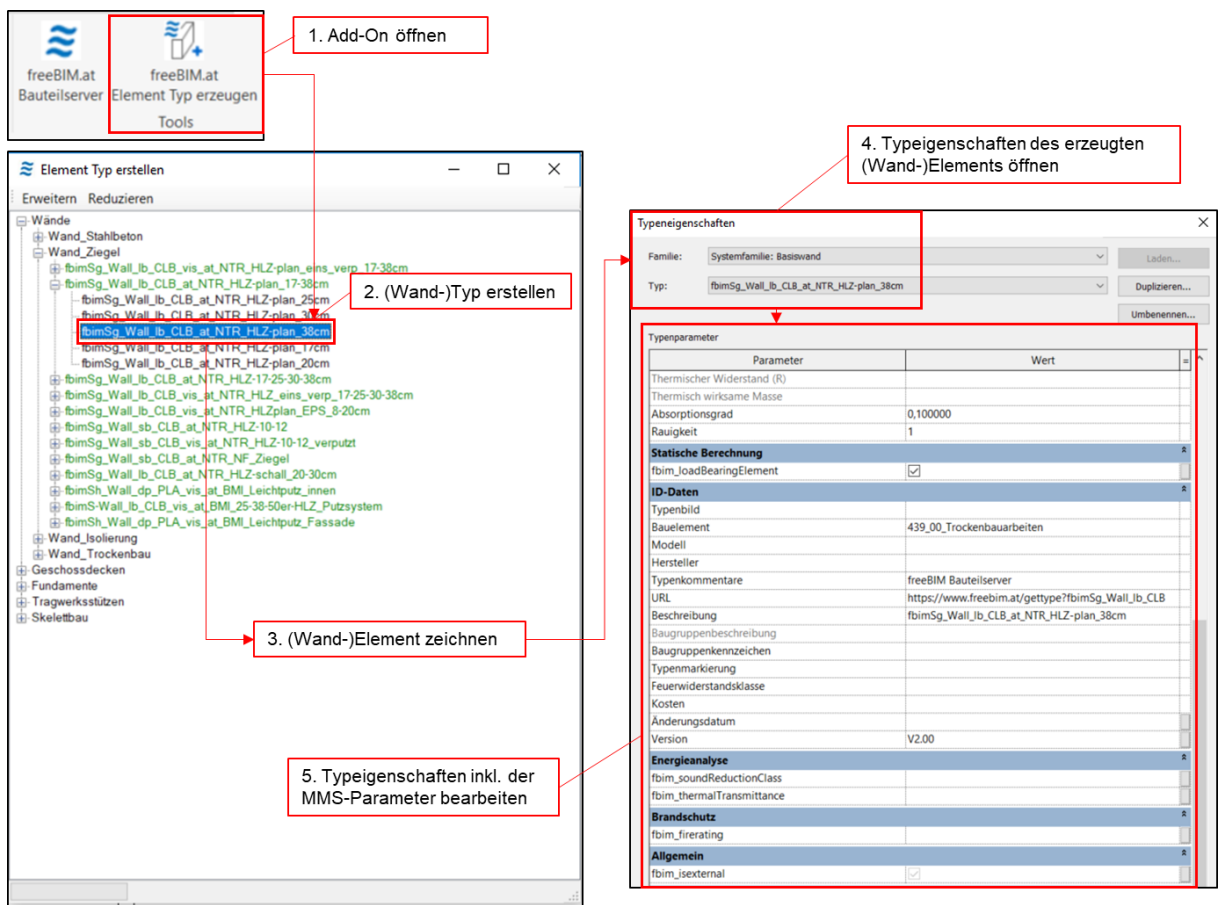

#### **Abb. 4.29: Erstellen von neuen Revit-Elementtypen mit dem MMS-Add-On**

<span id="page-116-0"></span>Die zweite Möglichkeit den MMS in Revit zu verwenden ist der Bauteilserver. Dieser ist eine Entwicklung des freebim-Forschungsprojekts und sowohl in einem Internet-Browser als auch im Revit-Add-In "freeBIM.at Bauteilserver" verfügbar. Dieser Server wurde mit Unterstützung von Baustoffherstellern entwickelt und ist eine Datenbank für MMS-konforme Revit-Bauteile, welche Merkmale von tatsächlich am Markt verfügbaren Baustoffen enthalten. [Abb.](#page-117-0) 4.30 zeigt die Browser-Variante des Bauteilservers. Darin wurden beispielsweise verschiedene Stahlbetonwände mit Wärmedämmverbundsystem (WDVS) des Herstellers "Baumit" ausgewählt. Beim Download wird eine Revit-Familie mit vier verschiedenen Typen dieser Wand heruntergeladen. Diese unterscheiden sich durch die Stärken der Dämmplatten (16, 12 und 10 Zentimeter). Bei der Verwendung dieser Wände in Revit sind nicht nur die MMS-Merkmale vorhanden, sondern diese sind bereits mit den korrekten Daten des zuvor gewählten Herstellers befüllt.

Sind alle Bauteile mit Bauteiltypen und Materialdaten des MMS erstellt, egal ob mit shared-Parameter-Dateien oder vom Bauteilserver, so können diese Daten in AVA-Programmen zur Kalkulation weiterverwendet werden. Für die Erstellung der Ausschreibungsunterlagen werden automatisch nur die herstellerneutralen Teile der Merkmale herangezogen.

Die beiden erläuterten Optionen in Revit befinden sich noch in der Testphase, weshalb sich der Funktionsumfang aktuell noch auf einige Testobjekte beschränkt.

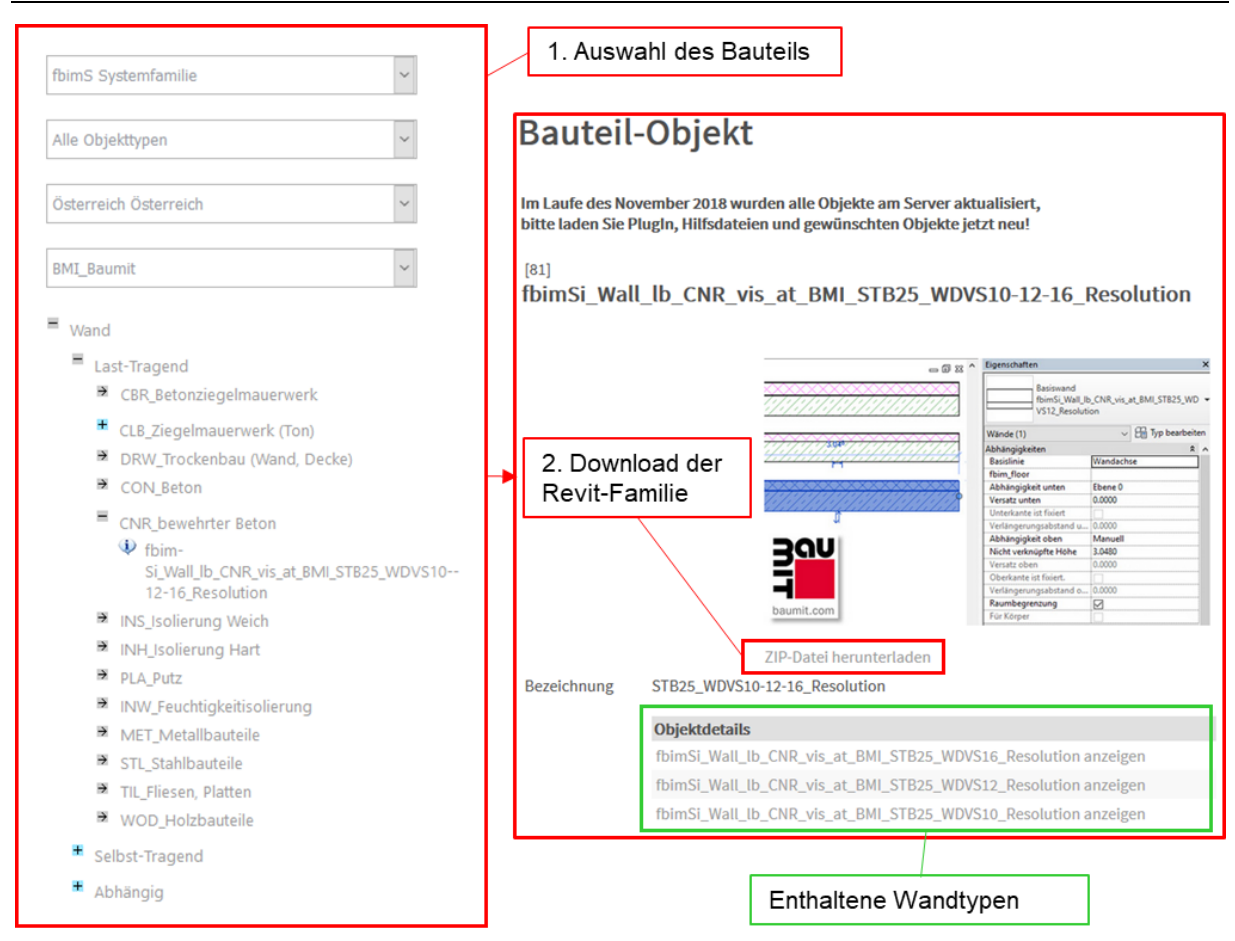

**Abb. 4.30: Auswahl eines Bauteils in der Browser-Version des Bauteilservers<sup>151</sup>**

### <span id="page-117-0"></span>**4.4.2.3 Allplan**

Für Allplan gibt es aktuell kein allgemein verfügbares Add-On, welches speziell für den MMSgeeignet ist. Ausschließlich Allplan-Kunden, die eine "BIM-Modeler Schulung" bei Allplan Österreich besuchen, bekommen das Zusatzprogramm "Digitaler BIM Manager" zur Verfügung gestellt.<sup>152</sup>

Damit können alle Attribute von Bauteilen in Allplan-Modellen bearbeitet werden. Unter anderem sind darin alle Merkmale des MMS verfügbar, welche phasenabhängig ausgewählt und den entsprechenden Bauteilen zugewiesen werden können.

<sup>-</sup><sup>151</sup> Adaptiert von inndata Datentechnik GmbH: Bauteilserver, https://www.freebim.at/bauteilserver, abgerufen am 16.12.2018. <sup>152</sup> Vgl. ALLPLAN Österreich GmbH: BIM-Modeler Schulung, https://www.allplan.com/at/termine/alle-termine/events-detail/event/event/show/allplan-bim-modeler-schulung-2018-12-17/?no\_cache=1, abgerufen am 15.12.2018.

# **5 BIM-Anforderungen aus dem Betrieb**

## **5.1 Aufgaben und Nutzen des Facility Management**

Für das Facility-Management (FM) gibt es verschiedene Definitionen, die sich teilweise voneinander unterscheiden.<sup>153</sup> Bei der richtigen Beschreibung des FM sollten die Aufgabenbereiche nicht auf die technische Betreuung von Gebäuden reduziert werden. Laut Nävy ist FM "ein strategisches Konzept zur Bewirtschaftung, Verwaltung und Organisation aller Sachressourcen innerhalb eines Unternehmens"<sup>154</sup> und umfasst laut ÖNORM alle "Leistungen, welche zur Unterstützung und Verbesserung der Effektivität der Hauptaktivitäten der Organisation dienen".<sup>155</sup>

Die Hauptaktivität ist dabei nicht das Bauen eines Gebäudes, sondern beispielsweise die Nutzung als Büro während der Betriebsphase. Um diese möglichst effektiv zu unterstützen, teilt sich das FM in zwei Hauptgruppen auf:<sup>156</sup>

- ◆ Operatives FM
- Strategisches FM

Das operative FM erbringt Dienstleitungen während der Betriebsphase eines Gebäudes. Dazu zählen z. B. das Betreiben und Instandhalten technischer Anlagen, sowie das Flächenmanagement. Das strategische FM greift schon während der Konzeptionsphase eines Bauprojekts ein. In dieser Phase wird ein strategisches Konzept für die Bewirtschaftung der Immobilie erarbeitet mit dem die Betriebskosten optimiert werden können. Aus dem strategischen FM ergeben sich Anforderungen an die BIM-Projektabwicklung. Diese werden in den AIA durch den Informationsmanager festgehalten. Dabei wird genau definiert, welche Daten in welcher Form in der Planungs- und Ausführungsphase gesammelt und an den Facility-Manager übergeben werden müssen.

Wie [Abb.](#page-119-0) 5.1 zeigt, bringt die frühe strategische Betriebsplanung ein sehr hohes Einsparungspotenzial mit sich. Der Grund dafür ist, dass während Entwicklung und Planung der Kostenbeeinflussungsgrad sehr hoch und die dabei entstehenden Kosten, im Vergleich zu den Gesamtkosten, sehr niedrig sind. Durch strategisches FM und integrale BIM-Planung sind die Kosten in der Entwicklungs- und Planungsphase höher als bei konventioneller Vorgehensweise. Allerdings kann dadurch der Kostenverlauf während der Ausführungs- und der Betriebsphase

<sup>-</sup><sup>153</sup> Vgl. Hirschner Joachim, Hahr Henric, Kleinschrot Katharina: Facility Management im Hochbau – Grundlagen für Studium und Praxis (Springer Vieweg Verlag Wiesbaden, 2014).

<sup>154</sup> Vgl. Jens Nävy: Facility Management – Grundlagen, Computerunterstützung, Systemeinführung, Anwendungsbeispiele (4. Auflage, Springer-Verlag Berlin Heidelberg, 2006), S. 3.

<sup>155</sup> ÖNORM EN 15221-1:2007: Facility Management – Teil 1: Begriffe.

<sup>156</sup> Vgl. Hirschner Joachim, Hahr Henric, Kleinschrot Katharina: Facility Management im Hochbau.

abgeflacht werden. Da die Kosten während des Betriebs ca. 80 %<sup>157</sup> der Lebenszykluskosten ausmachen, kommt es zu deutlich geringeren Gesamtkosten, wie in [Abb.](#page-119-0) 5.1 dargestellt.

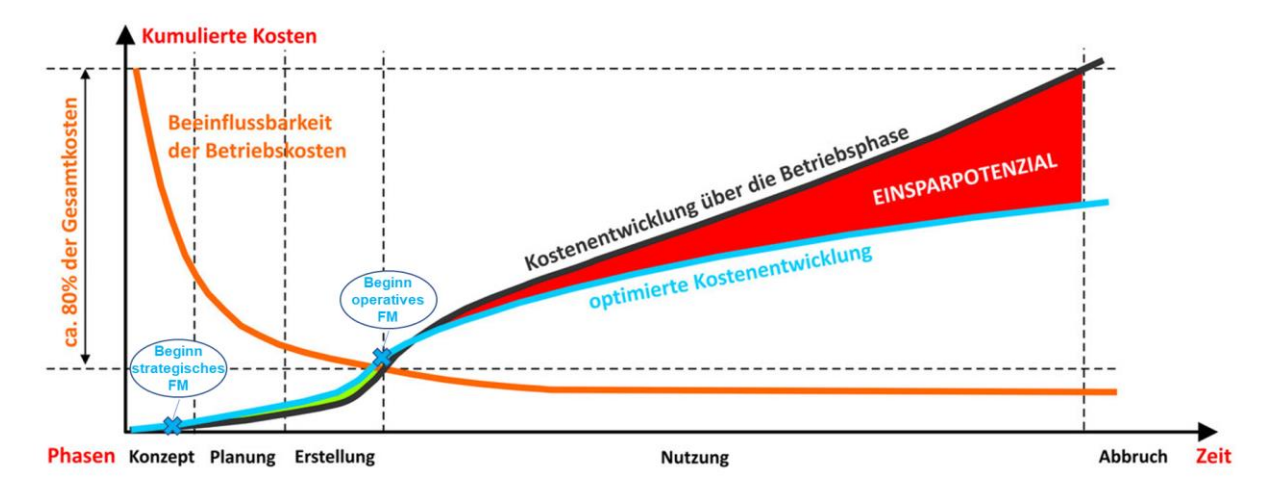

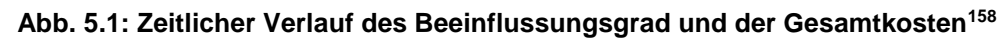

<span id="page-119-0"></span>Für ein effizientes FM ist eine durchgängige Datenkette in allen Lebensphasen eines Gebäudes von größter Bedeutung. Laut Waschl<sup>159</sup> kommt es aktuell oft vor, dass der Betrieb einer Immobile auf Grundlage der Planungsdaten basiert, obwohl sich diese während der Ausführungsphase verändert haben und somit nicht mehr korrekt sind. Dies führt in der Folge zu Problemen. Für jeden Umbau, Mieterwechsel oder Verkauf der Immobilie müssen alte Pläne angepasst oder neue Pläne gezeichnet werden. Dabei werden immer nur jener Teile aktualisiert, die für den Anwendungszweck gebraucht werden. Über mehrere Jahrzehnte führt dies zu einer Ansammlung von teilweise widersprüchlichen Unterlagen. Mit der Einführung der BIM-Methode ist es möglich, die Daten in einem zentralen Modell über alle Lebensphasen strukturiert zu sammeln und für den Betrieb nutzbar zu machen.

Wie [Abb.](#page-120-0) 5.2 zeigt, ist der BIM-Prozess ein Zulieferer für das FM-Modell und in weiterer Folge für das Asset-Informations-Modell (AIM). Das Asset-Management ist eine Form der Vermögensverwaltung und ist eine Übergruppe des Facility Managements.<sup>160</sup> Alle Informationen, die für das AIM gebraucht werden, stammen ursprünglich aus den organisatorischen Informations-Anforderungen (OIR). Die Informations-Austausch-Anforderungen (Exchange-Information-Requirements, EIR) werden vom Facility Manager erstellt und an den Informationsmanager des Bauherrn für die Erstellung der AIA weitergegeben. Mit dem BAP werden die Anforderungen

<sup>-</sup><sup>157</sup> Vgl. FMA – Facility Management Austria: 1. FM-Journalistenakademie, https://www.fma.or.at/fileadmin/uplo-

ads/FMA/dokumente/presse/Akademie\_Round\_Table/Worum\_gehts\_beim\_FM\_190914.pdf, abgerufen am 04.12.2018.

<sup>158</sup> Adaptiert von Pure Asset GmbH: Facility Management Beratung, https://pureasset.jimdo.com/leistungen/facility-management/, abgerufen am 12.12.2018.

<sup>159</sup> Interview mit Waschl Alfred, In: Jaritz Patrick: Facility Management 4.0: BIM und IoT als Grundlage für den Digitalen Zwilling im Gebäudebetrieb (Diplomarbeit, TU Wien, 2018).

<sup>160</sup> Vgl. Hirschner Joachim, Hahr Henric, Kleinschrot Katharina: Facility Management im Hochbau.

vertraglich fixiert. Aus dem BIM-Modell wird ein Modell für das FM extrahiert. Dieses wird Projekt-Informations-Modell (PIM) oder FM-Modell genannt. Es entspricht den Anforderungen der EIR und ist Teil des AIM.

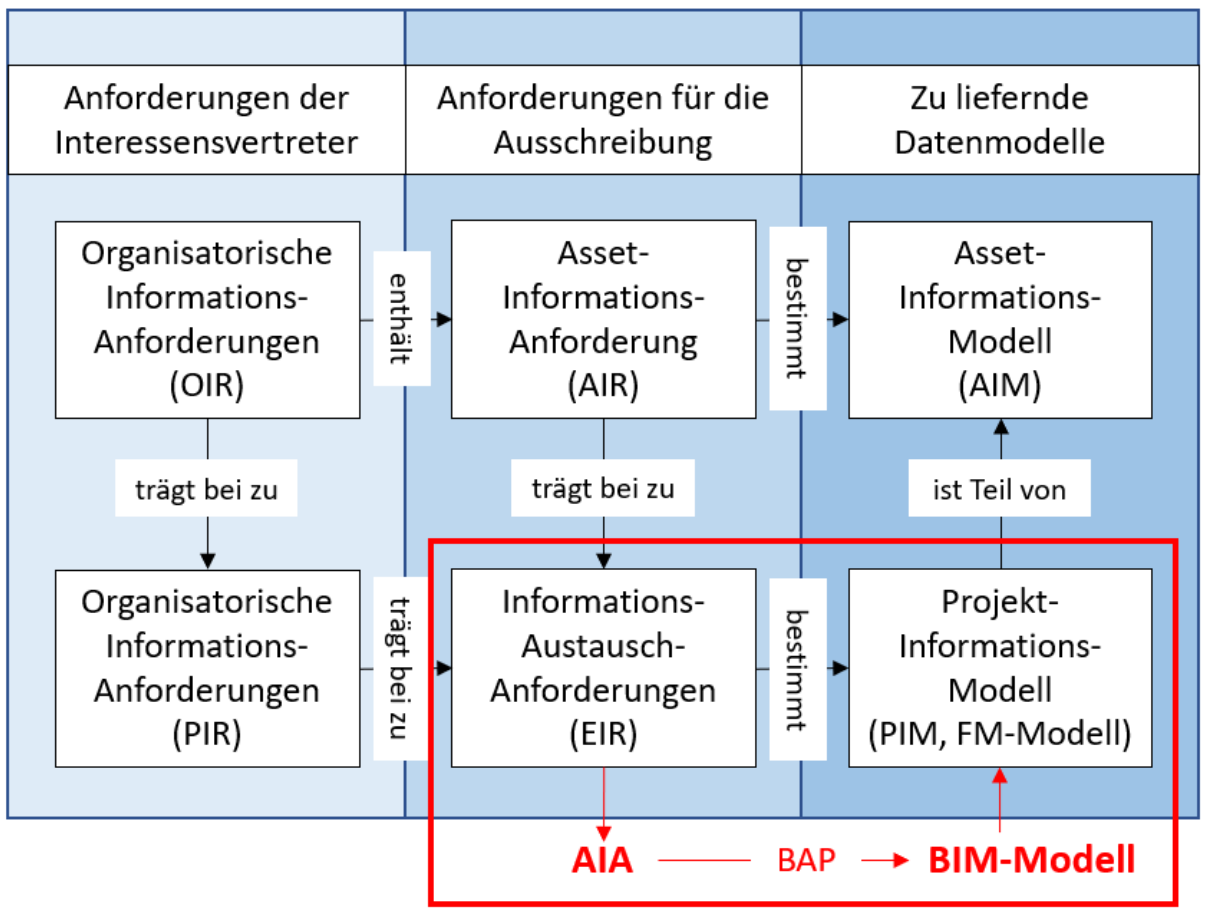

# **BIM-Prozess**

**Abb. 5.2: BIM-Prozess als Daten-Lieferant für das FM-Modell<sup>161</sup>**

<span id="page-120-0"></span>Werden die Funktionen marktüblicher CAFM-Programme (Computer-Aided Facility Management) betrachtet fällt auf, dass die darin enthaltenen Funktionen sich deutlich von den Funktionen und Möglichkeiten in der BIM-Planungssoftware (CAD-Programmen) unterscheiden. In [Abb.](#page-121-0) 5.3 wurden die verschiedenen Funktionen von 40 CAFM-Programmen aufgelistet. Die Prozentangaben zeigen wieviel Prozent der 40 Programme die jeweiligen Funktion integriert haben. Da sich die Funktionen unterscheiden, verändert sich auch der Informationsbedarf, von der Planung und der Ausführung zum FM, deutlich.

Während der Planungs- und Errichtungsphase geht es primär um die konstruktiven Bauteile, wie Decken, Wände, Stützen. Sie werden mit Attributen wie z. B. Dicke, Länge, Höhe, statisch tragend, Elementkosten, Bauweise, Bewehrungsgrad, Errichtungsdatum, Gewerk ausgestattet. Alle genannten Merkmale spielen bei den in [Abb.](#page-121-0) 5.3 aufgelisteten Aufgaben im FM keine oder eine untergeordnete Rolle. Der Fokus während des Betriebes richtet sich vielmehr auf

<sup>-</sup><sup>161</sup> Adaptiert von ÖNORM EN ISO 19650-1:2018, S.10.

die Räume und deren Merkmale. Im Gegensatz zu den konstruktiven Bauteilen werden die Räume für sehr viele der in [Abb.](#page-121-0) 5.3 genannten Funktionen verwendet. Z. B. für die Flächenverwaltung und das Reinigungsmanagement werden die Informationen der Räume direkt verwendet. Unter anderem für die Inventar- und Anlagenverwaltung, die Instandhaltung und die TGA-Verwaltung dienen die Räume zur Verortung von Objekten. Aufgrund der verschiedenen Schwerpunkte von Planung/Ausführung und FM muss das BIM-Modell für das FM von nicht benötigten Daten bereinigt und fehlende FM-Daten ergänzt werden. Dieser Vorgang wird in den EIR geregelt, siehe Abschnitt [5.4.](#page-126-0)

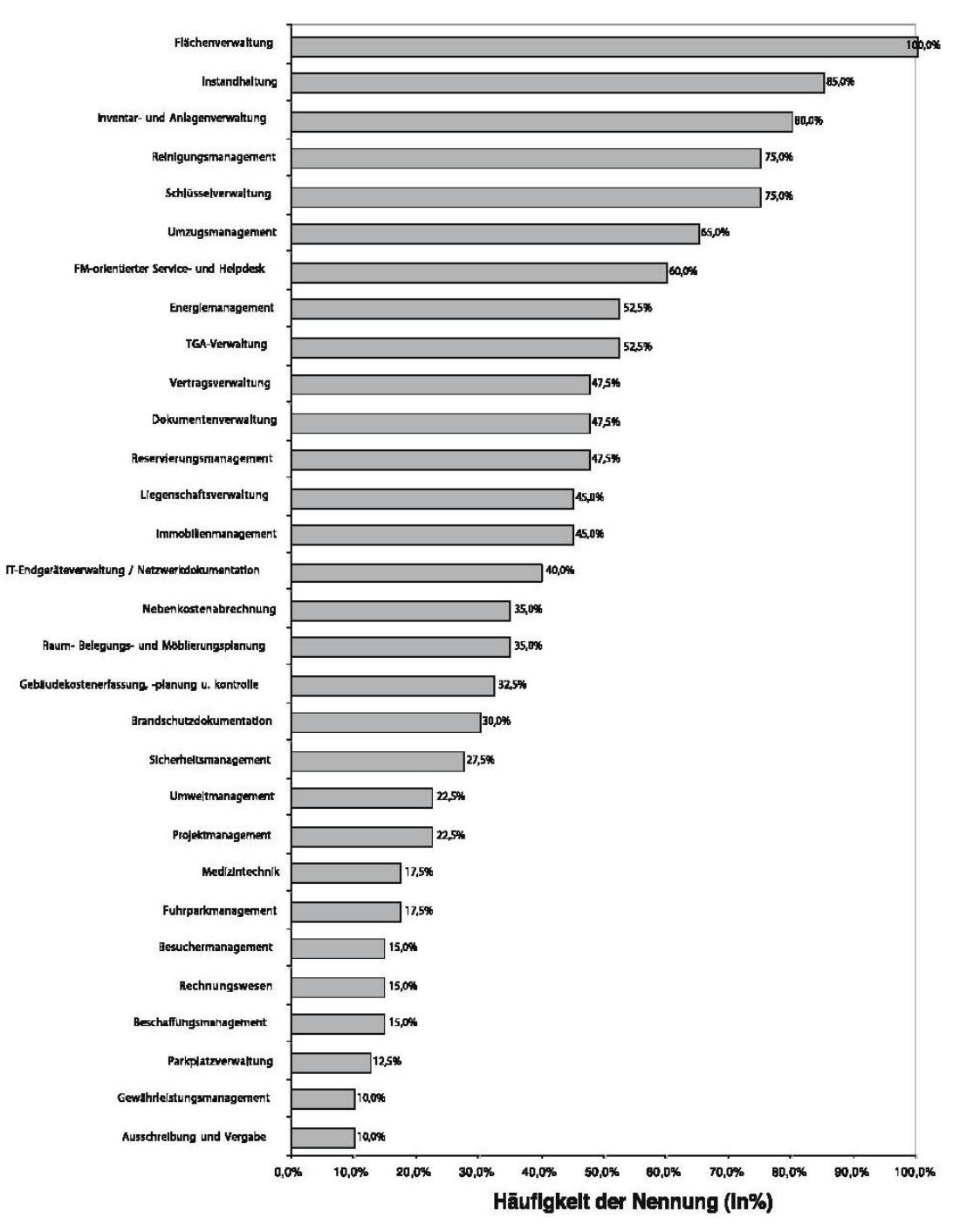

**Abb. 5.3: Funktionsübersicht von CAFM-Programmen<sup>162</sup>**

<span id="page-121-0"></span><sup>-</sup><sup>162</sup> Nävy Jens: Facility Management, S. 124.

## **5.2 BIM-zertifizierte CAFM-Programme**

Um die Funktionen der CAFM-Programme objektiv zu vergleichen, vergibt der deutsche Verband für FM, die GEFMA (German Facility Management Association) Zertifikate. Bei der Zertifizierung werden die Anwendungsmöglichkeiten der Programme in 15 Kategorien getestet. Ausreichende Funktionalität in den drei Kategorien Basiskatalog, Flächenmanagement und Instandhaltungsmanagement sind die Mindestvoraussetzung für die Zertifizierung. Wie in [Abb.](#page-122-0) 5.4 zu sehen ist, wird dieses Kriterium aktuell von 21 CAFM-Programmen erfüllt.<sup>163</sup>

In der Kategorie BIM-Daten-Verarbeitung wird u. a. getestet, ob der Import und Export von IFC-Daten möglich ist. Wie die [Abb.](#page-122-0) 5.4 zeigt, ist das laut GEFMA in 7 der 21 zertifizierten Programmen bereits möglich. In zehn weiteren Programmen ist die Verarbeitung von BIM-Daten gerade in Arbeit (grau markiert).

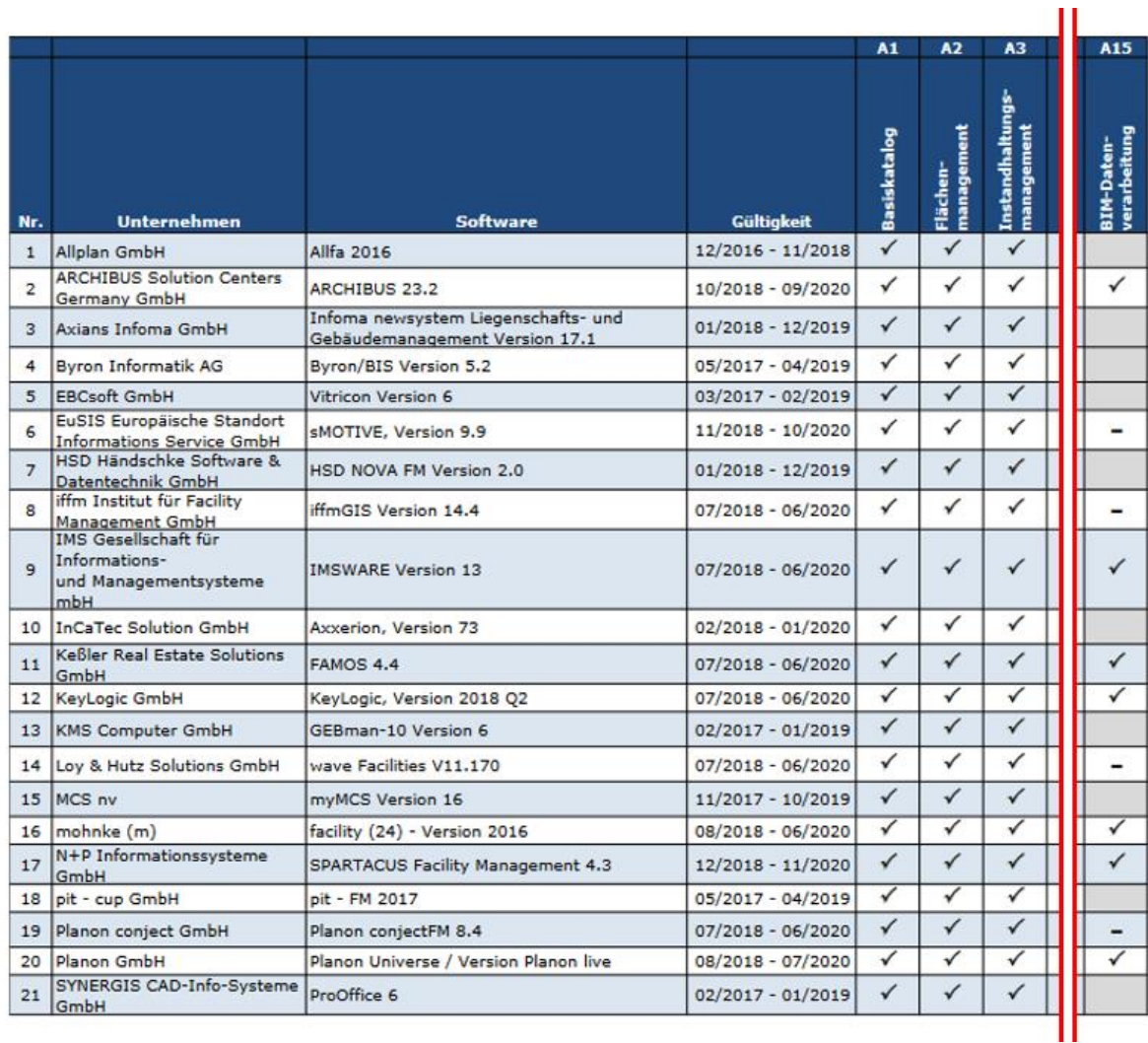

#### **Abb. 5.4: GEFMA-zertifizierte CAFM-Software<sup>164</sup>**

<span id="page-122-0"></span><sup>-</sup><sup>163</sup> Vgl. Semmler Thomas: +BIM: GEFMA 444 jetzt mit 15 Katalogen, http://www.cafm-news.de/bim-gefma-444-jetzt-mit-15-katalogen/, abgerufen am 05.12.2018.

<sup>164</sup> Adaptiert von German Facility Management Association (GEFMA): CAFM-Softwareprodukte mit gültigen Zertifikaten gemäß GEFMA 444 Stand 20.11.2018, https://www.gefma.de/gestalten/it-cafm/index.php?eID=tx\_securedown-

loads&p=34&u=0&g=0&t=1544110462&hash=5c2c96eea56b802851ef3a32f9f62a10e4e4c01c&file=/fileadmin/user\_upload/gestalten/cafm/Zertifizierungen\_\_GEFMA444\_181120\_Website.pdf, abgerufen am 05.12.2018.

## **5.3 Standardisierter Datenaustausch BIM-FM mit COBie**

In Österreich gibt es derzeit keinen normierten Standard, der festgelegt welche Daten im BIM-Modell für das FM gebraucht werden. International anerkannt für den standardisierten Informationsaustausch ist z. B. der COBie-Standard (Construction-Operations Building Information Exchange). Dieser wurde ursprünglich 2006 vom US-amerikanischen Militär entwickelt, um die große Menge an Daten ihrer Liegenschaften zu verwalten. 2012 wurde der COBie-Standard (COBie2) in die amerikanischen (NBIMS-US V2<sup>165</sup>) und 2014 in die britischen Normen (BS 1192-4 <sup>166</sup>) aufgenommen. Dieser offene, unabhängige Standard wird mittlerweile von vielen CAFM-Programmen unterstützt.<sup>167</sup>

Der Basisanwendungsbereich liegt in der standardisierten Übertragung von Raumbüchern und Ausstattungslisten (Möbel, Geräte, TGA), die einer räumlichen Gebäudestruktur oder technischen Systemen (z. B. Heizungskreislauf) zugeordnet sind.

Der COBie-Standard ist kein eigenes Dateiformat, sondern eine Vorgabe wie alphanumerische Gebäudedaten strukturiert sein müssen um standardisiert ausgetauscht zu werden. Deshalb können COBie-Dateien in verschiedensten Dateiformaten vorkommen. Die COBie-Standard-Arbeitsblätter (worksheets), die in [Abb.](#page-124-0) 5.5 als Schnittstelle verwendet werden, sind im neutralen XML-Format. Sie können von BIM- und FM-Software gelesen und geschrieben werden, wenn die Daten in der jeweiligen Software COBie-konform aufgebaut und strukturiert sind. Alternativ können COBie-Daten auch in tabellenförmigen Arbeitsblättern, z. B. in Microsoft Excel geöffnet, erstellt und bearbeitet werden.<sup>168</sup>

<sup>-</sup><sup>165</sup> National BIM Standard – United States Version 2 (NBIMS-US V2), 2012.

<sup>166</sup> BS 1192-4: 2014: Collaborative production of information – Part 4: Fulfilling employer's information exchange requirements using COBie – Code of practice.

<sup>167</sup> Vgl. Jaritz Patrick: Facility Management 4.0: BIM und IoT als Grundlage für den Digitalen Zwilling im Gebäudebetrieb (Diplomarbeit, TU Wien, 2018).

<sup>168</sup> buildingSMART International Ltd.: FM Basic Handover, http://www.buildingsmart-tech.org/specifications/ifc-view-definition/fmhandover-aquarium/fm-basic-handover, abgerufen am 06.12.2018.

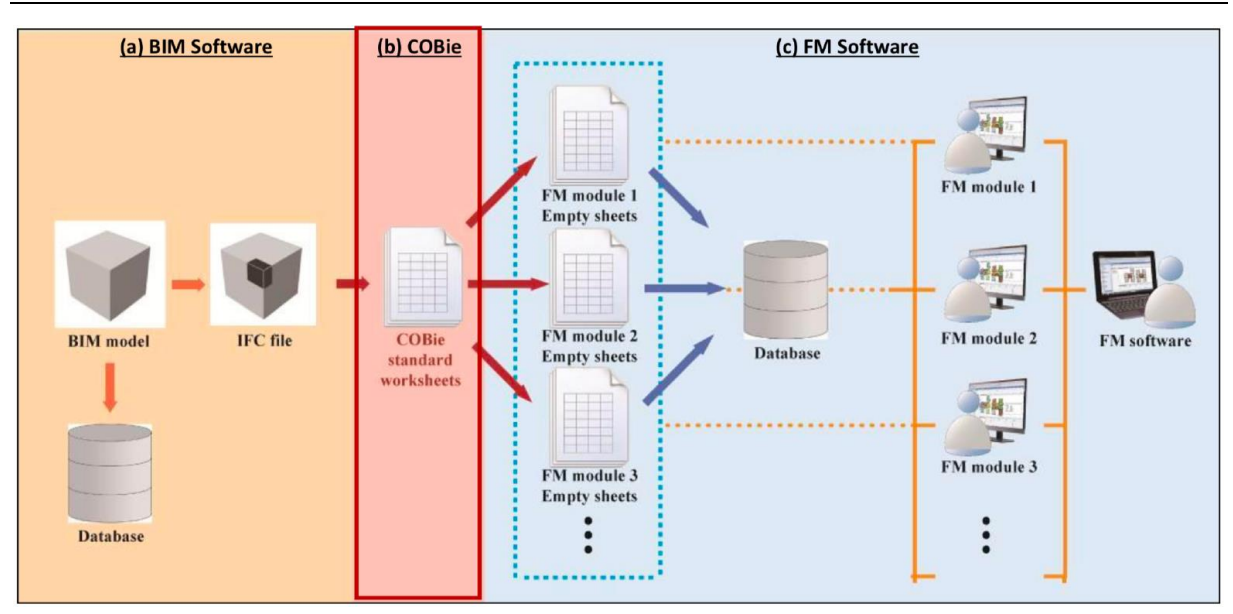

**Abb. 5.5: Transformation von Gebäudedaten mit COBie-Standard Arbeitsblättern<sup>169</sup>**

<span id="page-124-0"></span>Damit Daten COBie-konform sind, müssen die Gebäudedaten auf den 18 Standardarbeitsblättern beschrieben werden können. Mit den Arbeitsblättern wird begrenzt, was über die CO-Bie-Schnittstelle übertragen werden kann.

Wie bei den meisten Schnittstellen zwischen verschiedenen Softwaresystemen, können nicht ausnahmslos alle Daten transformiert werden. Jene Teilmenge an Funktionen und Elementen, die zwischen einer IFC-Datei und COBie bidirektional übertragen werden kann, wird in einer MVD von bS definiert, dem IFC 2x3 Basic FM HandOver View. <sup>170</sup> Die Verwendung dieser MVD beim Export von IFC-Dateien aus einer BIM-Software wirkt wie ein Filter, der nur bestimmte Elemente, Merkmale und Verknüpfungen überträgt. Viele Elemente aus IFC-Dateien werden nicht übertragen, weil sie laut COBIE-Standard im FM nicht gebraucht werden.

Ebenso gibt es in FM-Programmen zahlreiche Funktionen und Daten, die nicht in die den COBie-Standard aufgenommen worden sind. Trotz der Einschränkung der übertragbaren Daten, geht keine Kompatibilität verloren, da alle Elemente, die übertragen werden, nicht verändert werden und somit auch ihre GUIDs behalten. Dadurch ist sichergestellt, dass beim bidirektionalen Datenaustausch alle Informationen richtig zugeordnet werden. Durch das Herausfiltern von Informationen bleiben auch die Kompetenzen der Projektbeteiligten getrennt. Beispielsweise kann der Facility Manager keine Geometrien verändern, weil die Daten in seinem Programm nicht ankommen. Aus demselben Grund hat der Architekt keinen Einblick in das Schlüssel- oder Parkplatzverwaltungssystem.

[Abb.](#page-125-0) 5.6 zeigt welche IFC-Elementklassen in die COBie-Kategorien "übersetzt" werden können. Analog zur IFC-Struktur werden auch im COBie-Standard alle Elemente einer räumlichen

<sup>-</sup><sup>169</sup> Jaritz Patrick: Facility Management 4.0: BIM und IoT als Grundlage für den Digitalen Zwilling im Gebäudebetrieb, S.67. <sup>170</sup> buildingSMART International Ltd.: FM Aquarium COBie2 Description, http://www.buildingsmart-tech.org/specifications/ifcview-definition/fm-handover-aquarium/fm-aquarium-cobie2-description/fm-aquarium-cobie2-description, abgerufen am 06.12.2018.

Struktur zugewiesen. So können alle Architektur- und TGA-Elemente in einem Raum verortet werden. Weiters ist jeder Raum einem Geschoss, jedes Geschoss einem Gebäude, das Gebäude einer Liegenschaft und die Liegenschaft einem Projekt zugeordnet. Wie die Architekturund TGA-Elemente können auch die räumlichen Strukturelemente vielfach verwendet werden. Räumliche Strukturelemente können zu Zonen (z. B. Wohnungen, Brandabschnitte) und TGA-Elemente zu Systemen (z. B. Heizkreisläufe) zusammengefasst werden. Allen in [Abb.](#page-122-0) 5.4 gezeigten Elementen können zur genaueren Beschreibung Merkmale zugeordnet werden.

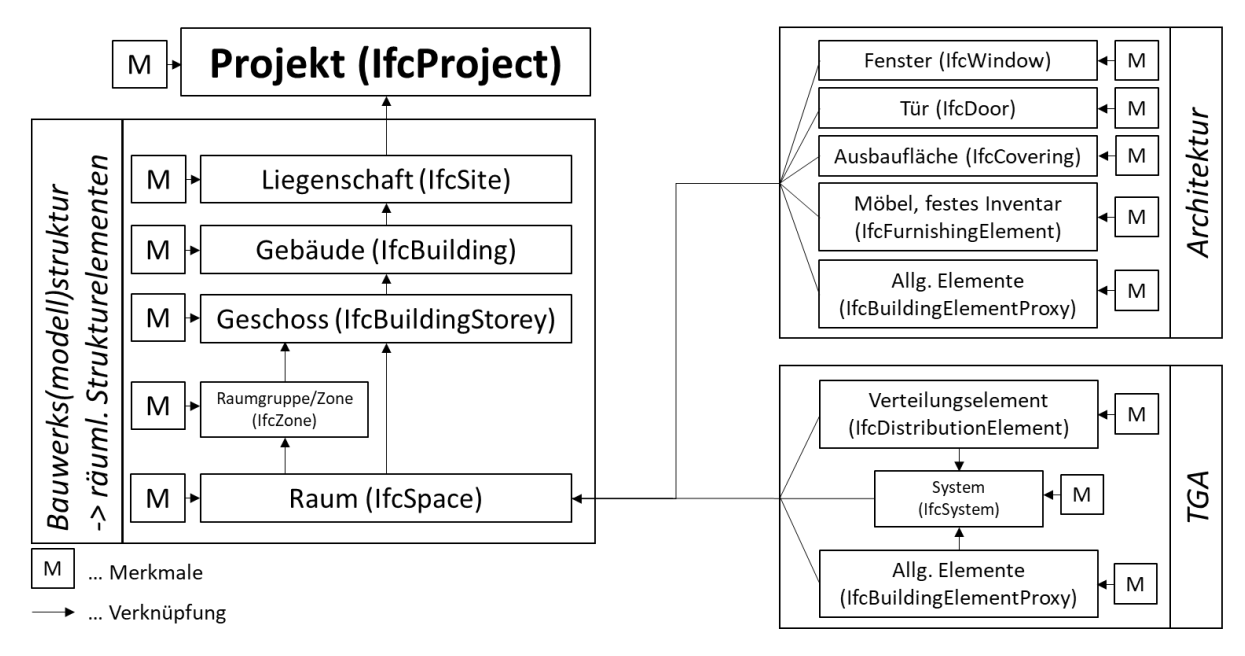

Abb. 5.6: IFC-Elemente in COBie-Kategorien "übersetzt" und ihre Verknüpfungen<sup>171</sup>

<span id="page-125-0"></span>Konstruktive Bauteile wie Wände, Decken, Stützen kommen im COBie-Standard nicht als einzelne Elemente vor.<sup>172</sup> Für das FM notwendige Daten von diesen Elementen werden über die alphanumerischen Merkmale und Verknüpfungen der Räume abgebildet. Welche Merkmale jedem räumlichen Strukturelement, den Architekturelementen und den TGA-Elementen zugewiesen werden, ist für jede Kategorie definiert und kann projektspezifisch erweitert werden. In [Abb.](#page-126-1) 5.7 sind möglichen Verknüpfungen und Standard-Merkmale eines Raumes zu sehen.

In Abschnitt [5.4](#page-126-0) sind die Merkmale für alle weiteren Elemente aufgelistet.

<sup>-</sup><sup>171</sup> Adaptiert von Liebich Thomas, Weise Matthias: Handover to Facility Management – IFC 2x3 Binding Concepts Model, http://www.buildingsmart-tech.org/specifications/ifc-view-definition/fm-handover-aquarium/fm-basic-handover, abgerufen am 06.12.2018.

<sup>172</sup> Vgl. East Bill: Construction Operations Building Information Exchange, http://docs.buildingsmartalliance.org/MVD\_COBIE/, abgerufen am 07.12.2018.

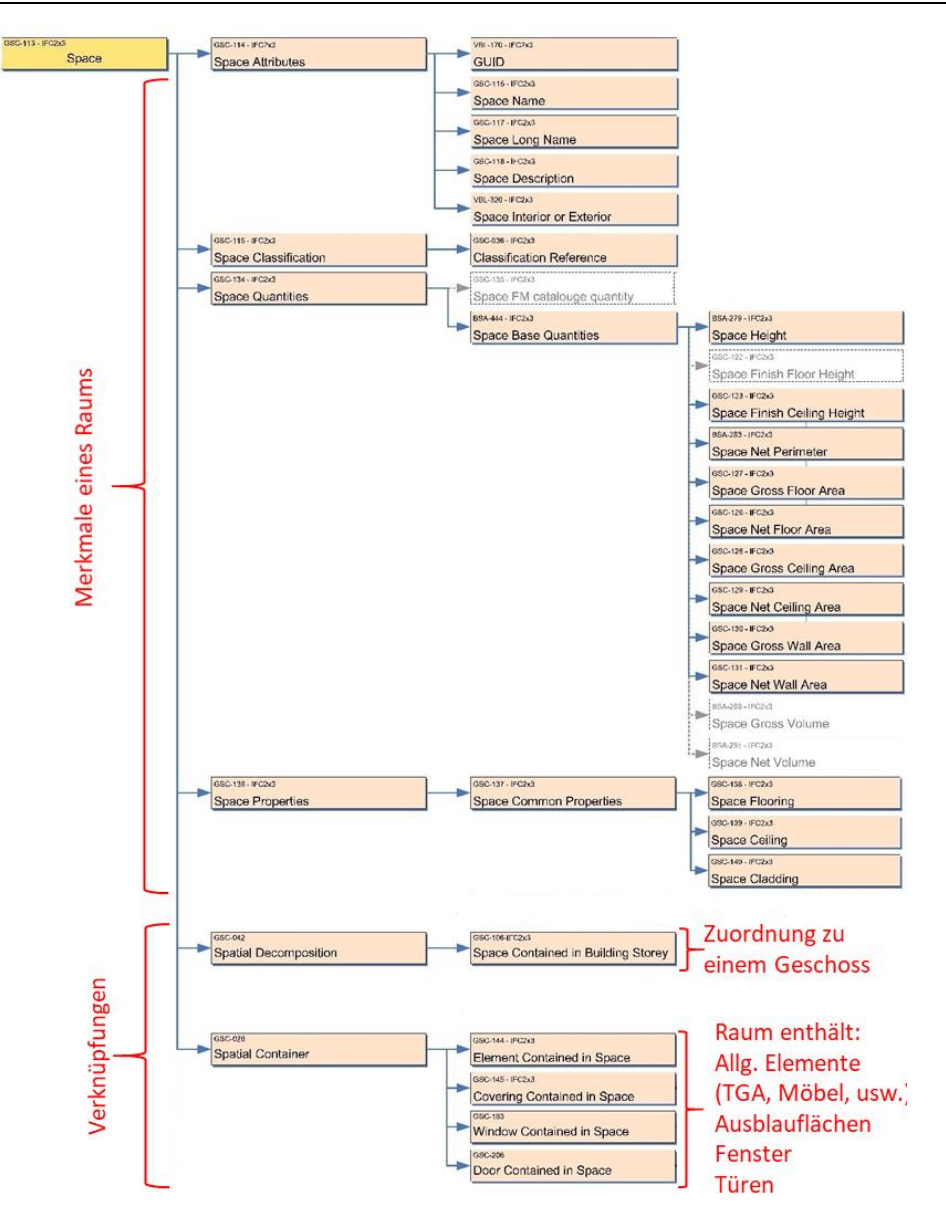

**Abb. 5.7: Verknüpfungen und Merkmale eines Raumes nach dem COBie-Standard<sup>173</sup>**

## <span id="page-126-1"></span><span id="page-126-0"></span>**5.4 Informations-Austausch-Anforderungen (EIR) BIM-COBie-FM**

Die Auflistung an Merkmalen in [Tab. 5.1](#page-127-0) ist aus der offiziellen Definition des IFC 2x3 Basic FM HandOver View<sup>174</sup> und kann als EIR für das FM in den AIA verwendet werden. Diese Listen können mit den Merkmalen aus den IFC-Psets, dem MMS, anderen nationalen Standards und projektspezifischen Merkmalen erweitert werden. Für alle Merkmale kann in den EIR bestimmt werden, wann und von wem diese Informationen geliefert werden.

-

<sup>&</sup>lt;sup>173</sup> Adaptiert von Liebich Thomas, Weise Matthias: Handover to Facility Management – IFC 2x3 Binding Concepts Model. <sup>174</sup> Liebich Thomas: Exchange Requirements for the "Basic HandOver to Facility Management", http://www.buildingsmarttech.org/specifications/ifc-view-definition/fm-handover-aquarium/fm-basic-handover/20091105\_Basic-FM-HandOver\_ER\_MVD.pdf, abgerufen am 09.12.2018.

<span id="page-127-0"></span>

| Objekttyp        | <b>Merkmalgruppe</b>             | Merkmalname englisch                                   | Name/Beschreibung                               |
|------------------|----------------------------------|--------------------------------------------------------|-------------------------------------------------|
|                  |                                  |                                                        | Daten im HEADER der IFC-                        |
| <b>Metadaten</b> |                                  |                                                        | Datei                                           |
|                  | Datei-Information                |                                                        | Verwendungszweck                                |
|                  |                                  | Exchange purpose<br>Author                             | Datei-Autor                                     |
|                  |                                  | Company                                                | Firma                                           |
|                  |                                  | Originating application                                | Autor-Software                                  |
|                  |                                  | Date of creation                                       | Erstellungsdatum                                |
| Projekt          |                                  | Project                                                | <b>IfcProject</b>                               |
|                  | Projekt Merkmale                 |                                                        |                                                 |
|                  |                                  | Software unique id                                     | Software ID (GUID)                              |
|                  |                                  | Number (ID)                                            | Identifikationsnummer                           |
|                  |                                  | Name                                                   | Name                                            |
|                  | Verknüpfung zur Projekt Struktur |                                                        |                                                 |
|                  |                                  |                                                        | Im Projekt enthaltene Liegen-                   |
|                  |                                  | Site contained in Project                              | schaften                                        |
|                  |                                  | <b>Building contained in Project</b><br><b>Site</b>    | Im Projekt enthaltene Gebäude<br><b>IfcSite</b> |
| Liegenschaft     | Liegenschaft Merkmale            |                                                        |                                                 |
|                  |                                  | Software unique id                                     | Software ID (GUID)                              |
|                  |                                  | Number (ID)                                            | Identifikationsnummer                           |
|                  |                                  | Name                                                   | Name                                            |
|                  |                                  | Description                                            | Beschreibung                                    |
|                  | Liegenschaft Adresse             |                                                        |                                                 |
|                  |                                  | Address                                                | Adresse                                         |
|                  |                                  | City                                                   | Stadt                                           |
|                  |                                  | Zip                                                    | Postleitzahl                                    |
|                  | Verknüpfung zur Projekt Struktur |                                                        |                                                 |
|                  |                                  | Site contained in Project                              | Im Projekt enthaltene Liegen-<br>schaften       |
|                  |                                  | Building contained in site                             | Im Projekt enthaltene Gebäude                   |
| Gebäude          |                                  | <b>Building</b>                                        | IfcBuilding                                     |
|                  | Gebäude Merkmale                 |                                                        |                                                 |
|                  |                                  | Software unique id                                     | Software ID (GUID)                              |
|                  |                                  | Number (ID)                                            | Identifikationsnummer                           |
|                  |                                  | Name                                                   | Name                                            |
|                  |                                  | Description                                            | Beschreibung                                    |
|                  |                                  | <b>Building Age</b>                                    | Gebäudealter                                    |
|                  |                                  | Landmark status                                        | Denkmalschutz                                   |
|                  | Gebäude Adresse                  |                                                        |                                                 |
|                  |                                  | Address                                                | Adresse                                         |
|                  |                                  | City                                                   | Stadt                                           |
|                  |                                  | State<br>Zip                                           | Land<br>Postleitzahl                            |
|                  | Gebäude Klassifizierung          |                                                        |                                                 |
|                  |                                  | Classification                                         | Klassifizierungssystemname                      |
|                  |                                  | Classification Item Key                                | Klassifizierungsnummer                          |
|                  |                                  | <b>Classification Item Name</b>                        | Klassifizierungsname                            |
|                  |                                  | <b>Classification System ID</b>                        | Klassifizierungssystem ID                       |
|                  | Verknüpfung zur Projekt Struktur |                                                        |                                                 |
|                  |                                  | Building contained in Project                          | Im Projekt enthaltene Gebäude                   |
|                  |                                  | Building contained in Site                             | In der Liegenschaft enthaltene<br>Gebäude       |
|                  |                                  | <b>Building Storey contained in</b><br><b>Building</b> | Im Gebäude enthaltene Ge-<br>schosse            |
| <b>Geschoss</b>  |                                  | <b>Building Storey</b>                                 | IfcBuildingStorey                               |
|                  | Geschoss Merkmale                |                                                        |                                                 |
|                  |                                  | Software unique id                                     | Software ID (GUID)                              |
|                  |                                  | Number (ID)                                            | Identifikationsnummer                           |
|                  |                                  | Name                                                   | Name                                            |
|                  |                                  | Description                                            | Beschreibung                                    |
|                  |                                  | Elevation                                              | Höhenkote FFOK                                  |
|                  | Geschoss Grundmengen             |                                                        |                                                 |

**Tab. 5.1: Basis Informations-Austauschanforderungen zum Facility Management<sup>175</sup>**

-

<sup>175</sup> Adaptiert von Liebich Thomas: Exchange Requirements for the "Basic HandOver to Facility Management".

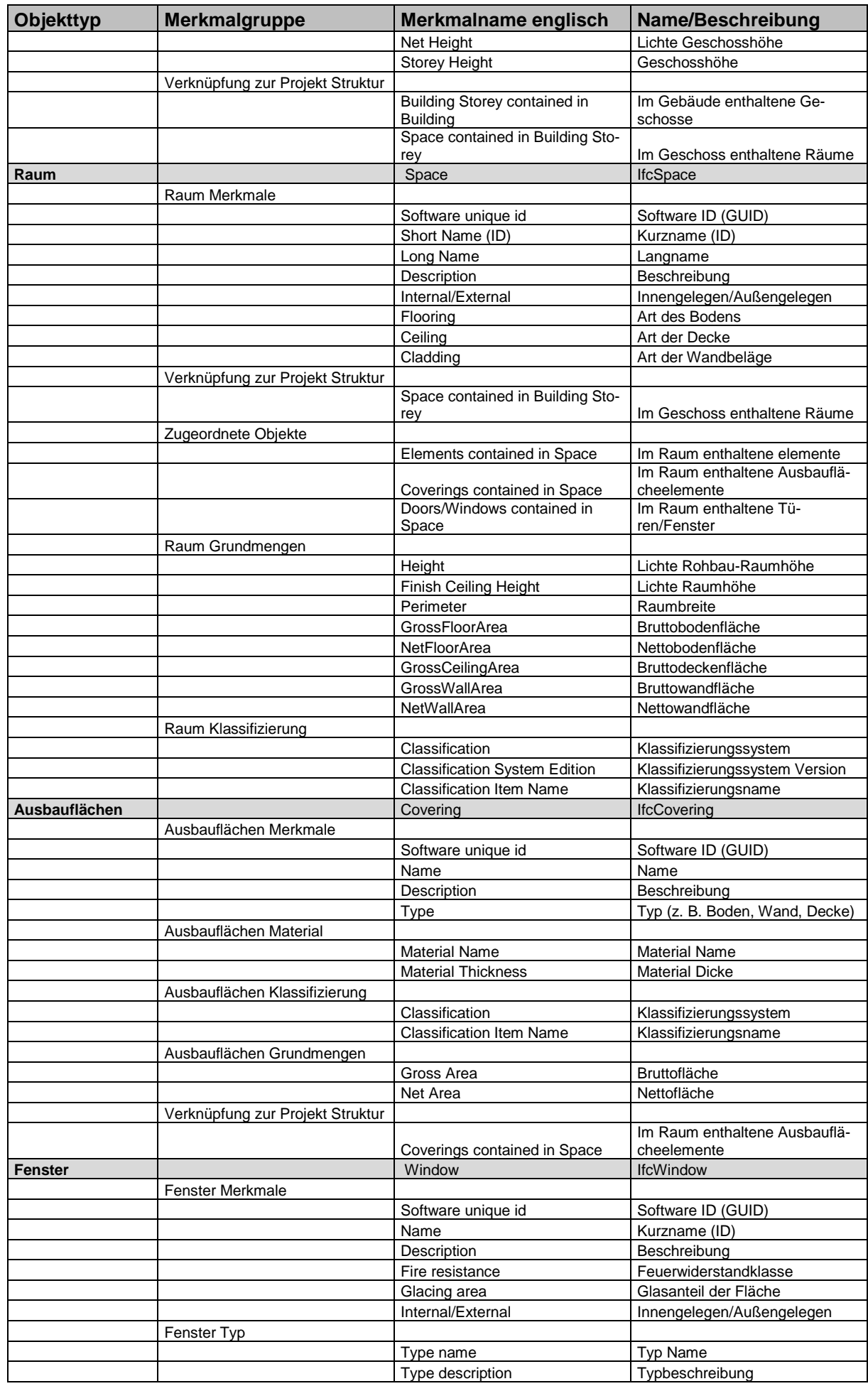

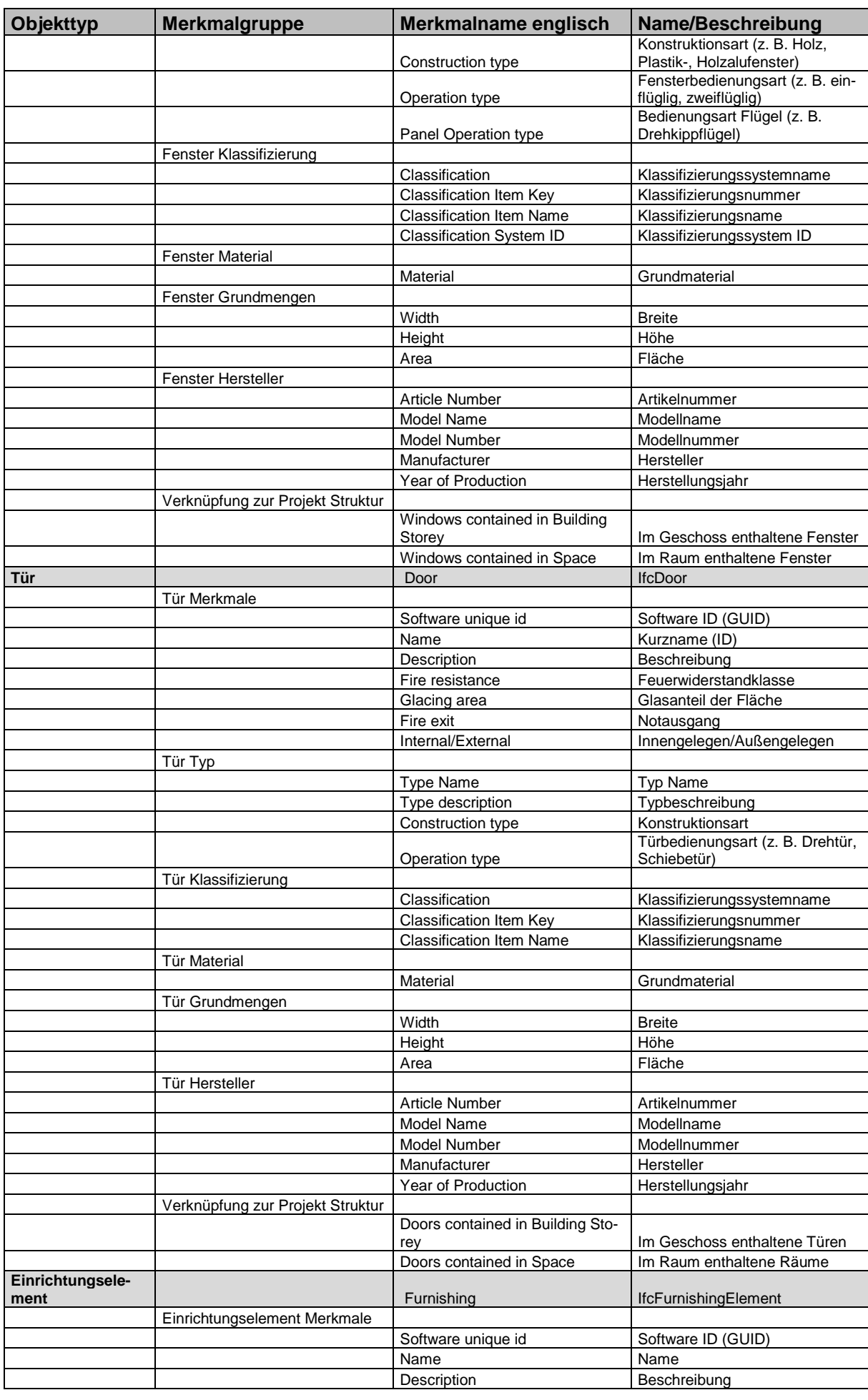

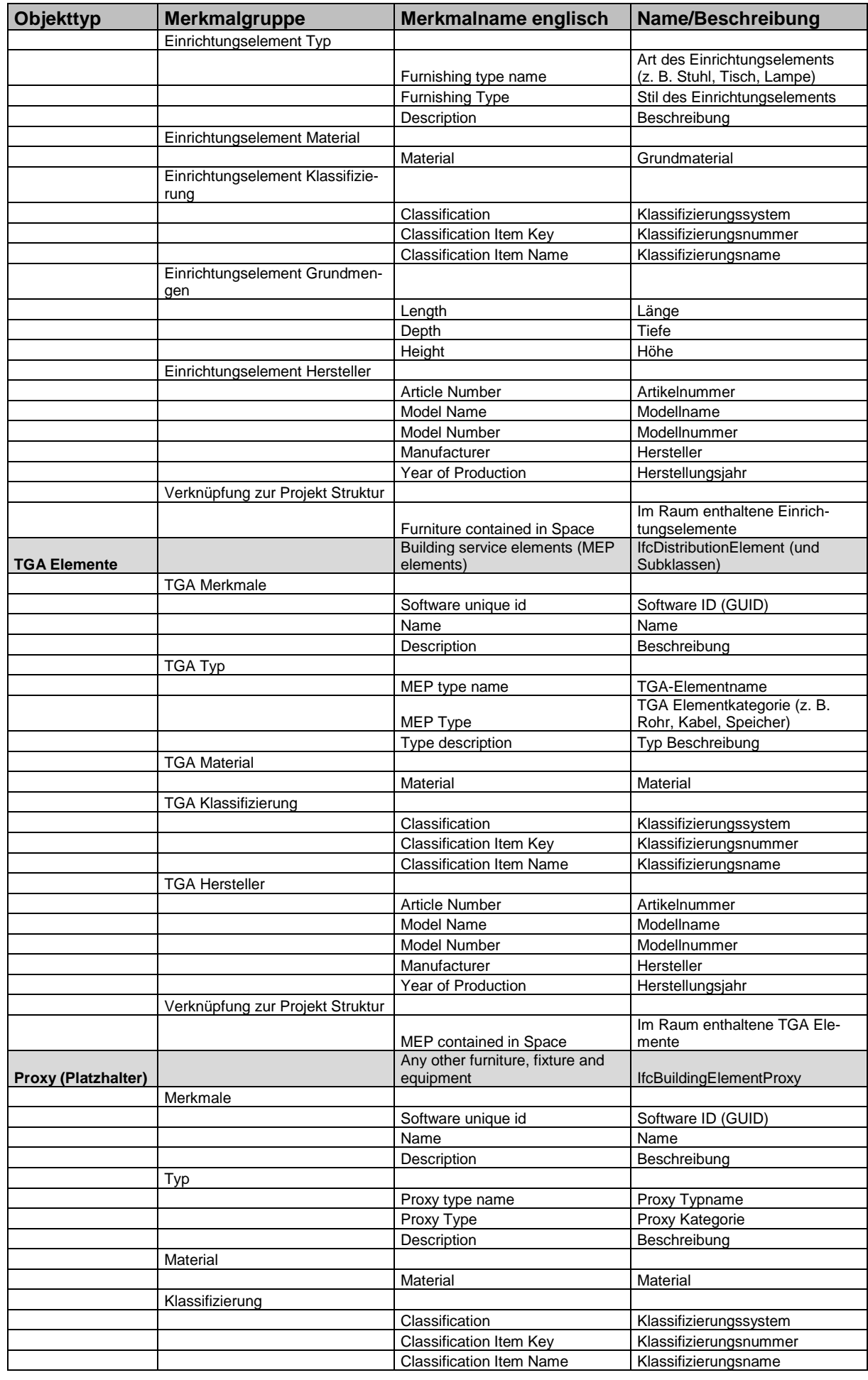

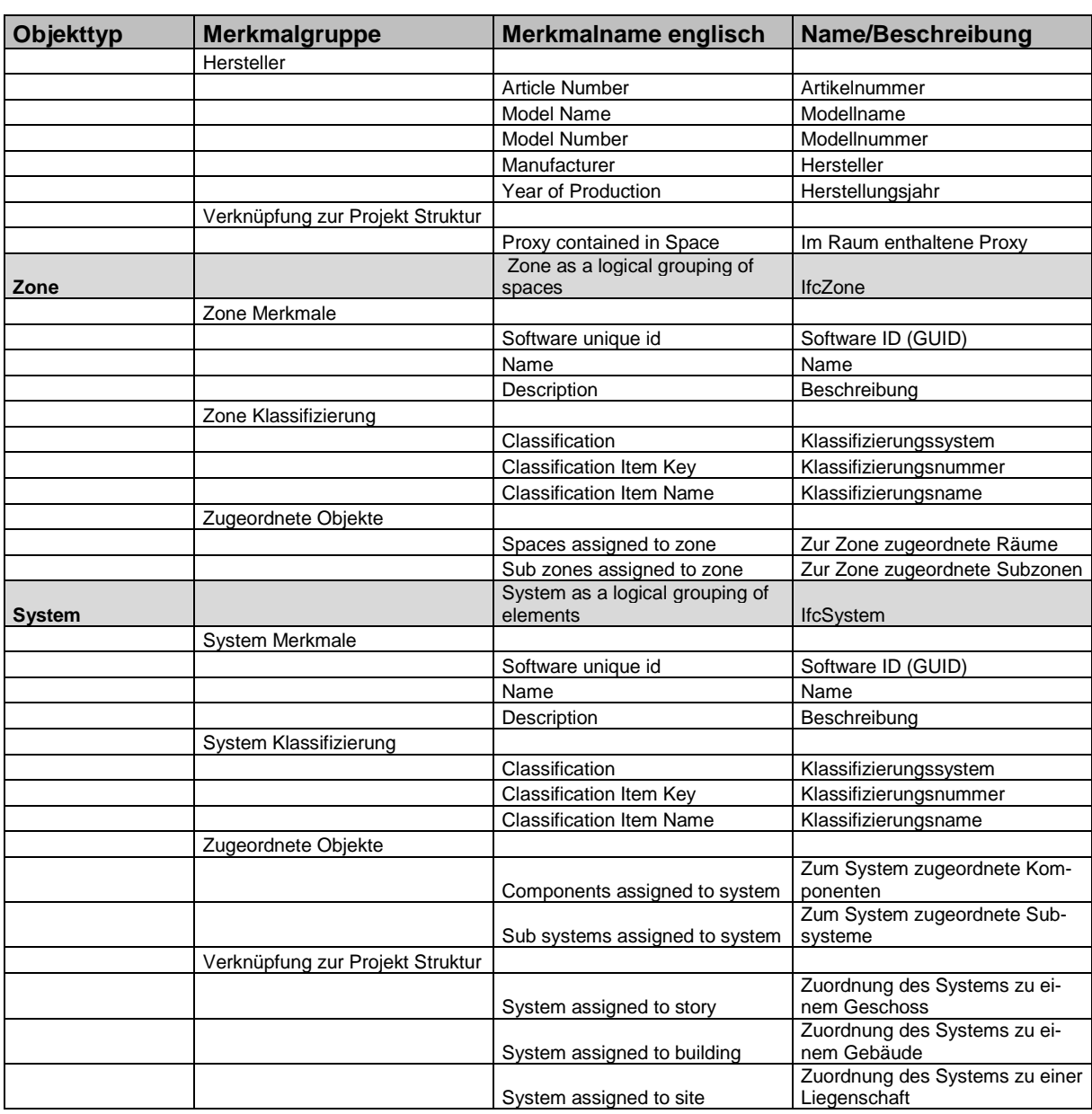

## **5.5 Klassifizierung von Elementen im FM**

Für die Verarbeitung von Projektdaten im FM ist es von großer Bedeutung, dass alle vorhandenen Informationen ausreichend aufbereitet sind, um sie verwenden zu können. Ein wesentlicher Punkt dabei ist die Klassifizierung aller Informationen.

Klassifizierungssysteme, die speziell für BIM-Projekte entwickelt wurden, sind die Klassifizierungsmöglichkeiten und Merkmale im IFC-Schema (siehe Abschnitt [4.1\)](#page-57-0), sowie die mögliche Verknüpfung zum bSDD. Nach den Vorgaben im IFC-Schema wird jedem Element eine Elementklasse und ein GUID zugewiesen und über die Merkmale wird es genau beschrieben. Durch die Verbindung der Elemente zu räumlichen Strukturelementen ist die Verortung der Elemente sichergestellt. Die genaue Bedeutung der einzelnen Merkmale und Elementklassen wird durch die mit dem bSDD verknüpften GUIDs multilingual definiert.

Da das Datenmanagement keine Aufgabe ist, die erst mit der BIM-Entwicklung entstanden ist, haben sich in der Vergangenheit viele Klassifizierungssysteme gebildet, die ohne 3D-Modell arbeiten und die Daten anderes strukturieren. Für den Gebäudebetrieb benötigte Daten sind dabei nicht nur die Elemente in einem Gebäude, sondern auch alle dazugehörigen Dokumentationen und Pläne.

Das Grundprinzip aller Systeme ist, allen Daten durch einen im Projekt einmaligen Code eine Örtlichkeit, eine Funktion und Verbindungen zu anderen Daten zuzuweisen. Mit diesen Codes kann z. B. beschrieben werden, wo sich ein TGA-Bauteil in einem Gebäude befindet und welche Funktion es hat. Darüber hinaus können Pläne und sonstige Dokumente über Codes zu Gebäudeteilen, Anlagen oder Einzelkomponenten zugeordnet werden. Ein IFC-GUID ist eine zufällig durch den Computer generierte Zeichenkette aus der keine Information direkt ablesbar ist. Im Gegensatz dazu sind Klassifizierungscodes im FM menschenlesbar und enthalten die Information direkt im Code. Je nach verwendetem System besteht der Code aus Ziffern und/oder Buchstaben und die einzelnen Abschnitte des Codes enthalten verschieden Informationen über das klassifizierte Objekt. Wird ein bestehendes nicht BIM-spezifischen Klassifizierungssystem auch in BIM-Projekten verwendet, werden die Codes als Merkmale zu den Elementen im BIM-Modell hinzugefügt. Dadurch sind Informationen teilweise über das IFC-Schema und den Klassifizierungscode definiert, was zu Widersprüchen führen kann. Allerdings wird durch diese Vorgehensweise die Integration der BIM-Daten in bestehende FM-Programme erleichtert.

Was genau in den Codes definiert werden kann, hängt stark vom Klassifizierungssystem ab, da diese für verschiedene Verwendungszwecke und für verschiedene Regionen mit unterschiedlichen Anforderungen entwickelt wurden. Die ISO 12006-2 <sup>176</sup> gibt eine Struktur aus allgemeinen Elementklassen vor, die für das Bauen und Betreiben von Gebäuden verwendet werden. Auf dieser Basis können Klassifikationstabellen entwickelt werden. Unter anderem das britische Klassifizierungssystem Uniclass, das amerikanische Omniclass und das schwedische CoClass basieren auf dieser Norm und klassifizieren Informationen aus allen Bereichen des Bauwesens.177, 178, <sup>179</sup>

Am österreichischen FM-Markt haben die genannten Klassifizierungssysteme allerdings keine große Bedeutung und es wird fast ausschließlich das AKS-System (Anlagenkennzeichnungs-

<sup>-</sup><sup>176</sup> ISO 12006-2: 2015: Building construction – Organization of information about construction works – Part 2: Framework for classification.

<sup>177</sup> Donatas Aksomitas: BIM & CLASSIFICATION, http://www.bimaxon.com/what-is-bim/bim-classification/, abgerufen am 29.12.2018.

<sup>178</sup> Stuhlmacher Konrad: Glossar, https://bimundumbimherum.wordpress.com/glossar/literatur/#iso12006-2, abgerufen am 29.12.2018.

<sup>179</sup> Ekholm Anders: A critical analysis of international standards for construction classification – results from the development of a new Swedish construction classification system,

http://lup.lub.lu.se/search/ws/files/16339424/2016\_10\_31\_Ekholm\_CIB\_W78\_paper.pdf, abgerufen am 29.12.2018.

System) verwendet.<sup>180</sup> Dieses basiert auf der deutschen DIN 6779-12,<sup>181</sup> in welcher die Datenstruktur der Normen DIN EN 81346-1<sup>182</sup> und DIN EN 81346-2<sup>183</sup> verwendet wurde.

Das AKS-System wird vorwiegend für die Kennzeichnung von technischen Anlagen in Gebäuden verwendet und ist nicht für Klassifizierung von konstruktiven Bauteilen wie Wände, Stützen und Decken geeignet. Konstruktive Bauteile müssen somit nach anderen Klassifizierungssystemen eingeteilt werden.

[Abb.](#page-133-0) 5.8 zeigt, dass durch die AKS-Nummern eine Verbindung zwischen den TGA-Elementen in CAD-Plänen/BIM-Modellen, den Dokumentationen und den realen Anlagen hergestellt werden kann.<sup>184</sup> Um diese Verknüpfungen herzustellen wird die AKS-Nummer in zweidimensionalen CAD-Plänen als Beschriftung und in BIM-Modellen als Merkmale verwendet. In den Dokumentationen wird auf die Nummer verwiesen und an der realen Anlage kann die AKS-Nummer z. B. mit einem Etikett aufgeklebt werden.

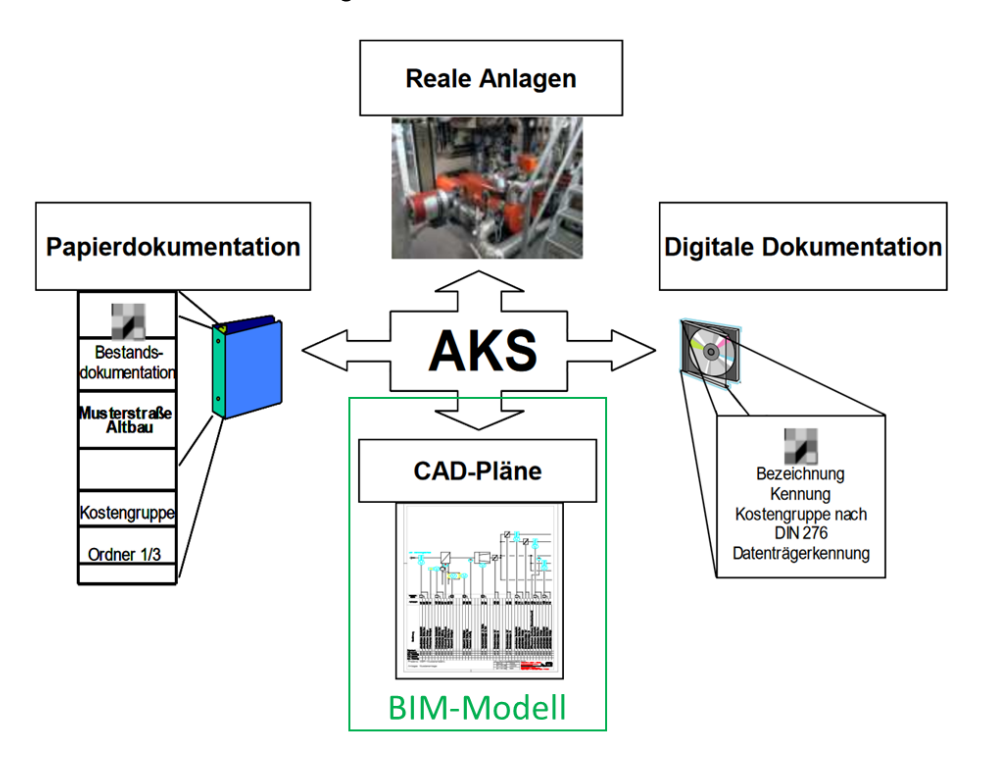

<span id="page-133-0"></span>**Abb. 5.8: Verbindung von Informationen über die AKS-Nummer<sup>185</sup>**

https://www.bbr.bund.de/BBR/DE/BaufachlicherService/Regelungen/Dokurichtlinien/DRL\_02-

2008/2008\_02\_Dokumentationsrichtlinie\_BBR.pdf?\_\_ blob=publicationFile&v=6, abgerufen am 29.12.2018.

<sup>-</sup><sup>180</sup> Vgl. Interview mit Interviewpartner 2 im Anhang [9.1.2.](#page-179-0)

<sup>181</sup> DIN 6779-12:2011: Kennzeichnungssystematik für technische Produkte und technische Produktdokumentation – Teil 12: Bauwerke und Technische Gebäudeausrüstung.

<sup>182</sup> DIN EN 81346-1:2010: Industrielle Systeme, Anlagen und Ausrüstungen und Industrieprodukte - Strukturierungsprinzipien und Referenzkennzeichnung – Teil 1: Allgemeine Regeln (IEC 81346-1:2009); Deutsche Fassung der EN 81346-1: 2009.

<sup>183</sup> DIN EN 81346-2:2017: Industrielle Systeme, Anlagen und Ausrüstungen und Industrieprodukte - Strukturierungsprinzipien und Referenzkennzeichnung - Teil 2: Klassifizierung von Objekten und Kennbuchstaben für Klassen (IEC 3/1305/CDV:2017); Deutsche Fassung EN 81346-2: 2017.

<sup>184</sup> Bundesamt für Bauwesen und Raumordnung: Dokumentationsrichtlinie des BBR,

<sup>185</sup> Adaptiert von Bundesamt für Bauwesen und Raumordnung: Dokumentationsrichtlinie des BBR, S. 38.

Die AKS-Nummer besteht standardmäßig aus bis zu 31 Zeichen in elf Ebenen sowie projektspezifischen Erweiterungen. Je nachdem ob eine technische Anlage (real oder in Plänen/Dokumentationen) oder ein Plan(kopf) mit einer AKS-Nummer beschriftet wird, ändert sich die Systematik der Ebenen geringfügig. Im Rahmen dieser Arbeit wird nur auf die Beschriftung von technischen Anlagen eingegangen, da nur diese AKS-Nummern auch in BIM-Modellen als Merkmale verwendet werden können.

Die Informationsebenen, die zugeordneten Stellen in den AKS-Nummern sowie deren Bedeu-tung werden in [Abb.](#page-134-0) 5.9 gezeigt und im weiteren Text erläutert.<sup>186</sup>

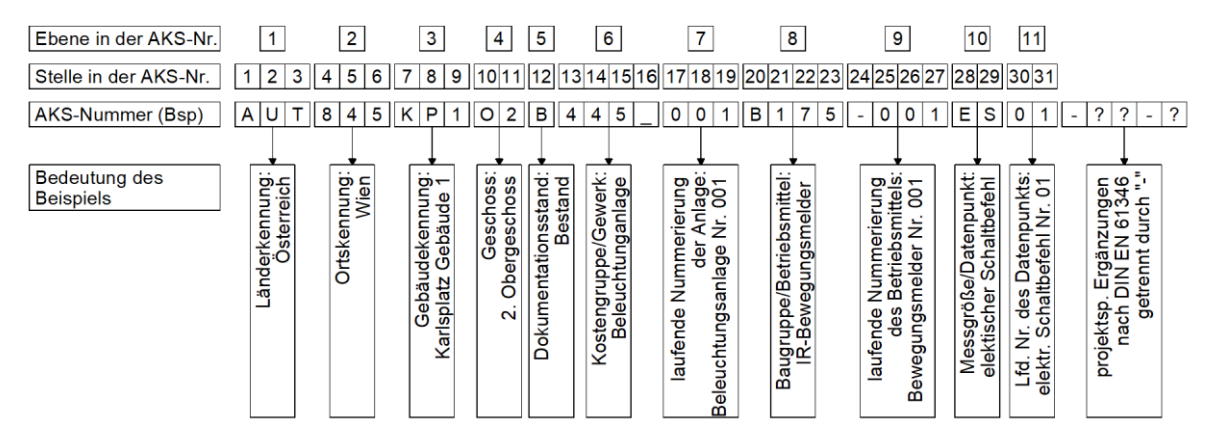

<span id="page-134-0"></span>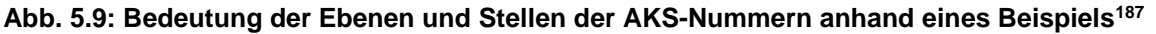

Jede Ebene enthält eine Information und eine bestimmte Anzahl an Zeichen, die für die Information zur Verfügung stehen. Die verwendeten Abkürzungen sind teilweise frei wählbar oder sie sind in DIN-Normen vordefiniert.

Die ersten 7 Ebenen oder 19 Stellen geben an, wo sich die Anlage befindet, welchen Status sie hat, welchem Gewerk sie zugeordnet ist und welche Nummer sie hat. Diese Ebenen sind schon während der Entwurfsplanung verpflichtend zu befüllen:

◆ 1. Ebene und 2. Ebene:

In der ersten Ebene wird der Ländercode angegeben, z. B. AUT für Österreich oder CHE für Schweiz. Die zweite Ebene gibt die Ortskennung an, z. B. 845 für Wien oder 440 für Linz.

Einzige Ausnahme sind laut DIN<sup>188</sup> Anlagen in Deutschland. In diesem Fall ist nur die erste Stelle mit "D" für Deutschland befüllt und die zweite bis sechste Stelle ist eine fünfstellige Postleitzahl, z. B. D81735 für Deutschland, München (Stadtteil Trudering-Riem).

3. Ebene:

Hier kann mit drei Ziffern ein beliebiger Code für das Gebäude angegeben werden, z. B. KP1 könnte für Karlsplatz 13, Gebäude 1 stehen.

<sup>-</sup>186 Vgl. Bundesamt für Bauwesen und Raumordnung: Dokumentationsrichtlinie des BBR.

<sup>187</sup> Adaptiert von Bundesamt für Bauwesen und Raumordnung: Dokumentationsrichtlinie des BBR, S. 38.

<sup>188</sup> DIN 6779-12:2011.

◆ 4. Ebene:

Mit zwei Zeichen wird definiert, in welchem Geschoss sich die Anlage befindet, z. B. 1. Untergeschoss (U1), 3. Obergeschoss (O3), 12. Obergeschoss (12) oder geschossübergreifend (00).

◆ 5. Ebene:

Der Dokumentationsstand wird mit einem Buchstaben angegeben. Dieser kann z. B. Bestandsdokumentation (B), Entwurfsplanung (E) oder Ausführungsplanung (A) sein.

◆ 6. Ebene:

In dieser Ebene wird die Kostengruppe nach DIN 276<sup>189</sup> zugewiesen. Da in dieser alle Gruppen mit einer dreistelligen Nummer benannt sind, wird die vierte Stelle mit einem Platzhalter (\_) befüllt, z. B. 431\_ für Lüftungsanlage. Die vierte Stelle wird nur genützt, wenn es innerhalb einer Kostengruppe noch Untergruppen gibt.

◆ 7. Ebene:

In der siebten Ebene erfolgt die laufende Nummerierung der Anlagen aus einem Gewerk in einem Geschoss/Gebäude mit drei Ziffern, z. B. 001.

In den Ebenen acht bis elf können noch kleinere Elemente und einzelne Datenpunkte definiert werden. Diese Detailierungstiefe von AKS-Nummern wird in der Regel nur für die Gebäudeautomation benötigt und ansonsten nicht verwendet.

◆ 8. Ebene:

In den vier Zeichen wird beschrieben um welche Betriebsmittel es sich handelt. Die 20. Stelle ist immer ein Buchstabe, der die Kategorie vorgibt, an Stelle 21 bis 23 folgen Ziffern, die das Betriebsmittel genauer spezifizieren, z. B. C040 für Warmwasserspeicher oder S016 für Lichtschalter.

◆ 9. Ebene:

Die neunte Ebene beginnt immer mit einem Minus-Zeichen (-), auf das eine dreistellige laufende Nummerierung des Betriebsmittels folgt.

 $\triangleleft$  10. Ebene:

Zwei Buchstaben in Ebene zehn geben an, um welche Art von Messgröße/Datenpunkt/Signale es sich handelt, z. B. die Abkürzung ES für elektrische Größe (E), Schaltbefehl (S).

 $\div$  11. Ebene:

Zur genaueren Unterteilung der Datenpunkte eines Betriebsmittels werden diese mit einer zweistelligen Nummer nummeriert, z. B. 01 für Signal Nummer eins eines Lichtschalters (Ein/Aus).

<sup>-</sup><sup>189</sup> DIN 276:2018: Kosten im Bauwesen.

Nach Ebene 11 können noch weitere projektspezifische Informationen, nach DIN EN 81346-2: 2017, an die AKS-Nummer angehängt werden. Zwischen diesen Informationen und als Trennzeichen nach der standardisierten Nummer wird ein Minus-Zeichen verwendet.

Für eine bessere Lesbarkeit von Plänen, auf denen sich mehrere Anlagen oder viele Bauteile einer Anlage dargestellt werden, können die Nummern abgekürzt werden. Dafür werden alle Informationsebenen, die bei allen Planelementen gleich sind, in den Plankopf geschrieben, z. B. Land, Ort, Gebäude, Geschoss, Anlage. Nur die spezifischen Informationen werden als Elementbeschriftung am Plan zu den Bauteilen hinzugefügt.

Die Abgekürzte Variante der AKS-Nummer wird auch zur Beschriftung direkt auf den Bauteilen einer gebauten Anlage verwendet. Alternativ können die Bauteile mit QR-Codes versehen werden, die den gesamten AKS-Code enthalten.

### **5.5.1 Anmerkung zur Verwendung des AKS in BIM-Projekten**

Nach der Betrachtung der Informationen in AKS-Nummer ist festzuhalten, dass keine der enthalten Informationen nicht im IFC-Schema enthalten sein kann. Zusätzlich können durch die Merkmale in BIM-Bauteilen noch deutlich mehr Informationen, ohne projektspezifische Abkürzungen gespeichert werden. Der Nachteil, dass BIM-GUIDs im Vergleich zu AKS-Nummern nicht menschenlesbar sind, ist kein bedeutender. Auch AKS-Nummern nur von projektinternen Spezialisten eindeutig zu lesen sind. Außerdem werden durch die größere Digitalisierung die Nummern an Geräten vermehrt durch nicht menschenlesbare QR-Codes ersetzt. Dabei ist nicht von Bedeutung, ob eine AKS-Nummer oder ein GUID im Hintergrund gespeichert ist.

Der Vorteil der AKS-Nummern ist, dass diese am österreichischen FM-Markt verbreitet sind und verschiedenste Programme auch ohne BIM-Bezug damit umgehen können.

In den AIA kann gefordert werden, dass bei der Übergabe an den Betrieb eine AKS-Nummer bei allen TGA-Bauteilen vorhanden sein muss. Dabei gibt es allerdings das Problem, dass die AKS-Nummern oft fehlerhaft sind, wenn diese von Firmen vergeben werden, die nicht selbst mit dem AKS-System arbeiten. Somit ist es wichtig, dass in Zukunft eine Übersetzung zwischen den IFC-Merkmalen und dem AKS-Nummernsystem ermöglicht wird.<sup>190</sup>

Statt der AKS-Nummer könnte deshalb auch ein Pset in den AIA gefordert werden, in dem dieselben Informationen wie in der AKS-Nummer in Form von Merkmalen verlangt werden. Diese können von jedem BIM-fähigen Planer ohne AKS-Kenntnisse befüllt werden. Sind die Informationen als Merkmal vorhanden, wäre es technisch nicht schwierig, diese in eine AKS-Nummer zu "übersetzen". Im Zuge der Recherche für diese Arbeit wurde allerdings kein existierendes System gefunden, dass diese Möglichkeit bereits bietet.

<sup>-</sup><sup>190</sup> Vgl. Interview mit Interviewpartner 2 im Anhan[g 9.1.2.](#page-179-0)

# **6 BIM-Prozessablauf in den Projektphasen**

In diesem Kapitel wird auf Basis der in den vorherigen Abschnitten gewonnenen Erkenntnisse der beispielhafte Ablauf eines BIM-Projektes in den verschiedenen Projektphasen nach ÖNORM 6241-2 Anhang C erläutert. Der Fokus dabei liegt auf den BIM-spezifischen Arbeitsschritten der BIM-Projektbeteiligten in den einzelnen Projektphasen.

Die Beschreibungen ab Abschnitt [6.3](#page-143-0) beziehen sich auf ein allgemeines Hochbauprojekt und bauen auf ein zuvor für dieses Beispiel definiertes Projektorganigramm und eine festgelegte Entwicklung der Fachmodelle auf, welche in den Abschnitten [6.1](#page-137-0) und [6.2](#page-139-0) erklärt werden.

## <span id="page-137-0"></span>**6.1 BIM-Projektorganigramm**

Zur Beschreibung der Projektbeteiligten wurde in [Abb.](#page-139-1) 6.1 ein Projektorganigramm eines konventionellen Bauprojekts um die nötigen BIM-Rollen erweitert. Diese Darstellung wurde gewählt um hervorzuheben, dass "normale" Projektrollen auch in BIM-Projekten vorkommen und deren Aufgaben nur um die BIM-spezifisch erweitert werden oder die BIM-Aufgaben teilweise die bestehenden ersetzen. Dementsprechend wird davon ausgegangen, dass der BIM-Manager (BM) den Projektleiter nicht ersetzen wird, sondern dass das BIM-Management eine zukünftige Aufgabe der Projektleitung ist. Alternativ können die BIM-Aufgaben durch externe Dienstleister durchgeführt werden. In der Abbildung sind dem Bauherrn, neben dem BIM-Informationsmanager (IM) externe Berater für Asset-Management, Marktforschung, Finanzierung und Sonstiges zugewiesen, um die Kompetenzen und Aufgabenbereiche des Bauherrn darzustellen.

Werden bei den späteren Erläuterungen die Aufgaben eines BIM-Projektbeteiligten beschrieben, so ist damit immer die Tätigkeit des "normalen" Projektbeteiligten in seiner Funktion als BIM-Projektbeteiligter gemeint. Die Definition der BIM-Projektbeteiligten und deren allgemeiner Tätigkeitsbereich wurden in Abschnitt [2.5,](#page-30-0) ab Seite [21](#page-30-0) beschrieben.

Um das Projektorganigramm und die spätere Ablauferklärung möglichst allgemein auf verschiedene Hochbauprojekte anwenden zu können, wurden in [Abb.](#page-139-1) 6.1 verschiedene optionale Möglichkeiten berücksichtigt. Je nach gewählter Vergabestrategie können Planung und Ausführung in Einzelvergaben durchgeführt werden oder es wird an Generalplaner, Generalunternehmer oder Totalunternehmer vergeben. Die vergabestrategischen Unterschiede, sowie deren Vor- und Nachteile wurden in Abschnitt [3](#page-48-0) beschrieben. Der beschriebene Ablauf wird dadurch nicht direkt beeinflusst. Nur die Kommunikation des BIM-Gesamtkoordinator (GK) muss an die Vergabeart angepasst werden. Dieser kommuniziert entweder direkt mit den einzelnen Planungs- und Ausführungs-BIM-Koordinatoren (BK) oder mit dem übergeordneten BK des Generalplaners, Generalunternehmers oder des Totalunternehmers.

Im Bereich der Planung wurde jedem Fachplaner ein BK und ein BIM-Modellierer (MO) zugeordnet. Abhängig von der Größe des Projekts, des Fachplanungsumfangs und der Qualifikation, können auch alle Aufgaben von BK und MO auch durch eine Person ausgeführt werden.<sup>191</sup>

Ebenso sind auch die MO bei der Ausführung zu interpretieren. Unternehmensinterne MO, und damit auch die Kompetenz der ausführenden Unternehmen das Modell in BIM-Autorensoftware zu bearbeiten, sind optional. Dies wird wiederum durch die BIM-Anforderungen des Auftraggebers in der Ausführungsphase und von der Vergabeform abhängig. Werden Modelldaten aus der Ausführungsphase gefordert (As-Built-Modell), müssen ausführende Firmen in der Lage sein, diese zu erstellen. Bei der Vergabe an einen Generalunternehmer "Plus" wird ebenfalls Planungs- und BIM-Autorensoftwarekompetenz benötigt. In beiden Fällen werden somit eigene BIM-Modellierer benötigt. Alternativ können auch der Generalplaner oder einzelne Fachplaner als Subunternehmer beauftragt werden.

Der BK im Facility-Management ist für die Abstimmung bei der Datenübergabe an den Betrieb und für die Aufbereitung der Daten im Falle einer Umbau- oder Abbruchplanung zuständig. Informationen aus der Betriebsphase werden über das Asset-Management des Bauherrn in neue Planungsprozesse eingebunden. Je nach Arbeitsweise im Facility-Management wird im Betrieb optional ein MO benötigt.

<sup>-</sup>191 Vgl. Baldwin Mark: Der BIM-Manager.

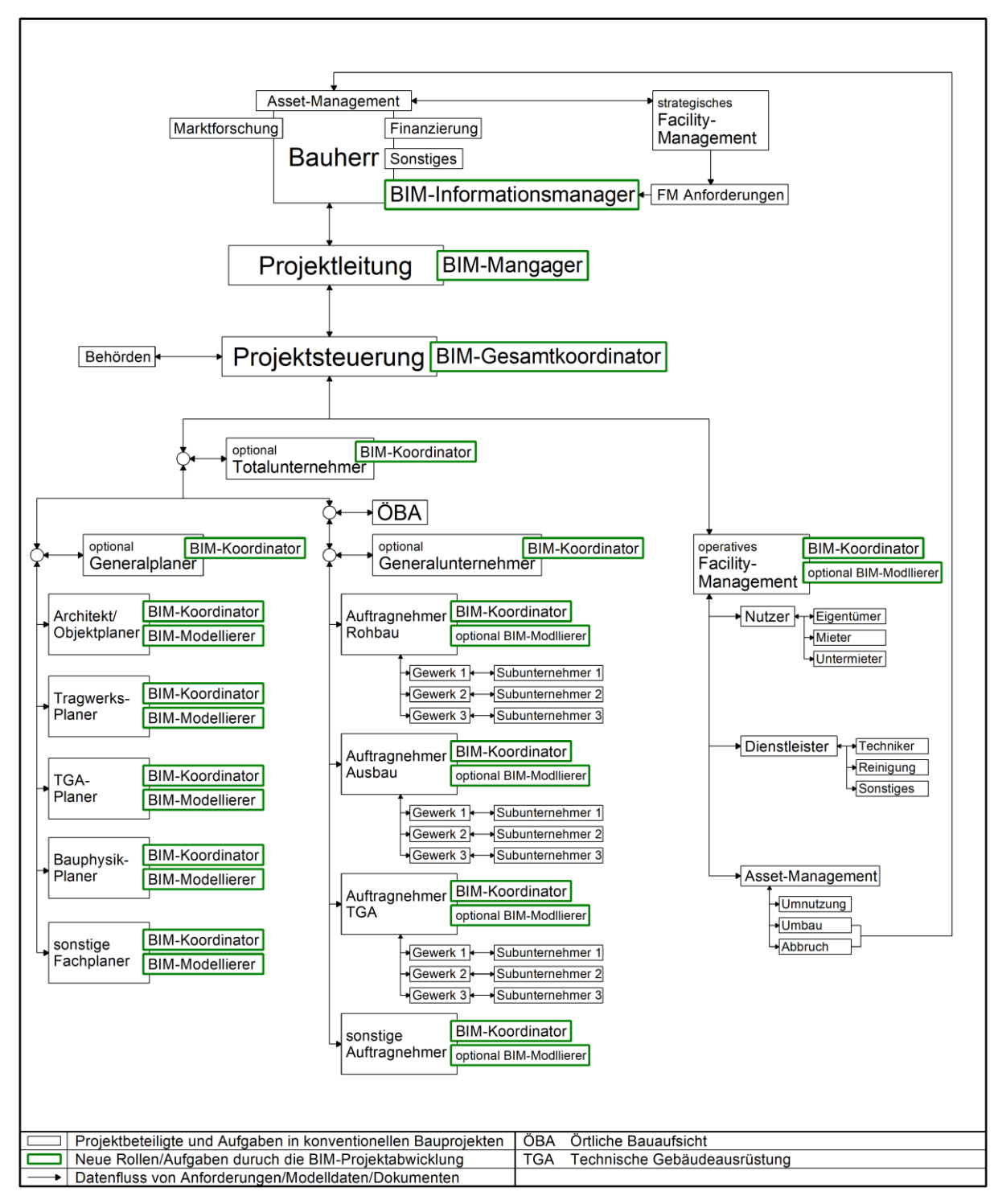

**Abb. 6.1: Einbindung der BIM-Rollen in konventionelles Projektorganigramm<sup>192</sup>**

## <span id="page-139-1"></span><span id="page-139-0"></span>**6.2 Entwicklung der BIM-Modelle**

Wie in Abschnitt [2.7](#page-35-0) erläutert gibt es projektabhängig zahlreiche Möglichkeiten, welche Fachmodelle in einem Projekt vorkommen. Für die Erläuterung eines Beispielprojekts wurden diese auf jene in [Abb.](#page-140-0) 6.2 eingegrenzt. Darin ist zu sehen, wie sich Bearbeitungs-, Auswertungs- und Koordinationsmodelle in den einzelnen Projektphasen entwickeln.

<sup>-</sup><sup>192</sup> Adaptiert von Plattform Planen.Bauen.Betreiben 4.0: BIM in der Praxis – Auftraggeber-Informations-Anforderungen AIA (TU-MV Media Verlag, 2018), S.13.

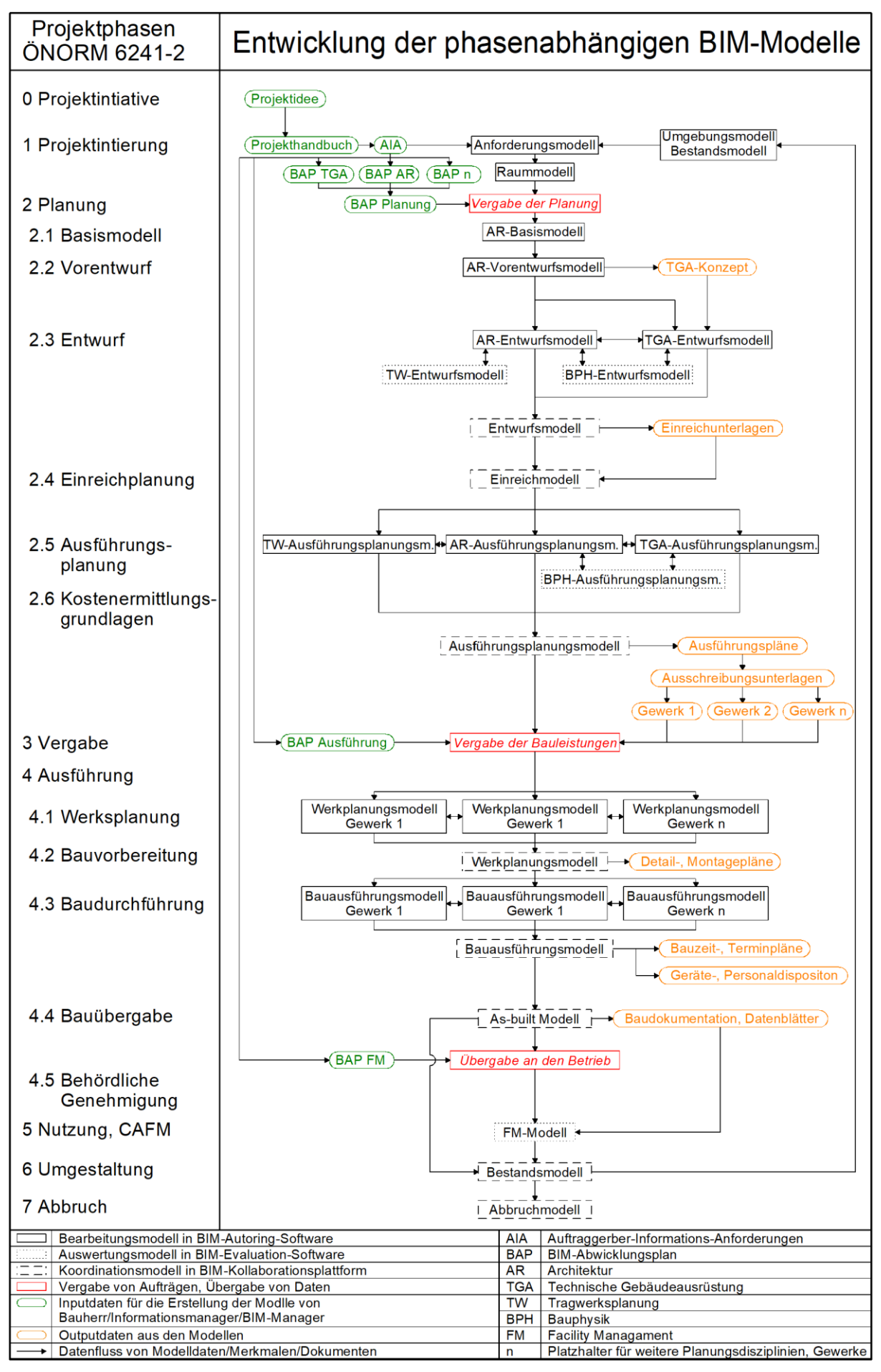

<span id="page-140-0"></span>**Abb. 6.2: Entwicklung der phasenabhängigen BIM-Modelle**

### **6.2.1 Modellentwicklungsgrade**

Die genaue Beschreibung der Modellierungsgrade ist ein zentraler Punkt im BAP. Wie in Abschnitt [2.2.3](#page-21-0) definiert, setzt sich der gesamte Entwicklungsgrad (LOD) aus dem geometrischen Detailierungsgrad (LoG), dem Informationsgehalt (LoI) und dem Koordinationgrad (LoC) zusammen.

Grundsätzlich muss deshalb vor Projektbeginn für jedes einzelne Objekt in jeder Projektphase bestimmt werden, wie die Geometrie dargestellt werden muss, welche alphanumerischen Informationen hinzugefügt werden müssen und wie die Fachmodelle miteinander abgestimmt werden. Bei der Definition der Modellentwicklung sind die projektspezifischen Gegebenheiten von großer Bedeutung, nur so kann der Bedarf an Detailtiefe der Modellinhalte bestimmt werden. Die folgenden Beschreibungen zeigen auf, worauf bei der Bestimmung der einzelnen Grade zu achten ist:

◆ LoG – Level of Geometry:

Für die Festlegung des LoG sind zunächst vier entscheidende Fragen zu beantworten $\cdot$ <sup>193</sup>

- Welche Objekte müssen im Modell enthalten sein?
- Für welchen Zweck wird ein hoher LoG, bei welchen Elementen benötigt?
- Wieviel Mehraufwand bringt ein hoher LoG mit sich?
- Welche Datenmengen ergeben sich durch einen hohen LoG und können diese in den vorhandenen Systemen noch gut verarbeitet werden?

Bei der Beschreibung der Abläufe ab Abschnitt [6.3](#page-143-0) wird je nach Projektphase und Teilmodell ein LoG angegeben, der erreicht werden muss. Zur Definition, wie sich die Modellgeometrie bei welchem LoG weiterentwickelt wird die amerikanische LOD Spezifikation verwendet. In Teil 1 von diesem Dokument sind LoG-Definitionen für viele verschiedene konstruktive und TGA-Bauteile entwickelt worden.

◆ LoI – Level of Information:

Um für jedes Element in jeder Projektphase zu bestimmen, welche Informationen vorhanden sein müssen, können projektspezifisch einzelne Merkmale aus bestehenden Merkmallisten (MMS, IFC-Schema, COBie, usw.) ausgewählt und zu Projektphasen zugeordnet werden. Zusätzlich muss auch bestimmt werden, welcher Projektbeteiligte die Merkmale im Modell vergeben muss.

Eine große Schwierigkeit bei der Definition des LoI ist, dass man genau wissen muss, was welcher Projektpartner mit den Daten macht. Dabei sind folgende Fragen von Bedeutung:

<sup>-</sup><sup>193</sup> Plandata Datenverarbeitungs GmbH: LoD – Level of Detail, https://www.bimpedia.eu/node/1303, abgerufen am 05.01.2019.

• Welche Informationen braucht ein Projektbeteiligter von seinen Partnern, welche Daten muss er selbst definieren und welche müssen weitergegeben werden? Dabei ist zu berücksichtigen, dass viele Merkmale nur von einem Fachplaner benötigt werden und diese deshalb auch nur von dem jeweiligen Planer definiert werden sollten. Beispiele dafür gibt es z. B. im Tragwerks- und im Bauphysik-Entwurfsmodell. Diese bekommen als Eingangsdaten in der Entwurfsphase primär Geometrie und grundlegende Materialinformationen vom Architektur-Entwurfsmodell. Diese werden dann von den jeweiligen Fachplanern um viele Informationen erweitert, wie z. B. Belastungen, Lagerdefinitionen, Luftdichtheitswerte, innere Wärmegewinne usw. Diese Daten werden für die Simulationen der Fachplaner benötigt. Es macht keinen Sinn, diese schon vor der Simulation z. B. vom Architekten definieren zu lassen. Ebenso ist es nicht zielführend, wenn all diese Daten in das Koordinationsmodell eingepflegt werden, da sie weder in den anderen Planungsdisziplinen, noch in der Ausführung oder im Betrieb benötigt werden.

Als Ergebnisse der Simulationen liefern die Tragwerks- und Bauphysik-Planer detaillierte Anforderungen an Ausführungsdetails, Geometrie und Materialien um Ziele wie Tragfestigkeit, Gebrauchstauglichkeit, Dauerhaftigkeit und Energieeffizienz zu erreichen. Diese Anforderungen werden an Objekt- und TGA-Planer in Form von Merkmallisten oder BCF-Änderungsanfragen weitergegeben.

• In welcher Form werden die Daten gebraucht?

Die Form, in der die Daten geliefert werden müssen, hängt stark davon ab, was die Empfänger damit machen und mit welcher Software sie dabei arbeiten. Ein Beispiel um diesen Umstand zu beschreiben ist die Übergabe von Geometrieinformationen an eine Kalkulationssoftware. In dieser werden Volumina und Flächen teilweise mit Brutto- und Nettowerten benötigt und es muss z. B. unterschieden werden, ob es sich um Seiten-, Stirn, oder Leibungsflächen handelt. Je nachdem, welches Programm für die Kalkulation verwendet wird, müssen diese Mengeninformationen als Eingangsdaten in Form von Merkmalen aus der Autorensoftware geliefert werden (z. B. Allplan – Nevaris), oder die Mengenberechnung erfolgt im Kalkulationsprogramm (z. B. RIB iTWO). In diesem Fall reicht die Übertragung des 3D-Modells ohne Geometriemerkmalen aus.

Ein weiteres Beispiel ist die Zuordnung von Elementen zur räumliche Projektstruktur. Um beispielsweise eine Gesamtnutzfläche eines Geschosses oder eines Gebäudes im FM berechnen zu können, gibt es zwei Möglichkeiten. Entweder werden dabei alle Nutzflächenmerkmale von jenen Räumen addiert, die konkrete Merkmale wie "Geschoss = Erdgeschoss" oder "Gebäude = Bauteil 1" haben, oder es reicht aus, wenn die Räume in der IFC-Datei zu den richtigen Strukturstufen zugewiesen sind. Bei der zweiten Variante werden keine Informationen zur räumlichen Zuordnung als Merkmale benötigt. Ob die Größe der Nutzfläche als Merkmal benötigt wird oder die Übertragung der Geometrie in Form von Modelldaten ausreicht, hängt wieder von der verwendeten Software ab.

Da es aus den beschriebenen Gründen von sehr vielen projektspezifischen Rahmenbedingungen abhängig ist, welche Merkmale tatsächlich wann, und von wem gebraucht werden, wird im Rahmen dieser Arbeit nicht mehr genauer auf die Merkmallisten eingegangen. Die Erarbeitung dieser Listen kann nur durch viele reale Pilotprojekte erfolgen, welche möglichst viele verschiedene Rahmenbedingungen (Projektart, Projektbeteiligte, Vergabestrategie, verwendete Software) abdecken. Wird auf diese Weise der MMS weiter verbessert, sollte es in Zukunft möglich seine LoI-Definitionen für jedes Element und jede Projektphase aus dem MMS abzuleiten. In der Beschreibung des Projektablaufs in Abschnitt [6.3](#page-143-0) wird auf den LoI nicht mehr explizit eingegangen.

◆ LoC – Level of Coordination

Mit dem LoC wird das Qualitätsmanagement des BIM-Modells geregelt. Einerseits wird bestimmt wie Modelle miteinander verglichen werden und andererseits die Zeitpunkte, zu denen die Modelle aufeinander abgestimmt werden.

<span id="page-143-0"></span>Im beschriebenen Projektablauf (ab Abschnitt [6.3\)](#page-143-0) erfolgt die Modellabstimmung durch den BIM-Gesamtkoordinator (GK) in einer BIM-Kollaborationsplattform. Wie in [Abb.](#page-140-0) 6.2 dargestellt, werden die Fachmodelle in jeder Phase durch den GK und die BK aufeinander abgestimmt. Kommt es zu Fehlern und Kollisionen werden Änderungsanfragen gestellt. Erst wenn alle Teilmodelle in der jeweiligen Projektphase den für das Teilmodell geforderten LoG und LoI erreicht haben und die Modelle fehlerund kollisionsfrei sind, erreicht das Modell den Status eines geprüften Koordinationsmodells der Projektphase. Damit können alle Teilmodelle freigegeben werden, womit die jeweilige Projektphase abgeschlossen und der geforderte LoC erreicht ist.
# **6.3 Erklärung des Projektablaufs in den Projektphasen**

Für die Einteilung der Projektphasen wird die Struktur der ÖNORM 6241-2 Anhang C übernommen. Alle beschriebenen Abläufe erläutern die Arbeitsschritte in einem allgemeinen BIM-Hochbauprojekt. Dafür werden die Beschreibungen der aus dem Anhang C der ÖNORM 6241- 2, die Leistungsbilder,<sup>194, 195, 196, 197</sup> die Gesamtprozesslandkarte<sup>198</sup> und die LoD/LoI Definitionen<sup>199</sup> des Praxisleitfadens und die Detailierungsgrade von Eichler<sup>200</sup> verwendet. Um Informationen und Arbeitsschritte aus verschiedenen Quellen richtig in die verwendeten Projektphasen einzuordnen, wird die in Abschnitt [2.4](#page-27-0) erstellte [Tab. 2.1](#page-29-0) verwendet. Der Fokus in den Erläuterungen liegt auf den BIM-Prozessen und den Aufgaben der BIM-Projektbeteiligten innerhalb eines Beispiel-BIM-Projektes.

Das verwendete Projektorganigramm mit Projektbeteiligten und Datenflüssen sowie die Entwicklung der BIM-Modell wurden in den Abschnitten [6.1](#page-137-0) und [6.2](#page-139-0) erläutert. Zum besseren Verständnis der Beschreibung sind [Abb.](#page-139-1) 6.1 und [Abb.](#page-140-0) 6.2 zu berücksichtigen.

### **6.3.1 Phase 0: Projektinitiative**

### **Phasen 0.0, 0.1, 0.2: Grundlagen, Marktstudie, Wirtschaftlichkeitsberechnung**

Als Basis für das Projekt formuliert der BH die Projektidee. Bei der Grundlagenermittlung wird die grundsätzliche Machbarkeit eines Projektes geprüft. Für den späteren Erfolg des Bauvorhabens ist es von entscheidender Bedeutung, dass der BH und sein Beraterteam schon in dieser Frühphase die wesentlichen Herausforderungen erkennen. Damit ist es möglich die grundsätzliche Machbarkeit in technischer, wirtschaftlicher, rechtlicher, finanzierungsmäßiger und gesellschaftspolitischer Hinsicht zu bewerten. Folgende Punkte werden dabei u. a. bearbeitet:

- Formulierung der grundlegenden Ziele für Nutzung und Zeitraum
- Analyse des Bestands
- Bedarfsuntersuchung, Marktstudie
- Gegliederter Kostenrahmen nach ÖNORM B 1801-1 mit Flächen-/Kubaturkennzahlen (Genauigkeit von +/- 12 % in Bezug auf die tatsächlichen Gesamtkosten)
- Finanzierungrahmen/-möglichkeiten
- Gesellschaftsrechtliche Organisation des Bauherrn

<sup>-</sup>194 Vgl. Bredehorn Jens et al.: Leistungsbild BIM Informationsmanager.

<sup>195</sup> Vgl. Bredehorn Jens et al.: Leistungsbild BIM-Manger.

<sup>196</sup> Vgl. Bredehorn Jens et al.: Leistungsbild BIM-Gesamtkoordinator.

<sup>197</sup> Vgl. Bredehorn Jens et al.: Leistungsbild BIM-Koordinator.

<sup>198</sup> Vgl. Bredehorn Jens et al.: BIM Gesamtprozesslandkarte.

<sup>199</sup> Vgl. Bredehorn Jens et al.: LOD/LOI Definitionen.

<sup>&</sup>lt;sup>200</sup> Vgl. Eichler Christoph: BIM-Leitfaden Struktur und Funktion (Mironde Verlag Niederfrohna, 2016).

Der BH beauftragt den IM um seine Anforderungen und Interessen optimal in einem BIM-Projekt umsetzen zu können und den BM als digitalen Projektleiter für das gesamte Projekt. IM und BM entwerfen ein Konzept für die IT-Infrastruktur. Darin wird die Archivierung von Daten, der Datenaustausch, die Projekt-Kommunikation, sowie die projektspezifischen Anforderungen an eine Kollaborationsplattform geregelt. Der BM unterstützt den IM bei Ausschreibung und Vergabe der Kollaborationsplattform.

In Abstimmung mit BH und BM erstellt der IM die AIA. Darin wird für den gesamten Projektablauf definiert, welche Informationen der BH von allen Projektbeteiligen fordert.

Der BM ist für die Organisation und Durchführung von BIM-Besprechungen verantwortlich, wie auch für AIA-Informationsveranstaltungen für Bieter (Planer). BIM-spezifische Besonderheiten in den Verträgen der Planer werden vom BM vorgegeben und durch den gemeinsam erstellten BAP vertraglich fixiert. Der BAP wird für alle Projektbeteiligten separat erstellt. Damit wird sichergestellt, dass bei jeder Vergabe von Leistungen alle Punkte der AIA berücksichtigt werden.

In dieser frühen Phase wird noch kein BIM-Modell erstellt.

### **6.3.2 Phase 1: Projektinitiierung**

### **Phasen 1.1, 1.2, 1.3: Projektbeginn, Machbarkeitsstudie, Projektbeschreibung**

Im Laufe der drei Subphasen der Projektinitiierung – Projektbeginn, Machbarkeitsstudie, Projektbeschreibung – wird das Anforderungsprofil (Bericht) in ein Grundlagenmodell (in ÖNORM 6241-2 als Anforderungsmodell bezeichnet) weiterverarbeitet.

Zum Projektbeginn spielt das Raum- und Funktionsprogramm, welches vom BH ausgearbeitet wird eine zentrale Rolle. Es enthält alle geforderten Raumflächen, unterteilt nach den Nutzungsarten der ÖNORM B 1800. Auf dieser Basis können das Bauvolumen und die Kostenansätze nach ÖNORM B 1801-1 abgeleitet und ein Energiekonzept entwickelt werden. In Form eines Projekthandbuches wird der Finanzierungsrahmen, der Kostenrahmen und der Zeitrahmen festgelegt. Bei der Auswahl der Liegenschaft werden alle diesbezüglichen Rahmenbedingungen recherchiert. Dazu gehören Flächenwidmungsplan, Bebauungsbestimmungen, Grundbuchauszug, Verfahrensverpflichtungen, Sonderangaben (Naturdenkmäler, Kampfmittel) und Bestandsobjekte.

Je nach Projektgröße gibt der BH eine Machbarkeitsstudie in Auftrag. Mit den darin gewonnenen Erkenntnissen wird in der Phase der Projektbeschreibung das Projekthandbuch optimiert. Der BM bereitet mit den AIA und dem Projekthandbuch die BAPs für die einzelnen Projektphasen vor. Den Anforderungen in den AIA folgend sind darin u. a. das Qualitätsmanagement und das Qualitätssicherungskonzept für den gesamten BIM-Prozess integriert. Außerdem entwickelt der BM die BIM-Gesamtprozesslandkarte (GPL), in der die Abläufe graphisch dargestellt und Meilensteine für den Informationsaustausch definiert werden. BAP und GPL werden vom IM geprüft und freigegeben.

Der BM beauftragt einen GK und die einzelnen BK für die Planung. Dabei werden die BAPs auf die jeweiligen unternehmensspezifischen Gegebenheiten angepasst und in die Verträge eingebunden.

Für den effizienten Austausch von Daten und Informationen richten BM, GK und BK eine gemeinsame Projektplattform ein. Dafür wird die Kollaborationsplattform projektspezifisch konfiguriert. Dazu zählt u. a. die Vergabe von Rollen und Rechten für die Projektbeteiligten, sowie die Definition der "extentions.xsd"-Datei, in der die Kategorien und Inhalte für die Projektkommunikation über BCF geregelt wird (siehe dazu Abschnitt [4.2\)](#page-89-0).

Als Grundlage für die Machbarkeitsstudie und weitere Planung stellt der BM ein 3D-Umgebungsmodell zu Verfügung. Dieses erhält BM entweder vom BH aus früheren Projekten oder er beauftragt einen Planer mit der Erstellung. Das Umgebungsmodell enthält Bestandsobjekte und definiert die Projektkoordinaten. Wenn bei dem Projekt an einem Bestandsobjekt gearbeitet wird (Sanierung, Umbau, usw.), gibt es auch ein Bestandsmodell. Dieses enthält bereits eine Bauwerksstruktur, richtig klassifizierte Bauelemente (IFC/ASI-MMS), sowie Raumdefinitionen mit Nutzungsarten.

Bei Neubauten wird neben dem Umgebungsmodell ein Raummodell erstellt. Dies kann in diesem Stadium ein tabellarisches Raumbuch ohne 3D-Modell sein. Wird ein Modell erstellt sind darin noch keine konstruktiven Bauteile dargestellt, sondern nur ein 3D-Raumbuch. Dieses enthält Räume (in Allplan Befehl "Raum", in IFC-Dateien Strukturelement "IfcSpace"), die noch nicht in ein Gebäude eingebunden sind, aber alle Informationen eines konventionellen Raumbuchs beinhaltet.

Umgebungs- und Raummodell sind Teilmodelle des Architekturmodells und bilden gemeinsam das Grundlagenmodell.

# **6.3.3 Phase 2: Planung**

### **Phasen 2.1, 2.2: Basismodell, Vorentwurf**

In dieser Phase beginnt die konkrete Planung des Bauobjekts und somit die Hauptarbeit für GK, BK und deren BIM-Modellierer. Dafür wird das Umgebungsmodell weiterentwickelt und das (Gebäude)-Architekturmodell von den BK oder deren MO erstmals erstellt. Das Basismodell besteht aus einer Bauwerksstruktur, in die erste konstruktive Bauteile (LoG 100) eingezeichnet werden. Alle konstruktiven Bauteile werden mit ungefährer Geometrie, Orientierung und Verortung modelliert. Die Aufteilung in einzelne Schichten, die Bestimmung von Materialen und weiterer Parameter wird dabei noch nicht berücksichtigt. Auch die Räume aus dem Grundlagenmodell werden in das Gebäude eingebunden. Mit diesem Modell können erste Simulationen, z. B. Belichtung/Verschattung, durchgeführt werden. Für die TGA wird ein Konzept erstellt, zunächst noch ohne Modellkomponenten. Das Basismodell ist ein reines Architekturmodell und bildet die Planungsbasis für alle BK und BM, die mit der Erstellung des Vorentwurfsmodells beauftragt werden.

Als Vorentwurfsmodell wird das Architekturmodell mit dem LoG 200 gezeichnet. Dafür werden die Schichtstärken und Materialen der einzelnen Bauteile definiert. In Öffnungen werden schematisch Fenster und Türen eingezeichnet. Ziele des Modells sind:

- Zusammenhängende Raumgruppen erkennen und auswerten, um diese mit den Anforderungen aus dem Grundlagenmodell zu vergleichen
- Visualisierung und genauere Auswertung der Baumasse
	- Nachweis der Einhaltung des Kostenrahmens
	- Grobterminplan
- Bauphysikalische Simulationen mit Energiebedarfsabschätzung
- Erstellung eines konzeptionellen Brandschutzplans
- Präsentationsunterlagen für Variantenvergleich (z. B. Architekturwettbewerb)

Noch nicht im Modell, aber bereits in der Vorentwurfsphase erstellt, werden folgende Dokumente:

- Nachweis der Einhaltung von behördlichen Auflagen
- ◆ Bau- und Ausstattungsbeschreibung

Das im TGA-Konzept beschriebene Ver- und Entsorgungsschema wird in einem TGA-Modell umgesetzt. Darin werden die Bauteile in korrekter Lage, aber mit sehr niedriger Detailtiefe eingezeichnet (ungefähre Trassenführung, Schächte und Zentralen/Verteiler, LoG100).

Der IM überwacht in dieser Phase die Leistungen des BM und nimmt an den BIM-Besprechungen teil. Er erteilt die Freigabe für das Koordinationsmodell nach jeder Planungsphase.

Der BM unterstützt in der gesamten Planungsphase die Leistungen des GK, überwacht den Fortschritt des gesamten BIM-Prozesses und informiert den IM. Darin inbegriffene Leistungen sind:

- Organisation und Durchführung von BIM-Besprechungen
- Überwachung der Leistung des GK
- Koordinieren und Mitwirken beim Datenaustausch
- Qualitäts- und Statusprüfungen in Form von Berichten lt. BAP
- Sicherstellung der fristgemäßen Erreichung von Meilensteinen lt. GPL
- Fortschreiben und Aktualisieren von BAP und GPL
- Prüfung des Modells und Weitergabe an den IM

Der GK ist hauptverantwortlich für die fristgerechte und korrekte Erstellung des Modells, dafür erbringt er folgende Leistungen:

- Organisation und Durchführung von BIM-Koordinationsbesprechungen
- Überwachung der BK
- Koordination und Mitwirken beim Datenaustausch
- Zusammenführen von Architektur- und TGA-Modell zum Koordinationsmodell
- Kollisionsprüfungen und Erteilen von Änderungsaufträgen
- Qualitätsprüfung des Modells und Weitergabe an den BM

Die BK sind für die korrekte Erstellung ihrer Fachmodelle verantwortlich. Deshalb sind sie für die interne Kontrolle ihres Fachplanerteams zuständig. Die korrekte Modellierweise sowie die Zuweisung von Merkmalen laut BAP, wird von den BK sichergestellt.

### **Phase 2.3: Entwurf**

In der Entwurfsphase wird der LoG des Architekturmodells auf 300 erhöht. Somit werden mehrschichtige Bauteile (z. B. tragende Schicht und Wärmedämmung aber keine Folien, Putz- oder Farbschichten) gezeichnet. Außerdem werden alle konstruktiv relevanten Bauteile inkl. ihrer Öffnungen eingezeichnet, den verschiedenen Gewerken zugeordnet und mit Kostenkennwerten versehen. Damit ändert sich die Kostenplanungsmethode von der Kennwertmethode zu der Elementmethode und es kann eine Kostenberechnung mit +/- 5 % Genauigkeit<sup>201</sup> bezogen auf den Endpreis erfolgen. Der bisherige Grobterminplan kann in einen generellen Ablaufplan überführt werden.

In das TGA-Entwurfsmodell werden alle Anlagen und Geräte, Ver- und Entsorgungsleitungen, Sanitärgegenstände und Brandschutzklappen eingezeichnet. Da die TGA-Planung immer auf dem Architekturmodell aufgebaut ist, ist auch der LoG mit 200 im TGA-Modell bei der Entwurfsplanung zunächst noch im Rückstand im Vergleich zum Architekturmodell. Werden für das weiterentwickelte TGA-Modell neue Durchbrüche im Architekturmodell gebraucht oder es muss die Geometrie der vorhandenen Architekturelemente verändert werden, stellt der TGA-Planer Änderungsanfragen über den BCF-Server. Bei kleinen Planungsanpassungen wird die Anfrage direkt an den Architekten gestellt. Größere Planungsänderungsanfragen müssen vom GK geprüft werden. Dieser entscheidet darüber und beauftragt anschließend einen der Planer mit einer entsprechenden Änderung.

<sup>-</sup><sup>201</sup> Vgl. Mathoi Thomas: Kostenplanung im Hochbau: http://www.mathoi.eu/cms/wp-content/uploads/PRAE\_09-02\_09-10- 22\_COOR-PMLounge-KoPl\_THM.pdf, abgerufen am 18.10.2018.

Da zu diesem Projektzeitpunkt bereits alle konstruktiven und TGA-Bauteile in den Teilmodellen vorhanden sind, können auch statische und bauphysikalische Berechnungen und Simulationen detailliert durchgeführt werden. Das TW- und das BPH-Modell sind in der Entwurfsphase keine eigenen BIM-Bearbeitungsmodelle innerhalb des Koordinationsmodells, weil keine Bauteile in diesen Modellen erzeugt werden. Beide Modelle sind in dieser Phase reine Auswertungsmodelle, welche Daten aus dem Architektur- und TGA-Modell verwenden, um Simulationen durchzuführen.

Beispielsweise erhält der Statiker ein Modell vom Architekten, bestehend aus allen tragenden Bauteilen und den vorhandenen Materialeigenschaften. In der Statik-Software verwendet der Statiker diese Basis und erweitert die Eigenschaften z. B. um Lagerdefinitionen, Belastungsangaben usw. Aus den daraus folgenden Berechnungen ergeben sich Auflagerreaktionen, Schnittgrößen, nötige Bewehrungsgrade und Anforderungen an die Materialfestigkeiten. Werden mit den Bauteilgeometrien des Architekten die statischen Anforderungen erfüllt, werden Bewehrungsgrade und Materialanforderungen als Merkmale in das Architekturmodell zu übertragen, um diese bei der Kostenberechnung zu berücksichtigen. Wird z. B. eine größere Deckenstärke oder eine zusätzliche Stütze benötigt, erstellt der Statiker eine Geometrieänderungsanfrage an den Architekten. Dieser kann die Geometrie anpassen und dem Statiker zur weiteren Berechnung zur Verfügung stellen. Informationen wie die Kraftverläufe oder Lagerdefinitionen werden vom Architekten nicht benötigt, weshalb diese nicht übertragen werden und weiterhin ausschließlich in der Statik Software verfügbar sind. Durch die Verbindung der Bauteile des Architekturmodells und der statischen Berechnung durch die GUIDs der Bauteile gehen keine Informationen verloren und die Berechnungsparameter und -ergebnisse können in späteren Projektphasen weiterverwendet werden.

Der Bauphysiker erhält seine Grunddaten aus Architektur- und TGA-Modell und liefert Merkmale und Änderungsanfragen an beide Modellautoren.

Am Ende der Entwurfsphase sind im kollisionsfreien Entwurfs-Koordinationsmodell alle konstruktiv relevanten Bauteile, welche statisch und bauphysikalisch überprüft wurden, und ein vollständiges TGA-Modell.

Die Aufgaben von IM, BM, GK und BK sind deckungsgleich mit jenen in der Vorentwurfsphase.

#### **Phase 2.4: Genehmigungsplanung (Einreichplanung)**

In der Genehmigungsplanung wird der LoG des Architektur-Modells nicht mehr geändert. In dieser Phase erstellen der GK, BK und die MO alle nötigen Unterlagen für die Einreichung bei den Behörden aus den bisherigen Dokumenten bzw. Modellen.

In der folgenden Aufzählung wird beispielhaft die aktuelle Einreichung bei der Magistratsabteilung (MA) 37 dargestellt:<sup>202</sup>

- Ansuchen um Baubewilligung
- Baupläne
	- Lageplan
	- Grundrisse aller Geschosse
	- **Schnitte**
	- Ansichten
	- Weitere projektspezifische Pläne
- Energieausweis
- Nachweis über Einsatz hocheffizienter Energieversorgungssysteme
- Bestätigung des Planers, dass die Grundsätze des barrierefreien Bauens eingehalten werden
- Berechnung der Anliegerleistungen
- Nachweise:
	- Barrierefreiheit
	- Statische Vorbemessung incl. Fundierungskonzept
	- Brandschutz
	- Wasserversorgung
	- Stellplätze
	- Standplätze für Müllgefäße

BH und IM haben wie bisher überwachende Funktion und geben die Unterlagen frei. Je nach Organisation erfolgt die Einreichung der Unterlagen durch den Bauherrn selbst oder nach seiner Freigabe durch eine von ihm beauftragte Person (IM, BM oder GK).

#### **Phase 2.5: Ausführungsplanung**

Durch die iterative Optimierung und ständige Abstimmung der Fachmodelle wird ein ausführungsfähiges Koordinationsmodell mit LoG 400 erstellt. Das bedeutet, dass alle ausführungsrelevanten Details eingeplant werden müssen. Dazu zählen alle Einzelschichten (> 1 cm) von Bauteilen, Anschlüsse, Verbindungselemente, genaue Aufbauten, Oberflächen und Fugen. Viele dieser Details führen oft nicht zu eigenen Elementen im Modell, sondern werden über 2D-Detailzeichungen und Merkmale an anderen Bauteilen berücksichtigt.

In der Ausführungsplanung werden erstmals Elemente des Statik-Fachmodells in das Koordinationsmodell übertragen. Dabei handelt es sich um Bewehrungsstäbe/-matten, tragende

<sup>-</sup><sup>202</sup> Vgl. Magistrat der Stadt Wien: https://www.wien.gv.at/wohnen/baupolizei/planen/baubewilligungen/unterlagen.html, abgerufen am 24.10.2018

Wärmedämmelemente (Isokorb), Einbauteile (z. B. Durchstanzelemente), Verstärkungen, Befestigungsmittel und Verankerungen.

Alle Elemente des Koordinationsmodells können den Gewerken zugeordnet werden, um damit die Leistungsverzeichnisse zu erstellen. Um die Mengen nicht modellierter Komponenten automatisch zu erfassen, werden diese über Formeln aus den Merkmalen anderer Bauteile ermittelt. Welche dafür benötigt werden, ist wie bei den modellierten Bauteilen von der Einteilung der Elemente in der LBH<sup>203</sup> zu ermitteln. Beispiele dafür sind die Fugenbänder zwischen Wand und Decke, sowie die Schalung der Wände, wofür Stahlbetonwänden folgende Merkmale zugewiesen werden:

- Fugenband unten JA/NEIN
- Fugenband oben JA/NEIN
- Fugenband Art
- Länge der Wand
- Einseitige oder beidseitige Schalung
- Höhe der Wand
- Länge der Wand
- Dicke der Wand
- Neigung der Wand
- Oberflächenqualität

Außerdem werden die Zeitkomponenten aus dem Terminplan den entsprechenden Elementen zugeordnet.

Der BH, IM und BM haben wie bisher überwachende, steuernde Funktionen und geben die Unterlagen und Modelle frei. Der GK stellt die fristgerechte Erstellung der Fachmodelle durch die BK und BM sicher. Aus den Modellen werden ausführungsreife Pläne abgeleitet:

- Architekturpläne (Polierpläne)
- **+** Konstruktionspläne
- Haustechnikpläne für Heizung, Klima, Lüftung, Sanitär, Elektro

Das Koordinationsmodell am Ende der Ausführungsplanung kann als Planungsmodell bezeichnet werden.

### **Phase 2.6: Kostenermittlungsgrundlagen**

In dieser Phase werden alle Punkte der Ausführungsvergabe vorbereitet. Als Grundlage für die Kostenermittlung werden die Daten des Planungsmodells verwendet. Gemäß ÖNORM B 1801-1 werden die Kostenanteile zu einem Kostenvoranschlag zusammengeführt

<sup>-</sup><sup>203</sup> Vgl. Bundesministerium f. Wissenschaft, Forschung und Wirtschaft: Leistungsbeschreibung Hochbau

(Genauigkeit +/- 2%).<sup>204</sup> Ebenso kann durch die Verkettung der Zeitkomponenten der Elemente ein Ausführungsterminplan erstellt werden.

Aus den Fachmodellen werden die Leistungsverzeichnisse der Teilmodelle für die einzelnen Gewerke erstellt. Zu den Ausschreibungsunterlagen gehören auch Pläne, Detailzeichnungen und Berechnungen. Diese werden vom GK oder den BK erstellt und durch den BM ausgeschrieben. Abhängig vom Vergabesystem wird ein Vergabeterminplan erstellt.

Der BAP-Ausführung wird als Vorgabe für die ausführenden Unternehmen von GK, BM und IM weiterentwickelt und freigegeben. In diesem werden Festlegungen für die Angebotslegung und für die Ausführung getroffen.

### **6.3.4 Phase 3: Vergabe**

### **Phase 3.1: Beschaffung**

In der Vergabephase gibt es je nach Art der Vergabe verschiedene Möglichkeiten wie die ausführenden Unternehmen ausgewählt und beauftragt werden. Mit Hilfe von Modellen und der Kollaborationsplattform können verschiedene Angebote bzw. Varianten detailliert miteinander verglichen werden.

### **6.3.5 Phase 4: Ausführung**

### **Phase 4.1: Werksplanung, koordinierte Ausführungsplanung**

In Abstimmung mit den Auftraggebern optimieren ausführende Firmen die Fachmodelle, um es die Produktionstechnologie des jeweiligen Unternehmers anzupassen. Aus diesen Modellen werden Werkstatt-, Montage- und Detailpläne abgeleitet. Dabei werden bisherige Kostenelemente mit jenen aus den Angeboten ersetzt und Zeitkomponenten der Planungsphase durch jene aus dem Ausführungsterminplan ersetzt. Im Modell ist jede Komponente mit den durch sie verursachten Kosten, den geplanten Terminen und den Abhängigkeiten von anderen Komponenten vorhanden.

Wofür das BIM Modell während der Ausführung genutzt wird und wie der dafür nötige Informationsfluss aussehen muss, wird in der BIM2FIELD-Stategie (=BAP Ausführung) beschrieben. Diese ist ein eigenes Dokument innerhalb des BAP, an das die ausführenden Unternehmen vertraglich gebunden sind. Dabei geht es primär um die Bauablaufplanung, ausführungsbegleitenden Kostenverfolgung, Baustellendokumentationen und Soll-/Ist-Vergleiche zur Kontrolle des Baufortschritts.

<sup>-</sup><sup>204</sup> Vgl. Mathoi Thomas: Kostenplanung im Hochbau.

#### **Phase 4.2: Bauvorbereitung**

Während der Bauvorbereitung werden spezielle (Teil-)Modelle der ausführenden Unternehmen erstellt, welche z. B. Baustelleneinrichtungselemente enthalten. Diese können als schematische Platzhalter eingezeichnet werden. Sie dienen u. a. dazu, dass die Baustellengemeinkosten auch auf Modellkomponenten bezogen werden können.

Für die Tages-/Wochenplanung des Bauleiters wird die Geometrie der Bauteile noch verfeinert indem z. B. Stahlbetonwände in Betonierabschnitte aufgeteilt werden. Das bietet Vorteile für die Personal-/Geräteplanung, sowie für die Dokumentation und Abrechnung.

#### **Phase 4.3: Baudurchführung**

Während der Baudurchführung kann die bauliche Umsetzung zu jedem Zeitpunkt mit dem Modell verglichen werden. Damit ist für alle Beteiligten zu jeder Zeit ersichtlich, wie der Ist-Stand im Vergleich zum geplanten Soll ist. Auf Basis des Modells kann in der Kollaborationsplattform eine permanente, nachvollziehbare Projektdokumentation erfolgen. Dazu gehört, dass je nach Anforderungen des Bauherrn baustellenspezifische Informationen in das Modell eingearbeitet werden. Dabei gibt es zwei Hauptkategorien:

- Allgemeine Dokumentation (in der Kollaborationsplattform abgelegt) z. B.:
	- **Besprechungsprotokolle**
	- **Schriftverkehr**
	- **Bautagebuch**
	- Stundenberichte Arbeiter/Angestellte
	- Geräteabrechnung
- Bauteilspezifische Information (direkt mit den Modellkomponenten verknüpft) z. B.:
	- **Baustellenfotos**
	- Produktionsdatum
	- **Lieferdatum**
	- Tatsächliches Errichtungsdatum/Einbaudatum
	- Artikelnummer/Seriennummer/Chargennummer/Auftragsnummer
	- **Lieferschein**
	- Datenblätter

Um geometrische Abweichungen des gebauten Gebäudes vom Modell feststellen zu können, besteht die Möglichkeit das Gebäude z. B. mit Laserscanning zu vermessen. Aus den Scandaten können 3D-Modelle erzeugt werden. Damit kann der Baufortschritt überprüft und die Geometrieabweichungen dokumentiert werden. Wenn es vom Bauherrn gewünscht ist, können alle vorhandenen Abweichungen (Lagefehler, Ebenheit, Neigung, usw.) in das Gebäudemodell eingearbeitet werden. Dieses Modell entspricht dann dem tatsächlich gebauten Gebäude (As-Built-Modell) und entspricht einem LoG 500.

### **Phase 4.4. Bauübergabe**

Für die Übergabe werden alle noch nicht integrierten Projektunterlagen in das fertige Gebäudemodell (As-Built-Modell) und in der Kollaborationsplattform hinzugefügt. Dabei werden auch alle noch vorhandenen Mängel und die Gewährleistungsfristen der einzelnen Elemente dokumentiert. Für das FM wird aus dem As-Built-Modell ein eigenes FM-Modell extrahiert.

Wird für den FM-Datenaustausch z. B. der COBie-Standard verwendet, enthält dieses FM-Modell keine 3D-IFC-Daten mehr, sondern nur die alphanumerischen Merkmale ausgewählte Elemente (u. a. Räume, TGA-Elemente, Einrichtung und Inventar) und deren Zuordnung zur Gebäudestruktur, zu Zonen und technischen Systemen. Über die Kollaborationsplattform und die in den Merkmalen gespeicherten GUIDs der Bauteile bleibt eine Verbindung der Informationen zum 3D-IFC-Modell erhalten.

### **Phase 4.5: Behördliche Genehmigung**

Je nach Art des Bauvorhabens und Rechtslage im Bundesland muss nach Fertigstellung der Arbeiten eine Fertigstellungsanzeige/-meldung, oder ein Ansuchen für eine Benützungsbewilligung bei der Baupolizei gemacht werden. Dafür sind verschiedene Dokumente und Pläne des Projekts einzureichen. Nach der Kontrolle durch die Behörde ob alle Vorschriften eingehalten wurden, wird die Freigabe erteilt.

### **6.3.6 Phase 5: Nutzung, CAFM**

### **Phase 5.1: Betrieb, Wartung**

Ein CAFM-Programm ist in der Regel kein BIM-Autorenprogramm, sondern ein BIM-Auswertungsprogramm und kann somit keine 3D-Daten bearbeiten.<sup>205</sup> Darin können nur alphanumerische Daten verarbeitet und das 3D-Modell zur Visualisierung verwendet werden. Das ist vergleichbar mit dem BPH- und dem TW-Modell während der Entwurfsphase.

Für den Betrieb und die Wartung eines Gebäudes werden die aus dem As-Built-Modell extrahierten Basis-Daten des FM-Modells deutlich erweitert, um das Modell in das CAFM-System des Betreibers zu integrieren. Dazu zählen z. B. Flächenverwaltungsinformationen, Mieterdaten, Schlüsselinformationen, Wartungsinformationen, Lieferanten und Techniker, welche mit den Daten aus Planung und Ausführung kombiniert werden, um alle FM-Aufgaben ausführen zu können. Diese ergänzenden Daten haben nur für das FM Bedeutung und werden nicht auf das As-Built-Gebäudemodell zurückübertragen.

<sup>-</sup><sup>205</sup> Vgl. Interview mit Interviewpartner 2 im Anhan[g 9.1.2.](#page-179-0)

Änderungen von Merkmalen, die schon bei der Datenübertragung nach der Ausführung im COBie-Standard enthalten waren und keine Geometrieänderung benötigen, z. B. wenn ein neuer Bodenbelag andere Eigenschaften hat, oder ein TGA-Element ausgetauscht wird, können diese Informationen als Merkmale im As-Built-Modell eingetragen oder aktualisiert werden. Das erfolgt über die Schnittstelle der Kollaborationsplattform zum CAFM-Programm. Geometrieänderungen oder die Erstellung neuer Elemente im 3D-Modell sind in der CAFM-Software nicht möglich.

Über die Verknüpfung der Elemente über die Element-GUIDs sind die CAFM-Daten weiterhin mit dem 3D-Modell in der Kollaborationsplattform verbunden. Somit kann das 3D-Modell während des Betriebes zur visuellen Unterstützung und zu Überprüfung der CAFM-Daten verwendet werden. Die visuelle Unterstützung der CAFM-Daten mit dem 3D-Modell kann in einem in das CAFM-Programm integrierten Modell-Viewer erfolgen, wie z. B. beim Programm Archibus (Version 22) der Firma Archibus Solution Center Germany GmbH.<sup>206</sup>

### **6.3.7 Phase 6: Endverwendung**

#### **Phase 6.1: Umgestaltung**

Kleine Umgestaltungen, die nicht notwendiger Weise geometrisch im Modell abgebildet sein müssen und bei denen eine Aktualisierung der Merkmale ausreichend ist, können durch den Facility-Manager ins CAFM eingepflegt werden.

Für Umgestaltungen mit Geometrieänderungen wird das As-Built-Modell als Bestandsmodell herangezogen. Um kleinere Änderungen zu machen, wie z. B. eine neue Trennwand einzufügen, verwendet der Facility-Manager eine BIM-Modelliersoftware oder beauftragt einen BIM-Modellierer mit der Änderung des 3D-Modells und der dazugehörigen Pläne.

Bei einem größeren Umbau des bestehenden Objektes wird wieder mit der Projektphase 0 Projektinitiative gestartet. Dabei wird das As-Built-Modell als Bestandsmodell für jede weitere Planung verwendet. Je nach Umfang des Projekts werden wieder alle Projektphasen bis zur Nutzung durchlaufen.

#### **Phase 6.2: Demontage**

Für die Demontage eines Gebäudes kann das As-Built-Modell in ein Abbruchmodell überführt werden. Darin enthalten sind alle Daten für die Rückbau-Mengenermittlung und für die zeitliche Abfolge der Abbrucharbeiten.

<sup>-</sup><sup>206</sup> Vgl. Semmler Thomas: BIM World Munich 2017 – BIM made by: Archibus, http://www.cafm-news.de/bim-world-munich-2017 bim-made-by-archibus/, abgerufen am 17.12.2018.

# **7 Forschungsergebnisse**

In diesem Kapitel werden die Forschungsergebnisse der vorliegenden Arbeit dargestellt. Dafür werden zunächst die in der Einleitung gestellten Forschungsfragen beantwortet. Danach werden die wichtigsten Aspekte der Arbeit zusammengefasst und ein Ausblick in die Zukunft des Informationsmanagement im BIM-Prozess gegeben.

# **7.1 Beantwortung der Forschungsfragen**

# **7.1.1 Frage 1**

# **Wie kompatibel ist der ASI Merkmalserver bzw. der nationale Standard (ÖNORM) mit dem internationalen Standard IFC?**

Das IFC-Schema stellt einen normierten Standard dar, wie Geometrie und dazugehörende Informationen beschrieben und strukturiert sein müssen. In erster Linie wird dadurch ein Dateiformat beschrieben, mit dem Projektdaten softwareunabhängig ausgetauscht werden können.

Für das Merkmalmanagement werden im IFC-Schema Möglichkeiten geschaffen, Elemente zu klassifizieren, Merkmale zu gruppieren und Informationen mit Elementen zu verknüpfen. Da es sich dabei um einen internationalen Standard handelt, sind die Merkmale allgemein gehalten. Es gibt keine Einschränkungen, diese national oder projektspezifisch zu erweitern bzw. zu reduzieren. Um diese Anpassungen in Österreich zu normieren, wird in der ÖNORM 6241-2 der Merkmalserver eingesetzt. Im Gegensatz zu IFC beschreibt der MMS kein eigenes Dateiformat. Er definiert, welche Bauteilarten in der ÖNORM vorhanden sind und welche Merkmale zu deren Beschreibung dienen. Um Bauteile und Merkmale im MMS zu beschreiben wurden Struktur, Komponenten und Parameter des IFC-Schemas inklusive der Vererbungsstruktur übernommen und wo erforderlich, ergänzt. Weiterentwicklungen des MMS im Vergleich zum IFC-Schema, wie die Zuteilung der Merkmale zu Projektphasen, erhöhen die Anwenderfreundlichkeit. Da es sich beim MMS um eine ergänzende Beschreibung zu Merkmalen handelt, gibt es dabei keinerlei Widerspruch zum IFC-Schema.

Besondere Bedeutung für die Kompatibilität zwischen IFC und MMS hat das bSDD. Dieses ist ein großer Pool an Merkmalen und dient u. a. als "Übersetzer" zwischen IFC- und MMS-Merkmalbenennungen. Alle im bSDD enthaltenen Merkmale sind international eindeutig definiert. Die klare Zuweisung aller Merkmale zu den Beschreibungen im bSDD wird durch einen bSDD-GUID sichergestellt. Alle von IFC übernommenen Komponenten und Parameter waren bei der Erstellung des MMS bereits im bSDD und hatten somit einen bSDD-GUID, welcher den Elementen des MMS zugewiesen wurde.

Ergänzende Elemente des MMS, die weder im IFC-Schema noch im bSDD vorhanden sind, haben eine eingeschränkte internationale Kompatibilität. Sie können aktuell nur über die

MMS-interne "freeBIM-ID" identifiziert werden. Die Notwendigkeit dieser Elemente in der ÖNORM wurde durch den ASI-Normungsausschuss beschlossen. Außerdem wurden diese für das bSDD vorgeschlagen, um in das bSDD aufgenommen zu werden und GUIDs zu erhalten. Teilweise wurden die Vorschläge bereits übernommen, der weitere Prüfprozess ist derzeit noch im Gange.

Die Inhalte des MMS sind eine nationale Ergänzung des IFC-Standards und über das bSDD ist höchste Kompatibilität sichergestellt.

# **7.1.2 Frage 2**

# **Wie kompatibel sind aktuelle Softwarelösungen mit den Anforderungen der ÖNORM bzw. der IFC-Struktur in Bezug auf das Merkmalmanagement und welche Anpassungen sind möglich?**

Mittlerweile gibt es viele Programme die für den Export und Import von IFC 2x3 – Coordination View 2.0(CV)-Dateien von buildingSMART zertifiziert wurden. Dazu gehören u. a. Autodesk Revit, Archicad von Graphisoft und Nemetschek Allplan. Der CV stellt eine Teilmenge aller Funktionen und Elemente aus dem gesamten IFC 2x3-Schema dar. Eine Teilmenge des IFC-Schemas wird "Modelview Definition" (MVD) genannt und beinhaltet jene Elemente, die ein Programm schreiben und/oder lesen können muss, um für den Export und/oder den Import zertifiziert zu werden. Die Zertifizierung für den CV stellt aktuell eine Teilnahmevoraussetzung für BIM-Projekte dar, bei denen IFC-Dateien ausgetauscht werden. Für die MVDs des neueren IFC 4-Standards gibt es aktuell noch keine zertifizierten Programme.

In Bezug auf das Informationsmanagement mit IFC-Dateien werden zwei Kategorien von Merkmalen unterschieden. Einerseits gibt es klassische alphanumerische Merkmale, die an Elemente im BIM-Modell angehängt werden. Das können Merkmale sein, die im IFC-Standard definiert sind und in bestimmte Merkmalgruppen (Psets) eingeteilt werden. Außerdem können beliebige alphanumerische Merkmale und Merkmalgruppen projektspezifisch definiert werden und als Information den Bauteilen hinzugefügt werden. Beide Optionen funktionieren in IFCzertifizierten Programmen.

Andererseits gibt es Merkmale im IFC-Schema, die eigene Funktionen darstellen. So können z. B. eigenständige Kosten- oder Terminplanungselemente in der IFC-Datei erstellt werden, die mit den Bauteilen in Verbindung gesetzt werden. Auf diese Weise ist es möglich, in der IFC-Datei Verbindungen zu externen Referenzen (Materialdatenbanken, Herstellerdatenbanken, Kosten-/Terminplanungsprogramme) zu erstellen, welche Informationen zu den Modellelementen beinhalten. Diese Art von Merkmalen sind zwar im IFC-Schema enthalten, aber nur teilweise in die MVDs von IFC 2x3 oder IFC 4 integriert. Das schließt nicht aus, dass Programmentwickler diese Elemente in ihre Software implementieren und bS neue MVDs mit diesen Funktionen definiert. Allerdings ist es noch nicht absehbar, wann diese Funktionalitäten software- und unternehmensübergreifend verwendet werden können.

In der ÖNORM 6241-2 und im dazugehörigen Merkmalserver (MMS) werden Vorschläge gemacht, welche Merkmale, in welcher Projektphase, bei welchem Modellelement benötigt werden. Merkmale im Sinne der aktuellen Norm beziehen sich auf die zuerst beschriebenen alphanumerischen Merkmale. Somit funktioniert die Umsetzung der Norm in allen IFCzertifizierten Programmen. Im Rahmen des Forschungsprojekts "freebim", in dem der MMS entwickelt wurde, werden laufend Werkzeuge zur Implementierung des MMS in verschiedenen BIM-Programmen geschaffen. Damit wird die einfache Verwendung der Norm in der Software ermöglicht bzw. noch weiter verbessert.

# **7.1.3 Frage 3**

# **Welche Möglichkeiten gibt es aktuell Detailinformationen während der Ausführung bzw. in der Betriebsphase an Bauteile des BIM-Modells anzuhängen und wo müssen gegebenenfalls neue Möglichkeiten geschaffen werden?**

Um alphanumerische Informationen in einem BIM-Modell bearbeiten zu können, braucht es BIM-Datenverarbeitungssoftware, BIM-Modellierungssoftware, entsprechende Funktionen in einer BIM-Kollaborationsplattform oder Schnittstellen von konventionellen Datenverarbeitungsprogrammen zur BIM-Software. Wenn neben den Merkmalen die Geometrie der Modellelemente bearbeitet werden muss, ist eine BIM-Modellierungssoftware zwingend erforderlich.

Im BAP wird die genaue, technische Umsetzung der AIA für alle Projektphasen und Projektbeteiligten geregelt. Darin wird definiert, wer welche Informationen in welcher Form zur Verfügung stellen muss und wer die Daten wie in das Modell einfügt. Beispielsweise kann die Rolle des BIM-Gesamtkoordinators und somit die Verantwortung für das BIM-Modell dauerhaft durch ein planendes Unternehmen ausgeführt werden. Alternativ werden diese Aufgaben an Ausführende und Betreiber in der jeweiligen Phase übertragen. Somit wird im BAP nicht nur der Informationsfluss im Projekt bestimmt, sondern auch welche Art von Software ausführende Unternehmen und Betreiber haben müssen.

Mit den aktuell einzigen zertifizierten IFC-Schnittstellen (IFC 2x3 – Coordination View 2.0) ist es noch nicht möglich die Komponenten in der IFC-Datei mit Kosten- und Terminplanungsdaten zu verknüpfen. Dadurch ist 4D- und 5D-BIM mit IFC-Modellen während der Ausführungsphase nur eingeschränkt möglich.

Der COBie-Standard kann für die Übertragung von IFC-Dateien in Facility-Management-Programme verwendet werden. Allerdings findet dieser Standard in Österreich bisher kaum Anwendung. Für das im österreichischen Facility-Management weit verbreitete AKS-Nummernsystem fehlt eine geregelte Anbindung an das IFC-Schema oder den MMS.

# **7.1.4 Frage 4**

# **Wie kann sichergestellt werden, dass alle Projektbeteiligten wissen für welche Merkmale sie in welcher Projektphase zuständig sind und dass sie diese entsprechend in das Modell einpflegen?**

Um zu definieren, welche Leistungen und Informationen der Auftraggeber in den einzelnen Projektphasen benötigt, erstellt er vor der Ausschreibung ein Leistungsverzeichnis. Dieses wird in Bezug auf BIM auch AIA (Auftraggeber-Informations-Anforderung) oder IDM (Information Delivery Manual) genannt.

Da die Verwendung der BIM-Arbeitsweise in Österreich noch nicht Standard ist, muss bei der Ausschreibung von BIM-Projekten besonderes Augenmerk auf die Bestimmungen im Vergabegesetz gelegt werden. Laut dem BVergG müssen alle Bieter trotz der speziellen Anforderungen dieselben Chancen haben und der Markt darf nicht gesetzeswidrig eingeschränkt werden, wenn das nicht durch den Auftragsgegenstand gerechtfertigt ist. Außerdem ist es nicht zulässig, dass durch die Ausschreibung bestimmte (Software-)Produkte bevorzugt werden, wenn diese nicht vom Auftraggeber zur Verfügung gestellt werden.

Im Zuge der Vergabe wird für alle Projektbeteiligten ein BAP (BIM-Abwicklungsplan) erstellt, welcher vertraglich bindend ist. Darin wird nicht nur festgelegt wer, wann, welche Informationen in das Datenmodell einfügen muss, sondern auch wie. Für jeden Auftragnehmer wird bestimmt, welchen Zugang dieser zum Modell und zur Kollaborationsplattform hat. Dabei wird das Dateiformat und die Detailtiefe für jede Projektphase definiert.

# **7.2 Zusammenfassung und Ausblick**

Durch die Analyse der aktuellen BIM-Grundlagen, Standards und Softwaresysteme, hat sich die in der Motivation für diese Arbeit aufgestellte These, dass das 3D-Modell nur die Basis für alle BIM-Prozesse bildet, bewahrheitet. Somit kann bei BIM von modellbasiertem Informationsmanagement gesprochen werden. Das Modell ist in der neuen Arbeitsweise eine zentrale, strukturierte Ablage, welche für die Verarbeitung von Daten in allen Lebensphasen eines Gebäudes geeignet ist. Arbeiten an gemeinsamen Modellen in einer für das Projekt abgestimmten Kollaborationsplattform, machen die verbundenen Prozesse transparenter. Dadurch können viele Unstimmigkeiten früher erkannt und Bauprozesse schlussendlich effizienter gestaltet werden.

Aus der Sicht eines BIM-Befürworters sind die rechtlichen Rahmenbedingungen in Österreich für BIM-Projekten schlechter als vergleichsweise in Skandinavien oder in Deutschland. Weder bei öffentlichen Aufträgen, noch bei einer bestimmten Projektgröße wird in Österreich die Verwendung der BIM-Arbeitsweise verpflichtend vorgeschrieben. Trotzdem können sich Auftraggeber dafür entscheiden, BIM-Anforderungen an alle Projektbeteiligten zu stellen. Dabei darf allerdings kein möglicher Bieter benachteiligt werden. Das nimmt dem Auftraggeber die Möglichkeit, eine zu verwendende Softwarelösung vorzuschreiben, wenn er diese nicht selbst zur Verfügung stellt. Nahezu uneingeschränkt können ausschließlich softwareunabhängige Anforderungen gestellt werden. Aus diesem Grund sind neutrale Standards – allen voran der IFC-Standard von buildingSMART – für die Zukunft von BIM-Projekten von großer Bedeutung.

Der IFC-Standard ist in der aktuellen BIM-Software sehr weit verbreitet und es gibt in vielen Programmen von buildingSMART zertifizierte Import- und Exportmöglichkeiten. Diese Zertifizierungen stellen sicher, dass bestimmte Elementarten und Funktionen in IFC-Dateien bekannt sind und von der Software richtig geschrieben oder gelesen werden können. Allerdings bedeutet das nicht, dass bei zertifizierten Schnittstellen alle Daten in gewünschter Form übertragen werden können. Bei korrekter Modellierung und entsprechenden Export-/Importeinstellungen, werden die Geometrie und die alphanumerischen Informationen in der Regel korrekt übertragen. Trotzdem kann es vorkommen, dass die Modelldaten in der Empfängersoftware nicht mehr mit Standardfunktionen bearbeitet werden können, weil die Geometrie in der Autorensoftware oder in der IFC-Datei auf eine andere Weise beschrieben wurde. Speziell die "explizite" Form der Geometriebeschreibung führt im Vergleich zur "impliziten" zu schlechter Weiterverarbeitbarkeit.

Von diesen Problemen in der IFC-Schnittstelle nicht betroffen ist die Übertragung von alphanumerischen Informationen. Merkmale können in IFC-Dateien beliebig mit Modellkomponenten verknüpft und vergleichsweise reibungslos übertragen werden. Die im IFC-Standard vorgegebenen Merkmalgruppen – sogenannte Property Sets oder Psets – sind nur eine allgemeine Einteilung und weder auf die Projektphasen, noch auf länderspezifische Besonderheiten abgestimmt. Zusätzlich gibt es im IFC-Schema weitere Funktionen, mit denen es zukünftig möglich sein wird Informationen zu übertragen. Beispielsweise erhalten Modellkomponenten ihre Informationen zu Terminen, Kosten und Materialen nicht über einzelne Merkmale, die jedem Element einzeln zugewiesen werden. Das Bauteil bekommt die Informationen über Verknüpfungen der Komponenten zu Bauzeitplänen, Kalkulationsprogrammen und Materialdatenbanken. Diese sind entweder ebenfalls in der IFC-Datei vorhanden, oder beziehen sich auf externen Datenbanken. Diese Optionen sind zwar schon im IFC-Schema vorgesehen, gehören aber nicht zu dem Funktionsumfang für den Programme aktuell zertifiziert werden können. Im Vergleich zur Geometriebeschreibung sind diese Funktionen im IFC-Schema noch nicht weit entwickelt. Dementsprechend wenig verbreitet sind solche IFC-Funktionalitäten in der aktuellen Software. Auch wenn diese Funktionen große Vorteile für zukünftige open BIM-Projekte bringen werden, kann noch nicht abgeschätzt werden, wann diese vollständig entwickelt und in BIM-Software implementiert sind.

Der Merkmalserver kann als österreichische Ergänzung zum IFC-Standard gesehen werden. Dieser ist ein einzigartiges Werkzeug, welches einerseits dem Normungsinstitut ermöglicht die Zuweisung von Merkmalen in der Norm detailliert zu verankern und andererseits können Anwender den Server nutzen, um die Modellattributierung in ihren Projekten zu regeln. Im Merkmalserver werden allen Modellkomponenten in den einzelnen Projektphasen bestimmte Merkmale zugewiesen.

Trotzdem kann der Merkmalserver nicht als allgemeine Regelung gesehen werden, die für alle Projekte bestimmt, wann, welche Merkmale vorhanden sein müssen. Diese Bestimmungen können aktuell nur projektspezifisch erfolgen, wobei der Merkmalserver und die Psets im IFC-Schema als Unterstützung verwendet werden können. Aufgrund der vielfältigen Konstellationen an Projektbeteiligten, der noch nicht standardmäßigen BIM-Arbeitsweise und der unterschiedlichen, teilweise noch unausgereiften Softwareentwicklungen, ist für jede Schnittstelle separat zu beantworten, welche Informationen in welcher Form benötigt werden.

Für die Beschreibung des Projektablaufes wurden die Entwicklung der BIM-Modelle und ein Projektorganigramm für BIM-Projekte beispielhaft ausgearbeitet und beschrieben. In einem realen Projekt können diese Beispiele entsprechend angepasst werden, um schon bei Projektbeginn alle BIM-Prozesse zu kennen und die Schnittstellen zu definieren. Auf dieser Basis können projektspezifische Informationsflüsse geplant werden. Erst mit den Erfahrungen aus mehreren BIM-Projekten in verschiedenen Projektkonstellationen können allgemein gültige Standards entwickelt werden.

# **8 VERZEICHNISSE**

## **8.1 LITERATURVERZEICHNIS**

#### **8.1.1 BÜCHER UND ZEITSCHRIFTEN**

Anderl Thomas, Marboe Philipp: BIM – Rechtliche Grundlagen nach österreichischem Recht in den Bereichen Vergabe- und Bauwerksvertragrecht, In: 1.Grazer BIM-Tagung, Heck Detlef, Fellendorf Martin, Graz, Verlag der Technischen Universität Graz, 2014

Baldwin Mark: Der BIM-Manager – Praktische Anleitung für das BIM-Projektmanagement, Beuth Verlag GmbH Berlin-Wien-Zürich, 2018

Bergische Universität Wuppertal: Grundlagenbericht Building Information Modeling und Prozesse, 2017

Borrmann Andre, König Markus, Koch Christian: Building Information Modeling – Technologische Grundlagen und industrielle Praxis, Springer Vieweg Wiesbaden, 2015

Bundesministerium f. Wissenschaft, Forschung und Wirtschaft: Leistungsbeschreibung Hochbau, Version HB 20, 30.05.2015

Bundesministeriums für Verkehr, Bau und Stadtentwicklung (BMVBS): BIM-Leitfaden für Deutschland, 2013

Bundesregierung Deutschland: Verordnung über die Honorare für Architekten- und Ingenieurleistungen (Honorarordnung für Architekten und Ingenieure - HOAI), 25.04.2013

Eichler Christoph: BIM-Leitfaden Struktur und Funktion, Mironde Verlag Niederfrohna, 2016

Eschenbruch Klaus, Leupertz Stefan: BIM und Recht, Werner Verlag Köln, 2016

Gary Gisela et al.: BIM digitale Revolution und ihre Grenzen, Linde Verlag Ges. m. b. H. Wien, 2017

Hausknecht Kerstin, Liebich Thomas: BIM-Kompendium – Building Information Modeling als neue Planungsmethode, Fraunhofer IRB Verlag Stuttgart, 2016

Hirschner Joachim, Hahr Henric, Kleinschrot Katharina: Facility Management im Hochbau – Grundlagen für Studium und Praxis, Springer Vieweg Verlag Wiesbaden, 2014

Jaritz Patrick: Facility Management 4.0: BIM und IoT als Grundlage für den Digitalen Zwilling im Gebäudebetrieb, Diplomarbeit an der TU Wien, 2018

Maier Claus: Building Information Modelling - Grundzüge einer open BIM Methodik für die Schweiz, Ernst Basler + Partner Zürich, 2015

Niedermaier Anke, Bäck Robert: Allplan BIM-Kompendium Theorie und Praxis, Allplan GmbH, München, 3.Auflage, 2016

Nölling Katherine, Schober Kai-Stefan, Hoff Philipp: Digitalisierung der Bauwirtschaft – Der europäische Weg zu "Construction 4.0", Roland Berger GmbH München, 2016

Nävy Jens: Facility Management – Grundlagen, Computerunterstützung, Systemeinführung, Anwendungsbeispiele, 4.Auflage, Springer-Verlag Berlin Heidelberg, 2006

Plattform Planen.Bauen.Betreiben 4.0: BIM in der Praxis – Auftraggeber-Informations-Anforderungen AIA, TU-MV Media Verlag Wien, 2018

Plattform Planen.Bauen.Betreiben 4.0: BIM in der Praxis – Digitalisierung & Recht, TU MV Media Verlag Wien, 2018

Schwabl Cesare: BIM Exchange Benchmark 2013 - IFC-Interface Testing and Comparison, Bachelorarbeit Technische Universität Wien, 2013

Tautschnig Arnold, Fröch Georg et al.: Building Information Modeling – Übersicht über Technologie und Arbeitsmethodik mit Praxisbeispielen, In: Beton Kalender 2018, Bergmeister Konrad et al., Ernst & Sohn Berlin, 2018, S.355-414

van Treeck Christoph: Gebäude. Technik. Digital: Building Information Modelling, Springer-Verlag Berlin Heidelberg, 2016

### **8.1.2 NORMEN, RICHTLINIEN UND GESETZE**

British Standards Institution: BS 1192-4:2014: Collaborative production of information – Part 4: Fulfilling employer's information exchange requirements using COBie – Code of practice

Bundesministerium f. Wissenschaft, Forschung und Wirtschaft: Leistungsbeschreibung Hochbau, Version HB 20, Fassung vom 30.05.2015

Bundesvergabegesetz 2018 (BVerG 2018), Fassung vom 10.11.2018

Deutsches Institut für Normung: DIN 276:2018: Kosten im Bauwesen

Deutsches Institut für Normung: DIN 6779-12:2011: Kennzeichnungssystematik für technische Produkte und technische Produktdokumentation – Teil 12: Bauwerke und Technische Gebäudeausrüstung

Deutsches Institut für Normung: DIN EN 81346-1:2010: Industrielle Systeme, Anlagen und Ausrüstungen und Industrieprodukte – Strukturierungsprinzipien und Referenzkennzeichnung – Teil 1: Allgemeine Regeln (IEC 81346-1:2009); Deutsche Fassung der EN 81346- 1:2009

Deutsches Institut für Normung: DIN EN 81346-2:2017: Industrielle Systeme, Anlagen und Ausrüstungen und Industrieprodukte – Strukturierungsprinzipien und Referenzkennzeichnung – Teil 2: Klassifizierung von Objekten und Kennbuchstaben für Klassen (IEC 3/1305/CDV:2017); Deutsche Fassung EN 81346-2:2017

International Organization for Standardization: ISO 10303-11:2004: Industrial automation systems and integration – Product data representation and exchange – Part 11: Description methods: The EXPRESS language reference manual

International Organization for Standardization: ISO 12006-2:2015: Building construction – Organization of information about construction works – Part 2: Framework for classification

International Organization for Standardization: ÖNORM EN ISO 16739:2017: Industry Foundation Classes (IFC) for data sharing in the construction and facility management industries

National Institute of Building Science: National BIM Standard – United States Version 2 (NBIMS-US V2), 2012

Österreichisches Normungsinstitut: ÖNORM A 6241-1:2015: Digitale Bauwerksdokumentation Teil 1: CAD-Datenstruktur und Building Information Modeling (BIM) – Level 2

Österreichisches Normungsinstitut: ÖNORM A 6241-2:2015: Digitale Bauwerksdokumentation Teil 2: Building Information Modeling (BIM) – Level 3-iBIM

Österreichisches Normungsinstitut: ÖNORM B 1801-1:2015: Bauprojekt- und Objektmanagement - Teil 1: Objekterrichtung.

Österreichisches Normungsinstitut: ÖNORM B 2211:2009: Beton-, Stahlbeton- und Spannbetonarbeiten - Werkvertragsnorm

Österreichisches Normungsinstitut: ÖNORM EN 15221-1:2007: Facility Management – Teil 1: Begriffe

Österreichisches Normungsinstitut: ÖNORM EN 16310:2013: Ingenieurdienstleistungen - Terminologie zur Beschreibung von Ingenieurdienstleistungen für Gebäude, Infrastruktur und Industrieanlagen

Österreichisches Normungsinstitut: ÖNORM EN ISO 19650:2018: Organization of information about construction works – Information management using build information modelling

Österreichisches Normungsinstitut: ÖNORM EN ISO 19650-1:2018: Organization of information about construction works – Information management using build information modelling Part 1: Concepts and principles

Österreichisches Normungsinstitut: ÖNORM EN ISO 19650-2:2018: Organization of information about construction works – Information management using build information modelling Part 2: Delivery phase of the assets

Österreichisches Normungsinstitut: ÖNORM EN ISO 29481-1:2018: Bauwerksinformationsmodelle – Handbuch der Informationslieferungen Teil 1: Methodik und Format

Österreichisches Normungsinstitut: ÖNORM EN ISO 29481-2:2018: Building information models – Information delivery manual Part 2: Interaction framework

### **8.1.3 ONLINE-QUELLEN**

ALLPLAN Deutschland GmbH: BIMPLUS Optionen, https://shop.allplan.com/Bimplus-Optionen/, abgerufen am 03.01.2019

ALLPLAN Österreich GmbH: BIM-Modeler Schulung, https://www.allplan.com/at/termine/alle-termine/events-detail/event/event/show/allplan-bim-modeler-schulung-2018-12- 17/?no\_cache=1, abgerufen am 15.12.2018

Bauen Digital Schweiz, buildingSMART Switzerland: BIM Vertrag, Rollen, Leistungen – Merkblatt: https://bauen-digital.ch/assets/Downloads/free4all/170412-BdCH-BIM-VertragRollenLeistungen-web.pdf, abgerufen am 03.10.2018

BauNetz Media GmbH: BIM Kollaborationsplattform, https://www.baunetzwissen.de/bim/fachwissen/software/bim-kollaborationsplattform-5289553, abgerufen am 03.01.2019.

BIMForum: Level of Development Spezification 2015(LOD), https://bim-international.com/wp-content/uploads/2016/03/LOD-Specification-2015.pdf, abgerufen am 10.12.2018

Bredehorn Jens et al.: BAP – BIM-Projektabwicklungsplan V1.02 – Ein Dokument des BIM-Praxisleitfadens 1.0, www.BIM-blog.de, abgerufen am 14.12.2017

Bredehorn Jens et al.: BIM Gesamtprozesslandkarte V1.02 – Ein Dokument des BIM-Praxisleitfadens 1.0, www.BIM-blog.de, abgerufen am 14.12.2017

Bredehorn Jens et al.: Glossar V1.03 – Ein Dokument des BIM-Praxisleitfaden 1.0, www.BIMblog.de, abgerufen am 14.12.2017

Bredehorn Jens et al.: Leistungsbild BIM Informationsmanager V1.02 – Ein Dokument des BIM-Praxisleitfadens 1.0, www.BIM-blog.de, abgerufen am 14.12.2017

Bredehorn Jens et al.: Leistungsbild BIM-Gesamtkoordinator V1.0 – Ein Dokument des BIM-Praxisleitfadens 1.0, www.BIM-blog.de, abgerufen am 14.12.2017

Bredehorn Jens et al.: Leistungsbild BIM-Koordinator V1.0 – Ein Dokument des BIM-Praxisleitfadens 1.0, www.BIM-blog.de, abgerufen am 14.12.2017

Bredehorn Jens et al.: Leistungsbild BIM‐Manager V1.0 – Ein Dokument des BIM‐ Praxisleitfaden 1.0, www.BIM-blog.de, abgerufen am 14.12.2017

buildingSMART International Ltd.: BCF intro, http://www.buildingsmart-tech.org/specifications/bcf-releases, abgerufen am 10.09.2018

buildingSMART International Ltd.: buildingSMART Data Dictionary Browser, http://bsdd.buildingsmart.org/#, abgerufen am 04.07.2018

buildingSMART International Ltd.: Certified Software, https://www.buildingsmart.org/compliance/certified-software/, abgerufen am 14.12.2018

buildingSMART International Ltd.: FM Aquarium COBie2 Description, http://www.buildingsmart-tech.org/specifications/ifc-view-definition/fm-handover-aquarium/fm-aquarium-cobie2 description/fm-aquarium-cobie2-description, abgerufen am 06.12.2018

buildingSMART International Ltd.: FM Basic Handover, http://www.buildingsmarttech.org/specifications/ifc-view-definition/fm-handover-aquarium/fm-basic-handover, abgerufen am 06.12.2018

buildingSMART International Ltd.: History, https://www.buildingsmart.org/about/about-buildingsmart/history/, abgerufen am 15.04.2018

buildingSMART International Ltd.: IFC4 MVD Comparison, http://www.buildingsmarttech.org/specifications/ifc-view-definition/ifc4-reference-view/comparison-rv-dtv#comparison, abgerufen am 15.08.2018

buildingSMART International Ltd.: IFC4 Design Transfer View, http://www.buildingsmarttech.org/specifications/ifc-view-definition/ifc4-design-transfer-view/ifc4-design-transfer-view, abgerufen am 15.08.2018

buildingSMART International Ltd.: IFC4 Reference View, http://www.buildingsmarttech.org/specifications/ifc-view-definition/ifc4-reference-view/ifc4-reference-view, abgerufen am 15.08.2018

buildingSMART International Ltd.: Implementation – All Applications, http://www.buildingsmart-tech.org/implementation/implementations/plominoview.allapplications, abgerufen am 14.12.2018

buildingSMART International Ltd.: Industry Foundation Classes Version 4 – Addendum 2, http://www.buildingsmart-tech.org/ifc/IFC4/Add2/html/, abgerufen am 05.07.2018

buildingSMART International Ltd.: Model View Definition Summary, http://www.buildingsmart-tech.org/specifications/ifc-view-definition, abgerufen am 23.07.2018

buildingSMART International Ltd.: Summary of IFC Releases, http://www.buildingsmarttech.org/specifications/ifc-releases, abgerufen am 04.07.2018

Bundesamt für Bauwesen und Raumordnung: Dokumentationsrichtlinie des BBR, https://www.bbr.bund.de/BBR/DE/BaufachlicherService/Regelungen/Dokurichtlinien/DRL\_0 2-2008/2008\_02\_Dokumentationsrichtlinie\_BBR.pdf?\_\_ blob=publicationFile&v=6, abgerufen am 29.12.2018

Chip Digital GmbH 2018: Was ist zip, https://praxistipps.chip.de/was-ist-zip-einfach-erklaert\_41376, abgerufen am 12.09.2018

Chip Digital GmbH: XML – Was ist das, einfach erklärt, https://praxistipps.chip.de/xml-wasist-das-einfach-erklaert\_47836, abgerufen am 14.09.2018

Debitoor GmbH: CSV-Datei, https://debitoor.de/lexikon/csv-datei, abgerufen am 10.10.2018

Donatas Aksomitas: BIM & CLASSIFICATION, http://www.bimaxon.com/what-is-bim/bimclassification/, abgerufen am 29.12.2018

East Bill: Construction Operations Building Information Exchange, http://docs.buildingsmartalliance.org/MVD\_COBIE/, abgerufen am 07.12.2018

ecma international: The JSON Data Interchange Syntax: http://www.ecma-international.org/publications/files/ECMA-ST/ECMA-404.pdf, abgerufen am 10.10.2018

Ekholm Anders: A critical analysis of international standards for construction classification – results from the development of a new Swedish construction classification system, http://lup.lub.lu.se/search/ws/files/16339424/2016\_10\_31\_Ekholm\_CIB\_W78\_paper.pdf, abgerufen am 29.12.2018

FMA – Facility Management Austria: 1. FM-Journalistenakademie, https://www.fma.or.at/fileadmin/uplo-

ads/FMA/dokumente/presse/Akademie\_Round\_Table/Worum\_gehts\_beim\_FM\_19091.pdf, abgerufen am 04.12.2018

German Facility Management Association (GEFMA): CAFM-Softwareprodukte mit gültigen Zertifikaten gemäß GEFMA 444 Stand 20.11.2018, https://www.gefma.de/gestalten/itcafm/index.php?eID=tx\_securedown-

loads&p=34&u=0&g=0&t=1544110462&hash=5c2c96eea56b802851ef3a32f9f62a10e4e4c 01c&file=/fileadmin/user\_upload/gestalten/cafm/Zertifizierun-

gen\_GEFMA444\_181120\_Website.pdf, abgerufen am 05.12.2018

GitHub, Inc. 2018: BCF-API, https://github.com/buildingSMART/BCF-API, abgerufen am 14.09.2018.

GitHub, Inc. 2018: BCF-XML Documentation, https://github.com/buildingSMART/BCF-XML/blob/release\_2\_1/Documentation/BIM%20Collaboration%20Format%20Improvements .pdf, abgerufen am 12.09.2018

GitHub, Inc. 2018: BCF-XML Extension Schema, https://github.com/buildingSMART/BCF-XML/blob/release\_2\_1/Extension%20Schemas/extensions.xsd, abgerufen am 13.09.2018

GitHub, Inc. 2018: BCF-XML, https://github.com/buildingSMART/BCF-XML, abgerufen am 14.09.2018.

Goger Gerald, Urban Harald, Piskernik Melanie: Potenziale der Digitalisierung im Bauwesen, https://nachhaltigwirtschaften.at/resources/nw\_pdf/schriftenreihe/201802\_Studie-Potenziale-der-Digitalisierung.pdf, abgerufen am 02.01.2018

GRAPHISOFT Deutschland GmbH: https://helpcenter.graphisoft.de/handbuecher/handbucher-zu-archicad-17/hilfe-zu-archicad-17/interoperabilitat/dateihandhabung-und-austausch/arbeiten-mit-ifc/ifc-ubersetzer/, abgerufen am 15.08.2018

GRAPHISOFT SE: Downloads – BIM Data, https://www.graphisoft.com/downloads/archicad/BIM\_Data.html, abgerufen am 15.12.2018

GRAPHISOFT SE: Merkmalserver-Verbindung Add-On, https://helpcenter.graphisoft.de/handbuecher/handbucher-zu-archicad-22/hilfe-zu-archicad-22/themen-extra/merkmalserver-verbindung-add-on/#XREF\_88226\_Export\_Import, abgerufen am 15.12.2018

Hörtnagl Eva: LODs – Der Fertigstellungsgrad, https://www.buildinformed.com/fertigstellungsgrad-lod/, abgerufen am 10.12.2018

inndata Datentechnik GmbH: Bauteilserver – Tools und Objekte, https://www.freebim.at/?r=270\$dtab\$\$EDIT\$\$4212\$\$\$\$\$\$\$\$\$\$11\$\$0\$\$0\$\$fbimA\$\$\$\$./\$\$dtab@@, abgerufen am 16.12.2018

inndata Datentechnik GmbH: Bauteilserver, https://www.freebim.at/bauteilserver, abgerufen am 16.12.2018

inndata Datentechnik GmbH: Bauteilserver-Videos, https://www.freebim.at/videoschulung, abgerufen am 16.12.2018

inndata Datentechnik GmbH: freebim-Projektbeschreibung, https://www.freebim.at/Beschreibung\_2016, abgerufen am 18.09.2018

inndata Datentechnik GmbH: Merkmalsserver, http://db.freebim.at/, abgerufen am 26.09.2018

Liebich Thomas, Weise Matthias: Handover to Facility Management – IFC 2x3 Binding Concepts Model, http://www.buildingsmart-tech.org/specifications/ifc-view-definition/fm-handover-aquarium/fm-basic-handover, abgerufen am 06.12.2018

Liebich Thomas: AEC3 Deutschland GmbH, 2. BIMiD-Fachsymposium, https://www.kompetenzzentrum-planen-und-bauen.digital/kos/WNetz?art=File.down-

load&id=619&name=BIMiD-Fachsymposium\_16102014\_Liebich.pdf, abgerufen am 03.10.2018

Liebich Thomas: Exchange Requirements for the "Basic HandOver to Facility Management", http://www.buildingsmart-tech.org/specifications/ifc-view-definition/fm-handover-aquarium/fm-basic-handover/20091105\_Basic-FM-HandOver\_ER\_MVD.pdf, abgerufen am 09.12.2018

Liedtke Stephan: https://bimsource.de/was-ist-ifc-industry-foundation-classes/, abgerufen am 05.07.2018

Mathoi Thomas: Kostenplanung im Hochbau: http://www.mathoi.eu/cms/wp-content/uploads/PRAE\_09-02\_09-10-22\_COOR-PMLounge-KoPl\_THM.pdf, abgerufen am 18.10.2018

Plandata Datenverarbeitungs GmbH: BIMpedia, https://www.bimpedia.eu/users/home, abgerufen am 11.12.2018

Plandata Datenverarbeitungs GmbH: LoD – Level of Detail, https://www.bimpedia.eu/node/1303, abgerufen am 05.01.2019

Plandata Datenverarbeitungs GmbH: LOD – Level Of Development, https://www.bimpedia.eu/node/1005#level\_of\_development\_%E2%80%93\_lod, abgerufen am 10.12.2018

Pure Asset GmbH: Facility Management Beratung, https://pureasset.jimdo.com/leistungen/facility-management/, abgerufen am 12.12.2018

RIB-Software: 5D Modellierung im Hoch- und Tiefbau, https://www.rib-software.com/de/loesungen/architektur-und-bauplanung/itwo-fuer-bim-5d/mengenermittlung.html, abgerufen am 13.07.2018

Schönenberger Thomas: General- und Totalunternehmer-Konstellationen: Risiken und Fallstricke für den Bauherrn, https://www.bratschi.ch/fileadmin/daten/dokumente/newsletter/2012/04/artikelPDF-336.pdf, abgerufen am 18.12.2018

Semmler Thomas: BIM World Munich 2017 – BIM made by: Archibus, http://www.cafmnews.de/bim-world-munich-2017-bim-made-by-archibus/, abgerufen am 17.12.2018

Semmler Thomas: +BIM: GEFMA 444 jetzt mit 15 Katalogen, http://www.cafm-news.de/bimgefma-444-jetzt-mit-15-katalogen/, abgerufen am 05.12.2018

Steinmann Rasso: Effektive Formen der Zusammenarbeit -> BIM-Collaboration, https://www.buildingsmart.de/kos/WNetz?art=File.download&id=6333&name=2A-

1\_Prof.+Rasso+Steinmann+%28buildinSMART%29\_BIM+Collaboration.pdf, abgerufen am 12.09.2018

Stuhlmacher Konrad: Glossar, https://bimundumbimherum.wordpress.com/glossar/literatur/#iso12006-2, abgerufen am 29.12.2018

think project! GmbH: Überblick und Erkenntnisse, https://www.thinkproject.com/at/technologiedimensionen/overview-and-insights/?scrollto=submenu, abgerufen am 03.01.2019.

Trimble International B. V.: LOD, http://mep.trimble.ch/blog/LOD-Fakten-die-sie-wissensollten, abgerufen am 11.12.2018

Vogel IT-Medien GmbH: Was ist eine REST API, https://www.cloudcomputing-insider.de/was-ist-eine-rest-api-a-611116/, abgerufen am 14.09.2018

Wirtschaftskammer Österreich: BIM-Broschüre, https://www.wko.at/branchen/gewerbehandwerk/bau/BIM-Broschuere.pdf, abgerufen am 06.07.2018

Wirtschaftskammer Österreich: Leitfaden zur Kostenabschätzung von Planungsleistungen – Band 4 – Projektmanagement, https://www.wko.at/branchen/gewerbe-handwerk/bau/Leitfaden\_Band4\_Projektmanagement\_2\_Auflage\_Endstand.pdf, abgerufen am 30.04.2018

Wirtschaftskammer Österreich: Reform des Vergaberechts 2017, https://www.wko.at/service/t/wirtschaftsrecht-gewerberecht/Reform-des-Vergaberechts-2017---was-aendert-sichfuer-Unter.html, abgerufen am 30.04.2018

yeebase media GmbH: URL-URI Unterschiede, https://t3n.de/news/url-uri-unterschiede-516483/, abgerufen am 12.09.2018

# **8.2 ABBILDUNGSVERZEICHNIS**

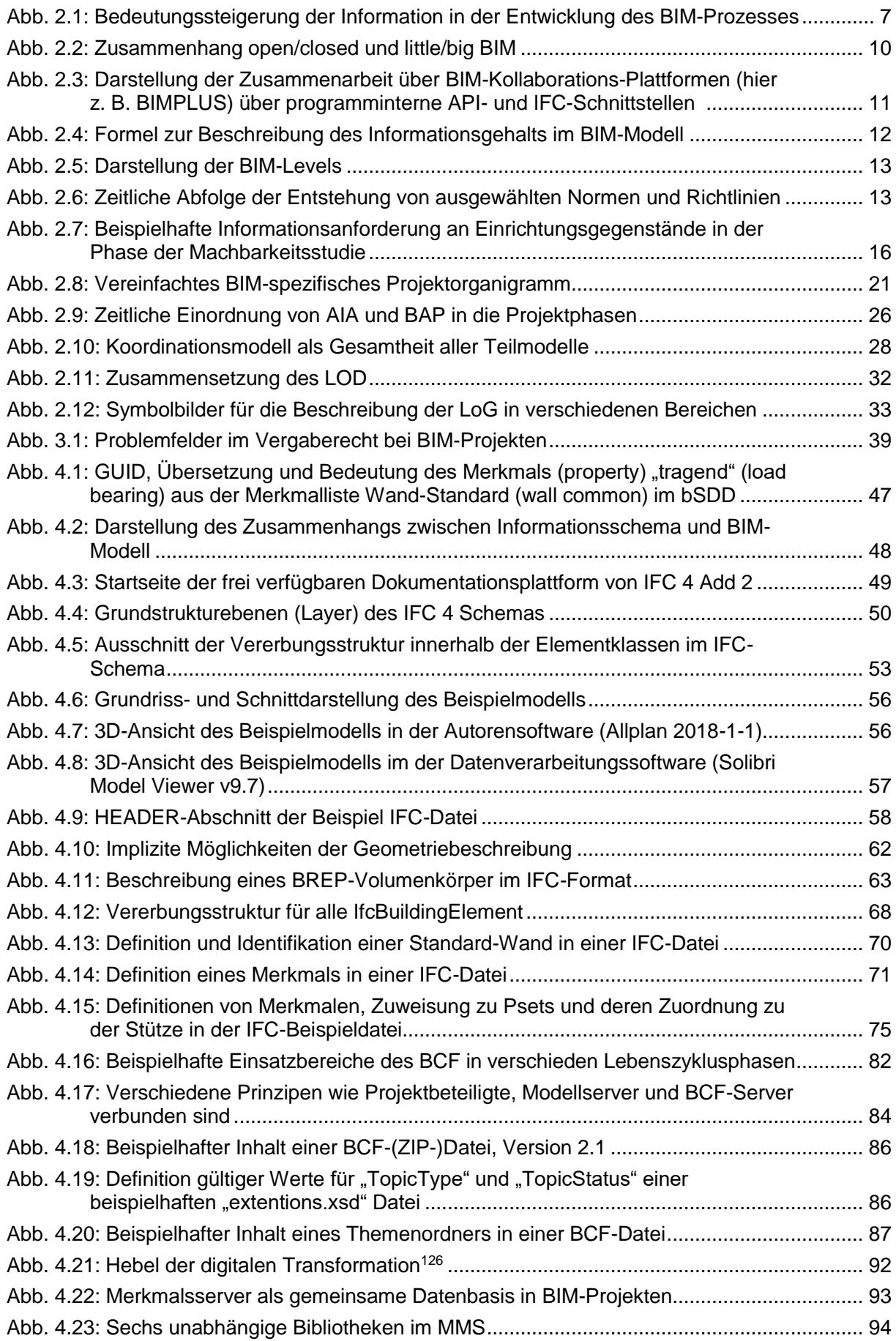

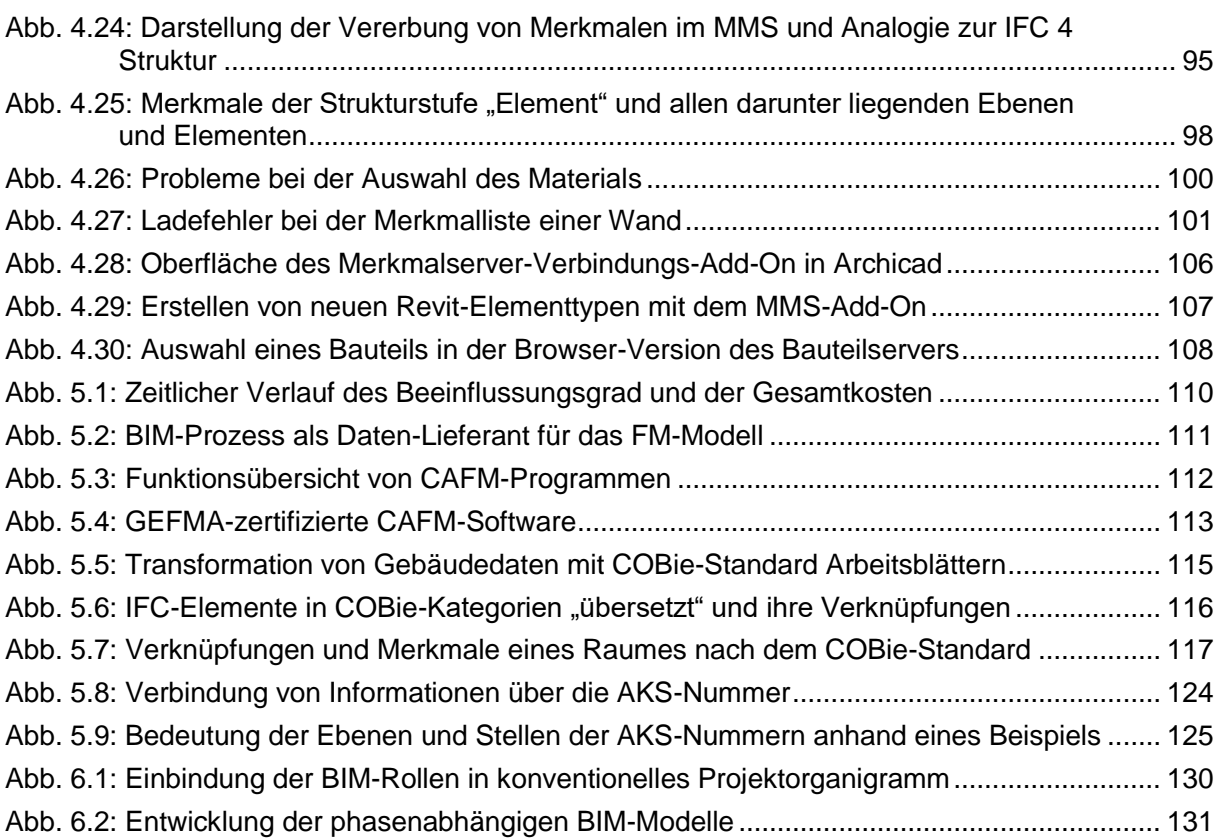

# **8.3 TABELLENVERZEICHNIS**

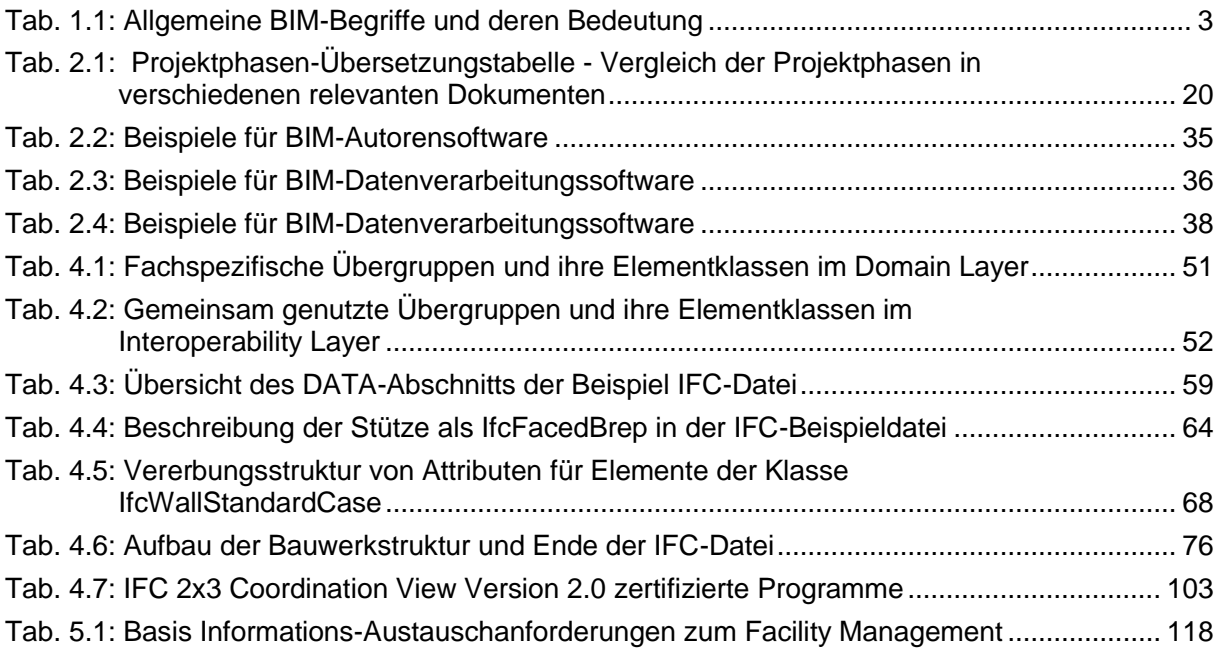

# **9 Anhang**

### **9.1 Interviews**

#### **9.1.1 Interview über den ASI-MMS**

#### **Interviewpartner 1:**

- Mitglied der Forschungsgruppe "freeBIM" und dabei maßgeblich am Aufbau des Bauteilservers und des Merkmalsservers der ÖNORM 6241-2 beteiligt
- 20 Jahre Erfahrung mit der Digitalisierung in der Wertschöpfungskette im Bauwesen, mit dem Schwerpunkt auf E-Procurement (elektronische Beschaffungsprozesse)
	- **1) Frage: Aktuell läuft das Projekt freeBIM 2. Das Projekt freeBIM tirol, indem der Merkmalserver (MMS) erstellt wurde, ist abgeschlossen. Werden die Inhalte des MMS trotzdem noch entwickelt und mögliche Fehler ausgebessert?**

Um diese Frage zu beantworten muss unterschieden werden zwischen dem "Inhalt" und dem "System" des MMS. Wir vom Forschungsprojekt "freeBIM" haben den MMS als eine unterstützende Struktur für die ÖNORM 6241-2 geschaffen, damit diese ihre Inhalte darin abbilden kann. Dass bedeutet, dass das System und die technische Infrastruktur des MMS von der Forschungsgruppe entwickelt wurde, aber für den Inhalt ist der Normungsausschuss (ON-AG 011.09) des Austrian Standards Institute (ASI) zuständig. Alle Inhalte, die online in der Bibliothek "freeBIM" zu finden sind, mussten und müssen auch in Zukunft vom Normungsausschuss abgesegnet werden. Somit ist der Normungsausschuss auch für eventuelle inhaltliche Fehler und deren Korrektur verantwortlich. Die Forschungsgruppe arbeitet dabei im Hintergrund und bringt Vorschläge ein, über die diskutiert und abgestimmt werden.

Die Forschungsprojekte "freeBIM tirol" und "freeBIM 2" sind bereits abgeschlossen und darin wurde auch die Erstellung des MMS abgeschlossen. Allerdings sind beide Projekte nur Teile eines langfristigen Forschungsprojekts, welches aktuell mit dem Projekt "freeBIM.connect" auch noch weiterläuft (siehe dazu auch Frage 12). Im Rahmen von freeBIM.connect werden auch wichtige Ergänzungen des MMS vorgenommen.

Nicht nur während der Erstellung, sondern auch für den Betrieb und die Wartung ist die Forschungsgruppe zuständig. Deshalb steht der Server, auf dem alle Daten des MMS gespeichert sind, in Innsbruck und wird von den Mitarbeitern des Instituts "DBIS – databases and information systems" betreut. Auf diesem Institut der Universität Innsbruck, welches von Univ.-Prof. Dr. Günther Specht geleitet wird, wurde der MMS auch programmiert. Durch Verträge mit dem ASI ist gesichert,

dass diese professionelle Betreuung des MMS und dauerhafte Verfügbarkeit auch nach Ablauf der Forschungsprojekte gesichert ist. Das ASI selber hat vermutlich nicht das nötige Spezial-Knowhow und Ressourcen um diese Aufgaben intern zu erledigen.

Die Gründe für die Bildung der Forschungsgruppe "freeBIM" waren einerseits die gemeinsame Überzeugung, dass es so etwas wie den MMS braucht und andererseits die hohen Kosten für die Entwicklung des MMS. Normalerweise arbeitet ein ausgewogener Mix aus Unternehmern, Instituten, Behörden und anderen Branchenexperten kostenlos an der Erstellung einer neuen Norm mit. Da die Kosten für den MMS allerdings deutlich im sechsstelligen Bereich lagen, war es für die Unternehmen und Institute nicht möglich die Kosten zu tragen. Das Konsortium unter dem Namen "freeBIM" wird für die Zuarbeit zur Norm von der öffentlichen Hand gefördert. Bei allen freeBIM-Projekten sind zwei Institute der Universität Innsbruck (Anm. DBIS und i3b) beteiligt. Die Zusammensetzung der beteiligten Unternehmen ist von Projekt zu Projekt unterschiedlich, wobei es einen Kern an Unternehmen gibt, die seit Projektstart dabei sind.

# **2) In den Beschreibungen zum Merkmalserver wird oft von Merkmalen, Parametern, Eigenschaften und Attributen gesprochen. Sind diese Wörter als gleich zu betrachten oder gibt es klare Definitionen was welche Bezeichnung bedeutet?**

Diese Begriffe sind weitgehend synonym. Man könnte zwar in den genauen Definitionen der Wörter nach Unterschieden suchen, allerdings sind für die praktische Anwendung nicht relevant. Sie werden auch im MMS als gleichwertige Wörter verwendet. Davon unterscheidet sich allerdings der Merkmalswert. Dieser bezeichnet den Inhalt eines Merkmals. Z. B. "Tragendes Bauteil" ist das Merkmal und der Merkmalwert ist "JA" oder "NEIN". Ein Synonym für Merkmalwert ist wiederum der Attributwert.

3) Frage: Nach dem Login am MMS kann man unter dem Menüpunkt "Struktur" **sechs verschiedene Strukturen betrachten. Wozu gibt es diese verschiede**nen Strukturen, bauen sie aufeinander auf und ist "freeBIM" die "echte" Auf**baustruktur des MMS, die unabhängig von den anderen vollständig ist?** Die im MMS sichtbaren Strukturen werden Bibliotheken genannt. Die Bibliothek "freeBIM" wurde unter Aufsicht der ÖNORM 6241-2 entwickelt. In dieser sind alle Inhalte der Norm, unabhängig von den anderen Bibliotheken, einsehbar. Alle weiteren Bibliotheken sind kein offizieller Norm-Bestandteil, sie wurden im Laufe des Forschungsprojekts aus unterschiedlichen Gründen hinzugefügt. Für den Anwender haben diese aktuell eher informativen Charakter, um die Struktur

und deren Verbindungen zur "freeBIM"-Bibliothek sehen zu können und bieten die langfristig wichtige Möglichkeit, von der Ö-Norm A 6241-2 nicht erfasste Themenbereiche, ergänzend über dasselbe System zu nutzen.

freeBIM: Beinhaltet den Merkmalserver mit Bauteil- und Materialeigenschaften der ÖNORM A 6241-2.

- Ifc4: zeigt die Verbindungen zu, IFC-Schema und hat informativen Charakter
- CEN/TC 442: Versuch einer internationalen Normung, diese ist aber noch nicht weit fortgeschritten
- ÖNORM A 6241-1: Verknüpfung zwischen ÖNORM A 6241-1 und -2
- BS-Türen: Diese Bibliothek kommt von einer deutschen Vereinigung von Türenherstellern und zeigt welche Eigenschaften für die Produktion von Türen gebraucht werden.
- freeCLASS: Nach dem freeCLASS-System werden in Österreich Bauprodukte klassifiziert.

Dass es im Merkmalsserver mehrere Bibliotheken gibt, hat eine große Bedeutung für die Forschungsgruppe. Das Ziel von "freeBIM" ist es die Anwendung von BIM in der Praxis zu erleichtern. Dafür werden Tools, Dateien und anderer Content entwickelt, um es den Anwendern zu erleichtern die ÖNORM-Merkmale in Form der freeBIM-Bibliothek in ihren Projekten zu verwenden. Allerdings sind in der Praxis nicht nur Eigenschaften aus der iBIM-ÖNORM von Bedeutung. Durch den Aufbau mit unabhängigen Bibliotheken können die Tools zu Implementierung der Norm auch für die anderen Bibliotheken verwendet werden. Dies funktioniert dann softwaretechnisch gleich, obwohl sie inhaltlich abgekoppelt sind.

Ein Beispiel dafür ist der ETIM-Standard, welcher vor allem in der Elektrotechnik zur Klassifizierung verwendet wird und seit Jahren in der Branche etabliert ist. In Zukunft soll auch die Elektrotechnik im BIM-Modell enthalten sein. Anstatt ETIM mit einem neuen BIM-System zu substituieren kann zukünftig auch ETIM über die freeBIM-Tools in BIM-Modelle integriert werden. Diese Integration hat aktuell nichts mit der ÖNORM zu tun, allerdings ist es möglich, dass auch solche Standards in Zukunft in die Norm aufgenommen werden.

Frage: Die Strukturen "Ifc 4" und "freeBIM" scheinen sehr ähnlich zu sein. **Dies ist auch dadurch ersichtlich, dass fast alle IfcElement mit deutschen "freeBIM"-Elementen gleichgesetzt werden, z. B. IfcWall = Wand. Warum gibt es nicht zu allen Ifc-Bauteilen auch deutsche Elemente wie z. B. beim IfcShadingDevice (deutsche Übersetzung lt. Ifc 4-Schema: Sonnenschutz festeingebaut) oder beim IfcDuctSegment? Warum hat z. B. IfcFurniture zwei deutsche Elemente gleichgesetzt (Möbel und Ausstattungselement)?**

Ziel bei der Entwicklung des MMS war es immer IFC-konform und mit dem buildingSMART-Data Dictionary (bSDD) kompatibel zu sein. IFC und bSDD stammen zwar aus demselben Umfeld, haben aber nicht dieselben Inhalte. Im bSDD gibt es wesentlich mehr Elemente als in IFC. Durch den Umstand, dass beide internationalen Standards ohne nationale Ergänzungen im MMS auch nicht direkt zu verwenden sind, probieren wir mit dem MMS höchstmögliche Kompatibilität und bestmögliche Anwendbarkeit in einem schwer kompatiblen Umfeld zu schaffen. Wenn man sieht, dass es im MMS ca. 1200 und im bSDD ca. 15000 Elemente gibt, geht man davon aus, dass es zu allen Elementen des MMS ein passendes Gegenstück gibt. Allerdings gibt es nur rund 300 sogenannte "matches". Das liegt daran das die Entwicklungen rund um IFC und bSDD aus dem angloamerikanischen Raum stammen. Ohne deren Arbeit zu bewerten ist festzustellen, dass dort einfach anders gearbeitet wird. Deshalb kann diese Struktur niemals eins zu eins auf österreichische Anforderungen übertragen werden.

Gibt es ein Element in IFC aber nicht im MMS, dann ist es möglich dieses noch nicht vom Normungsausschuss abgesegnet wurde. Oder es wurde beschlossen das dieses Element in der ÖNORM nicht gebraucht wird.

Umgekehrt gibt es Elemente für die beschlossen wurde, dass Sie gebraucht werden obwohl sie weder im IFC-Schema, noch im bSDD vorkommen. In diesem Fall existiert kein passender bSDD-GUID, weshalb das entsprechende Element oder Merkmal vom Normungsausschuss dem bSDD vorgeschlagen wird. Dort werden die Vorschläge dann geprüft und wenn sie übernommen werden bekommen sie einen eigenen bSDD-GUID, der dann auch im MMS übernommen wird. Da dieser Prozess durchaus lange dauern kann ist es nicht sinnvoll darauf zu warten. Somit werden die Elemente oder Merkmale auch im MMS hinzugefügt, wenn es (noch) keinen bSDD-GUID gibt.

- **4) Frage: Trotz der Gleichsetzung von Elementen unterscheidet sich die free-BIM-ID, aber durch den gleichen bSDD-GUID ist international eindeutig definiert, was gemeint ist. Warum gibt es gleichgesetzte Elemente, welche nicht denselben bSDD-GUID haben? Z. B.:**
	- $\blacktriangleright \underbrace{\textit{IfcFlowMovingDevice}_{\textit{fused}, \textit{CSP2S7S3S-3mB-47S5-9614-6c1439181764606-GUD: 1x1382y4334681243p, \textit{at}}$
	- Strömungsmaschine (with Dealertschlass) adolesse antistischen der dem reprisentances with a
	- F IfcPipeSegment 468-4962-box6-a0ea2d230cflbbaDD-GUID; 27v480qV8HuO00025QvExV X )
	- Rohr<sub>freed</sub>me-townderd-etc/-etca-corr-collectivities)

Ich kenne die genannten Beispiele nicht im Detail und müsste mir das noch genauer ansehen. Allerdings erscheint es für mich grundsätzlich nicht unlogisch, dass verschiedene GUID vorkommen können. Je nachdem welches bSDD-Element am besten zur Beschreibung des MMS-Elements passt, wird der GUID hinzugefügt. Das muss nicht immer derselbe sein wie jener des IFC-Elements, weil es, wie schon in der Frage zuvor erwähnt, auch Unterschiede zwischen IFC und bSDD gibt.

**5) Frage: Wie ist die Vorgehensweise um Merkmale im MMS für Bauteile (z. B. Wand) und Strukturelemente (z. B. Grundstück) zu bestimmen?**

Diese Frage kann ein Mitglied des Normungsausschuss besser beantworten.

**6) Frage: Wurden die (Common-)Psets in Ifc4 vollständig übernommen und mit einzelnen Merkmalen erweitert oder gibt es eigene MMS-Psets? Wie werden diese erstellt?**

Diese Frage kann ein Mitglied des Normungsausschuss besser beantworten.

**7) Frage: Wie sind die Parameterlisten grundsätzlich zu verstehen? Ist der Ansatz, dass alle Merkmale für das jeweilige Element immer befüllt werden oder soll die Liste als Vorschlag verwendet werden aus der sich Projektverantwortliche die Merkmale projektspezifisch aussuchen können?** Die Parameterlisten im MMS sind als Pool zu verstehen, der grundsätzlich alle möglicherweise erforderlichen Merkmale beinhalten sollte. Dies bedeutet aber nicht, dass alle für jedes Element in jedem Projekt befüllt werden müssen. Je nachdem welche Merkmale für ein spezifisches Projekt wichtig sind, und z. B. in der Auftraggeberinformationsanforderung (AIA) definiert sind, können in Abstimmung mit den Projektbeteiligten ausgewählt werden. Eine Besonderheit im MMS ist, dass jedem Merkmal eine Projektphase zugeordnet ist. So kann der Architekt z. B. in der Entwurfsphase alle Elemente aus späteren Phasen ausblenden und hat somit eine viel kleinere Menge an Merkmalen die er befüllen soll. Die entwickelten Tools der Forschungsgruppe sollen die Auswahl von Merkmalen noch einmal einfacher für die Anwender machen. Die Entwicklung geht dahin,

dass es in Zukunft möglich sein soll, dass ein Architekt eine Standardwand mit ca. 20 vordefinierten Merkmalen zeichnen kann, ohne sich viele Gedanken darüber machen zu müssen. Dann soll es ca. 15 Merkmale geben die er optional auswählen kann. Mit den restlichen ca. 1200 im Merkmalserver sollte er sich in Standardfällen nicht auseinandersetzen müssen. Dieser Workflow wird in den Videos auf www.freeBIM.at/videoschulung gezeigt.

**8) Frage: Analog zu IFC 4 werden die Merkmale vererbt. Von IfcRoot/Basis – IfcObjectDefinition/Objektdefinition – IfcObjekt/Objekt – IfcProduct/Produkt – IfcElement/Element bis hin zu den Elementen in den gleichrangigen Kategorien IfcBuildingElement/Gebäudeelement oder IfcDistributionEle**ment/Verteilungselement (=TGA-Elemente). Schon bei der Stufe "Element" **gibt es 39 Merkmale, die somit jedem einzelnen Gebäude- oder TGA-Element zugewiesen sind. Unter anderem werden dabei in Projektphase 1.3 (Projekt**beschreibung) die Merkmale "Höhe", "Länge", "Breite" allen "Elementen" zugewiesen. Direkt zum Element "Wand" wird dann noch "Höhe Wand", "Länge Wand" und "Dicke Wand" in Projektphase 2.1 (Basis Modell) zuge**wiesen. Warum kommen dies Merkmale doppelt vor, oder gibt es einen Unterschied zwischen einer Höhe die jedem Element zugewiesen wird und der Höhe die direkt der Wand zugewiesen wird?**

Diese Frage kann ein Mitglied des Normungsausschuss besser beantworten.

**9) Frage: Mit welcher Logik erfolgt die Zuweisung der Projektphasen? Wie**  kann es sein, dass z. B. das Merkmal "Tragendes Element" bei der Wand in **Projektphase 2.1 zugewiesen wird aber bei Geschossdecken und Stützen schon in Projektphase 1.2?**

Warum im Normungsausschuss dieses Beispiel konkret so beschlossen wurde kann ich nicht sagen. Ich kann es mir nur bautechnisch erklären. Standardmäßig sind alle Decken und Stützen tragend. Deshalb kann dies schon in einer sehr frühen Phase bestimmt werden. Im Gegensatz dazu braucht es eine schon etwas fortgeschrittenere Planung um zu bestimmen welche Wände tragend sind und welche nicht.

**10) Frage: Im Projekt freeBIM 2 werden die Inhalte des MMS in CAD-Software implementiert, um diese dann benutzerfreundlich verwenden zu können. In welchen Programmen funktioniert das jetzt schon, und bei welchen in absehbarer Zeit?**

Mit der Implementierung eines Tools in Revit sind wir schon sehr weit, es gibt bereits eine fortgeschrittene Beta-Version. Die Inhalte sind auch schon richtig und können verwendet werden. Nur das Tool an sich muss noch endgültig fertiggestellt werden. Deshalb ist es aktuell noch zu empfehlen, das Tool nur projektbegleitend einzusetzen.

Bei Archicad ist es möglich XML-Dateien zu importieren. Deshalb können im Internet solche als Vorlagen heruntergeladen werden um in Archicad mit den Vorgaben des MMS arbeiten zu können.

Bei Allplan ist die Entwicklung noch nicht so weit. Wir arbeiten aber mit den Softwareherstellern intensiv zusammen um die Nutzung der Ö-Norm-konformen BIM Arbeitsweise allen Anwendern zugänglich zu machen.

**11) Frage: Es gibt nicht für jedes Programm ein entsprechendes Add-On um die Daten des MMS direkt verarbeiten zu können. Allerdings ist der MMS softwareunabhängig im Internet einsehbar. Für die Parameterlisten gibt es diverse Exportmöglichkeiten (CSV, JSON, IFC). Für welche Anwender sind diese gedacht und wie soll zukünftig (wenn der IFC-Export auch funktioniert) der Workflow aussehen um mit diesen zu arbeiten?**

Mit den geplanten Anwendungen für Revit, Archicad und Allplan sind die meisten 3D-Anwender Österreichs abgedeckt. Wenn Bedarf entsteht und weitere Anwender Schnittstellen zu anderen Programmen brauchen, können diese an die Forschungsgruppe herantreten und wir können eine Lösung finden. Da jedes Programm die Daten unterschiedlich verarbeitet ist eine ganz genaue, individuelle Abstimmung der exportierten Daten notwendig. In der Regel reichen dafür die öffentlich sichtbaren Exportmöglichkeiten aus dem MMS nicht aus. Allerdings gibt es weitere, nicht für alle sichtbare, Möglichkeiten um die Anforderungen weiterer Programme erfüllen zu können.

**12) Frage: Wie lange läuft das Projekt freeBIM 2 noch und welche konkreten Ziele sollen bis dahin erreicht werden?**

<span id="page-179-0"></span>Wie schon zuvor erwähnt ist das Teilprojekt "freeBIM 2" bereits abgeschlossen und das Anschlussprojekt läuft unter dem Namen "freeBIM.connect". Dabei sind das Tooling und die Anwenderunterstützung weiterhin im Fokus. Ein weiteres Hauptthema ist die Mehrsprachlichkeit. Damit soll es möglich sein den MMS auch in anderen Ländern mit anderen Sprachen zu verwenden.
#### **9.1.2 Interview über FM-Datenmanagement**

#### **Interviewpartner 2:**

- Geschäftsführer einer Facility Management Firma
- Im Bereich Digitalisierung und Facility Management seit ca. 10 Jahren tätig

#### **Themenblock 1: FM/CAFM allgemein**

**1) Frage: Können Sie bitte die Eckpunkte ihrer Tätigkeit als Facility-Manager beschreiben? Was sind die Aufgaben eines klassischer Facility Manager?** Antwort: Die wesentlichste Aufgabe des klassischen Facility-Managers ist es, das Kerngeschäft zu unterstützen. Das heißt das Kerngeschäft oder den Kernprozess einer jeweiligen Immobilie bestmöglich zu unterstützen. Es gibt da ein ganz lustiges Beispiel, was von einem ehemaligen Auftraggeber von mir immer belastet wird oder verwendet wird. Man braucht sich nur anschauen, 2 Videos: nämlich einmal einen Formel1-Boxenstopp aus dem Jahr 1950 – das kann man sich auf Youtube anschauen. Da sieht man wie eben fünf, sechs, sieben Mechaniker völlig hysterisch auf irgendwelche Reifen eindreschen, damit man die wechseln kann und nach 2 Minuten fahrt der wieder aus der Box raus. So, dann kann man sich ein Video anschauen aus dem Jahr 2018, da dauert ein Boxenstopp – ich glaub der Rekord war jetzt in Abu Dhabi 1,9 Sekunden. Das ist im Prinzip ein perfektes Synonym für Facility Management. Warum? Das Kerngeschäft von Ferrari oder Mercedes ist es, Weltmeister zu werden. Das Kerngeschäft von Ferrari und Mercedes ist es nicht, Boxenstopps zu machen. Ein Boxenstopp bei Ferrari oder Mercedes ist nichts anderes als ein Sekundärprozess, der den Primärprozess, nämlich Rennen gewinnen, Weltmeister werden oder was auch immer, bestmöglich unterstützt. Und irgendjemand hat sich bei Ferrari – das war eine Art Facility Manager – hat sich mal überlegt, investier ich die nächsten 200 Millionen in einen Windkanal oder die nächsten 20 Millionen in einen Frontspoiler, der mir vielleicht drei Zehntel bringt, oder investiere ich verhältnismäßig wenig Geld darin, einen Sekundärprozess, nämlich den Boxenstopp, so zu optimieren, dass ich Weltmeister werde, und dass der Boxenstopp nicht mehr 2 Minuten dauert, sondern 1,9 Sekunden. Und das ist im Prinzip das beste Beispiel wie man jemanden der nicht täglich im Facility Management ist erklären kann: Was macht ein Facility Manager. Nach außen hin haben wir immer noch den Ruf, dass wir die Hausmeister sind, die die Lüftungswartung machen und ein bisserl putzen. Das sind wir nicht. Das Tätigkeitsfeld Facility Management ist vielfältig und ich glaub an diesem Beispiel von der Formel 1 kann man es relativ gut sich vorstellen, was ist unser Job. Je nachdem, das ist immer ein bisschen unterschiedlich, was ist das Kerngeschäft einer Immobilie. Die Aufgabe eines Facility Managers ist eine völlig andere, wenn

man in einem – weiß nicht – vom Bauherrn eigengenutzten Bürogebäude arbeitet, als wenn man für einen Investor möglicherweise oder für einen Developer arbeitet, der eigentlich das Interesse hat, die Hütte nach zwei Jahren möglichst schnell wieder und rentabel zu verkaufen, sind diese Aufgaben unterschiedlich, aber die Aufgabe ist immer, Kerngeschäft unterstützten.

# **2) Frage: Ist strategisches Facility-Management dasselbe wie Asset Management? Was sind die Unterschiede?**

Antwort: Naja, da muss man jetzt unterscheiden ob man es jetzt streng normativ beantwortet die Frage oder so wie es im Alltagsgebrauch oder im sprachlichen Alltagsgebrauch ist. Facility Management normativ gesehen, laut der EN-Norm, ist ja eigentlich der ganze Lebenszyklus eines Gebäudes. Das heißt wenn wir heute von Facility Management sprechen, meinen wir eigentlich Gebäude Management, weil Gebäude Management ist das was ab der Übergabe passiert. Per Definition, da gibt's die europäische Normenreihe 15221 glaub ich ist das, die definiert Facility Management als den gesamten Ablauf von der ersten Planungsphase, von der Ideenfindung bis zum Abriss oder bis zur Revitalisierung der Immobilie. So, das heißt da haben wir im Sprachgebrauch schon einmal ein Problem ein bisschen in Wirklichkeit, so wie wir das heute im Alltag das Wort Facility Management verwenden. Asset Management ist klassischerweise eher das, was ich jetzt als, ich würde es fast als kaufmännisches Facility Management bezeichnen. Also das Facility Management teilt sich ja per Definition in kaufmännisches, infrastrukturelles und technisches Gebäudemanagement und das Asset Management würde ich am ehesten im kaufmännischen Gebäudemanagement ansiedeln. Das heißt, dass das Asset Management hat das Interesse hauptsächlich diese Immobilie rentabel zu betreiben oder zu entwickeln oder zu führen. Ahm und das Facility Management ist eher der ganzheitliche Ansatz, der sich halt am Kerngeschäft orientiert.

# **3) Frage: Das Wort Strategisches Facility Management, was immer wieder in der Literatur vorkommt, ist dann ein Synonym für so kaufmännische Überlegungen, Planungen?**

Antwort: Naja, es gibt im Facility Management ja drei Ebenen. Es gibt das strategische, das taktische und das operative Facility Management und wenn ich Facility Management professionell betreibe dann lebe ich auch alle diese drei Ebenen. Das heißt auf der strategischen Ebene gebe ich mittel- und langfristige Ziele vor. Wo möchte ich mit meinem Gebäude hin, möchte ich, als Variante könnte man jetzt sagen auf fünf Jahre einen Crash-Betrieb fahren, das heißt fünf Jahre möglichst billig und nach fünf Jahren fällt die Hütte auseinander. Das wäre jetzt eine klassische strategische Vorgabe. Oder möchte ich möglichst nachhaltig, langfristig Lebenszykluskosten-orientierten Gebäudebetrieb machen. Das sind klassische strategische Vorgaben. Auf der taktischen Ebene ist es dann so, dass man sich überlegt, wie können diese Ziele erreicht werden und auf der operativen Ebene setze ich es dann um. Das sind so diese drei Ebenen des Facility Managements. Das heißt, ist strategisches Facility Management dasselbe wie Asset Management? Kann in Teilbereichen so sein. Im Bereich des kaufmännischen Facility Managements, da würde ich am ehesten sagen, das kommt dem Asset Management nahe oder es ist ähnlich möglicherweise, muss aber nicht so sein.

Da gibt's aber, was ich Ihnen empfehlen kann, das 3D-Modell der GEFMA. GEFMA ist die "German Facility Management Association", die geführt wird, oder die federführend inhaltlich geleitet wird von Dr. Ulrich Glauche und der hat dieses 3D-Modell mal gemacht, da sieht man das eigentlich sehr schön.

#### **Themenblock 2: Klassifizierung von Elementen**

**4) Frage: Welche Klassifizierungssysteme für Elemente werden im Facility-Management verwendet (z.B.: IFC, Uniclass, Omniclass, AKS, …)? In welchen Bereichen werden diese verwendet?**

Antwort: Also das gängigste ist mit Sicherheit, und die Frage, wenn ich sie richtig lese, bezieht sich auf die Gegenwart, ist die AKS-Systematik auf Basis der DIN 6779 Teil 12. Da gibt's verschiedenste Abwandlungen davon, da wird auch teilweise organisations- oder projektspezifisch die Komplexität ein bisschen reduziert. Also ich kenne wenige Projekte, wo die DIN 6779 Teil 12 wirklich in ihrer vollen Pracht sag ich jetzt mal ausgelebt wird. Aber ich sag mal die Grundsystematik und die Grundidee aus der DIN 6779 ist mit Sicherheit das, was State of the Art ist. Heißt nicht, dass es jetzt bei 100% Objekte auch gibt, aber dort wo eine AKS oder eine Klassifizierungssystematik verwendet wird, ist es in der Regel die AKS- Systematik auf Basis der DIN.

In welchen Bereichen wird das verwendet? Im Prinzip wird sie verwendet für die Klassifizierung von Örtlichkeiten und für die funktionsbezogene Klassifizierung. Das heißt einerseits Örtlichkeiten, damit ist gemeint das klassische Raumbuch in Wirklichkeit. Und die funktionsbezogene Kennzeichnung ist die Klassifizierung und Codierung all jener Elemente, die für mich im Facility Management relevant sind. Wir aus unserer Erfahrung oder Expertise heraus, sagen immer, das sind alle Elemente, die behördlich relevant sind, die sicherheitsrelevant sind und die wartungsrelevant sind. Alles andere braucht keine AKS-Nummer. Das heißt ich sag jetzt einmal die 23. Schraube von links braucht keine AKS- Nummer, weil die ist weder wartungs-, noch behördlich-, noch sicherheitsrelevant. Die Brandschutzklappe hingegen oder der Aufzug oder der Verteilerschrank brauchen sehr wohl eine AKS-Nummer. Das AKS-System ist also State of the Art, hat aber auch seine Grenzen sag ich mal. Es ist wie alle Klassifizierungssysteme, gibt auch die AKS, oder wie die meisten Klassifizierungssysteme gibt die AKS-Systematik einen Schrank vor oder einen Korridor vor, sie definiert aber nicht alles aus. Das heißt sie lässt noch extrem viel Spielraum, was einerseits gut ist, was andererseits aber auch zu Problemen führen kann, weil man die notwendigen Definitionen dann nicht macht. Also wenn ich einfach nur sag, ich mach ein Projekt nach DIN 6779 Teil 12 AKS, kann das sein, dass ich pro Quadratmeter 0,5 AKS-Nummern hab und es kann sein, dass ich pro Quadratmeter zehn AKS-Nummern hab, weil die Detailierung – wir kommen dann nachher zum Thema BIM ja noch, mit LOI und LOD – das nimmt mir die AKS-Systematik nicht ab. Die sagt nur, wenn ich mich entscheide, dass eine Brandschutzklappe eine AKS-Nummer bekommt, wie schaut diese AKS-Nummer dann aus. Aber die AKS-Struktur definiert mir nicht, eine Brandschutzklappe muss eine AKS-Nummer haben oder nicht. Die Entscheidung muss ich selbst treffen und ich muss auch selbst die Entscheidung treffen: Wenn ich dieser Brandschutzklappe eine AKS-Nummer gebe, welche Merkmale, welche Attribute – damals im AKS- Bereich hats noch Attribute geheißen, im BIM-Bereich glaub ich sagt man jetzt Merkmale dazu – welche Merkmale soll diese Brandschutzklappe haben. Das geht ja auch von bis. Das kann ein Merkmal sein, zwei, das können zwanzig sein. Das muss man ausdefinieren, das nimmt mir die AKS-Struktur nicht ab. Das ist das, was heute zu sehr sehr vielen Problemen führt, weil's in Wirklichkeit im Facility Management keinen Datenstandart gibt. Es wird bei jedem Projekt neu erfunden in Wirklichkeit, was kriegt eine AKS-Nummer, was nicht, und welche Merkmale möchte ich dazu haben. Oder es wird gar nichts definiert. Dann gibt's irgendwelche Excel-Listen, die irgendwer nach bestem Wissen und Gewissen macht, aber die auch nicht standardisiert sind. Und das ist ja tatsächlich ein sehr, sehr großes Problem, das wir im Facility Management haben, dass es bis jetzt nicht möglich war, einen gemeinsamen Standard zu entwickeln, der eine gewisse Marktdurchdringung auch hat. So, und in Wirklichkeit fangt man bei jedem Projekt bei null an.

- **5) Werden neben dem AKS-System auch andere Klassifizierungssysteme wie Uniclass oder Omniclass auch verwendet oder kommen die aus dem amerikanischen Raum und haben bei uns keine Bedeutung?** Antwort: Also ich kenne kein Projekt in Österreich.
- **6) Dann stellt sich auch die Frage nicht, ob man die übersetzen kann quasi von AKS in ein anderes System, weil es bei uns eigentlich nur AKS im Facility Management gibt, kann man das so sagen?**

Antwort: Es gibt AKS, es gibt teilweise noch COBie, den COBie-Standard, der kommt aus Großbritannien, der verwendet wird, aber der hat einen sehr geringen Marktanteil.

**7) Mit COBie wird die Datenübertagung zum FM definiert. Ist das ein konkurrierendes System zum AKS-System, kann man von einem ins andere übersetzen?**

Antwort: Nein, übersetzen kann man es nicht und es ist auch unterschiedlich. Also COBie ist auch so ein, COBie ist ein, das ist ein bisschen abschätzig, wenn ich das so sag, aber COBie ist im Prinzip eine Vorgabe für eine Excel-Tabelle, die wie eine Excel-Tabelle aussehen muss. Ja, das klingt jetzt ein bisschen abschätzig, aber das ist es in Wirklichkeit.

Und AKS gibt mir schon detaillierter Elementebene klare Codierungen und klare Strukturen vor, mit Gliederungsstufen auch. Und dafür das wesentliche im Facility Management, was brauchen wir im Facility Management? Wir brauchen unbedingt eine funktionsbezogene Struktur. Das heißt die Information, ich habe 300 Brandschutzklappen in einem Haus, die ist ganz nett, aber nicht ausreichend, weil ich muss wissen von der Brandschutzklappe: Wo ist sie, örtlich gesehen und ich muss von der wissen in welchem Strang hängt sie und zu welchem Strang oder zu welcher Lüftungsanlage gehört der Strang. Ich brauch immer diesen funktionsbezogenen, hierarchischen Aufbau, weil in dem Fall, dass ich eine Störung hab, wenn mir beispielsweise ein Heizkörper ausfällt, dann möchte ich wissen in welcher Wärmeerzeugung hängt der, an welchem Strang hängt der und so. Das heißt, ich brauch immer dieses Ursache-Wirkungs-Prinzip in der Datenstruktur schon. Das ist ganz, ganz wesentlich für das Facility Management, weil das ist in Wirklichkeit der Faktor: braucht der Facility Manager X Minuten oder Y Minuten für die Störungsbehebung. Muss er dreimal hingehen oder muss er in den Keller gehen und sich ein Schema raussuchen oder sieht er gleich aus seiner Anlagenliste "Aha, der Heizkörper hängt an dem und dem Verteiler und der Verteiler hängt an der und der Erzeugung". Das ist genau der Effizienzfaktor: wie lange brauche ich für die Störungsbehebung und das gibt mir COBie in Wirklichkeit nicht.

#### **Themenblock 3: Datenmanagement im FM aus dem BIM-Modell**

# **8) Frage: Wie erfolgt derzeit die Datenübergabe zwischen Planung/Ausführung (ohne BIM) und dem Facility-Management?**

Antwort: Ich sage immer provokant, die Probleme, die wir im AutoCAD hatten, haben wir jetzt im BIM genauso. Ich kann natürlich in die marktüblichen CFM-Systeme irgendein IFC-File nehmen und das dort irgendwie reinschieben und dann hoffen, dass der Facility Manager irgendwas damit anfangen kann. Da hat sich in Wirklichkeit jetzt der klassischen AutoCAD- Anwendung vor zehn Jahren oder vor 20 Jahren oder vor fünf Jahren nicht wirklich was geändert. Ich hab auch die gleichen Probleme, wenn ich keinen sauberen AutoCAD-Plan hatte, hab ich die Informationen aus dem Plan nicht rausbekommen, genauso wenn ich jetzt kein sauberes IFC-File hab, wo die Klassen oder die Property-Sets nicht entsprechend sauber nach IFC klassifiziert sind, werde ich dort die Informationen auch nicht rauskriegen. Dann habe ich zwar ein buntes schönes Modell, das ich mir anschauen kann und dass ich irgendwie in Präsentationen schön einbauen kann, aber in Wirklichkeit wird der Informationsgehalt begrenzt sein. Das heißt ganz wesentlich ist es auch hier, klare Definitionen zu machen, genauso wie es früher im AutoCAD war, zu definieren: welche Information ist an welcher Stelle im Modell, damit ich sie automatisiert auslesen kann. Das ist die Erfahrung, die wir jetzt machen, dass es extrem wichtig ist, sich da an ein Format oder Vorgaben zu halten. Entweder man nimmt die IFC 2x3 oder 4.0 oder was auch immer man dann nimmt und haltet sich wirklich daran und hat die entsprechenden Rollen im Projekt auch, die dafür Sorge tragen, dass das einerseits mit Leben befüllt wird, sprich die Anforderungen vom Betreiber oder vom Auftraggeber kommt. Da gibt's den BIM-Informationsmanager, der dafür zuständig ist und den BIM-Gesamtkoordinator und Koordinator, der das im Projekt dann verfolgt. Das ist einfach unverzichtbar, weil sonst werde ich die Informationen aus dem Modell nicht herauskriegen. Wir haben gerade vorhin gesprochen über diesen funktionsbezogenen Aufbau von Anlagendaten, was brauche ich als Facility Manager, und wenn ich da keine Vorgaben hab im Projekt schon frühzeitig, dann werde ich das nicht schaffen. Das heißt jetzt konkret die Frage "Wie erfolgt derzeit die Datenübergabe?": in Wirklichkeit kann jedes System irgendwelche Daten "fressen", nenne ich es jetzt einmal bewusst ein bisschen abschätzend. Die Frage ist immer, fresse ich Daten und bekomme ich dann Informationen? Irgendwas irgendwo rein zu importieren ist früher schon gegangen. Da habe ich halt eine Excel und einen AutoCAD-Plan irgendwo rein importiert. Die Frage ist, habe ich Daten oder habe ich Informationen? Unser Ziel als Facility Manager ist es immer, Informationen zu haben. Es gibt Statistiken, das kann ich Ihnen nachschauen wo das herkommt, ich glaub

vom deutschen Bundesamt irgendwo: Ein CAFM-System verliert bei 5% falscher Daten die Akzeptanz beim Nutzer. Das heißt, wenn ich jetzt irgendein IFC-File hernehme, wo ich mir keine Gedanken gemacht habe und am Ende des Projektes, wenn ich dann irgendwo angekommen bin bei LOI 500 und eine Türe 200 Attribute hat und ich schieb diese Türe einfach ins CAFM-System, dann wird der Facility Manager das nicht nutzen. Warum? Weil der will ja auf seinem Smartphone nicht 27-mal scrollen müssen, bis er bei dem richtigen Merkmal der Türe angekommen ist, weil dort 200 drinnen sind, die aus der Planung genommen worden sind. Weil im Facility Management brauche ich nicht 200 Merkmale für eine Türe, sondern zehn. Und von den zehn krieg ich acht möglicherweise über die IFC-Schnittstelle und zwei krieg ich sowieso erst im Betrieb oder bei der Übergabe/Übernahme. Also bestes Beispiel ist ein Gewährleistungszeitraum. Einen Gewährleistungszeitraum krieg ich erst in der letzten Errichtungsphase. Die muss mir irgendwer eintragen. Das kann möglicherweise gar nicht mehr die Richterfirma sein, das muss möglicherweise sogar schon der Betreiber sein. Und das ist ein ganz, ganz wesentlicher Punkt, den wir in vielen Projekten immer wieder sehen. Ja ich kann alles irgendwo hin importieren, aber ich muss mir einfach vorher frühzeitig Gedanken machen und meine Definitionen machen: was an Daten will ich haben, was ist für mich auch im Betrieb über 40/50 Jahre dann pflegbar. Ich will ja nicht 200 Attribute von einer Tür pflegen, von denen ich dann 80% im Betrieb nicht brauche.

Das Thema Datenpflege ist ein ganz wesentliches. Das eine ist natürlich die Übernahme, ja, klar. Wenn da LOI, LOD und BIM-Abwicklungsplan sauber gemacht sind, dann kriegt man das hin, da ist es wichtig, dass der Betreiber frühzeitig auch seine Anforderungen bekannt gibt, was er braucht. Aber das Thema ist auch, 40 Jahre Datenpflege dann. Irgendjemand muss diese Daten pflegen. Wie gesagt, 5% falsche Daten und man verliert die Akzeptanz im System.

# **9) Gibt es Merkmale, die während der Planung und der Ausführung nicht definiert werden können und die somit erst vom Facility Manager bestimmt werden?**

Antwort: Gibt's vereinzelt, ja. Das ist nicht die große Menge, aber es wird vereinzelte Dinge geben. Die Ausgangslage ist, es gibt ja in diesen BIM-Projekten, wie sie heute gemacht werden, wenn sie gut aufgesetzt sind, gibt's ja diese klassischen Informationsanforderungsdokumente, also die Auftraggeber-Informationsanforderung und die Betreiber-Informationsanforderung. Das ist im Prinzip die gute alte Dokumentationsrichtlinie, wie sie früher schon vom Facility Manager kam, nur heißts halt jetzt anders. Dieses Dokument muss nach wie vor da sein. Es muss irgendwo ein Betreiber in der frühen Projektphase, am besten noch in

der Entwurfsphase da sein, der irgendwo ein Dokument übergibt, wo drinnen steht: Ich möchte diese und jene Informationen in meinem CFM-System haben. Wie das dann im BIM – Ablauf oder im Laufe des BIM Projektes umgesetzt wird von den Planern, damit wird sich ein Betreiber nie wirklich beschäftigen. Der wird am Ende des Tages aufs Knöpfchen drücken und diese Daten, die er drei/vier Jahre vorher definiert hat, in sein CFM-System bekommen. Was dann passiert, wenn er aufs Knöpfchen drückt und die Daten ins CFM-System bekommt, ist das diese Stammdaten oder diese Bestandsdaten vom Gebäude angereichert werden um Prozessdaten. Das heißt die bekommen plötzlich eine Dynamik. Das ist dann in der Sphäre des Betreibers, das macht dann sein CAFM-System. Das heißt, um bei dem Beispiel zu bleiben, die Brandschutzklappe, die jetzt eine AKS-Nummer bekommen hat, die laut einem gewissen Level of Detail oder Level of Graphics, so wie es mittlerweile glaub ich genannt wird, gezeichnet wurde. Die ist dann idealerweise schon wieder vom LOD so reduziert, dass eben CFM-System auch verkraftbar ist. Weil das Problem, das wir ja heute haben, ist, insbesondere bei Revit-Projekten: irgendwann ist die Datenmenge so groß, wenn ich alle Modelle zusammenspiele und ein Gesamtkoordinations-Modell hab, oder ein Gesamtmodell hab, dann ist die Datenmenge so groß, dass ich die Modelle eh schon über Nacht oder über das Wochenende laden muss, damit ich überhaupt was damit tun kann. So, in einem CFM-System habe ich diese Probleme ganz genauso. Das ist für einen Facility Manager in Wirklichkeit unzumutbar, dass der da ewige Ladezeiten hat. Das heißt ich muss am Ende des BIM-Projektes eh in Wirklichkeit noch einmal eine Reduktion machen des Modells, wo ich graphisch wieder so weit reduziere, dass es für einen FM-ler ausreichend ist. So viel wie erforderlich, so wenig wie möglich, und LOI genauso. Ich muss von den 200 Türattributen herunter kommen auf die zehn, die ich brauch oder die acht, die ich brauch und die Möglichkeit haben die 2, 3 die dazukommen, dazuzuschreiben. Das ist ganz wesentlich. Das passiert in der Regel heute noch sehr selten. Diese Modellreduktion am Ende des Projektes von der, wenn die Übergabe passiert ins FM.

**10) Da haben Sie jetzt schon auf meine nächste Frage Bezug genommen und zwar: Wie sieht der optimale BIM-Prozess aus der Sicht des Facility Managements aus? Ab wann ist der Facility Manager in das Projekt eingebunden? Da haben Sie jetzt schon gesagt, ganz am Anfang ist er eben eingebunden, deshalb würde ich jetzt auch noch fragen, ist er da während dem Planen an sich und während der Bauausführungsphase auch beteiligt oder kommt er erst wieder ins Spiel, wenn er die Daten übernimmt?** 

Antwort: Also, grundsätzlich so wie gesagt ist in einer heilen Welt mit der rosaroten Brille aufgesetzt ist es so, dass der Wunsch natürlich ist, dass der Facility Manager spätestens bei der Entwurfsplanung eingebunden ist und seine Betreiberinformationsanforderung schreibt. Diese Betreiberinformationsanforderung fließt dann ein in eine LOI und einen LOD und das fließt wieder ein in einen BIM-Abwicklungsplan. So ist es normalerweise die Kaskade und so ist das Idealszenario. Das ist eine Aufgabe, die man vom Facility Manager auch fordern muss. Auch wenn heute mit Sicherheit nicht 100% des Markts dazu in der Lage ist, diese Fragen zu beantworten oder so ein Dokument zu formulieren. Aber das ist das, was passieren muss. Dort müssen wir hin und das ist der ideale Prozess. Im Zuge des Planungs- und Errichtungsprojekts selbst, muss der Facility Manager aus Datensicht da nicht jeden Tag involviert sein. Das ist nicht seine Rolle dem Grunde nach. Da gibt's einen BIM-Koordinator oder einen BIM-Gesamtkoordinator, dessen Job es ist, zu überprüfen, ob diese Anforderungen, die in der frühen Phase definiert worden sind, dann auch erfüllt werden. Und am Ende des Tages wünscht sich der Facility Manager wie gesagt dann so plakativ ausgedrückt, dass er aufs Knöpfchen drückt und das Modell kommt über IFC in sein CAFM-System und er kann arbeiten. Das ist so die romantische Vorstellung, die wir als Facility Manager hätten. Natürlich ist es aber schon so, wenn wir jetzt nicht nur von Daten sprechen, dass der Facility Manager sehr wohl im laufenden Planungs- und Errichtungsprojekt noch eingebunden sein sollte. Denn es gibt ja viele andere Agenten, wo der Facility Manager eingebunden werden muss, Stichwort Instandhaltungsund Reinigungsfreundlichkeit von Anlagen. Da ist in der Planung einfach noch der Hebel da, was zu beeinflussen. Generell für optimierte Planung, da gibt's das von der, kann ich Ihnen auch empfehlen, dass Sie da einen Blick drauf werfen, wenn Sie auf die Homepage von der Facility Management Austria gehen, gibt's jetzt das FM- Qualitätssiegel. Das ist genau ein Kriterienkatalog in Wirklichkeit, wo sich das Facility Management Anforderungen an Bauprojekte gestellt werden. Was ist, welche Anforderungen werden an Bauprojekte gestellt, damit wird das Gebäude nachher über 40, 50, 60 Jahre effizient betreiben können. Da finden Sie noch ganz viele andere Dinge, wie diese Datenthemen, die wir hier besprechen. Aber isoliert betrachtet auf die Daten, so wie die Frage hier formuliert ist, kommt der Facility Manager zweimal ins Spiel, einmal ganz am Anfang, da muss er seine Anforderung definieren, da muss er vom Projekt eingebaut werden oder berücksichtigt werden und es muss ihm auch abverlangt werden, dass diese Anforderung ordentlich ausformuliert und definiert ist. Und dann kommt er am Ende des Errichtungsprojektes nochmal ins Spiel, wo er sich die Daten, die er irgendwann mal vier, fünf Jahre vorher definiert hat im Idealfall abholt. Sonst hat er dazwischen in Wirklichkeit im Planungs- und Errichtungsprozess, was die Daten betrifft, jetzt keine Rolle.

**11) Frage: Sie haben ja jetzt auch schon das 3D-Modell im CFM- Programm erwähnt. Wie wird das 3D BIM Modell aktuell im Facility Management genutzt. Wird das Modell überhaupt gebraucht, oder reichen die Daten allein aus?**

Antwort: Das allgemein zu beantworten ist schwierig. Es gibt verschiedenste Extreme. Ich kenn einen großen Anbieter am Markt zum Beispiel, also einen Facility Management Provider am Markt, der sagt er braucht die Grafik gar nicht, das interessiert ihn nicht. Er braucht eine gescheite Analgenliste, da reicht ihm ein Excel, das importiert er in sein System und da ist er glücklich. Und ich kenn das andere Extrem, das darf man glaub ich nennen, das sind die Wiener Linien, die mittlerweile mit der Hollow Lands ihre Wartungen machen. Basis dafür ist ein BIM-Modell. Wo jetzt der Durchschnitt ist, ist schwierig zu beantworten. Meine persönliche Meinung ist, dass es grundsätzlich ohne eine grafische Oberfläche nicht gehen wird. Also bei allen kognitiven Fähigkeiten, die der Mensch hat, aber nur mit einer Excel Liste oder mit einer hierarchisch aufgebauten Liste in einem System wird man nicht immer nur ans Ziel kommen. Gebäude werden immer komplexer, die technische Dichte wird immer höher, da werde ich mit einer Excel Liste relativ früh an meine Grenzen kommen. Wenn das jetzt ein Gebäude ist, das keine hohe technische Dichte hat, dann schafft man es vielleicht noch irgendwie mit einer rein alpha-nummerischen Oberfläche. Aber ab dem Zeitpunkt, wo man über neue Bürogebäude, Rechenzentren, Krankenhäuser, Shopping-Center, Hotels oder was auch immer spricht, wird's ohne eine grafische Oberfläche nicht gehen. Die Systeme am Markt können weitestgehend, also allenfalls die großen oder die am österreichischen Markt befindlichen, können mittlerweile eigentlich alle 3D-Modelle in irgendeiner Form abbilden. Aber wie gesagt, da haben wir ja ganz einleitend die Frage gehabt, irgendwas rein importieren geht schnell einmal mit irgendeinem Viewer in Wirklichkeit, aber die Frage ist welche Informationen bekomme ich daraus. Ich sehe das ein bisschen kritisch. Es gibt da viele am Markt, die da herumrennen und sagen, wir können alles abbilden, wir können alles importieren und die Qualität der Informationen dahinter, die wird eigentlich nachgelagert behandelt und das ist aber genau der ausschlaggebende Punkt. Viele Daten schnell irgendwie rein importieren, ja klar, keine Frage, geht, bringt wahrscheinlich jeder HTL-Programmierer im 2. Semester zusammen, irgendwo irgendwelche Daten in irgendeinen Viewer hinein zu programmieren. Aber aus Daten Informationen zu machen und es dem Facility Manager zu ermöglichen, dass er für seine Störungsbehebung statt zehn Minuten sechs Minuten braucht, weil er gescheite Daten hat, das ist der Hebel.

**12) Frage: Und weil Sie da eben eine graphische Oberfläche erwähnt haben, dass das unbedingt nötig ist: Wo sehen Sie da den Vorteil im Vergleich zu einem zweidimensionalen Auto-CAD Plan oder so, wo ich auch irgendwelche Räume anzeigen kann, die verknüpft sind mit meiner Excel Liste im Vergleich zum richtigen 3D-Modell, wo ich jetzt irgendeine Leitung genau 3D anzeigen kann, wo die verlauft in einem Technikraum oder so?**

Antwort: Wenn ich einen gescheiten 2D Plan hab, der bidirektional, also zwischen Alpha-Numerik und Graphik, also meine AKS-Nummer ist irgendwo mit dem 2D-Plan in dem Fall verknüpft, dann brauch ich möglicherweise das 3D-Modell nicht zwingend. Es ist leichter erkennbar dennoch, es ist leichter lesbar sag ich mal oder vorstellbar und wie gesagt ich habe Anwendungsfälle wie Hollow Lines, oder irgendwelche anderen virtual und augmented Reality Geschichten, die mir da einen wesentlichen Effizienzfaktor bringen, aber in Wirklichkeit, wenn Sie die Frage so stellen, wenn ich einen gescheiten 2D-Plan hab, der gescheit aufbereitet ist und mit meiner alphanummerischen Datenbank verbunden ist, dann bin ich als Facility Manager auch schon glücklich. Weil auch das ist etwas das es, jetzt brutal gesagt, und das basiert jetzt auf keiner Umfrage die ich gemacht hab, aber vom Bauchgefühl her, es bleibt wahrscheinlich zumindest 50% der Projekte nicht gibt im 2D-Bereich. Und im 3D-Bereich kann man wahrscheinlich auch die Projekte auf zwei Händen abzählen in Österreich, wo es bis jetzt realisiert wurde, wo wirklich das Modell ins CAFM-System gefunden hat und nicht nur dort irgendwie hinein importiert wurde, sondern wo auch tagtäglich damit gearbeitet wird. Also das sind bis jetzt meines Erachtens nach nicht allzu viele in Österreich.

**13) Frage: Und weil Sie sagen, wo das zumindest 2D funktioniert und gescheite Daten vorhanden sind, meinen Sie da ist kein gescheiter Plan vorhanden und deshalb funktionierts mit dem CAFM nicht oder meinen Sie, die Daten dann im CAFM System sind nicht gut mit dem Plan verknüpft?**

Antwort: Genau, die Aufbereitung ist das Thema. Also irgendeinen CAD-Plan gibt's natürlich immer. Die Frage ist immer: wenn ich jetzt keine Vorgaben im Projekt mache, dann erstellt mir natürlich jeder Lieferant, der HKLSler und der Elektrotechniker und der MSRler nach seinen internen Richtlinien irgendeinen Plan, den schickt er mir und den kann ich dann auch wieder irgendwo hin importieren, nur ich werde nicht den Comfort haben, dass ich in meinem CAFM-System einen Raum anklicke und sehe: aha, in dem Raum sind aus fünf verschiedenen Gewerken insgesamt 25 Elemente und die kann ich alle anklicken und sehe welche Merkmale haben die. Im Idealfall ist dann schon ein Datenblatt auch hinterlegt oder das letzte Wartungsprotokoll im laufenden Betrieb dann oder eine Konformitätserklärung oder was auch immer. Dieses Ziel erreiche ich nur, wenn ich zu

Beginn des Projektes, das gilt für den 2D-Bereich genauso wie für die Modellierung, wenn im 3D-Bereich wenn ich zu Beginn des Projektes klare Vorgaben mache. Und das ist das, was meiner Einschätzung nach flächendeckend auch im 2D-Bereich allenfalls nicht der Fall ist.

**14) Frage: Und dann eine abschließende Frage: und zwar weil sie eben das erwähnt haben, teilweise braucht man das 3D Modell auch gar nicht und es gibt eben auch Extreme mit Augmented Reality und so weiter. In welche Richtung glauben Sie entwickelt sich das Facility Management, wird sich da das Arbeiten mit dem 3D-Modell durchsetzen?**

Antwort: Ja, auf jeden Fall. Warum? Weil es gar nicht anders geht. Wir haben in den letzten Jahren, ich habe es vorher schon kurz gesagt, die Komplexität unserer Gebäude und die technische Dichte immer mehr erhöht, nur die Werkzeuge, mit denen wir das planen haben sich eigentlich die letzten 20 Jahre nicht geändert. So, das Ergebnis davon sind genau diese, eh medial präsenten Projekte, wo man einfach merkt, dass die Dinge nicht mehr so funktionieren, wie sie funktionieren sollten. Dass die technische Dichte einfach so hoch ist und die Komplexität so hoch ist, dass man es mit einem Auto-CAD oder was auch immer einfach nicht mehr schafft. Oder Dinge übersieht oder die Komplexität einfach nicht mehr überschaubar und steuerbar oder kontrollierbar ist. So, das heißt, dass BIM im Planungsprozess Einzug hält, ist für mich sowieso unstrittig. Natürlich gibt's da jetzt gewisse Ängste und natürlich funktioniert noch nicht alles und natürlich kostet das jetzt im ersten Moment für uns unverschämt viel Geld solche Lizenzen zu kaufen und sich da Schulen zu lassen und das wirkt alles komplex. Nur wenn man jetzt 20, 25 Jahre zurückschaut, kann man sich im Internet Zeitungsartikel anschauen, da haben wir genau die Erfahrung schon einmal geschafft, als plötzlich AutoCAD da war. Das heißt die Dinge wiederholen sich da in Wirklichkeit, insofern, Österreich ist ja eh im BIM-Status einige Jahre hinten nach, wenn ich das vergleiche mit den skandinavischen Ländern oder mit England auch oder mit dem Vereinigten Königreich, da sind wir da ja ein Stück weit hinten nach. Da werden wir aufholen müssen und werden es auch und dann passiert einmal in X Jahren die Planung sowieso flächendeckend in BIM. Davon bin ich überzeugt. So, und daraus heraus resultiert, dass es ja sowieso alternativlos ist, dann im Facility Management wieder etwas Neues anzufangen. Wir werden nicht am Ende eines BIM-Projekts das erfolgreich geführt worden ist, dann dem Planerteam sagen, so Freunde, oder den ausführenden Firmen sagen, so Freunde, wir brauchen jetzt 2D Pläne, weil die sind uns lieber. Das heißt, das Idealszenario, weil das auch in einer der vorigen Fragen die Frage gestellt wurde, was unser Idealszenario ist, ist es tatsächlich am Beginn des Projektes eine klare Anforderung zu machen, dann wird diese 3D-Modell gemacht, am Ende des Projekts wird das 3D-Modell auf das reduziert was wir im FM brauchen, wir drücken aufs Knöpfchen, haben das in unserem CAFM-System und können dann damit weiterarbeiten. Das ist das Idealszenario. Dreidimensional meines Erachtens nach unverzichtbar, weil es ist in dem Fall, es wird keinen stören, wir haben nur die Daten bis jetzt noch nie gehabt. Also auch in den BIM-Projekten, die es jetzt gibt, die sind einfach noch nicht so weit, flächendeckend, noch nicht so weit, dass wir auf CFM-System da sofort zugreifen können, die Daten dort reinkopieren und das lauft. Das ist einerseits deshalb so, weil die BIM-Projekte noch nicht so weit sind und andererseits so, dass die CAFM-Systeme auch noch nicht wirklich so weit sind. Es ist für alle neu jetzt in dem Fall, aber ich bin überzeugt davon, in drei, vier, spätestens fünf Jahren wird das sich Stück für Stück zum Stand der Technik entwickelt haben und auch die FMler werden mit 3D Modellen liebend gerne arbeiten. Da bin ich überzeugt davon.

# **9.2 IFC-Merkmallisten**

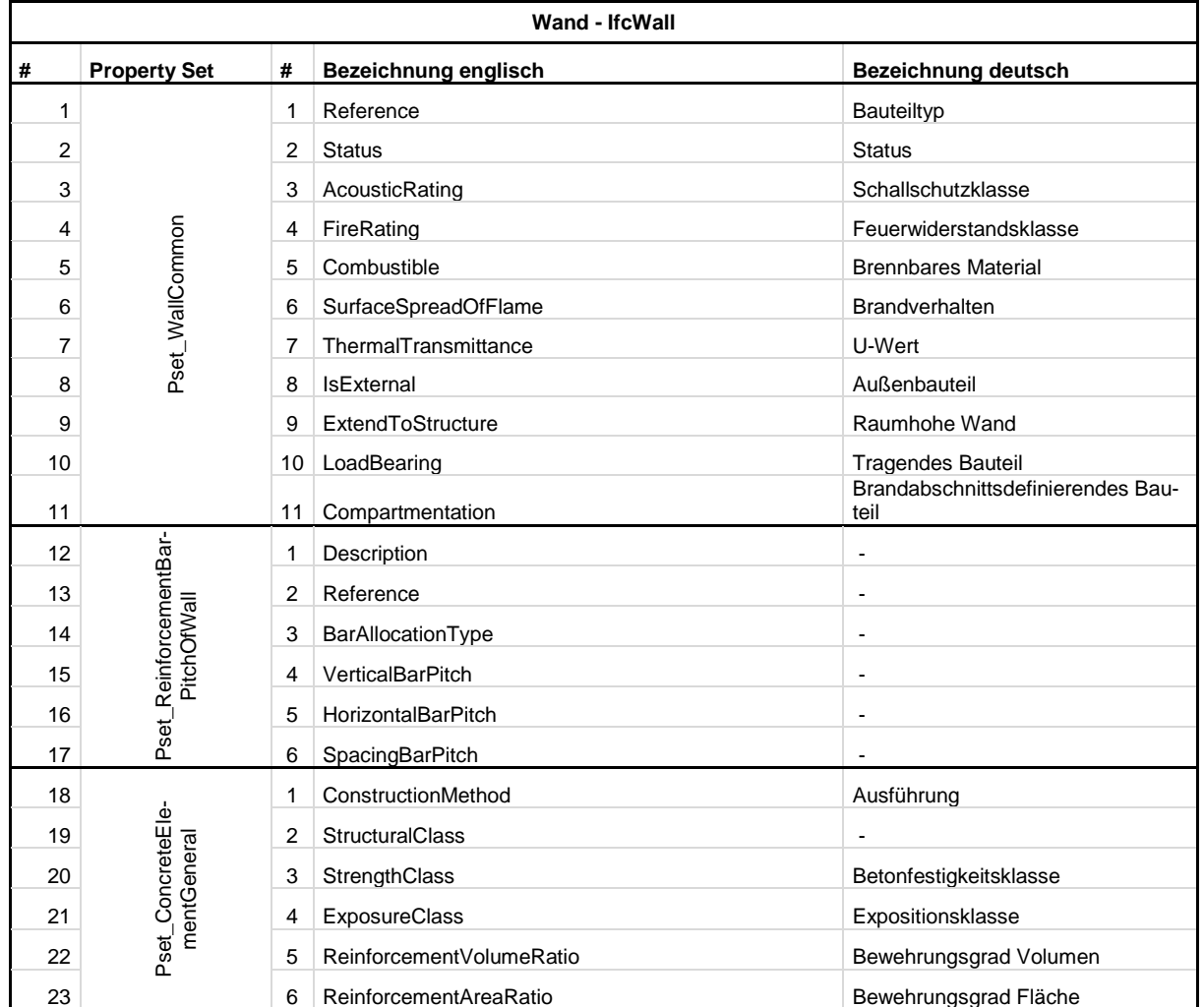

#### **9.2.1 Wand – IfcWall**

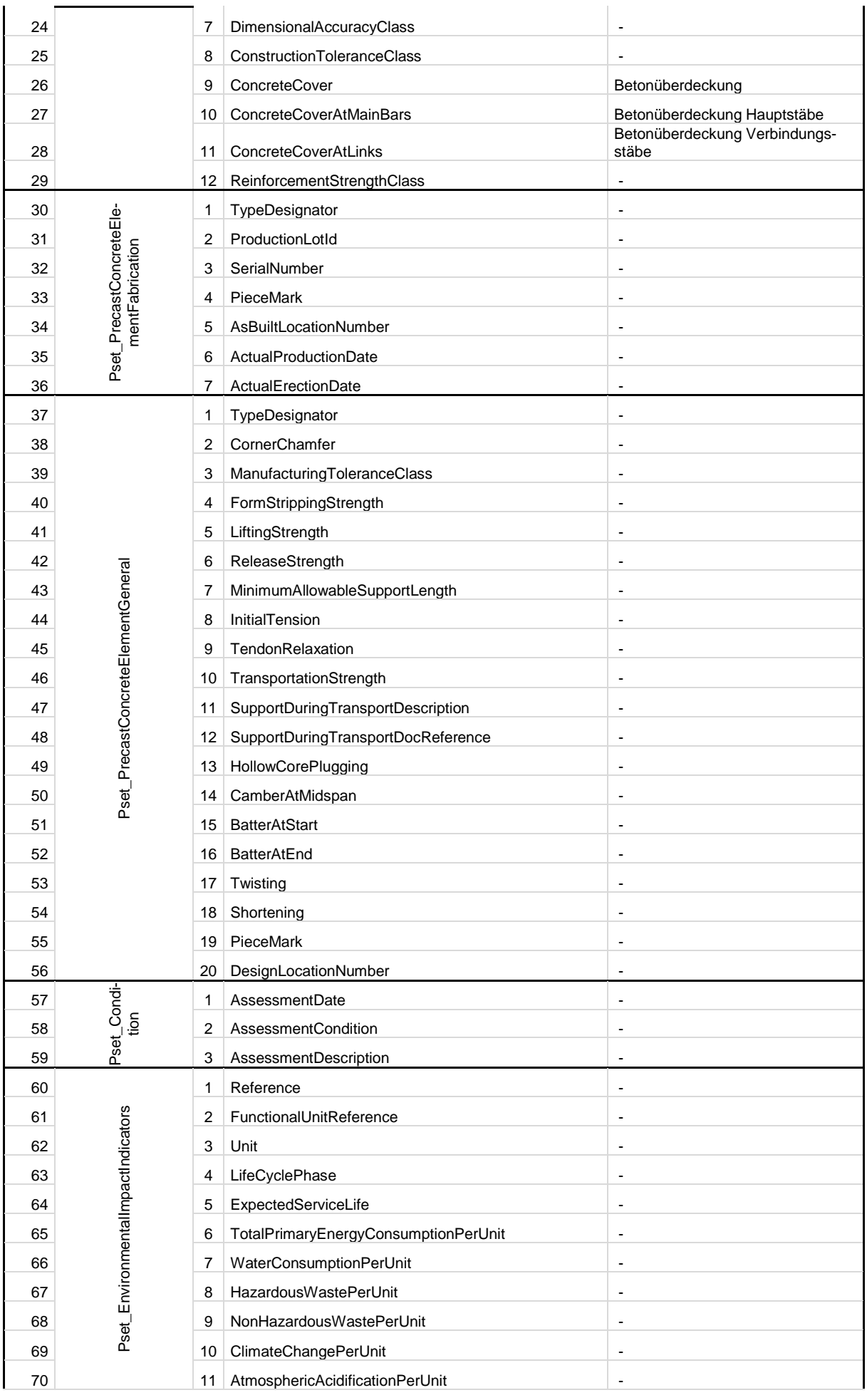

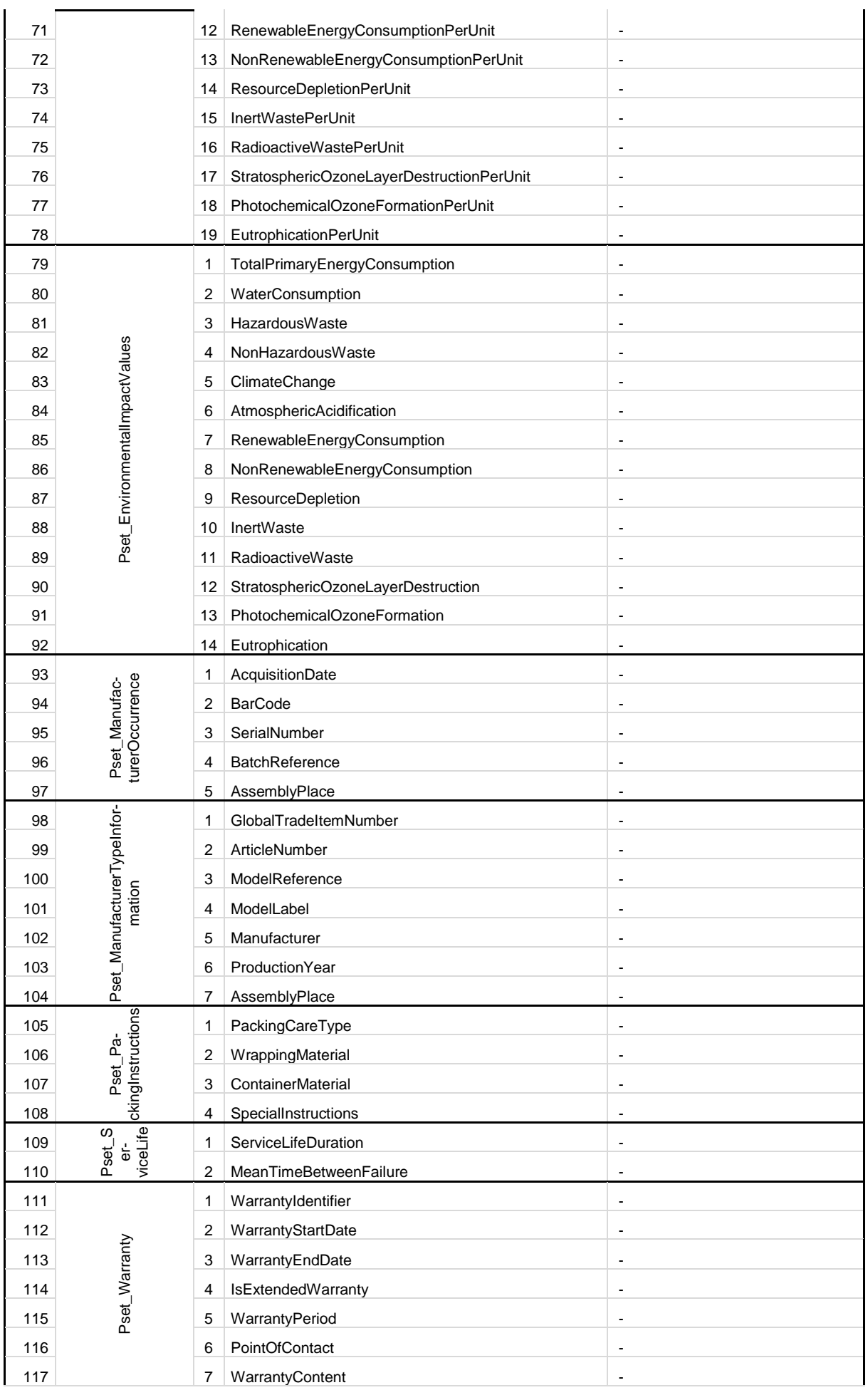

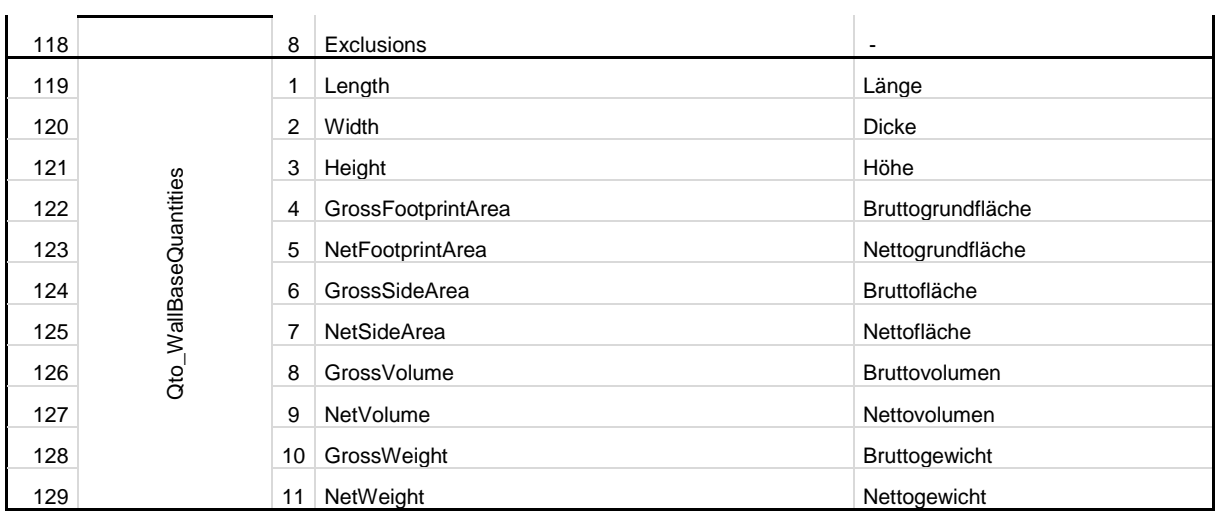

Quelle: 12.01.2018: http://www.buildingsmart-tech.org/ifc/IFC4/final/html/index.htm

## **9.2.2 Decke – IfcSlab**

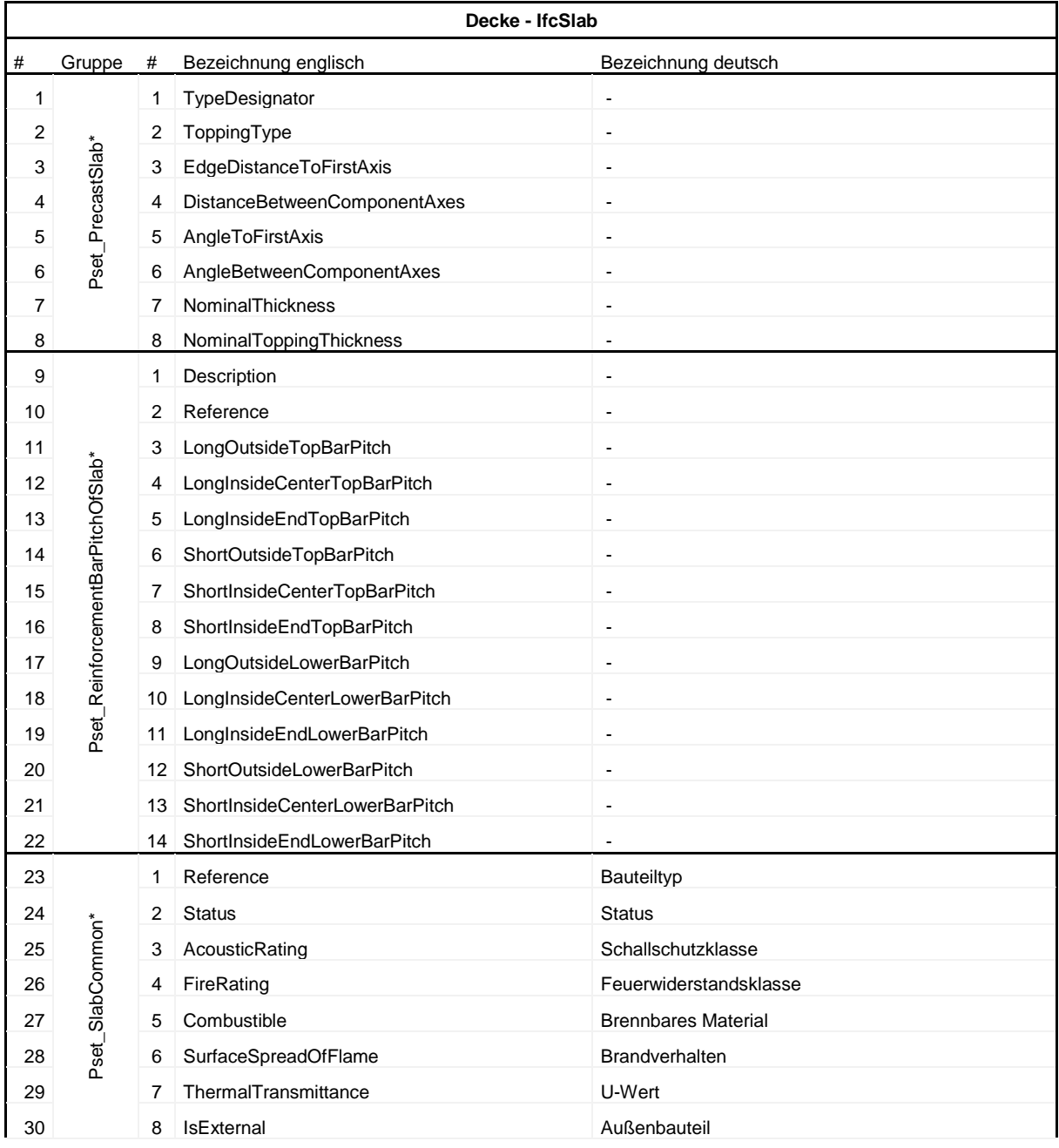

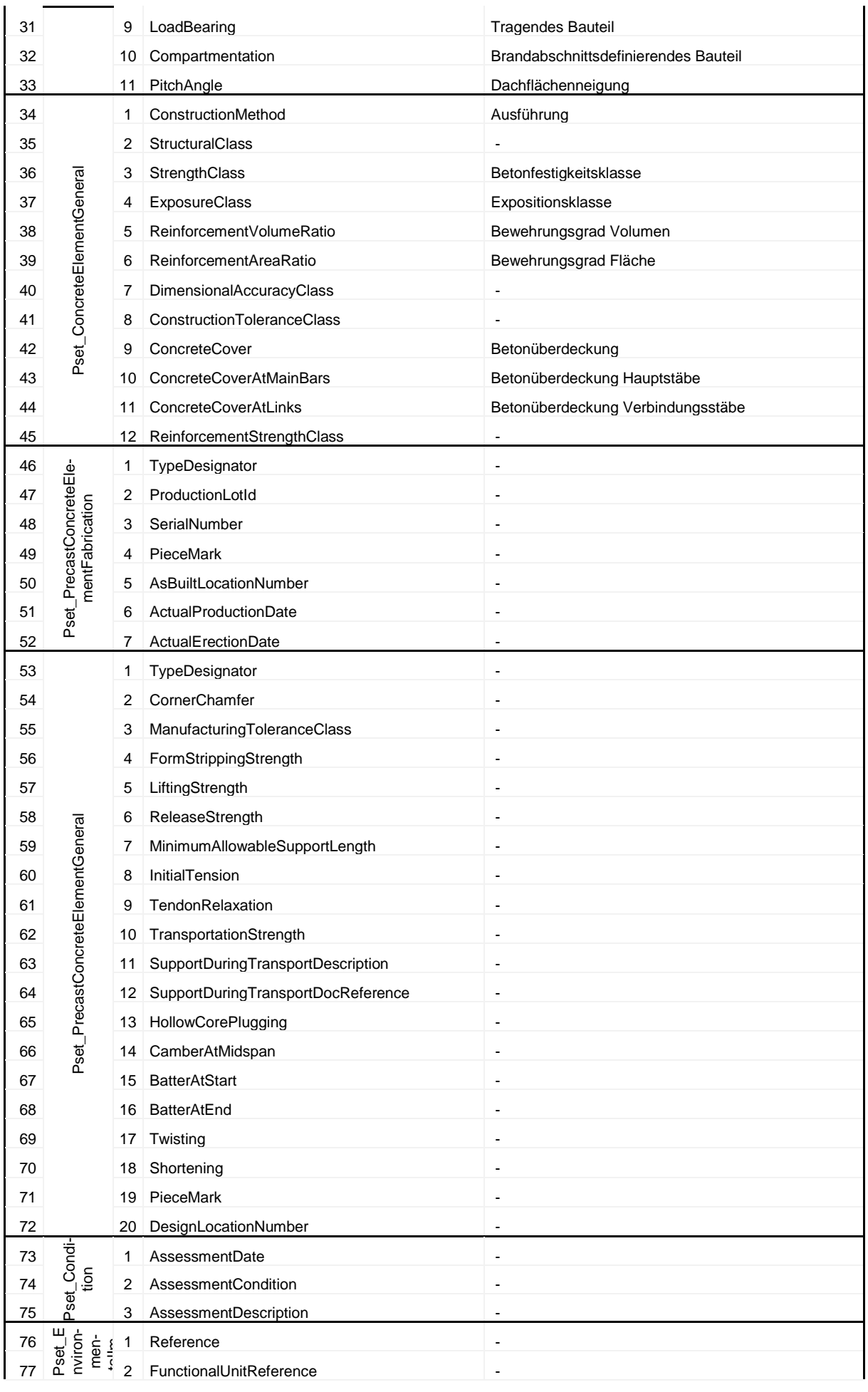

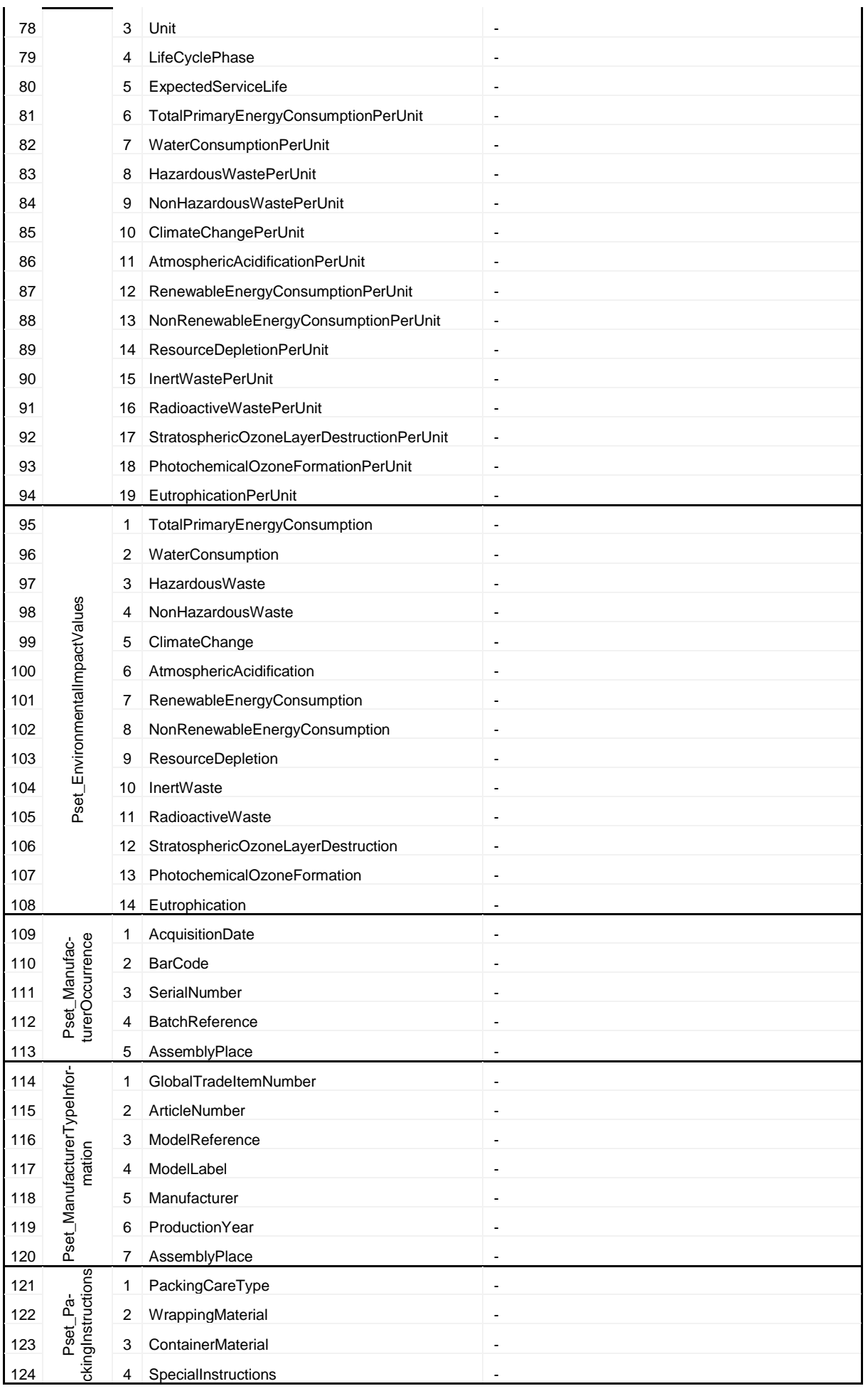

### Anhang

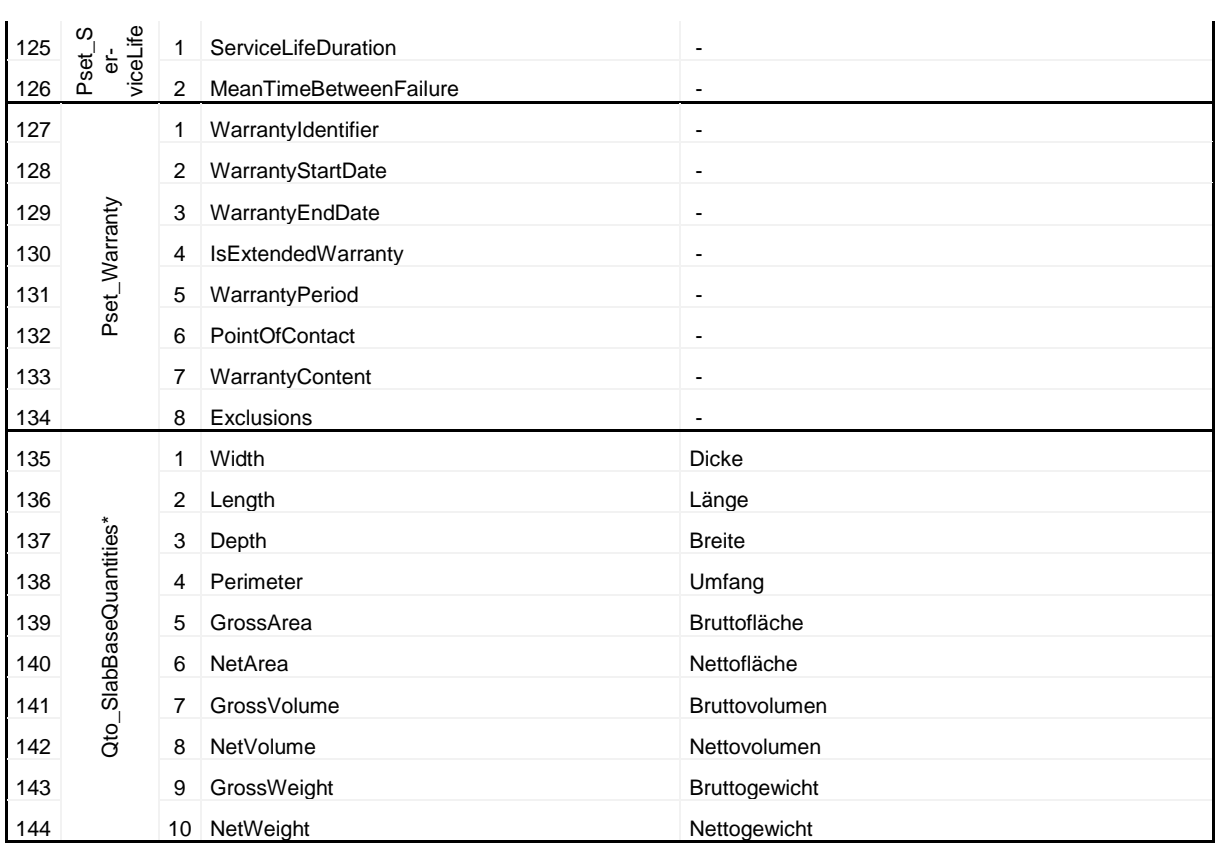

Quelle: 12.01.2018: http://www.buildingsmart-tech.org/ifc/IFC4/final/html/index.htm

# **10 EIDESSTATTLICHE ERKLÄRUNG**

Hiermit erkläre ich, dass ich die hier vorliegende Diplomarbeit selbständig und ohne fremde Hilfe verfasst, andere als die angegebenen Quellen und Hilfsmittel nicht benutzt sowie der Literatur wörtlich und inhaltlich entnommene Stellen als solche gekennzeichnet habe. Die Arbeit wurde bisher in gleicher oder ähnlicher Form keiner anderen Prüfungskommission vorgelegt und auch nicht veröffentlicht.

Wien, März 2019

Andreas Kern